# **Dell Latitude 5400**

Manual de servicio

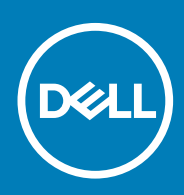

#### Notas, precauciones y advertencias

**NOTA: Una NOTA indica información importante que le ayuda a hacer un mejor uso de su producto.**

**PRECAUCIÓN: Una ADVERTENCIA indica un potencial daño al hardware o pérdida de datos y le informa cómo evitar el problema.**

**AVISO: Una señal de PRECAUCIÓN indica la posibilidad de sufrir daño a la propiedad, heridas personales o la muerte.**

**© 2019 Dell Inc. o sus filiales. Todos los derechos reservados.** Dell, EMC y otras marcas comerciales son marcas comerciales de Dell Inc. o sus filiales. Es posible que otras marcas comerciales sean marcas comerciales de sus respectivos propietarios.

2019 - 09

# Tabla de contenido

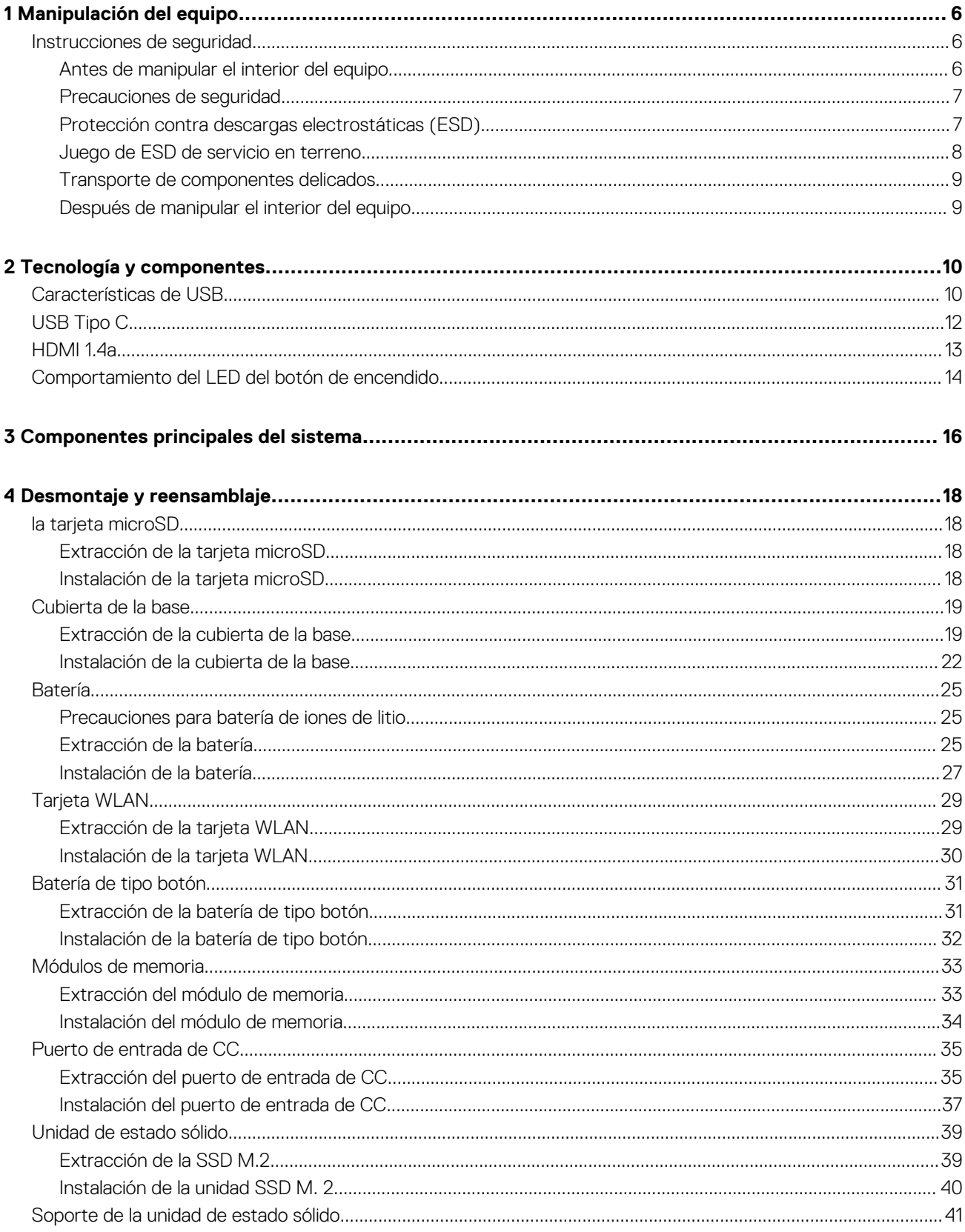

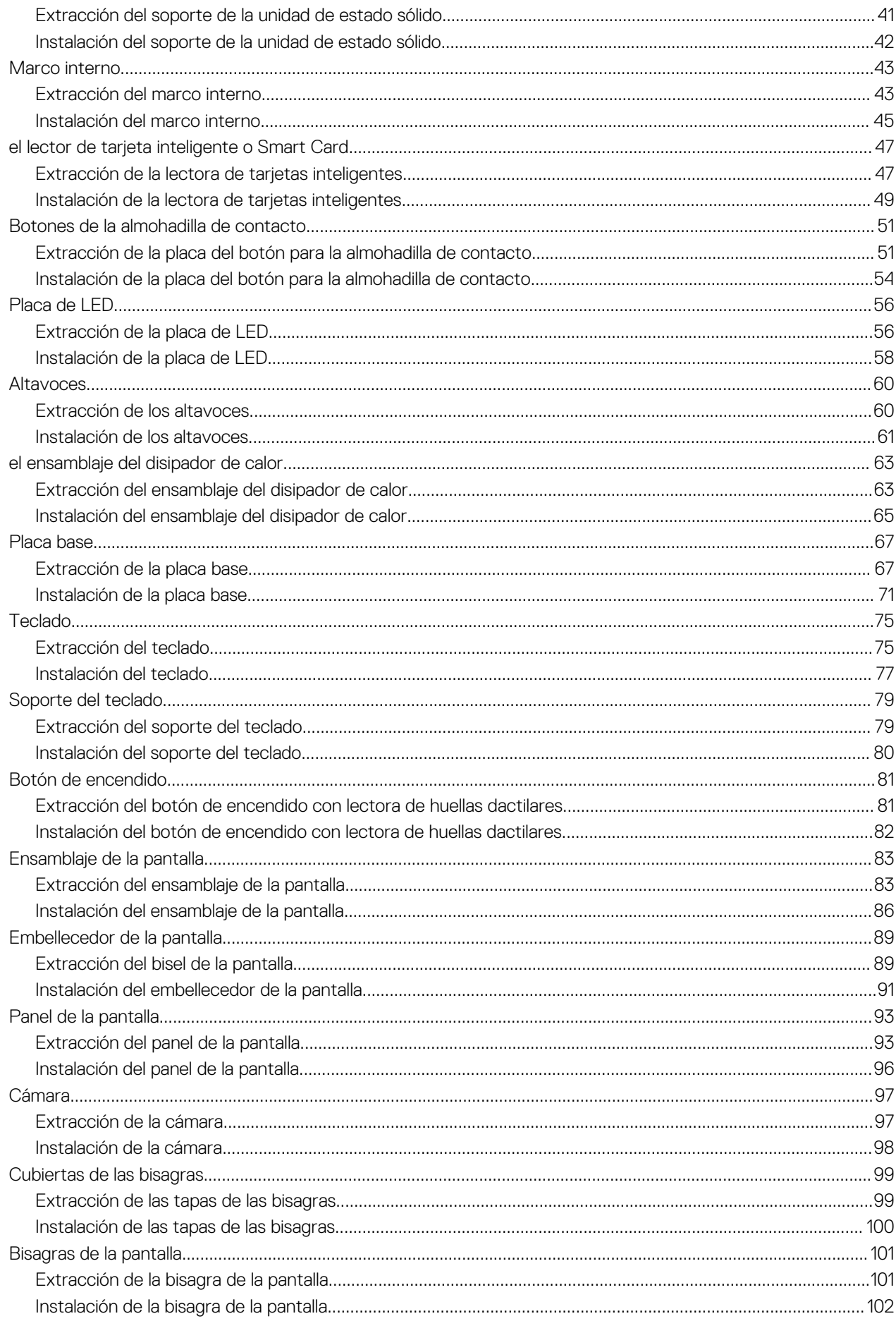

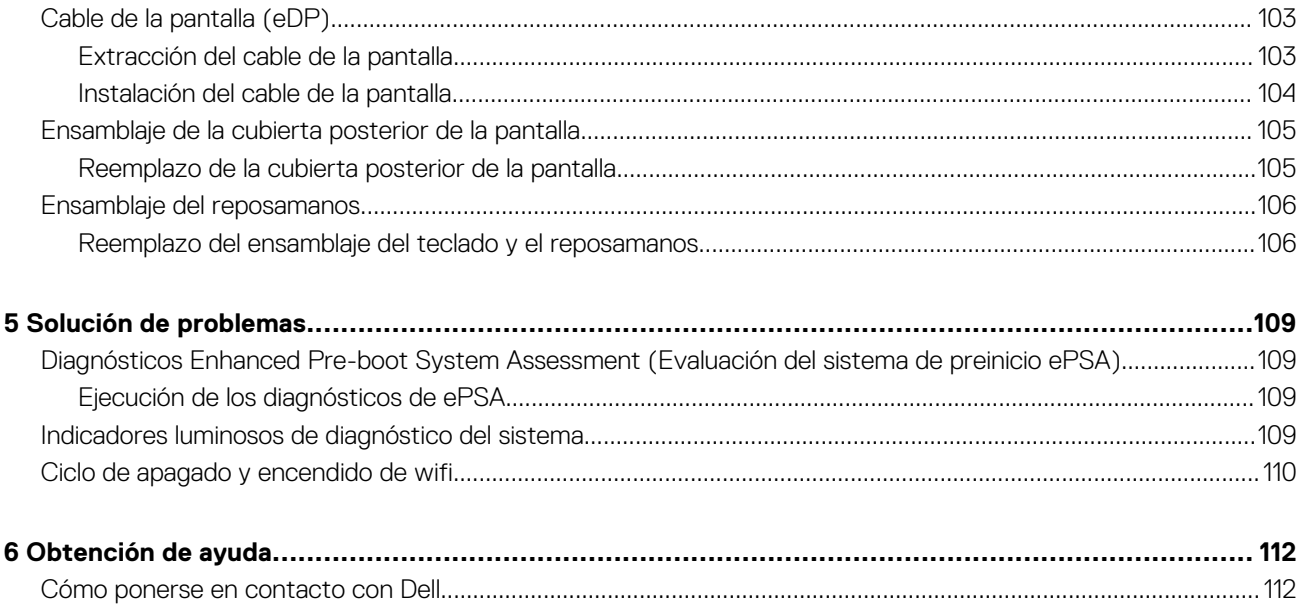

# **Manipulación del equipo**

## <span id="page-5-0"></span>**Instrucciones de seguridad**

#### **Requisitos previos**

Utilice las siguientes reglas de seguridad para proteger su computadora de posibles daños y garantizar su seguridad personal. A menos que se especifique lo contrario, para cada procedimiento incluido en este documento se presuponen las condiciones siguientes:

- Ha leído la información sobre seguridad que venía con su equipo.
- Se puede reemplazar un componente o, si se adquirió por separado, instalarlo realizando el procedimiento de extracción en orden inverso.

#### **Sobre esta tarea**

- **NOTA: Desconecte todas las fuentes de energía antes de abrir la cubierta o los paneles del equipo. Una vez que termine de trabajar en el interior del equipo, vuelva a colocar todas las cubiertas, paneles y tornillos antes de conectarlo a la fuente de alimentación.**
- **AVISO: Antes trabajar en el interior del equipo, siga las instrucciones de seguridad que se entregan con el equipo. Para**  ⋀ **obtener información adicional sobre las prácticas recomendadas, consulte [Página de inicio del cumplimiento de](https://www.dell.com/learn/regulatory-compliance)  [normativas.](https://www.dell.com/learn/regulatory-compliance)**
- **PRECAUCIÓN: Muchas de las reparaciones deben ser realizadas únicamente por un técnico de servicio autorizado. El usuario debe llevar a cabo únicamente las tareas de solución de problemas y las reparaciones sencillas autorizadas en la documentación del producto o indicadas por el personal de servicio y asistencia en línea o telefónica. La garantía no cubre los daños por reparaciones no autorizadas por Dell. Lea y siga las instrucciones de seguridad que se incluyen con el producto.**
- **PRECAUCIÓN: Para evitar descargas electrostáticas, toque tierra mediante el uso de un brazalete antiestático o toque periódicamente una superficie metálica no pintada al mismo tiempo que toca un conector de la parte posterior del equipo.**
- **PRECAUCIÓN: Manipule los componentes y las tarjetas con cuidado. No toque los componentes ni los contactos de una tarjeta. Sujete la tarjeta por los bordes o por el soporte metálico. Sujete un componente, como un procesador, por sus bordes y no por sus patas.**
- **PRECAUCIÓN: Cuando desconecte un cable, tire de su conector o de su lengüeta de tiro, no tire directamente del cable. Algunos cables tienen conectores con lengüetas de bloqueo; si va a desconectar un cable de este tipo, antes presione las lengüetas de bloqueo. Mientras tira de los conectores, manténgalos bien alineados para evitar que se doblen las patas. Además, antes de conectar un cable, asegúrese de que los dos conectores estén orientados y alineados correctamente.**
- **NOTA: Es posible que el color del equipo y de determinados componentes tengan un aspecto distinto al que se muestra en este documento.**

### **Antes de manipular el interior del equipo**

#### **Sobre esta tarea**

Para evitar daños en el equipo, realice los pasos siguientes antes de empezar a manipular su interior.

#### **Pasos**

1. Asegúrese de leer las instrucciones de seguridad.

- <span id="page-6-0"></span>2. Asegúrese de que la superficie de trabajo sea plana y esté limpia para evitar que se raye la cubierta del equipo.
- 3. Apague el equipo.
- 4. Desconecte todos los cables de red del equipo.

**PRECAUCIÓN: Para desenchufar un cable de red, desconéctelo primero del equipo y, a continuación, del dispositivo de red.**

- 5. Desconecte su equipo y todos los dispositivos conectados de las tomas de alimentación eléctrica.
- 6. Mantenga pulsado el botón de encendido con el equipo desenchufado para conectar a tierra la placa base.
	- **NOTA: Para evitar descargas electrostáticas, toque tierra mediante el uso de un brazalete antiestático o toque periódicamente una superficie metálica no pintada al mismo tiempo que toca un conector de la parte posterior del equipo.**

### **Precauciones de seguridad**

El capítulo precauciones de seguridad detalla los pasos principales que se deben realizar antes de realizar cualquier instrucción de desmontaje.

Al realizar cualquier procedimiento de instalación o corrección que implique montaje o desmontaje, tenga en cuenta las siguientes precauciones de seguridad:

- Apague el sistema y todos los periféricos conectados.
- Desconecte el sistema y todos los periféricos conectados de la alimentación de CA.
- Desconecte todos los cables de red, teléfono o líneas de telecomunicaciones del sistema.
- Utilice un kit de servicio de campo de ESD al trabajar en el interior de cualquier de la portátilpara evitar daños por descarga electrostática (ESD).
- Después de extraer un componente del sistema, colóquelo con cuidado encima de una alfombrilla antiestática.
- Utilice zapatos con un solo caucho conductor para reducir la posibilidad de que se pueda sacar el electro.

### **Alimentación en modo de espera**

Los productos de Dell con energía en modo de espera deben estar totalmente desenchufados antes de que se abra la carcasa. Los sistemas que incorporan energía en modo de espera están esencialmente encendidos durante el apagado. La alimentación en modo de espera permite encender el sistema de manera remota (wake on LAN), suspenderlo en modo de reposo o utilizar otras funciones de administración de energía avanzadas.

La desconexión, al presionar y mantener pulsado el botón de encendido durante 15 segundos, debe descargar la alimentación residual en la placa base. Quite la bateríaportátiles.

### **Bonding (Enlaces)**

El bonding es un método para conectar dos o más conductores de conexión a tierra a la misma toma potencial. Esto se lleva a cabo mediante el uso de un kit de servicio de campo contra ESD. Cuando conecte un cable en bonding, asegúrese siempre de que está conectado directamente al metal y no a una superficie pintada o no metálica. La muñequera debe estar fija y en contacto total con la piel. Asegúrese de quitarse todos los accesorios como relojes, brazaletes o anillos antes de conectarse al equipo.

### **Protección contra descargas electrostáticas (ESD)**

La ESD es una preocupación importante cuando se manipulan componentes electrónicos, especialmente componentes sensibles como tarjetas de expansión, procesadores, memorias DIMM y tarjetas madre del sistema. Cargas muy ligeras pueden dañar los circuitos de maneras que tal vez no sean evidentes y causar, por ejemplo, problemas intermitentes o acortar la duración de los productos. Mientras la industria exige requisitos de menor alimentación y mayor densidad, la protección contra ESD es una preocupación que aumenta.

Debido a la mayor densidad de los semiconductores utilizados en los últimos productos Dell, la sensibilidad a daños estáticos es actualmente más alta que la de los productos Dell anteriores. Por este motivo, ya no se pueden aplicar algunos métodos previamente aprobados para la manipulación de piezas.

Dos tipos reconocidos de daños por ESD son catastróficos e intermitentes.

• **Catastróficos**: las fallas catastróficas representan aproximadamente un 20 por ciento de las fallas relacionadas con la ESD. El daño origina una pérdida total e inmediata de la funcionalidad del dispositivo. Un ejemplo de falla catastrófica es una memoria DIMM que ha recibido un golpe estático, lo que genera inmediatamente un síntoma "No POST/No Video" (No se ejecuta la autoprueba de encendido/no hay reproducción de video) con un código de sonido emitido por falta de memoria o memoria no funcional.

<span id="page-7-0"></span>• **Intermitentes**: las fallas intermitentes representan aproximadamente un 80 por ciento de las fallas relacionadas con la ESD. La alta tasa de fallas intermitentes significa que la mayor parte del tiempo no es fácil reconocer cuando se producen daños. La DIMM recibe un golpe estático, pero el trazado tan solo se debilita y no refleja inmediatamente los síntomas relacionados con el daño. El seguimiento debilitado puede tardar semanas o meses en desaparecer y, mientras tanto, puede causar degradación en la integridad de la memoria, errores intermitentes en la memoria, etc.

El tipo de daño más difícil de reconocer y solucionar es una falla intermitente (también denominada latente).

Realice los siguientes pasos para evitar daños por ESD:

- Utilice una pulsera de descarga electrostática con cable que posea una conexión a tierra adecuada. Ya no se permite el uso de muñequeras antiestáticas inalámbricas porque no proporcionan protección adecuada. También, tocar el chasis antes de manipular las piezas no garantiza la adecuada protección contra ESD en piezas con mayor sensibilidad a daños por ESD.
- Manipule todos los componentes sensibles a la electricidad estática en un área segura. Si es posible, utilice almohadillas antiestáticas para el suelo y la mesa de trabajo.
- Cuando saque un componente sensible a la estática de la caja de envío, no saque el material antiestático del componente hasta que esté listo para instalarlo. Antes de abrir el embalaje antiestático, asegúrese de descargar la electricidad estática del cuerpo.
- Antes de transportar un componente sensible a la estática, colóquelo en un contenedor o un embalaje antiestático.

### **Juego de ESD de servicio en terreno**

El kit de servicio de campo no supervisado es el kit de servicio que más se utiliza habitualmente. Cada juego de servicio en terreno incluye tres componentes principales: un tapete antiestático, una pulsera antiestática y un cable de enlace.

### **Componentes de un juego de servicio en terreno de ESD**

Los componentes de un kit de servicio de campo de ESD son los siguientes:

- **Alfombrilla antiestática**: la alfombrilla antiestática es disipativa y las piezas se pueden colocar sobre esta durante los procedimientos de servicio. Cuando se utiliza una alfombrilla antiestática, se debe ajustar la muñequera y el cable de conexión se debe conectar a la alfombrilla y directamente a cualquier pieza de metal del sistema en el que se está trabajando. Cuando está todo correctamente dispuesto, se pueden sacar las piezas de servicio de la bolsa antiestática y colocar directamente en el tapete. Los elementos sensibles a ESD están seguros en la mano, en la alfombrilla antiestática, en el sistema o dentro de una bolsa.
- **Brazalete y cable de conexión**: el brazalete y el cable de conexión pueden estar conectados directamente entre la muñeca y metal descubierto en el hardware si no se necesita el tapete ESD, o se los puede conectar al tapete antiestático para proteger el hardware que se coloca temporalmente en el tapete. La conexión física de la pulsera y el cable de enlace entre la piel, el tapete contra ESD y el hardware se conoce como enlace. Utilice solo juegos de servicio en terreno con una pulsera, un tapete y un cable de enlace. Nunca use pulseras inalámbricas. Siempre tenga en cuenta que los cables internos de un brazalete son propensos a dañarse por el desgaste normal, y deben verificarse con regularidad con un probador de brazalete a fin de evitar dañar el hardware contra ESD de manera accidental. Se recomienda probar la muñequera y el cable de conexión al menos una vez por semana.
- **Probador de pulseras contra ESD**: los alambres dentro de una pulsera contra ESD son propensos a dañarse con el tiempo. Cuando se utiliza un kit no supervisado, es una mejor práctica probar periódicamente la correa antes de cada llamada de servicio y, como mínimo, realizar una prueba una vez por semana. Un probador de pulseras es el mejor método para realizar esta prueba. Si no tiene su propio probador de pulseras, consulte con su oficina regional para saber si tienen uno. Para realizar la prueba, conecte el cable de enlace de la pulsera al probador mientras está en la muñeca y presione el botón para probar. Un indicador LED verde se enciende si la prueba es satisfactoria; un indicador LED rojo se enciende y suena una alarma si la prueba falla.
- **Elementos aislantes**: es muy importante mantener los dispositivos sensibles a ESD, como las cajas de plástico de los disipadores de calor, alejados de las piezas internas que son aislantes y a menudo están muy cargadas.
- **Entorno de trabajo**: antes de implementar un juego de ESD de servicio en terreno, evalúe la situación en la ubicación del cliente. Por ejemplo, la implementación del kit para un entorno de servidor es diferente a la de un entorno de equipo de escritorio o portátil. Los servidores suelen instalarse en un bastidor dentro de un centro de datos; los equipos de escritorio o portátiles suelen colocarse en escritorios o cubículos de oficinas. Siempre busque una zona de trabajo grande, abierta, plana y ordenada con lugar suficiente como para implementar el kit de ESD con espacio adicional para alojar el tipo de sistema que se está reparando. El área de trabajo también debe estar libre de materiales aislantes que puedan producir un evento de ESD. En el área de trabajo, los aislantes como poliestireno extruido y otros plásticos siempre deben alejarse, al menos, 30 cm o 12 pulg. de las piezas sensibles antes de manipular físicamente los componentes del hardware
- **Embalaje contra ESD**: todos los dispositivos sensibles a ESD deben enviarse y recibirse en embalajes antiestáticos. Es preferible usar bolsas de metal con protección contra la estática. Sin embargo, siempre debe devolver la pieza dañada utilizando la misma bolsa antiestática y el mismo embalaje contra ESD con los que se envía la pieza nueva. Se debe doblar y cerrar con cinta adhesiva la bolsa antiestática y se debe utilizar todo el mismo material embalaje de espuma en la caja original en que se entrega la pieza nueva. Los dispositivos sensibles a ESD se deben quitar del embalaje y se deben colocar solamente en una superficie de trabajo protegida contra ESD, y las piezas nunca se deben colocar sobre la bolsa antiestática porque solo la parte interior de la bolsa está protegida. Coloque siempre las piezas en la mano, en el tapete contra ESD, en el sistema o dentro de una bolsa antiestática.

<span id="page-8-0"></span>• **Transporte de componentes sensibles**: cuando transporte componentes sensibles a ESD, como, piezas de reemplazo o piezas que hay que devolver a Dell, es muy importante que las coloque dentro de bolsas antiestáticas para garantizar un transporte seguro.

### **Resumen sobre la protección contra descargas eléctricas**

Se recomienda que todos los técnicos de servicio de campo utilicen la muñequera tradicional con conexión a tierra de ESD con cable y una alfombrilla antiestática protectora en todo momento cuando reparen productos Dell. Además, es importante que los técnicos mantengan las piezas sensibles separadas de todas las piezas aislantes mientras se realiza el servicio y que utilicen bolsas antiestáticas para transportar los componentes sensibles.

## **Transporte de componentes delicados**

Cuando transporte componentes sensibles a descarga electroestática, como, piezas de reemplazo o piezas que hay que devolver a Dell, es muy importante que las coloque dentro de bolsas antiestáticas para garantizar un transporte seguro.

### **Elevación del equipo**

Siga las pautas que se indican a continuación cuando deba levantar un equipo pesado:

- **PRECAUCIÓN: No levante un peso superior a 50 libras. Siempre obtenga recursos adicionales o utilice un dispositivo mecánico de elevación.**
- 1. Asegúrese de tener un punto de apoyo firme. Aleje los pies para tener mayor estabilidad y con los dedos hacia fuera.
- 2. Apriete los músculos del abdomen. Los músculos del abdomen le proporcionarán el soporte adecuado para la espalda y le ayudarán a compensar la fuerza de la carga.
- 3. Levante el equipo con la ayuda de las piernas, no de la espalda.
- 4. Mantenga la carga cerca del cuerpo. Cuanto más cerca esté a su columna vertebral, menos fuerza tendrá que hacer con la espalda.
- 5. Mantenga la espalda derecha cuando levante o coloque en el piso la carga. No agregue el peso de su cuerpo a la carga. Evite torcer su cuerpo y espalda.
- 6. Siga las mismas técnicas en orden inverso para dejar la carga.

## **Después de manipular el interior del equipo**

#### **Sobre esta tarea**

Una vez finalizado el procedimiento de instalación, asegúrese de conectar los dispositivos externos, las tarjetas y los cables antes de encender el equipo.

#### **Pasos**

1. Conecte los cables telefónicos o de red al equipo.

#### **PRECAUCIÓN: Para conectar un cable de red, enchúfelo primero en el dispositivo de red y, después, en el equipo.**

- 2. Conecte el equipo y todos los dispositivos conectados a la toma eléctrica.
- 3. Encienda el equipo.
- 4. De ser necesario, ejecute **ePSA Diagnostics (Diagnósticos de ePSA)** para comprobar que el equipo esté funcionando correctamente.

# **Tecnología y componentes**

<span id="page-9-0"></span>En este capítulo, se ofrece información detallada de la tecnología y los componentes disponibles en el sistema. **Temas:**

- Características de USB
- [USB Tipo C](#page-11-0)
- [HDMI 1.4a](#page-12-0)
- [Comportamiento del LED del botón de encendido](#page-13-0)

## **Características de USB**

El Bus serie universal, o USB, se introdujo en 1996. Simplificó enormemente la conexión entre computadoras host y dispositivos periféricos como ratones, teclados, controladores externos e impresoras.

La taba que aparece a continuación ofrece un breve resumen de la evolución del USB.

#### **Tabla 1. Evolución del USB**

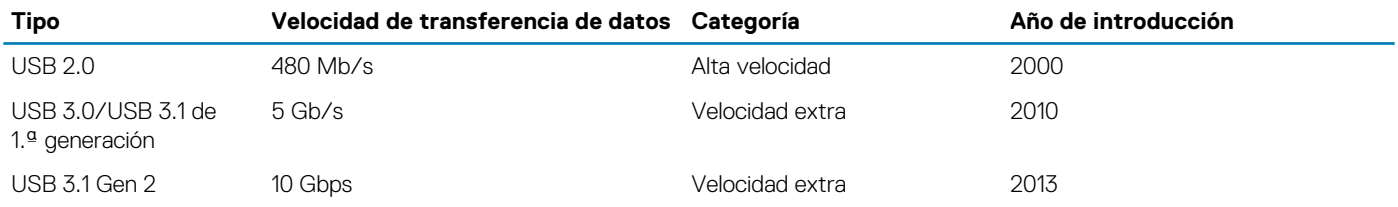

## **USB 3.0/USB 3.1 de 1.ª generación (USB SuperSpeed)**

Desde hace años, el USB 2.0 se ha establecido firmemente como el estándar de interfaz de facto en el mundo de las computadoras, con unos 6 mil millones de dispositivos vendidos. De todos modos, la necesidad de brindar una mayor velocidad sigue aumentando debido a los hardware informáticos cada vez más rápidos y a las demandas de ancho de banda más exigentes. La 1.ª generación de USB 3.0/USB 3.1 finalmente tiene la respuesta a las demandas de los consumidores, con una velocidad, en teoría, 10 veces más rápida que la de su predecesor. En resumen, las características del USB 3.1 Gen 1 son las siguientes:

- Velocidades de transferencia superiores (hasta 5 Gb/s)
- Aumento máximo de la alimentación del bus y mayor consumo de corriente de dispositivo para acomodar mejor a los dispositivos con un alto consumo energético
- Nuevas funciones de administración de alimentación
- Transferencias de datos dúplex completas y compatibilidad con nuevos tipos de transferencia
- Compatibilidad con versiones anteriores de USB 2.0
- Nuevos conectores y cable

En los temas a continuación, se cubren algunas de las preguntas más frecuentes sobre USB 3.0/USB 3.1 de 1.ª generación.

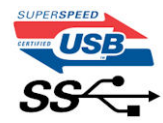

## **Velocidad**

Actualmente, hay 3 modos de velocidad definidos según la especificación de USB 3.0/USB 3.1 de 1.ª generación. Dichos modos son: velocidad extra, alta velocidad y velocidad total. El nuevo modo de velocidad extra tiene una velocidad de transferencia de 4,8 Gb/s. Si bien la especificación mantiene los modos de USB Hi-Speed y Full-Speed, conocidos como USB 2.0 y 1.1 respectivamente, los modos más lentos siguen funcionando a 480 Mb/s y 12 Mb/s y son compatibles con versiones anteriores.

USB 3.0/USB 3.1 de 1.ª generación alcanzó un rendimiento muy superior gracias a los siguientes cambios técnicos:

- Un bus físico adicional que se agrega en paralelo al bus USB 2.0 existente (consulte la imagen a continuación).
- Anteriormente, USB 2.0 tenía cuatro cables (alimentación, conexión a tierra y un par para datos diferenciales). USB 3.0/USB 3.1 de 1.ª generación agrega cuatro más para dos pares de señales diferenciales (recepción y transmisión), con un total combinado de ocho conexiones en los conectores y el cableado.
- USB 3.0/USB 3.1 de 1.ª generación utiliza la interfaz de datos bidireccional, en lugar del arreglo de medio dúplex de USB 2.0. Esto aumentará 10 veces el ancho de banda teórico.

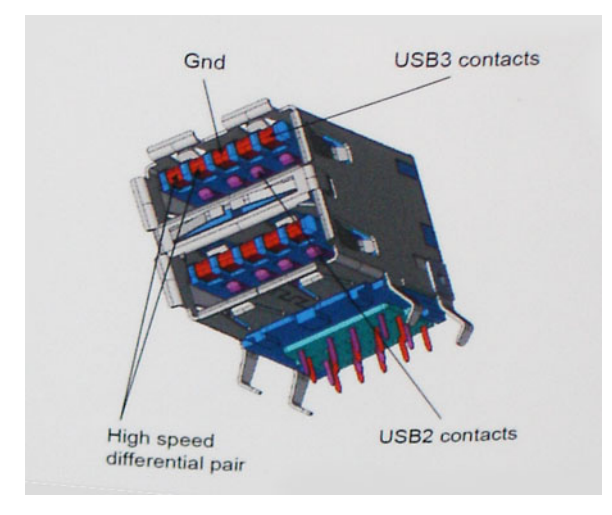

Dado que las exigencias actuales para las transferencias de datos en relación con el contenido de video de alta definición, los dispositivos de almacenamiento de terabyte, las cámaras digitales con un número elevado de megapíxeles, etc., son cada vez mayores, es posible que el USB 2.0 no sea lo suficientemente rápido. Además, ninguna conexión USB 2.0 podría aproximarse al rendimiento máximo teórico de 480 Mb/s, lo que hace que la transferencia de datos se realice a 320 Mb/s (40 MB/s): el máximo real actual. De manera similar, las conexiones de USB 3.0/USB 3.1 de 1.ª generación nunca alcanzarán 4.8 Gbps. Probablemente, veremos una velocidad máxima real de 400 MB/s con los proyectores. A esta velocidad, USB 3.0/USB 3.1 de 1.ª generación es 10 veces mejor que USB 2.0.

## **Aplicaciones**

USB 3.0/USB 3.1 de 1.ª generación abre los pasajes y proporciona más espacio para que los dispositivos brinden una experiencia general mejor. Donde antes el video USB era apenas aceptable (desde una perspectiva de resolución máxima, latencia y compresión de video), es fácil imaginar que con 5 a 10 veces más de ancho de banda disponible, las soluciones de video USB deberían funcionar mucho mejor. El DVI de enlace único requiere casi 2 Gb/s de rendimiento. Donde antes la capacidad de 480 Mb/s suponía una limitación, los 5 Gb/s actuales son más que alentadores. Con su velocidad prometida de 4,8 Gb/s, el estándar se abrirá camino entre algunos productos que anteriormente no eran habituales para los puertos USB, como los sistemas de almacenamiento RAID externos.

A continuación, se enumeran algunos de los productos SuperSpeed USB 3.0/USB 3.1 de 1.ª generación:

- Unidades de disco duro externas de escritorio USB 3.0/USB 3.1 de 1.ª generación
- Unidades de disco duro portátiles USB 3.0/USB 3.1 de 1.ª generación
- Adaptadores y acoplamiento de unidades USB 3.0/USB 3.1 de 1.ª generación
- Unidades y lectoras flash USB 3.0/USB 3.1 de 1.ª generación
- Unidades de estado sólido USB 3.0/USB 3.1 de 1.ª generación
- RAID USB 3.0/USB 3.1 de 1.ª generación
- Unidades ópticas
- Dispositivos multimedia
- Sistemas de red
- Tarjetas adaptadoras y concentradores USB 3.0/USB 3.1 de 1.ª generación

## **Compatibilidad**

La buena noticia es que el USB 3.0/USB 3.1 de 1.ª generación se ha planificado cuidadosamente desde el principio para coexistir sin inconvenientes con USB 2.0. En primer lugar, mientras USB 3.0/USB 3.1 de 1.ª generación especifica nuevas conexiones físicas y, por lo tanto, cables nuevos para aprovechar las ventajas de la mayor velocidad del nuevo protocolo, el conector en sí conserva la misma forma rectangular, con los cuatro contactos de USB 2.0 en exactamente la misma ubicación que antes. Los cables de USB 3.0/USB 3.1 de

<span id="page-11-0"></span>1.ª generación presentan cinco nuevas conexiones para transportar los datos transmitidos y recibidos de manera independiente, y solo entran en contacto cuando se conectan a una conexión USB SuperSpeed adecuada.

## **USB Tipo C**

USB de tipo C es un nuevo conector físico muy pequeño. El conector es compatible con muchos estándar de USB nuevos y emocionantes, como USB 3.1 y USB Power Delivery (USB PD).

## **Modo alternativo**

USB de tipo C es un nuevo estándar de conector muy pequeño. Mide un tercio del tamaño de un viejo conector USB de tipo A. Es un estándar de conector único que todo dispositivo debería poder utilizar. Los puertos USB de tipo C son compatibles con una variedad de protocolos distintos mediante "modos alternativos", lo que le permite tener adaptadores para una salida HDMI, VGA, DisplayPort u otros tipos de conexiones desde un único puerto USB.

## **Power Delivery de USB**

La especificación de PD de USB también está íntegramente relacionada con el USB de tipo C. Actualmente, los teléfonos inteligentes, las tabletas y otros dispositivos móviles a menudo utilizan una conexión USB para cargar la batería. Una conexión USB 2.0 proporciona hasta 2.5 vatios de potencia: esto cargará su teléfono, pero no hará nada más. Una laptop necesitaría hasta 60 vatios, por ejemplo. La especificación de USB Power Delivery aumenta esta potencia a 100 vatios. Es bidireccional, por lo que un dispositivo puede enviar o recibir alimentación, y esta alimentación se puede transferir al mismo tiempo que el dispositivo transmite datos a través de la conexión.

Esto podría significar el fin de todos los cables de carga de laptops de propiedad, y todo se cargaría a través de una conexión USB estándar. A partir de hoy, podría cargar su laptop mediante una de esas baterías portátiles con las que carga su teléfono inteligente u otros dispositivos. Podría enchufar su laptop a una pantalla externa conectada a un cable de alimentación y esta cargaría su laptop mientras la usa como pantalla externa, todo mediante una pequeña conexión USB de tipo C. Para utilizar esta función, el dispositivo y el cable deben ser compatibles con USB Power Delivery. El hecho de tener una conexión USB de tipo C no necesariamente implica que sean compatibles.

## **USB de tipo C y USB 3.1**

USB 3.1 es un nuevo estándar de USB. El ancho de banda teórico de USB 3 es de 5 Gbps, mientras que el de USB 3.1 es de 10 Gbps. Esto significa el doble de ancho de banda, tan rápido como un conector Thunderbolt de primera generación. USB de tipo C no es lo mismo que USB 3.1. USB de tipo C es solo una forma del conector, y la tecnología subyacente podría ser USB 2 o USB 3.0. De hecho, la tableta N1 de Nokia con Android utiliza un conector USB de tipo C, pero la tecnología subyacente es USB 2.0: ni siquiera USB 3.0. Sin embargo, estas tecnologías están estrechamente relacionadas.

## **Thunderbolt sobre USB de tipo C**

Thunderbolt es una interfaz de hardware que combina datos, video, audio y alimentación en una única conexión. Thunderbolt combina PCI Express (PCIe) y DisplayPort (DP) en una señal en serie y, adicionalmente, proporciona alimentación de CC, todo en un solo cable. Thunderbolt 1 y 2 utilizan el mismo conector como miniDP (DisplayPort) para conectarse a los dispositivos periféricos, mientras que Thunderbolt 3 utiliza un conector USB de tipo C.

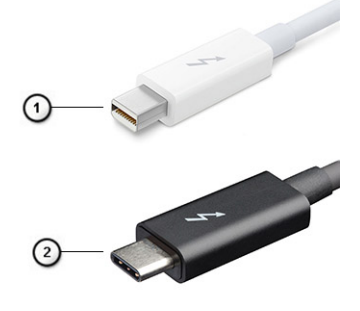

#### **Ilustración 1. Thunderbolt 1 y Thunderbolt 3**

1. Thunderbolt 1 y Thunderbolt 2 (con un conector miniDP)

<span id="page-12-0"></span>2. Thunderbolt 3 (con un conector USB de tipo C)

## **Thunderbolt 3 sobre USB de tipo C**

Thunderbolt 3 eleva a Thunderbolt al USB de tipo C, a velocidades de hasta 40 Gbps, creando un puerto compacto capaz de todo, que entrega la conexión más rápida y versátil a cualquier estación de acoplamiento, pantalla o dispositivo de datos, como unidad de disco duro externa. Thunderbolt 3 utiliza un conector/puerto USB de tipo C para conectarse a dispositivos periféricos compatibles.

- 1. Thunderbolt 3 utiliza cables y un conector USB de tipo C: es compacto y reversible
- 2. Thunderbolt 3 es compatible con una velocidad de hasta 40 Gbps
- 3. DisplayPort 1.4: compatible con cables, dispositivos y monitores de DisplayPort existentes
- 4. USB Power Delivery: hasta 130 W en computadoras compatibles

## **Funciones clave de Thunderbolt 3 sobre USB de tipo C**

- 1. Thunderbolt, USB, DisplayPort y USB de tipo C de encendido en un solo cable (las características pueden variar según el producto)
- 2. Cables y conector USB de tipo C compactos y reversibles
- 3. Compatible con redes de Thunderbolt (\*varía según el producto)
- 4. Compatible con pantallas hasta 4K
- 5. Hasta 40 Gbps

#### **NOTA: La velocidad de transferencia de datos puede variar según el dispositivo.**

## **Iconos de Thunderbolt**

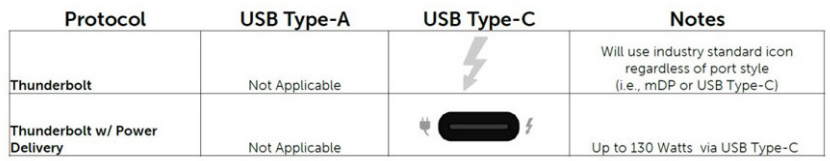

**Ilustración 2. Variaciones de iconografía de Thunderbolt**

## **HDMI 1.4a**

Esta sección proporciona información sobre HDMI 1.4a y sus funciones y ventajas.

HDMI (High-Definition Multimedia Interface [interfaz multimedia de alta definición]) es una interfaz de audio/vídeo completamente digital, sin comprimir, respaldada por la industria. HDMI proporciona una interfaz entre cualquier fuente digital de audio/vídeo compatible, como un reproductor de DVD o un receptor A/V, y un monitor digital de audio o vídeo, como un televisor digital (DTV). Las aplicaciones previstas para HDMI son televisor y reproductores de DVD. La principal ventaja es la reducción de cables y las normas de protección de contenido. HDMI es compatible con vídeos estándar, mejorados o de alta definición y con audios digitales multicanal en un solo cable.

## **Características de HDMI 1.4a**

- **Canal Ethernet HDMI**: agrega conexión de red de alta velocidad a un enlace HDMI, lo que permite a los usuarios sacar el máximo provecho de sus dispositivos con IP sin un cable Ethernet independiente.
- **Audio Return Channel**: permite que un televisor con un sintonizador incorporado y conectado con HDMI envíe datos de audio "ascendentes" a un sistema de audio envolvente. De este modo, se elimina la necesidad de un cable de audio adicional.
- **3D**: define protocolos de entrada/salida para los principales formatos de vídeo 3D, preparando el camino para los juegos en 3D y las aplicaciones de cine 3D en casa.
- **Tipo de contenido**: señalización en tiempo real de los tipos de contenido entre la pantalla y el dispositivo de origen, lo que permite que el televisor optimice los ajustes de imagen en función del tipo de contenido.
- **Espacios de color adicionales**: agrega compatibilidad para modelos de color adicionales que se utilizan en fotografía digital y gráficos informáticos.
- **Compatibilidad con 4K**: ofrece resoluciones de vídeo muy superiores a 1080p y compatibilidad con pantallas de última generación que rivalizarán con los sistemas de cine digital utilizados en muchas salas de cine comercial.
- <span id="page-13-0"></span>• **Conector HDMI Micro**: un nuevo conector de menor tamaño para teléfonos y otros dispositivos portátiles compatible con resoluciones de vídeo de hasta 1080p.
- **Sistema de conexión para automóviles**: nuevos cables y conectores para sistemas de vídeo para automóviles, diseñados para satisfacer las necesidades exclusivas del mundo del motor, ofreciendo auténtica calidad HD.

## **Ventajas de HDMI**

- Calidad: HDMI transfiere audio y vídeo digital sin comprimir, para obtener una imagen con calidad y nitidez máximas.
- Bajo coste: HDMI proporciona la calidad y funcionalidad de una interfaz digital, mientras que ofrece compatibilidad con formatos de vídeo sin comprimir de forma sencilla y eficaz.
- El audio HDMI es compatible con varios formatos de audio, desde estéreo estándar hasta sonido envolvente multicanal.
- HDMI combina vídeo y audio multicanal en un único cable, lo que elimina los costes, la complejidad y la confusión de la utilización de varios cables en los sistemas A/V actuales.
- HDMI admite la comunicación entre la fuente de vídeo (como un reproductor de DVD) y un televisor digital, lo que ofrece una nueva funcionalidad.

## **Comportamiento del LED del botón de encendido**

En ciertos sistemas Dell Latitude, el LED del botón de encendido se utiliza para proporcionar una indicación del estado del sistema y, como consecuencia, el botón de encendido se ilumina cuando se presiona. Los sistemas con botón de encendido/lectora de huellas dactilares opcional no tendrán ningún LED bajo el botón de encendido y, por lo tanto, utilizarán el LED disponible en el sistema para proporcionar una indicación del estado del sistema.

## **Comportamiento del LED del botón de alimentación sin lectora de huellas dactilares**

- Sistema encendido (S0) = el LED se ilumina con luz blanca fija
- Sistema en espera/reposo (S3, SOix) = el LED está apagado
- Sistema apagado/en hibernación (S4/S5) = el LED está apagado

### **Comportamiento del LED y de encendido con lectora de huellas dactilares**

- Presione el botón de encendido entre 50 ms y 2 s para encender el dispositivo.
- El botón de encendido no registra ninguna otra presión hasta que la SOL (señal de vida) se haya proporcionado al usuario.
- El LED del sistema se ilumina cuando presiona el botón de encendido.
- Todos los LED disponibles (retroiluminación del teclado/LED de Mayús del teclado/LED de carga de la batería) se iluminan y muestran el comportamiento especificado.
- El tono auditivo está apagado de manera predeterminada. Se puede habilitar en la configuración del BIOS.
- Las garantías no agotan el tiempo de espera si el dispositivo se detiene durante el proceso de inicio de sesión.
- Logotipo de Dell: se enciende dentro de los 2 s después de presionar el botón de encendido.
- Arranque completo: dentro de los 22 s después de presionar el botón de encendido.
- A continuación, se muestra un ejemplo de cronología:

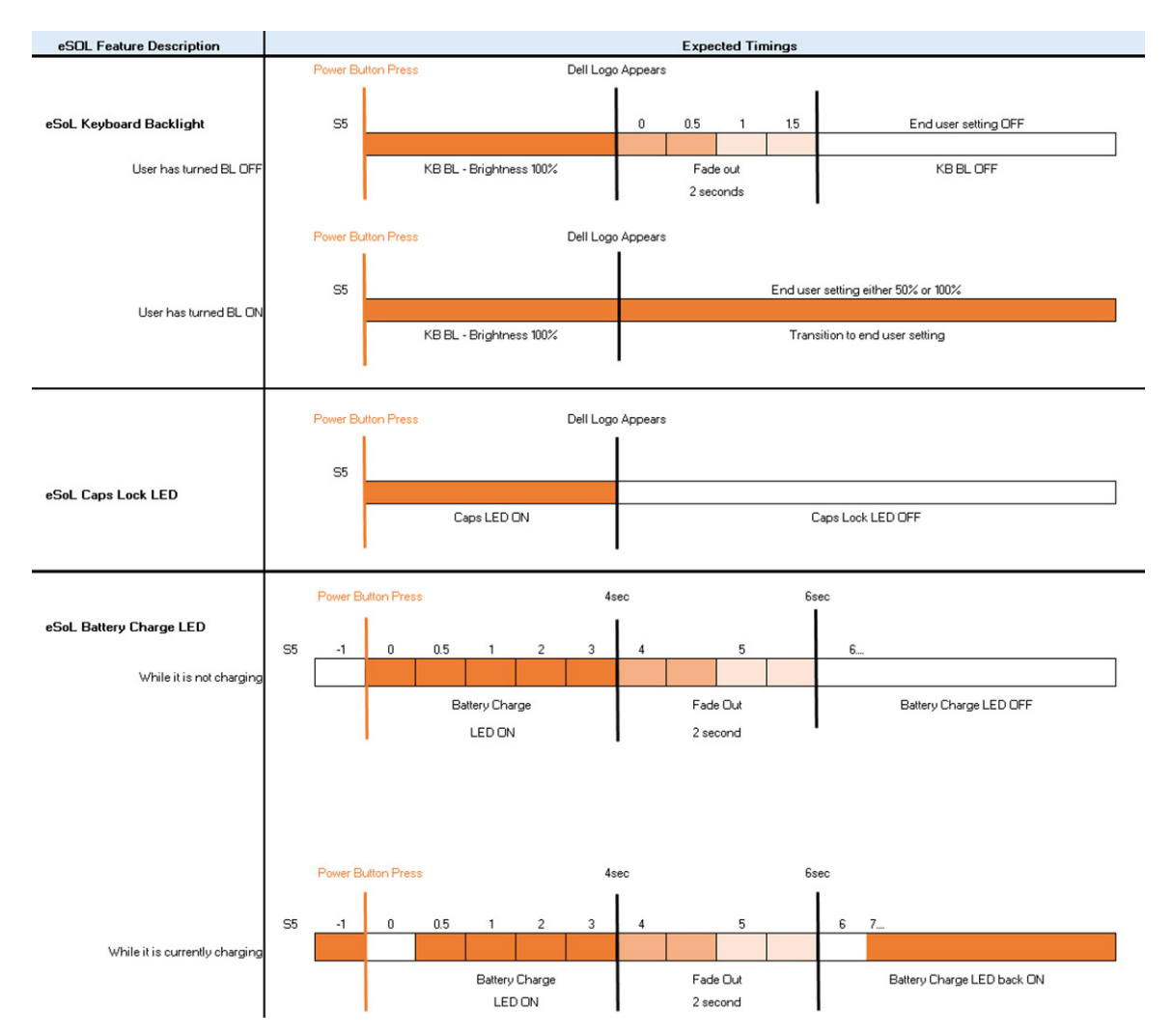

El botón de encendido con lectora de huellas dactilares no tendrá ningún LED y aprovechará los LED disponibles en el sistema para proporcionar indicaciones del estado del sistema

#### • **LED del adaptador de alimentación:**

- El conector del LED en el adaptador de alimentación se ilumina con luz blanca cuando se suministra alimentación desde el enchufe. • **LED indicador de la batería:**
- Si el equipo está conectado a un enchufe eléctrico, el indicador de la batería funciona de la siguiente manera:
	- 1. Luz blanca fija: la batería se está cargando. Cuando la carga se completa, el LED se apaga.
	- Si la computadora está funcionando con la batería, el indicador luminoso de la batería funcionará de la siguiente manera:
		- 1. Apagado: la batería se ha cargado correctamente (o la computadora está apagada).
	- 2. Luz ámbar fija: la carga de la batería es críticamente baja. Un estado de batería baja es cuando la batería tiene 30 minutos o menos de duración restante aproximada.

#### • **LED de la cámara**

• El LED blanco se activa cuando la cámara está encendida.

#### • **LED de silencio del micrófono:**

- Cuando está activado (en silencio), el LED de silencio del micrófono en la tecla F4 debería iluminarse con luz blanca.
- **LED de RJ45:**

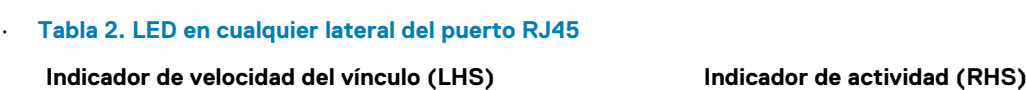

Verde Ámbar

# **Componentes principales del sistema**

<span id="page-15-0"></span>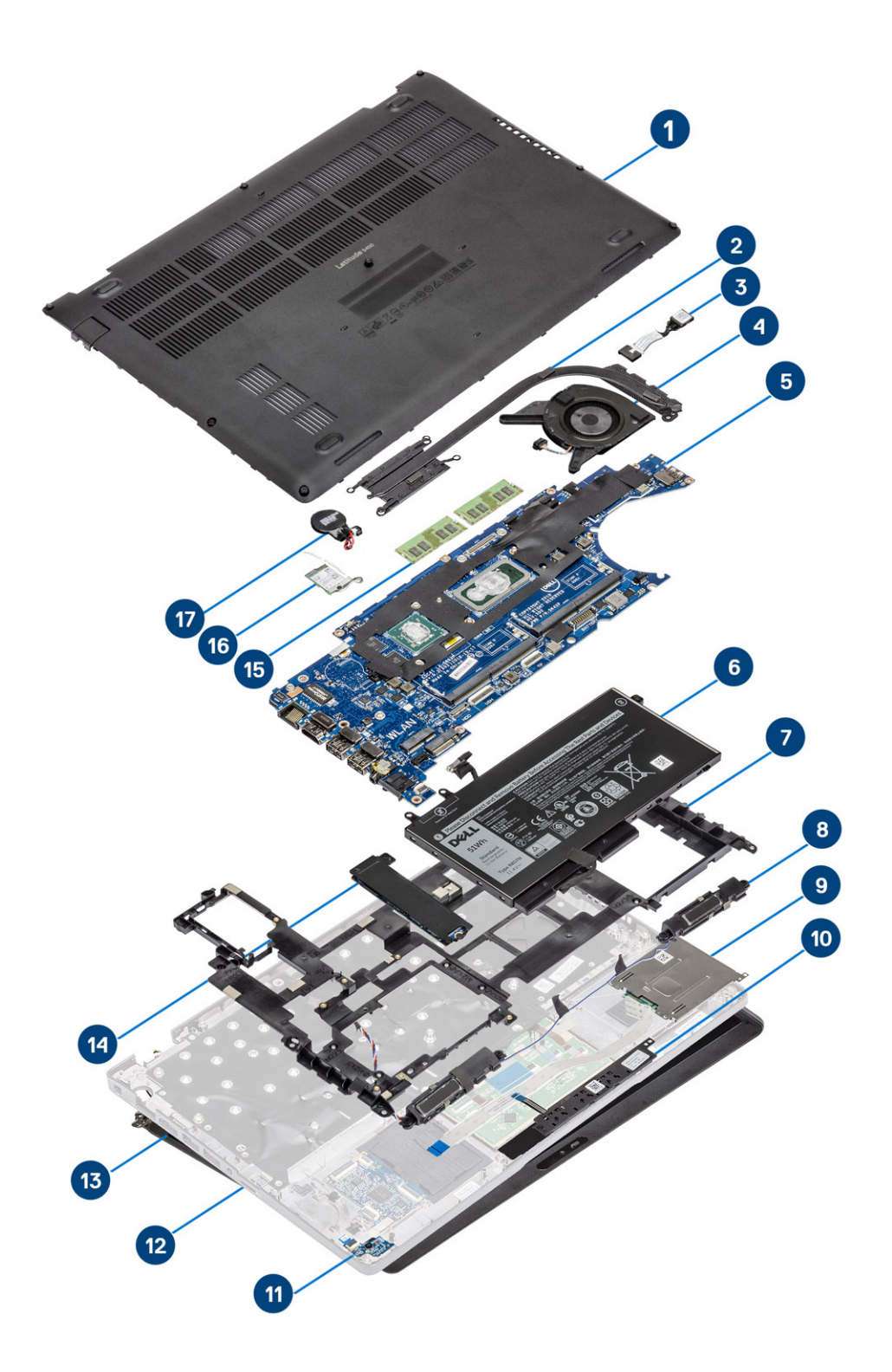

1. Cubierta de la base

2. el disipador de calor

- 3. Puerto de entrada de CC
- 4. Ventilador del sistema
- 5. Placa base
- 6. Batería
- 7. Marco interno
- 8. Altavoces
- 9. el lector de tarjeta inteligente o Smart Card
- 10. Placa del botón para la almohadilla de contacto
- 11. Placa de LED
- 12. Ensamblaje del reposamanos
- 13. Ensamblaje de la pantalla
- 14. Unidad de estado sólido
- 15. Módulo de memoria
- 16. Tarjeta WLAN
- 17. Batería de tipo botón

**NOTA: Dell proporciona una lista de componentes y sus números de referencia para la configuración del sistema original adquirida. Estas piezas están disponibles de acuerdo con la cobertura de la garantía adquirida por el cliente. Póngase en contacto con el representante de ventas de Dell para obtener las opciones de compra.**

# **Desmontaje y reensamblaje**

## <span id="page-17-0"></span>**la tarjeta microSD**

## **Extracción de la tarjeta microSD**

#### **Requisitos previos**

1. Siga los procedimientos que se describen en [Antes de manipular el interior del equipo.](#page-5-0)

#### **Pasos**

- 1. Presione la tarjeta microSD para soltarla de la computadora [1].
- 2. Deslice la tarjeta microSD para quitarla de la computadora [2].

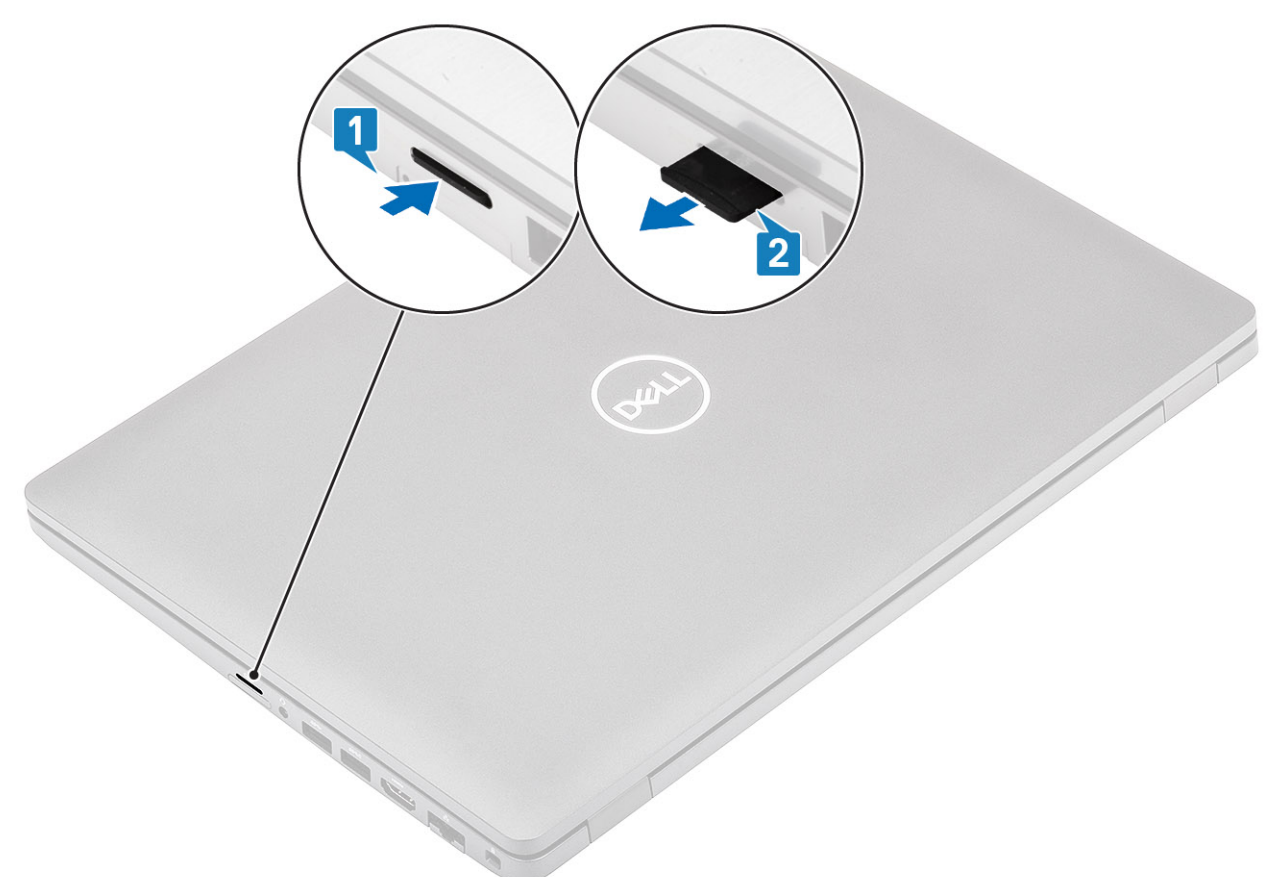

## **Instalación de la tarjeta microSD**

- 1. Alinee la tarjeta microSD en la ranura de la computadora [1].
- 2. Deslice la tarjeta microSD en la ranura hasta que encaje en su lugar [2].

<span id="page-18-0"></span>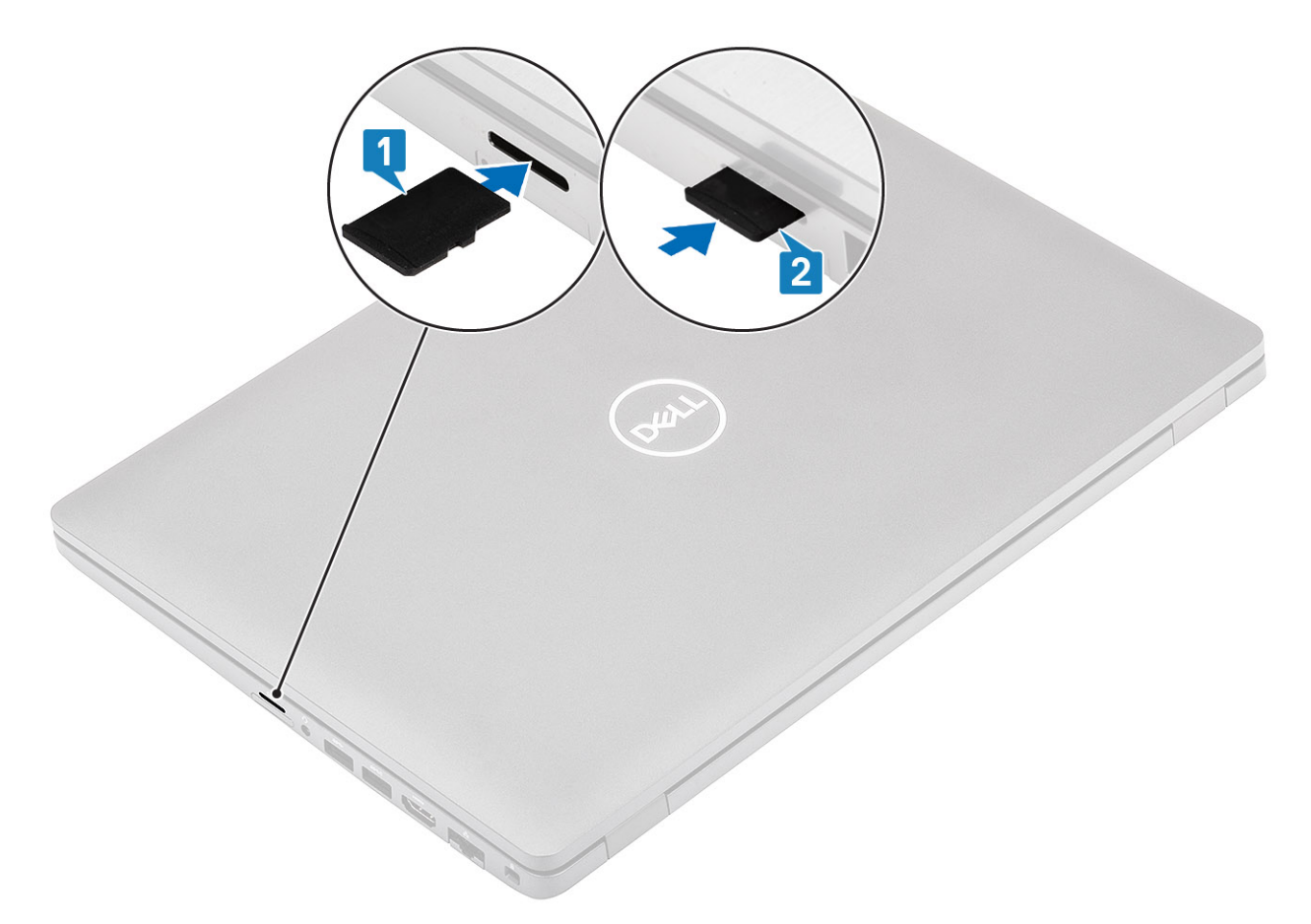

3. Siga los procedimientos que se describen en [Después de manipular el interior del equipo](#page-8-0).

## **Cubierta de la base**

## **Extracción de la cubierta de la base**

#### **Requisitos previos**

- 1. Siga los procedimientos que se describen en [Antes de manipular el interior de la computadora](#page-5-0)
- 2. Quite la [tarjeta microSD.](#page-17-0)

#### **Pasos**

1. Afloje los ocho tornillos cautivos [1].

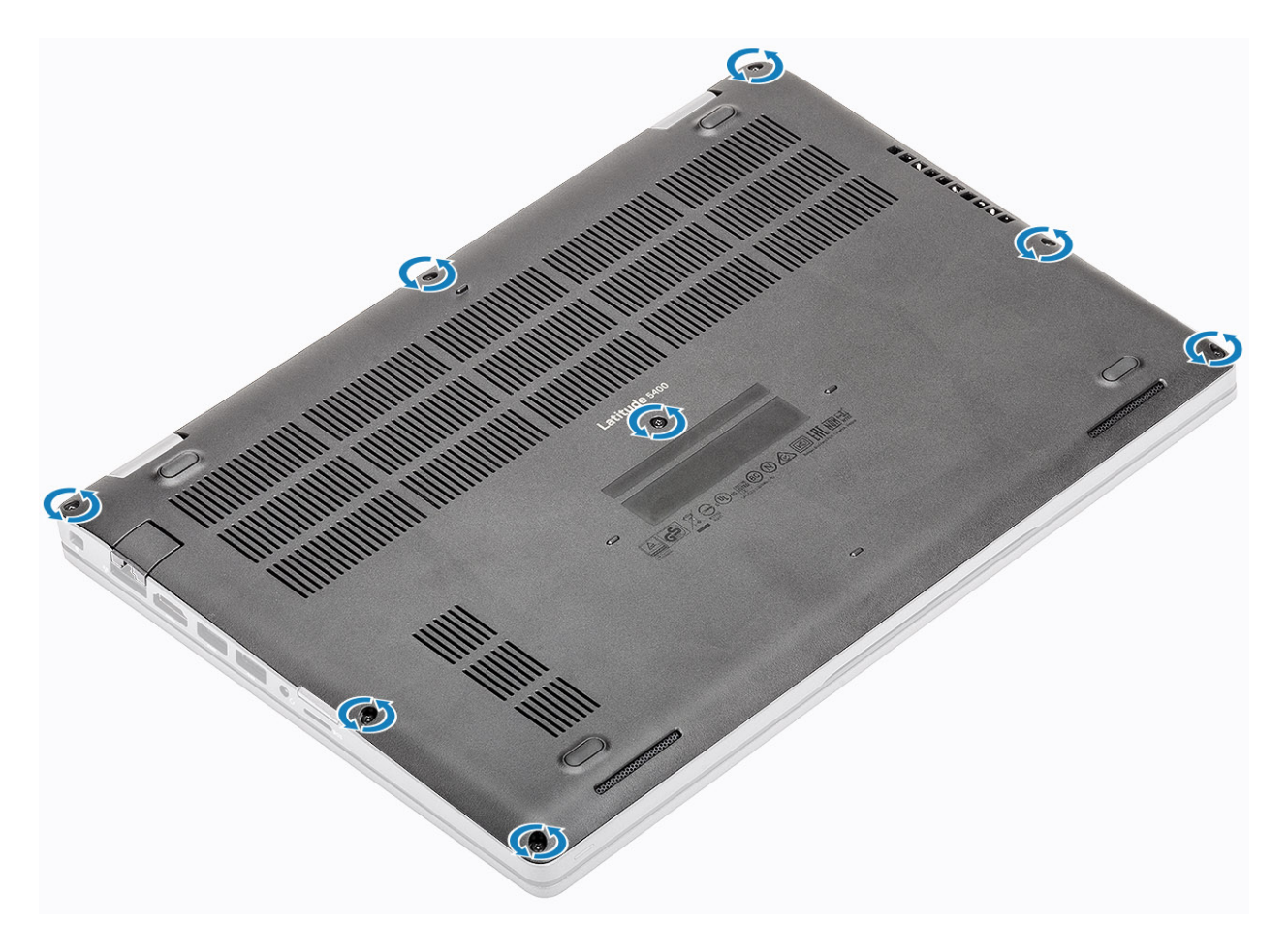

2. Mediante un instrumento de plástico acabado en punta [1], haga palanca en la cubierta de la base desde la esquina superior izquierda y continúe por los laterales para abrirla [2].

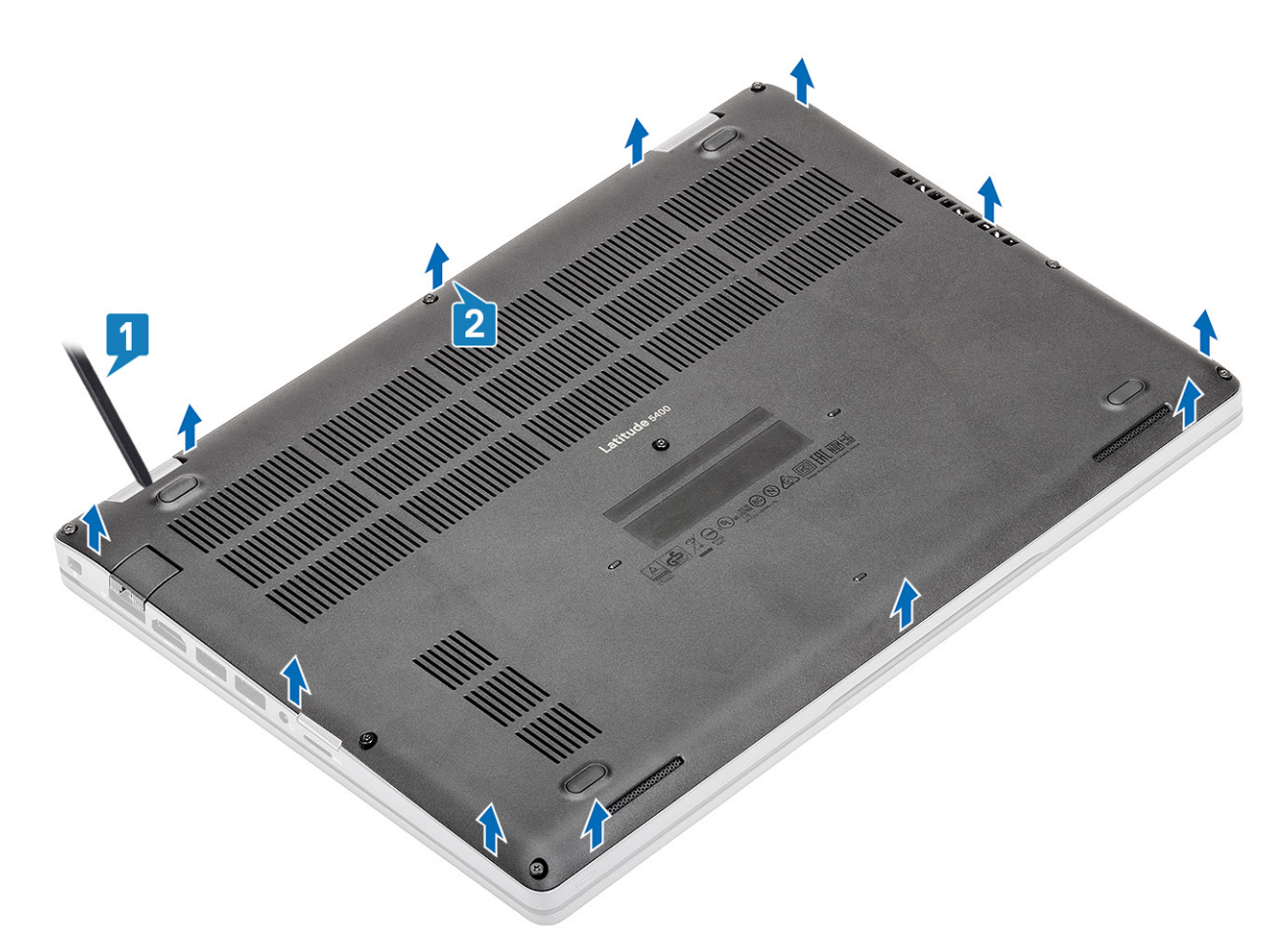

3. Levante la cubierta de la base para quitarla de la computadora.

<span id="page-21-0"></span>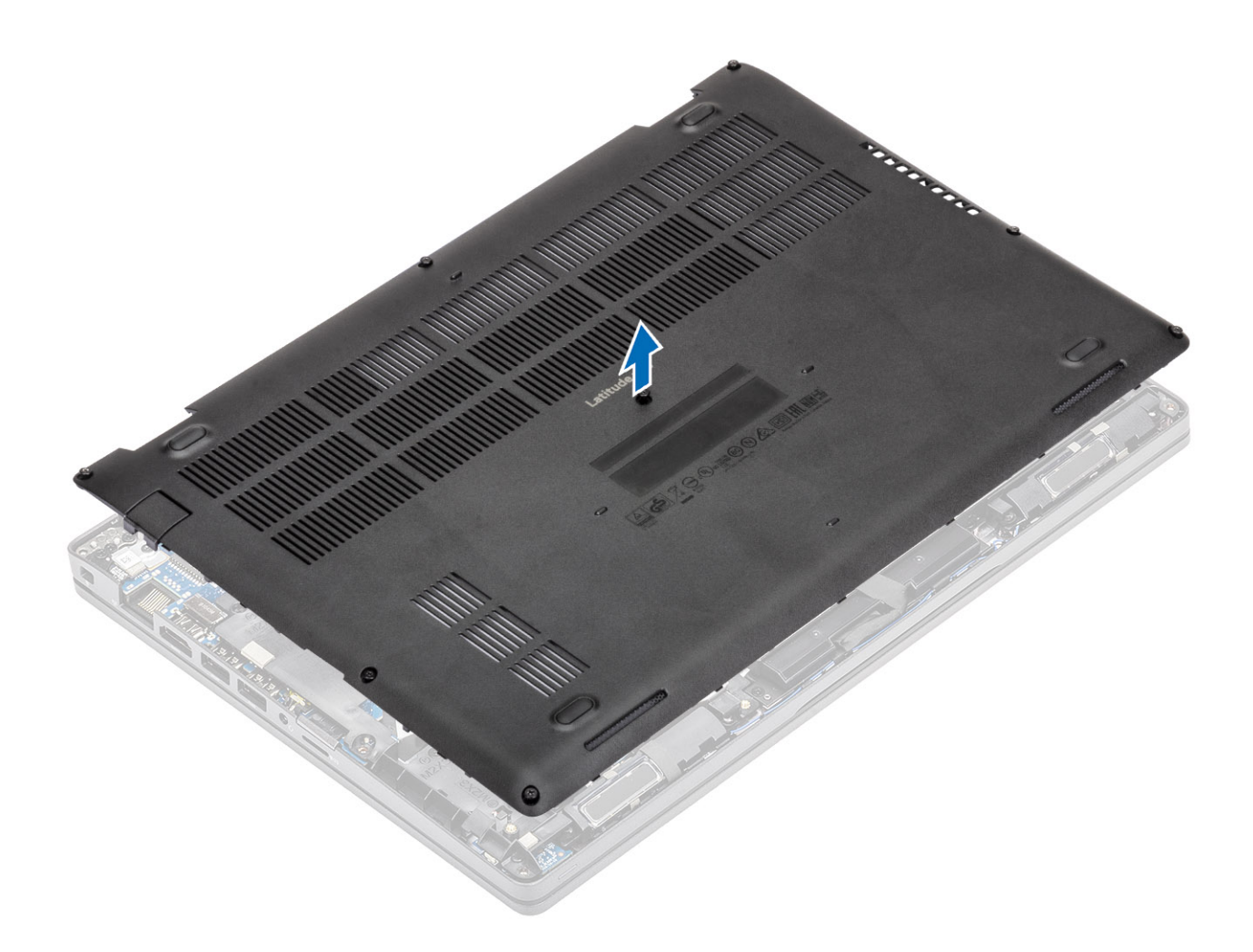

## **Instalación de la cubierta de la base.**

#### **Pasos**

1. Alinee y coloque la cubierta de la base en la computadora.

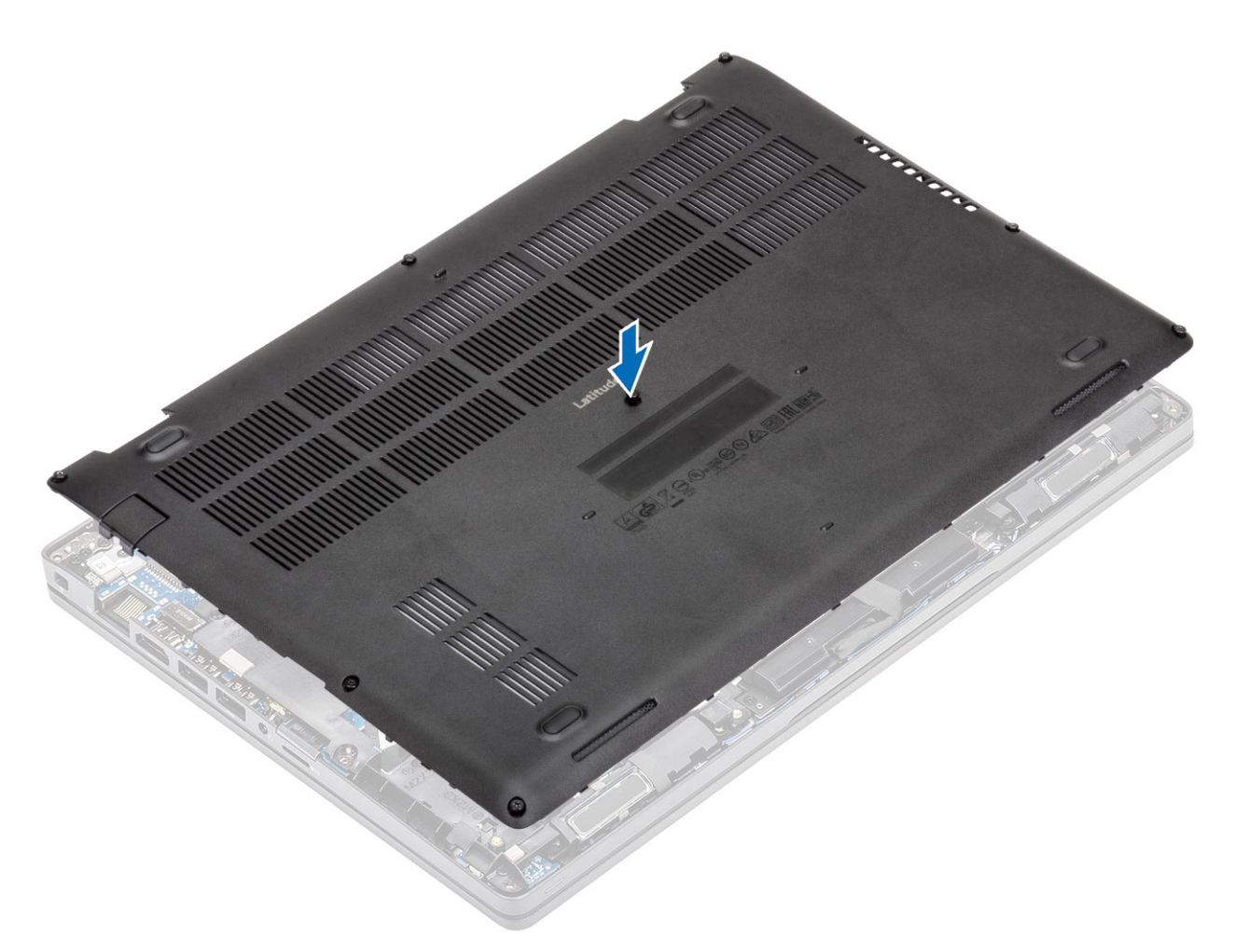

2. Presione los bordes y los laterales de la cubierta de la base hasta que encaje en su lugar.

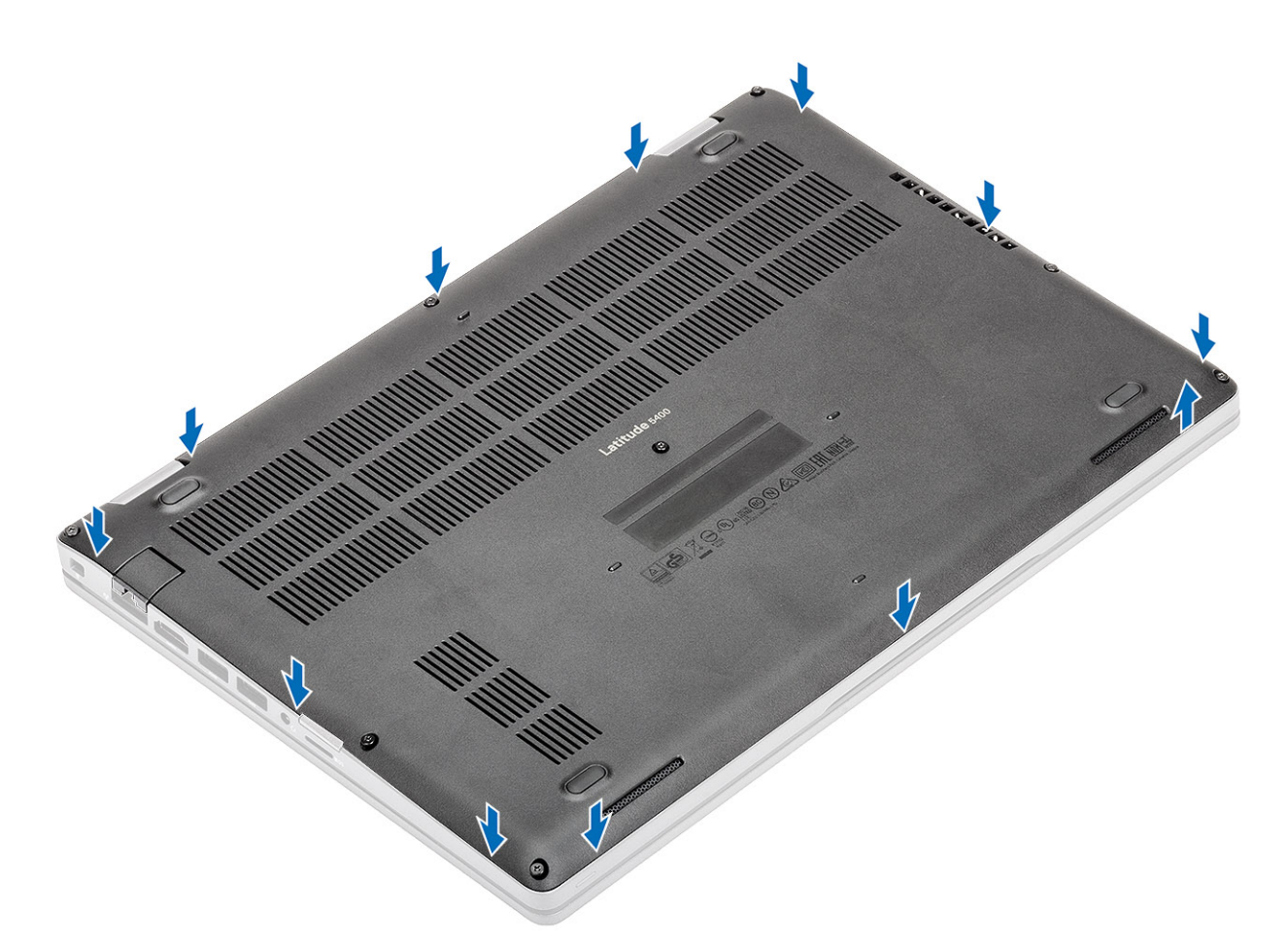

3. Ajuste los ocho tornillos cautivos para fijar la cubierta de la base a la computadora.

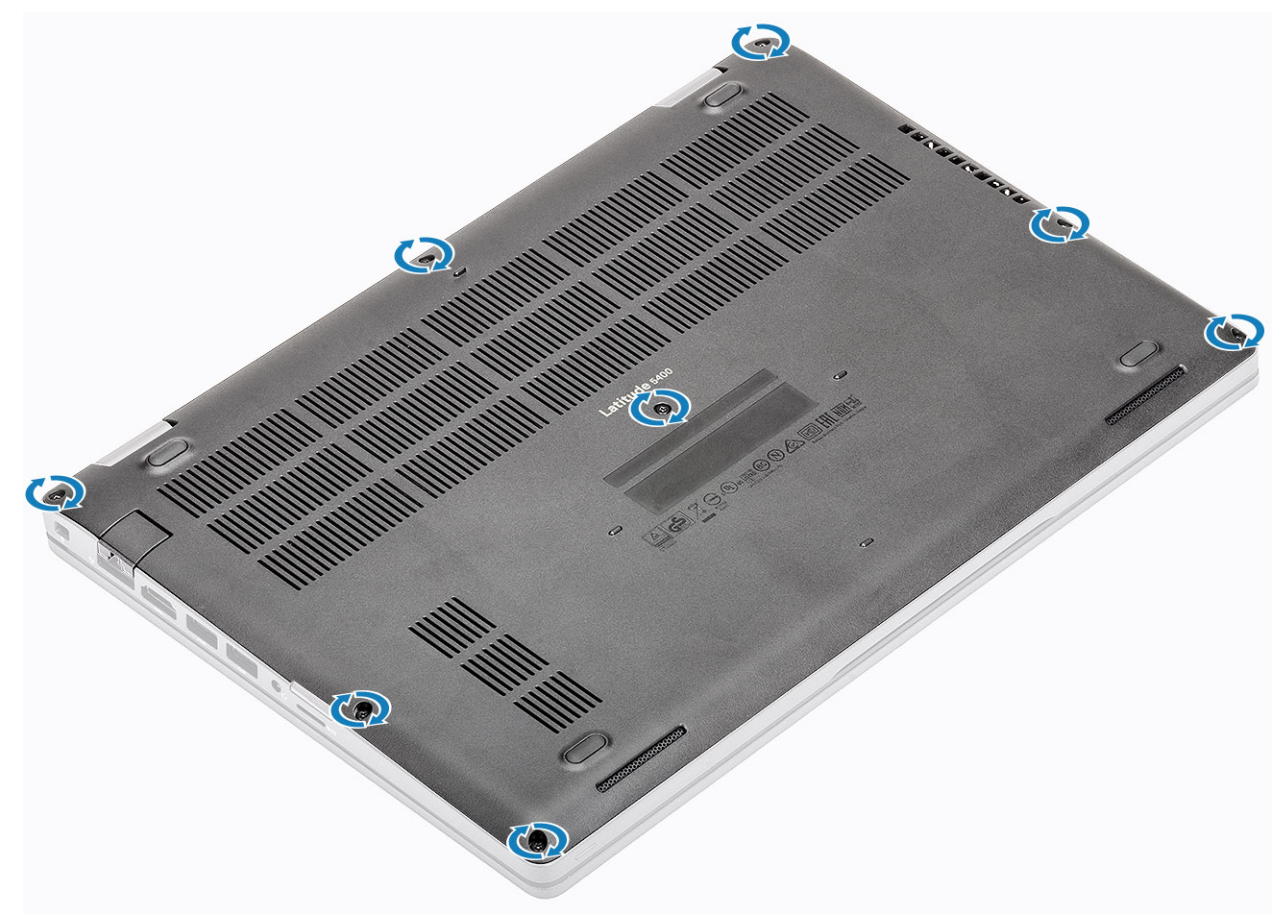

#### <span id="page-24-0"></span>**Siguientes pasos**

- 1. Reemplace la [tarjeta microSD.](#page-17-0)
- 2. Siga los procedimientos que se describen en [Después de manipular el interior de la computadora](#page-8-0)

## **Batería**

## **Precauciones para batería de iones de litio**

### **PRECAUCIÓN:**

- **• Tenga cuidado cuando maneje baterías de iones de litio.**
- **• Descargue la batería lo más posible antes de quitarla del sistema. Para esto, puede desconectar el adaptador de CA del sistema para permitir que la batería se agote.**
- **• No aplaste, deje caer, estropee o penetre la batería con objetos extraños.**
- **• No exponga la batería a temperaturas altas ni desmonte paquetes de batería y células.**
- **• No aplique presión en la superficie de la batería.**
- **• No doble la batería.**
- **• No utilice herramientas de ningún tipo para hacer palanca sobre o contra la batería.**
- **• Verifique que no se pierda ningún tornillo durante la reparación de este producto, para evitar daños o perforaciones accidentales en la batería y otros componentes del sistema.**
- **• Si una batería se atasca en la computadora como resultado de la inflamación, no intente soltarla, ya que perforar, doblar o aplastar baterías de iones de litio puede ser peligroso. En este caso, comuníquese con el soporte técnico de Dell para obtener asistencia. Consulte [www.dell.com/contactdell](https://www.dell.com/support).**
- **• Adquiera siempre baterías originales de [www.dell.com](https://www.dell.com) o socios y distribuidores autorizados de Dell.**

### **Extracción de la batería**

#### **Requisitos previos**

- 1. Siga los procedimientos que se describen en [Antes de manipular el interior de la computadora](#page-5-0)
- 2. Quite la [tarjeta microSD.](#page-17-0)
- 3. Extraiga la [cubierta de la base.](#page-18-0)

#### **Pasos**

1. Desconecte el cable de la batería del conector en la tarjeta madre del sistema.

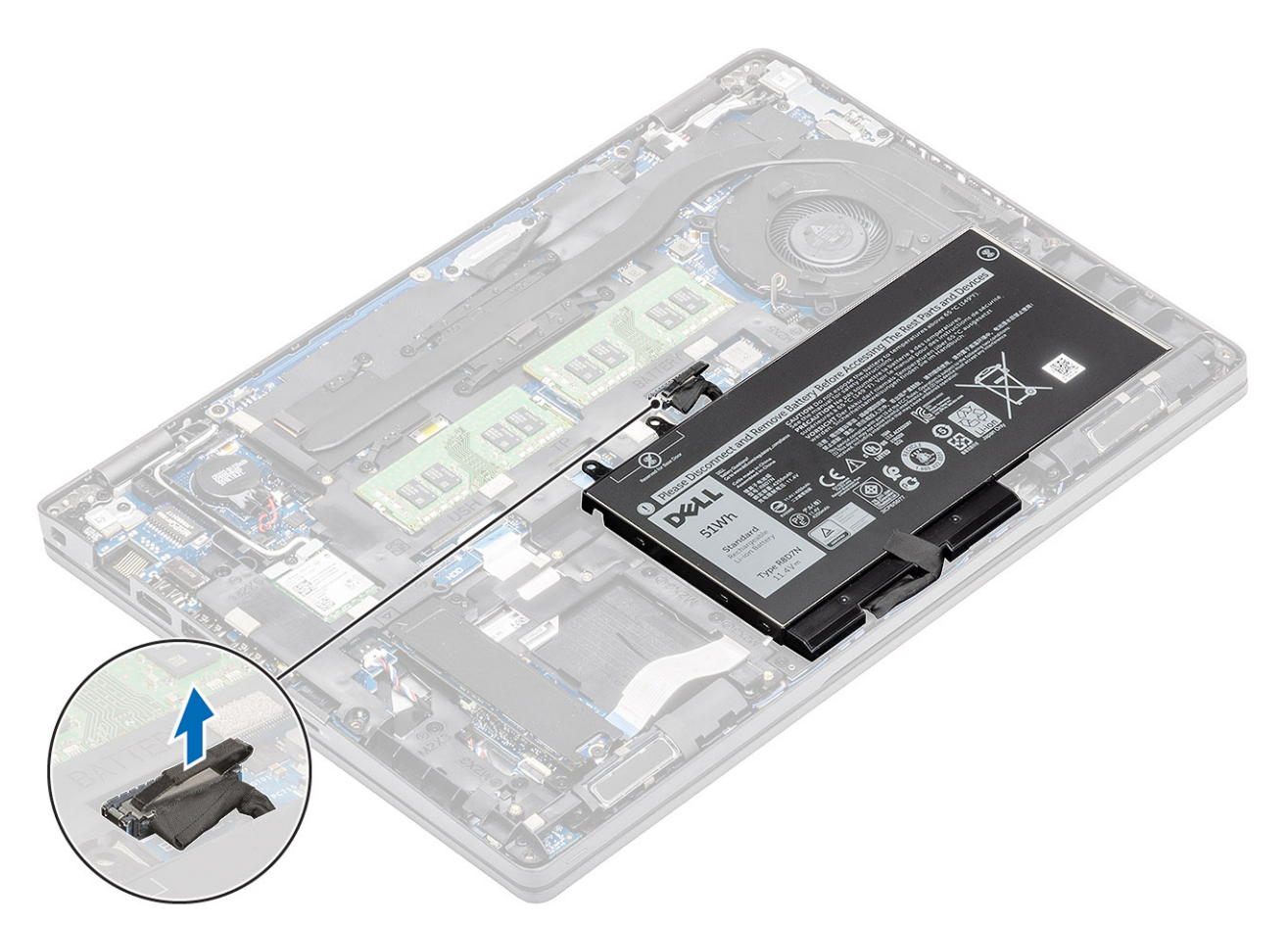

- 2. Afloje el tornillo cautivo único que fija la batería al reposamanos [1].
- 3. Deslice la batería hacia adentro y levántela para quitarla del reposamanos [2].

<span id="page-26-0"></span>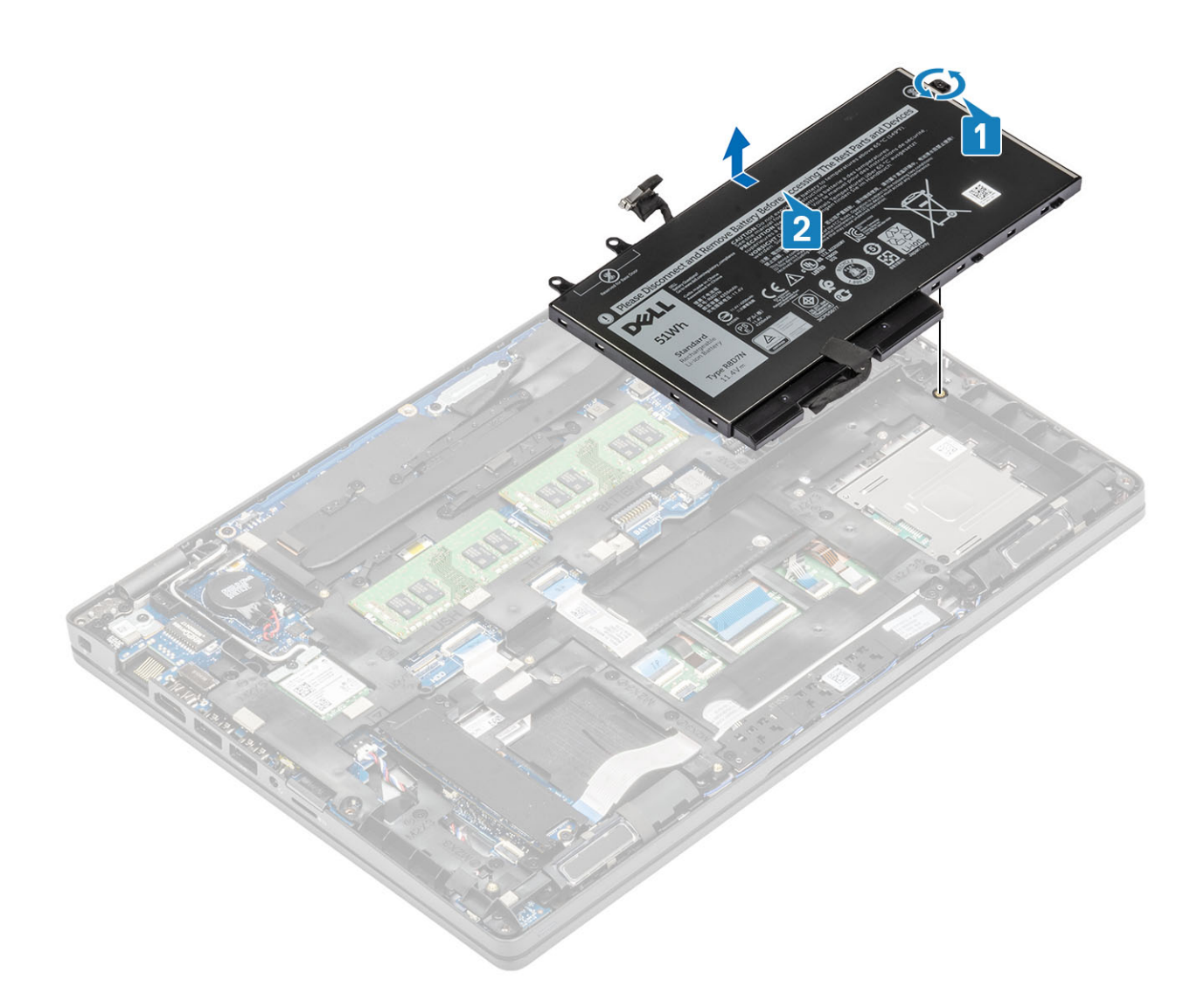

## **Instalación de la batería**

- 1. Alinee y deslice la batería en el reposamanos [1].
- 2. Ajuste el tornillo cautivo único para fijar la batería al reposamanos [2].

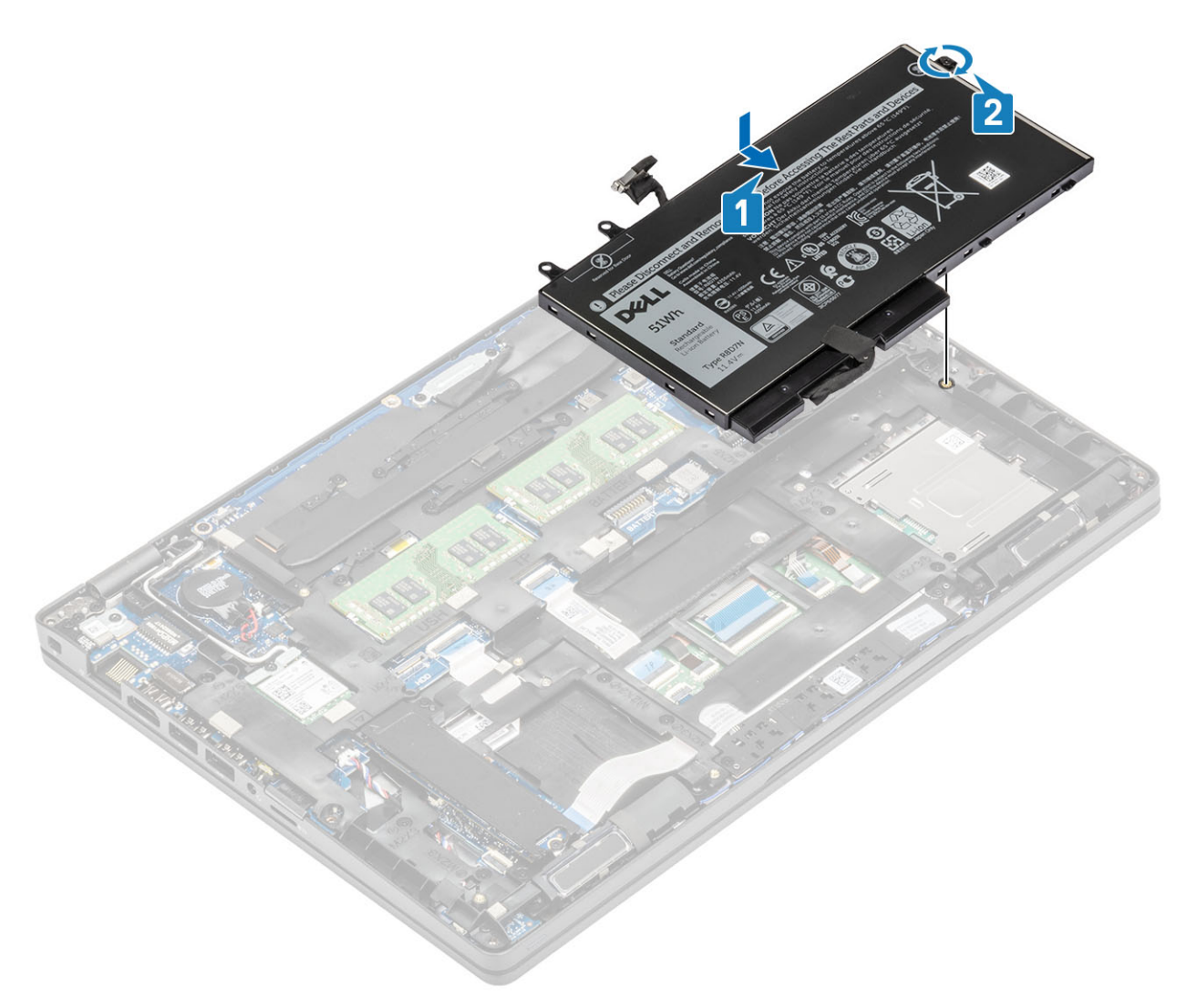

3. Conecte el cable de la batería al conector en la tarjeta madre del sistema.

<span id="page-28-0"></span>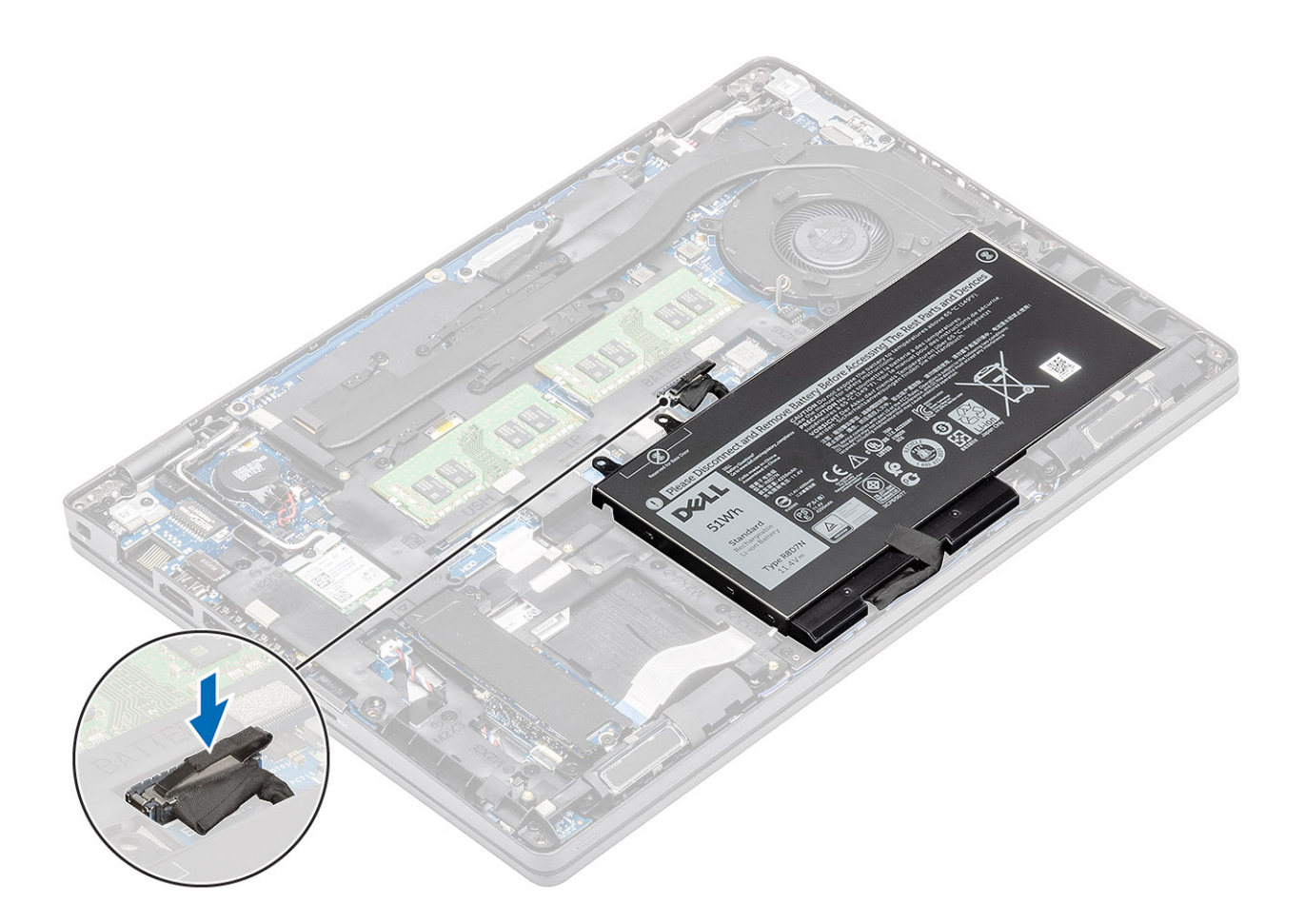

#### **Siguientes pasos**

- 1. Coloque la [cubierta de la base.](#page-21-0)
- 2. Reemplace la [tarjeta microSD.](#page-17-0)
- 3. Siga los procedimientos que se describen en [Después de manipular el interior de la computadora](#page-8-0)

## **Tarjeta WLAN**

## **Extracción de la tarjeta WLAN**

#### **Requisitos previos**

- 1. Siga los procedimientos que se describen en [Antes de manipular el interior de la computadora](#page-5-0)
- 2. Quite la [tarjeta microSD.](#page-17-0)
- 3. Extraiga la [cubierta de la base.](#page-18-0)
- 4. Extraiga la [batería.](#page-24-0)

- 1. Quite el tornillo único (M2x3) que fija el soporte de la tarjeta WLAN a la tarjeta madre del sistema [1].
- 2. Quite el soporte de la tarjeta WLAN que fija los cables de la antena WLAN [2].
- 3. Desconecte los cables de la antena WLAN de los conectores de la tarjeta WLAN [3].
- 4. Deslice y levante la tarjeta WLAN para quitarla del conector en la tarjeta madre del sistema [4].

<span id="page-29-0"></span>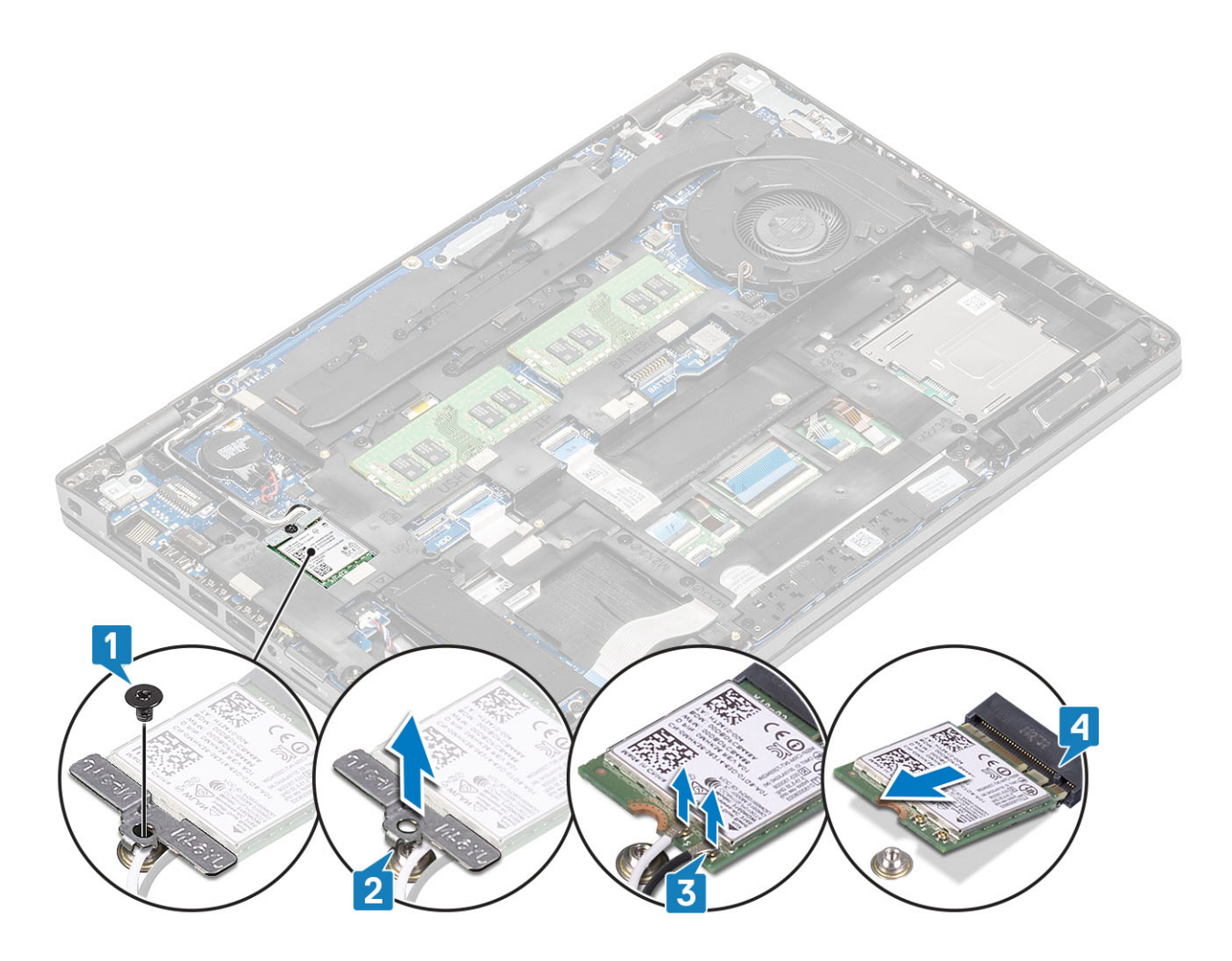

## **Instalación de la tarjeta WLAN**

#### **Sobre esta tarea**

**PRECAUCIÓN: Para evitar que se produzcan daños en la tarjeta WLAN, no coloque cables debajo de ella.**

- 1. Inserte la tarjeta WLAN en el conector de la tarjeta madre del sistema [1].
- 2. Conecte los cables de la antena WLAN a los conectores en la tarjeta WLAN [2].
- 3. Coloque el soporte de la tarjeta WLAN para fijar los cables de la antena a la tarjeta WLAN [3].
- 4. Reemplace el tornillo único (M2x3) para fijar el soporte de la tarjeta WLAN a la tarjeta WLAN [4].

<span id="page-30-0"></span>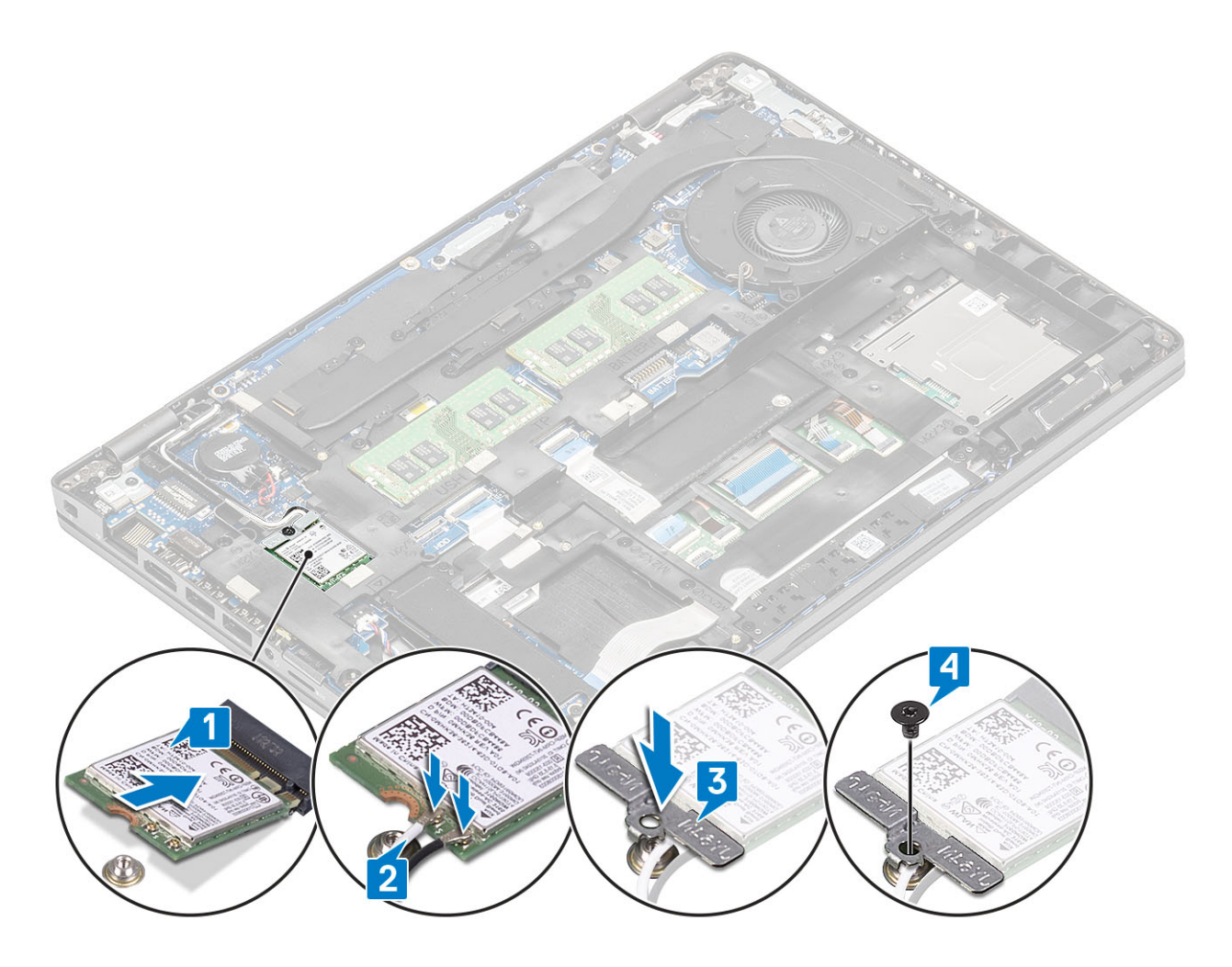

#### **Siguientes pasos**

- 1. Coloque la [batería](#page-26-0).
- 2. Coloque la [cubierta de la base.](#page-21-0)
- 3. Reemplace la [tarjeta microSD.](#page-17-0)
- 4. Siga los procedimientos que se describen en [Después de manipular el interior de la computadora](#page-8-0)

## **Batería de tipo botón**

## **Extracción de la batería de tipo botón**

#### **Requisitos previos**

- 1. Siga los procedimientos que se describen en [Antes de manipular el interior de la computadora](#page-5-0)
- 2. Quite la [tarjeta microSD.](#page-17-0)
- 3. Extraiga la [cubierta de la base.](#page-18-0)
- 4. Extraiga la [batería.](#page-24-0)

- 1. Desconecte el cable de la batería de tipo botón del conector de la placa base [1].
- 2. Levante la batería de tipo botón para quitarla de la tarjeta madre del sistema [2].

<span id="page-31-0"></span>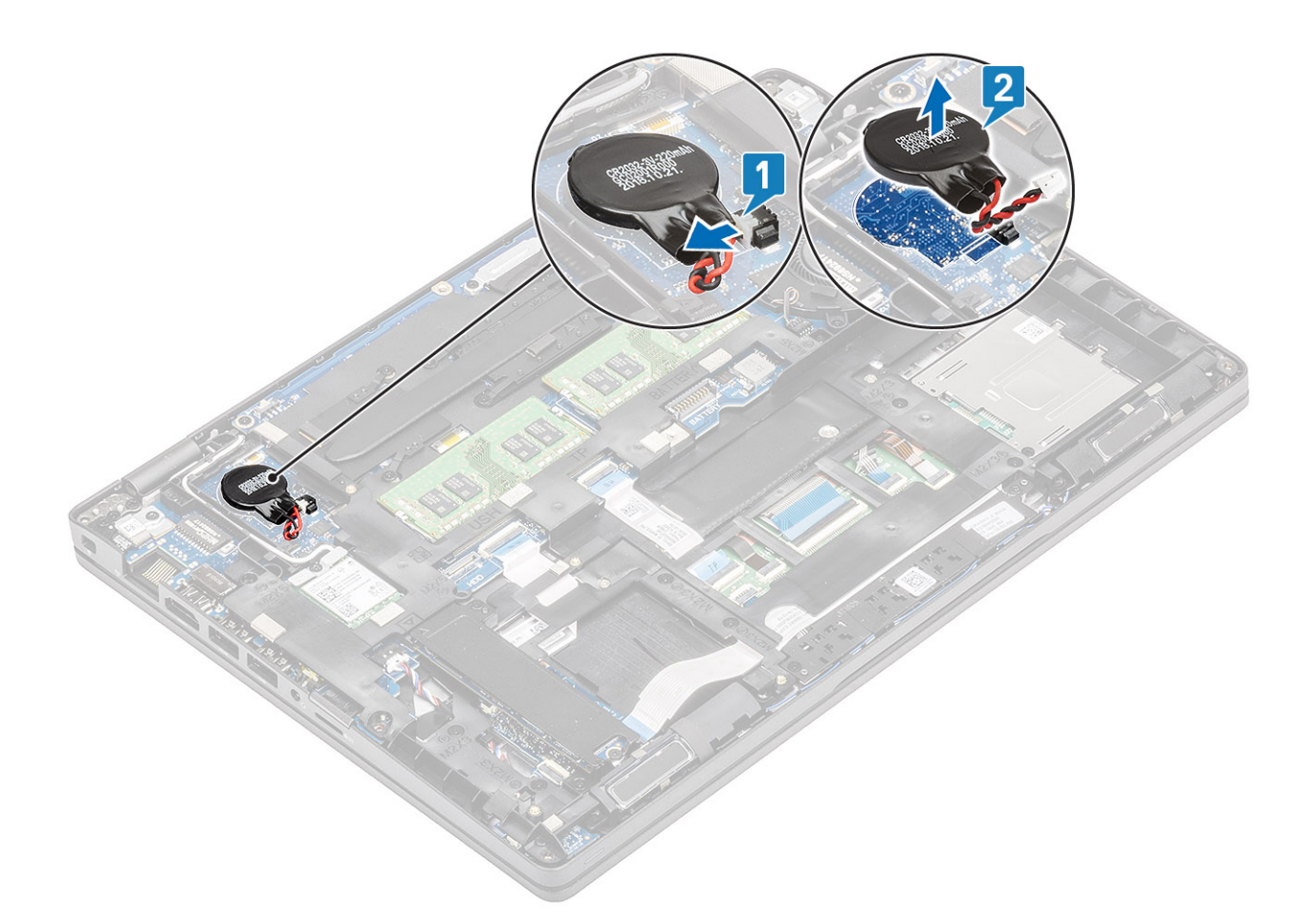

## **Instalación de la batería de tipo botón**

- 1. Coloque la batería de tipo botón en la tarjeta madre del sistema [1].
- 2. Conecte el cable de la batería de tipo botón al conector en la tarjeta madre del sistema [2].

<span id="page-32-0"></span>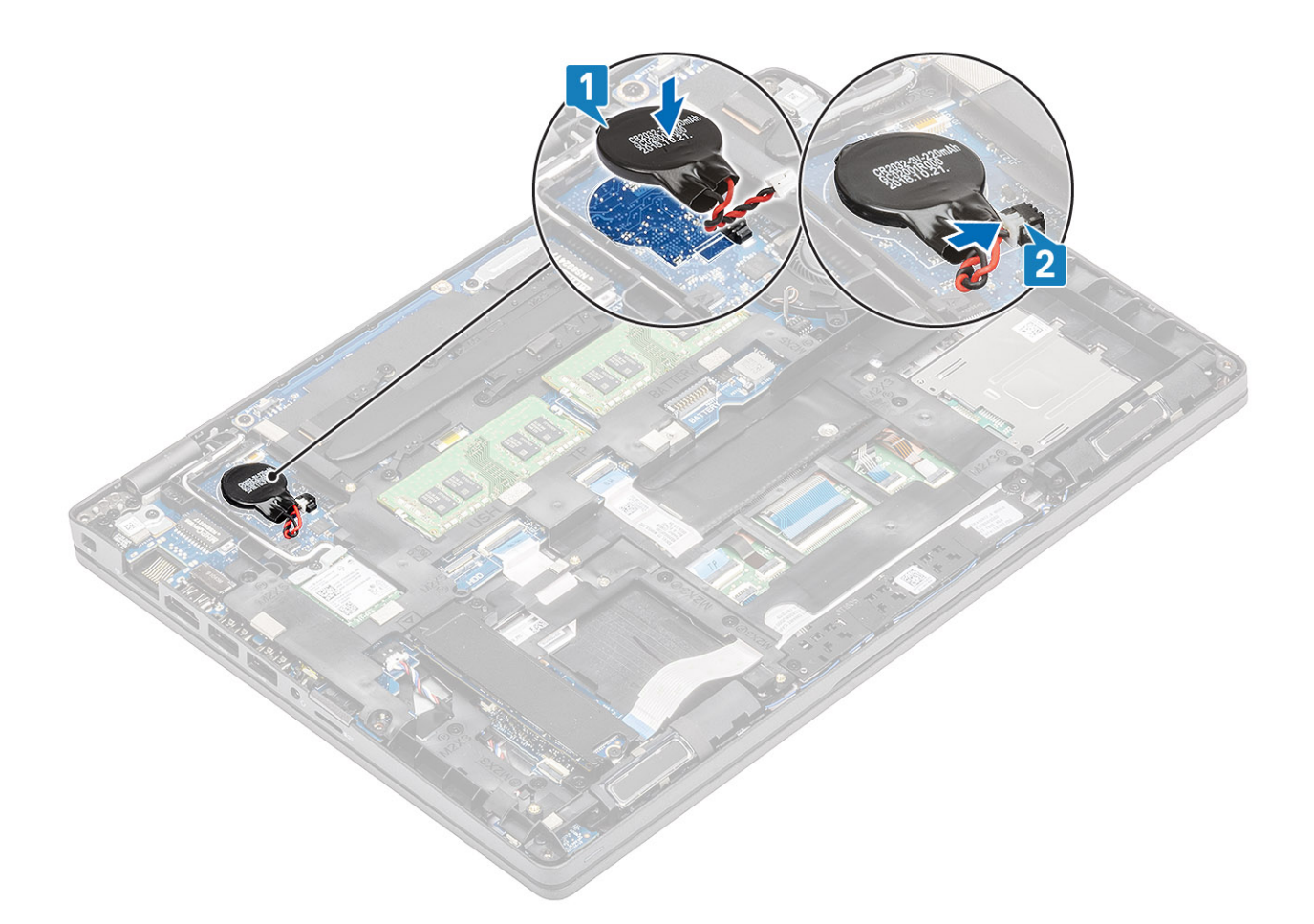

#### **Siguientes pasos**

- 1. Coloque la [batería](#page-26-0).
- 2. Coloque la [cubierta de la base.](#page-21-0)
- 3. Reemplace la [tarjeta microSD.](#page-17-0)
- 4. Siga los procedimientos que se describen en [Después de manipular el interior de la computadora](#page-8-0)

## **Módulos de memoria**

## **Extracción del módulo de memoria**

#### **Requisitos previos**

- 1. Siga los procedimientos que se describen en [Antes de manipular el interior de la computadora](#page-5-0)
- 2. Quite la [tarjeta microSD.](#page-17-0)
- 3. Extraiga la [cubierta de la base.](#page-18-0)
- 4. Extraiga la [batería.](#page-24-0)

- 1. Haga palanca en los ganchos de retención que fijan el módulo de memoria hasta que este salte [1].
- 2. Extraiga el módulo de memoria de la ranura de este [2].

<span id="page-33-0"></span>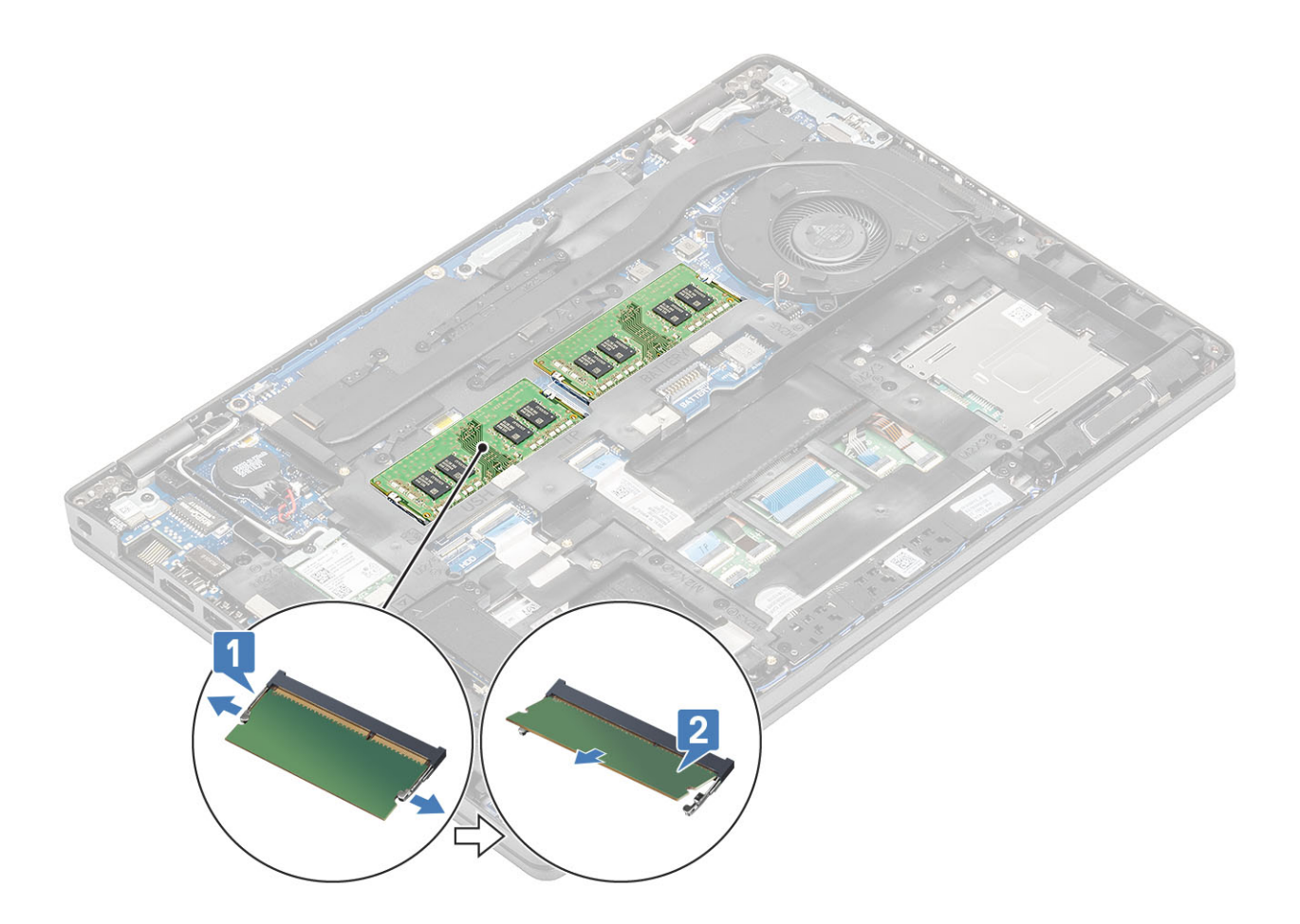

## **Instalación del módulo de memoria**

#### **Pasos**

- 1. Alinee la muesca del módulo de memoria con la lengüeta de la ranura del módulo de memoria.
- 2. Deslice el módulo de memoria inclinado firmemente dentro de la ranura [1].
- 3. Presione el módulo de memoria hasta que los ganchos de retención lo fijen [2].

**NOTA: Si no oye un clic, extraiga el módulo de memoria y vuelva a instalarlo.**

<span id="page-34-0"></span>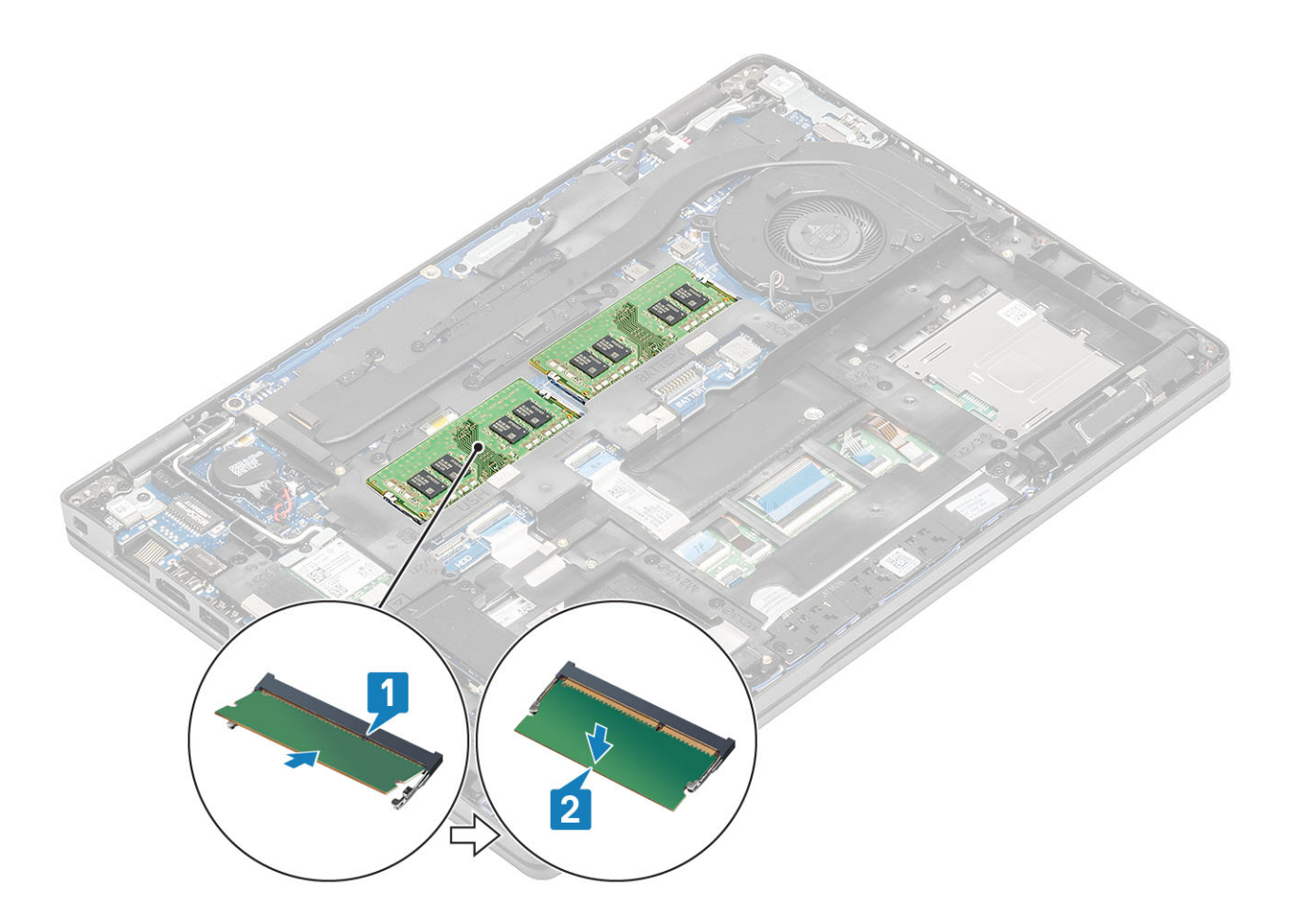

#### **Siguientes pasos**

- 1. Coloque la [batería](#page-26-0).
- 2. Coloque la [cubierta de la base.](#page-21-0)
- 3. Reemplace la [tarjeta microSD.](#page-17-0)
- 4. Siga los procedimientos que se describen en [Después de manipular el interior de la computadora](#page-8-0)

## **Puerto de entrada de CC**

### **Extracción del puerto de entrada de CC**

#### **Requisitos previos**

- 1. Siga los procedimientos que se describen en [Antes de manipular el interior de la computadora](#page-5-0)
- 2. Quite la [tarjeta microSD.](#page-17-0)
- 3. Extraiga la [cubierta de la base.](#page-18-0)
- 4. Extraiga la [batería.](#page-24-0)

- 1. Quite los dos tornillos (M2x5) que fijan el soporte de tipo C a la tarjeta madre [1].
- 2. Levante el soporte de tipo C para quitarlo de la computadora [2].

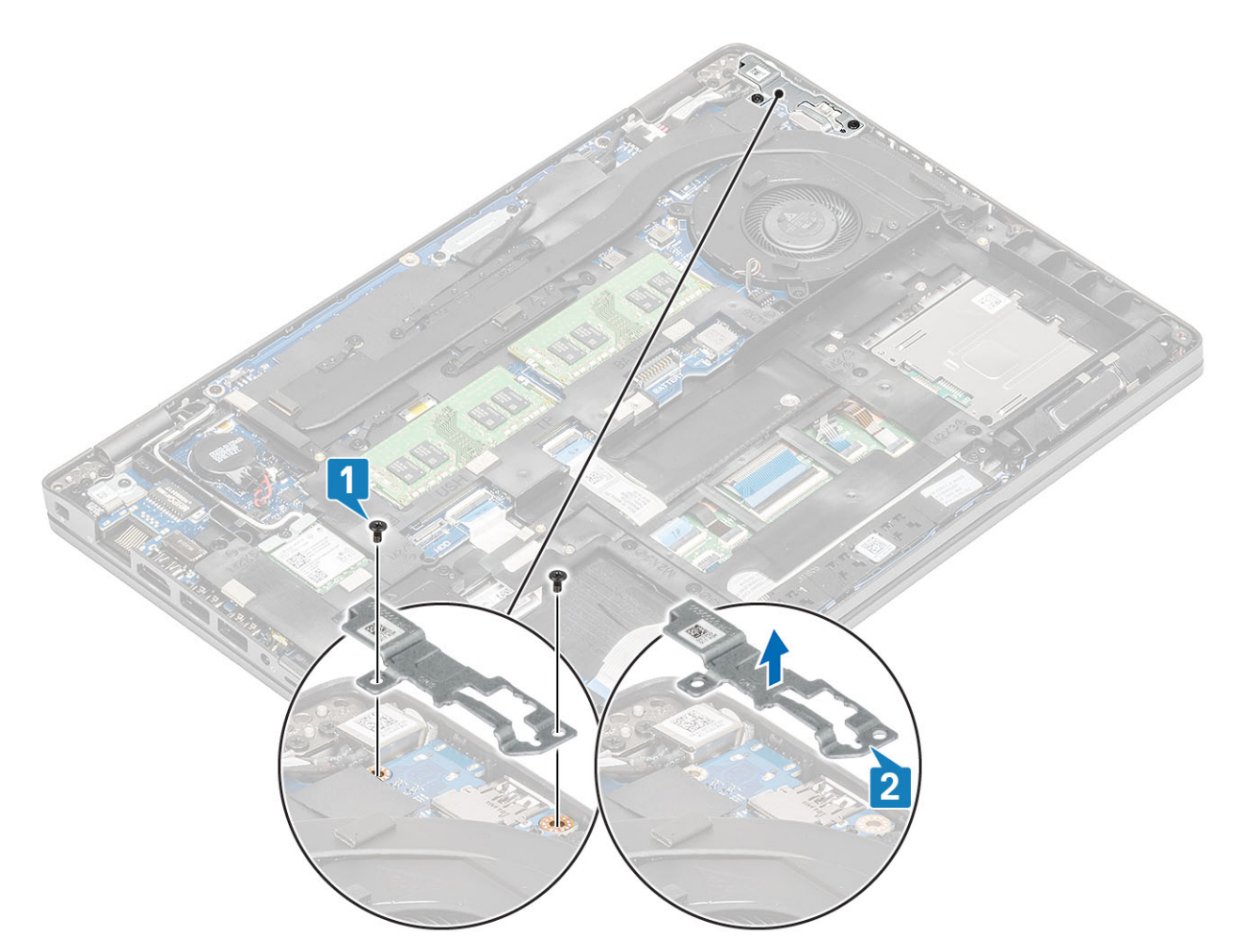

3. Desconecte el cable del puerto de entrada de CC del conector en la tarjeta madre del sistema y quite el puerto de entrada de CC de la computadora [1, 2].
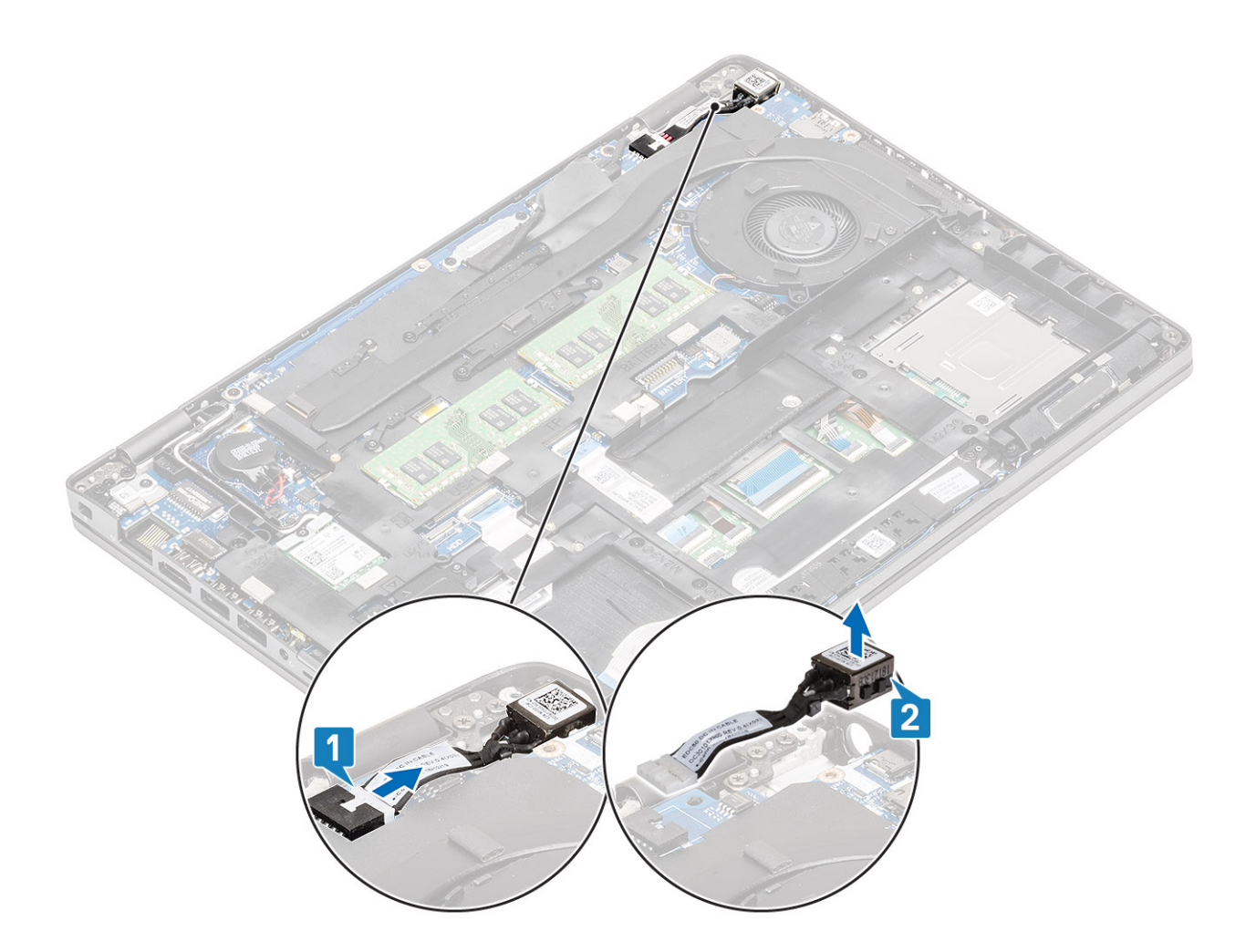

# **Instalación del puerto de entrada de CC**

- 1. Coloque el puerto de entrada de CC en la ranura de la computadora [1].
- 2. Conecte el cable del puerto de entrada de CC al conector de la tarjeta madre del sistema [2].

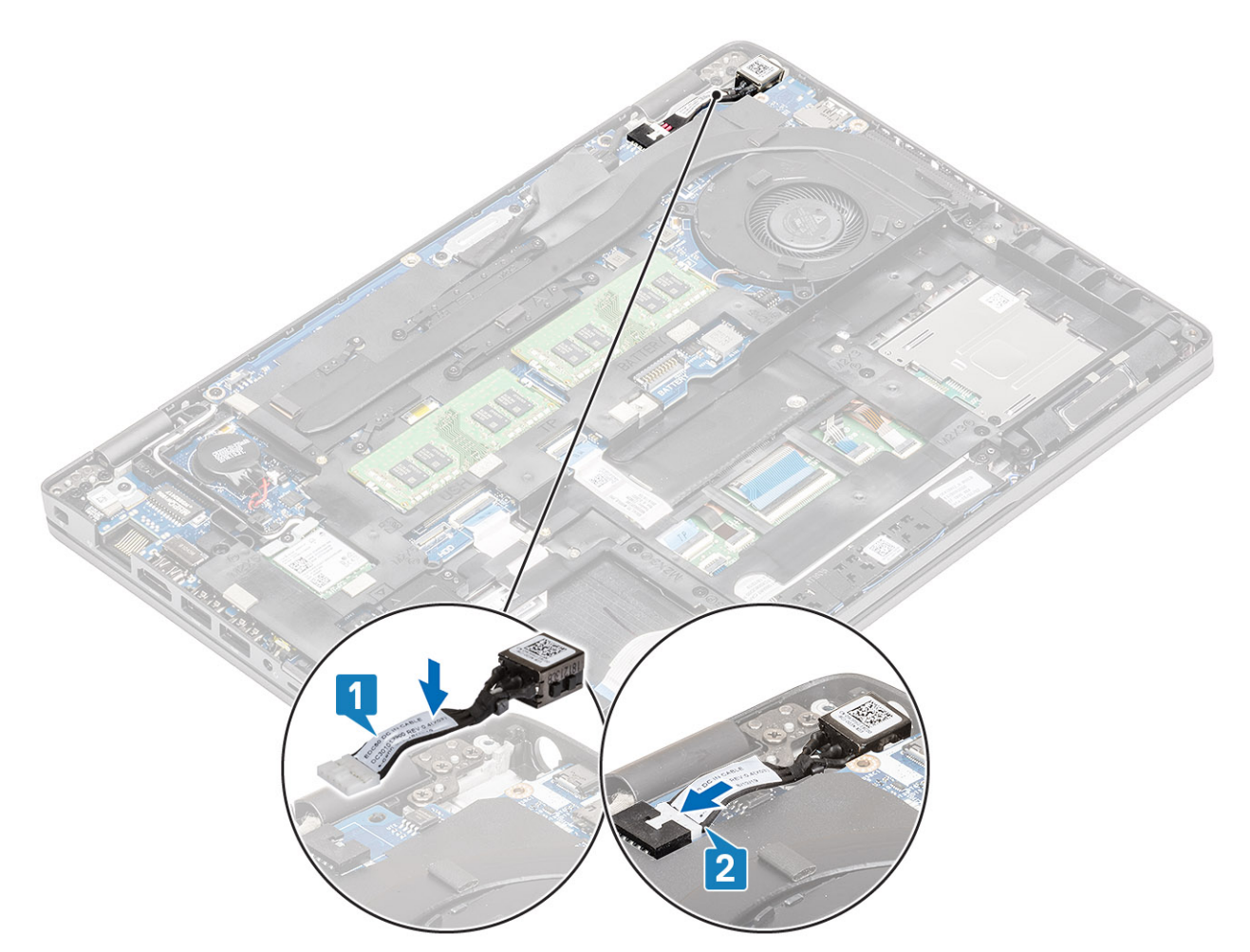

- 3. Coloque el soporte de tipo C en la ranura de la computadora [1].
- 4. Reemplace los dos tornillos (M2x5) para fijar el soporte de tipo C al reposamanos [2].

<span id="page-38-0"></span>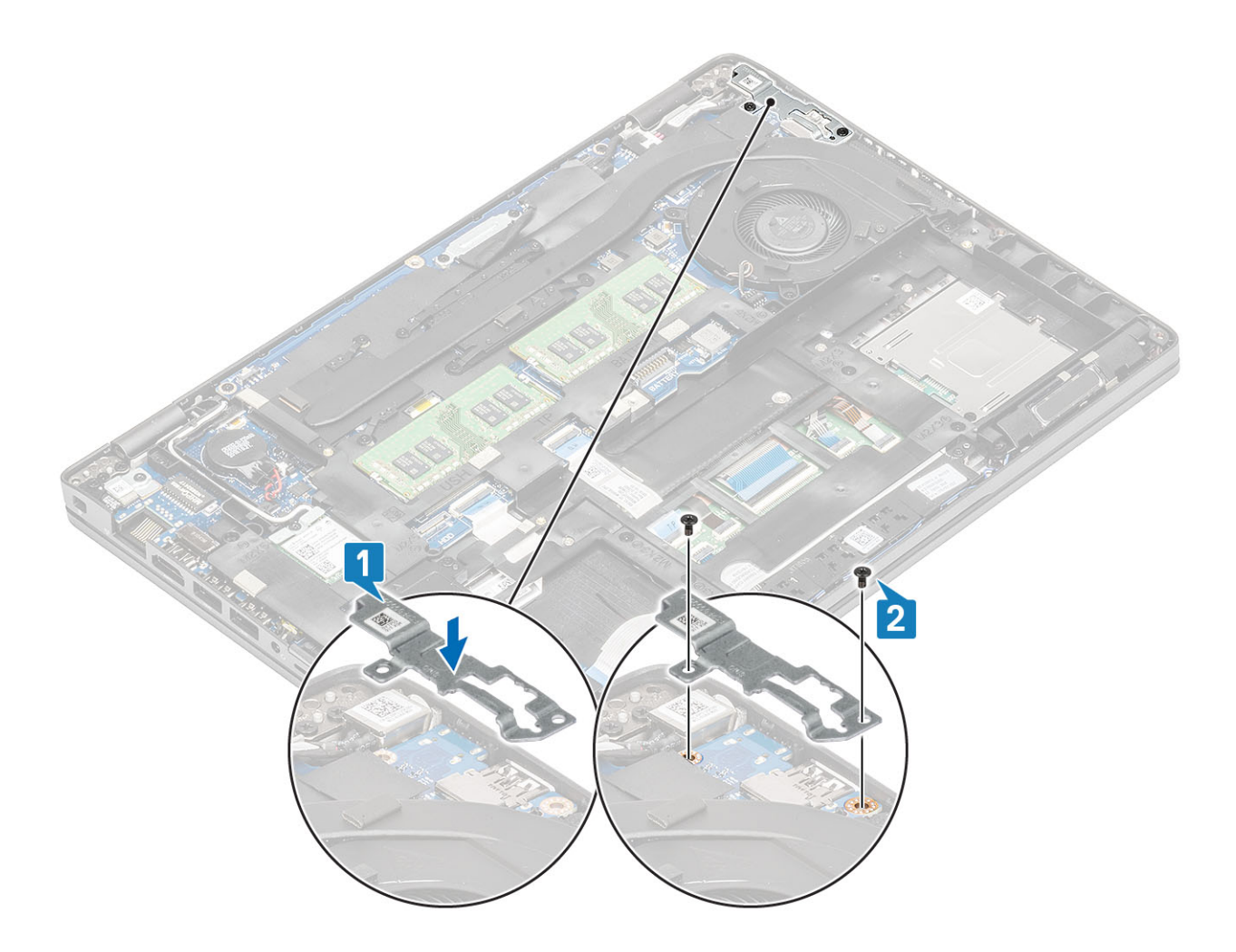

- 1. Coloque la [batería](#page-26-0).
- 2. Coloque la [cubierta de la base.](#page-21-0)
- 3. Reemplace la [tarjeta microSD.](#page-17-0)
- 4. Siga el procedimiento que se describe en [Después de manipular el interior de la computadora](#page-8-0).

# **Unidad de estado sólido**

## **Extracción de la SSD M.2**

### **Requisitos previos**

- 1. Siga los procedimientos que se describen en [Antes de manipular el interior de la computadora](#page-5-0)
- 2. Quite la [tarjeta microSD.](#page-17-0)
- 3. Extraiga la [cubierta de la base.](#page-18-0)
- 4. Extraiga la [batería.](#page-24-0)

- 1. Quite los dos tornillos (M2x3) que fijan el soporte de apoyo de SSD M.2 al reposamanos [1].
- 2. Gire ligeramente y quite el soporte de apoyo de SSD de la ranura de SSD M.2 [2].

<span id="page-39-0"></span>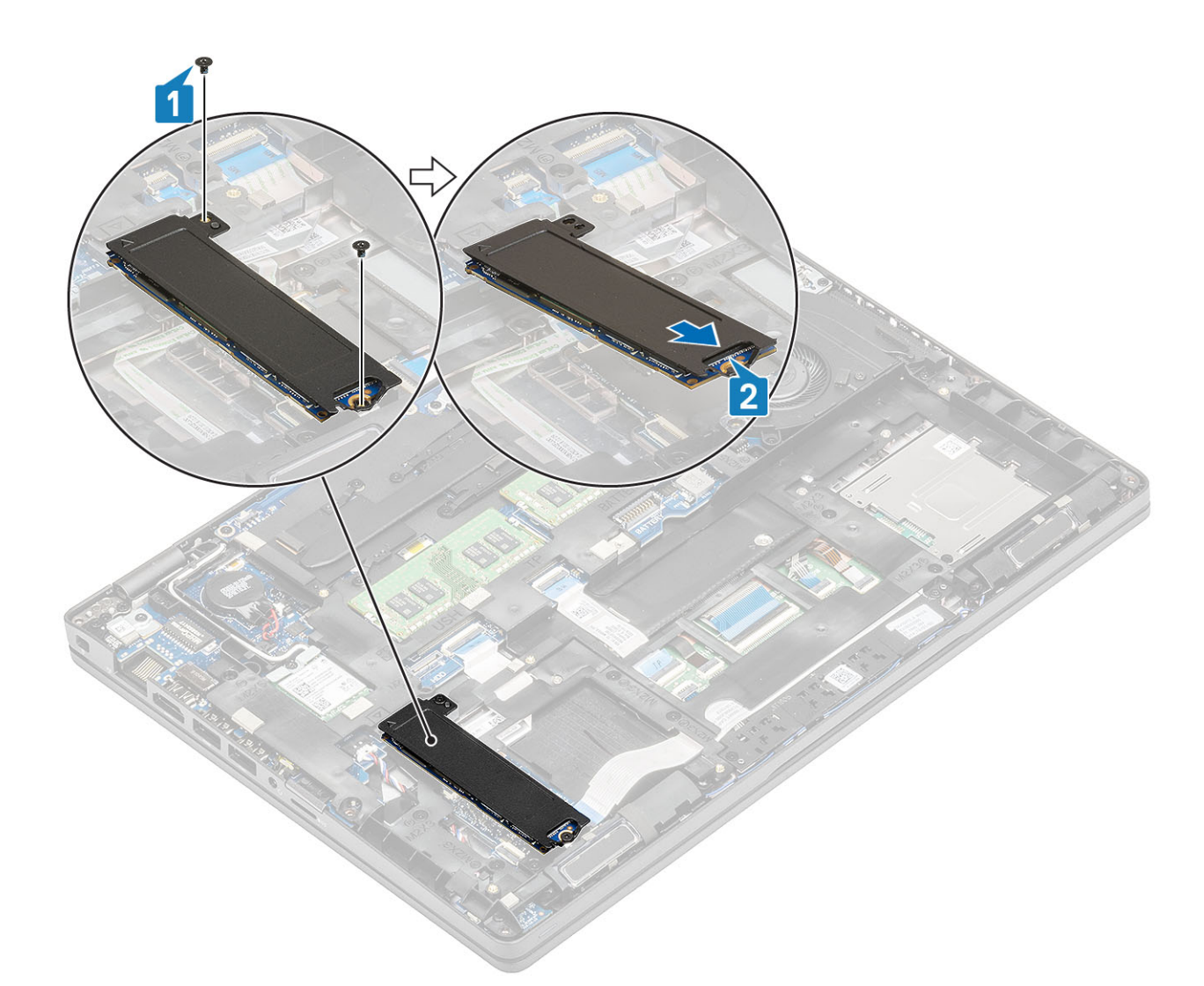

3. Quite la SSD de la placa térmica de SSD.

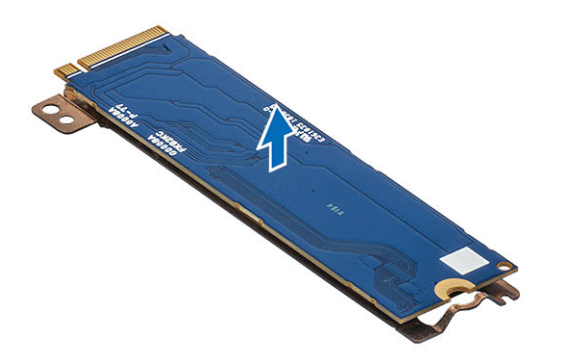

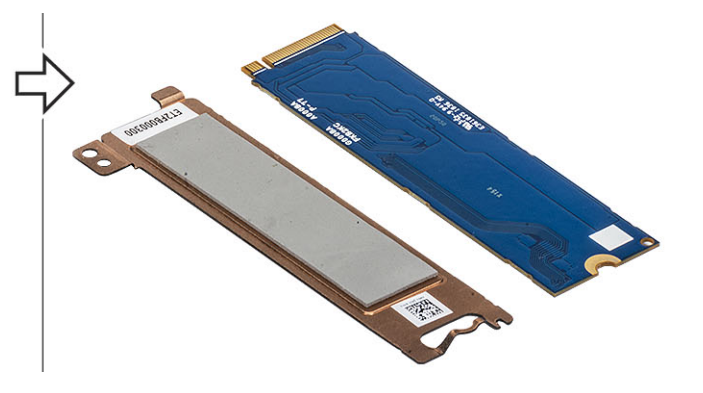

## **Instalación de la unidad SSD M. 2**

- 1. Coloque la SSD M.2 en la ranura del reposamanos [1].
- 2. Alinee y coloque el soporte de apoyo de la SSD sobre la SSD M.2 [2].
- 3. Reemplace los dos tornillos (M2x3) para fijar el soporte de apoyo de la SSD al reposamanos [3].

<span id="page-40-0"></span>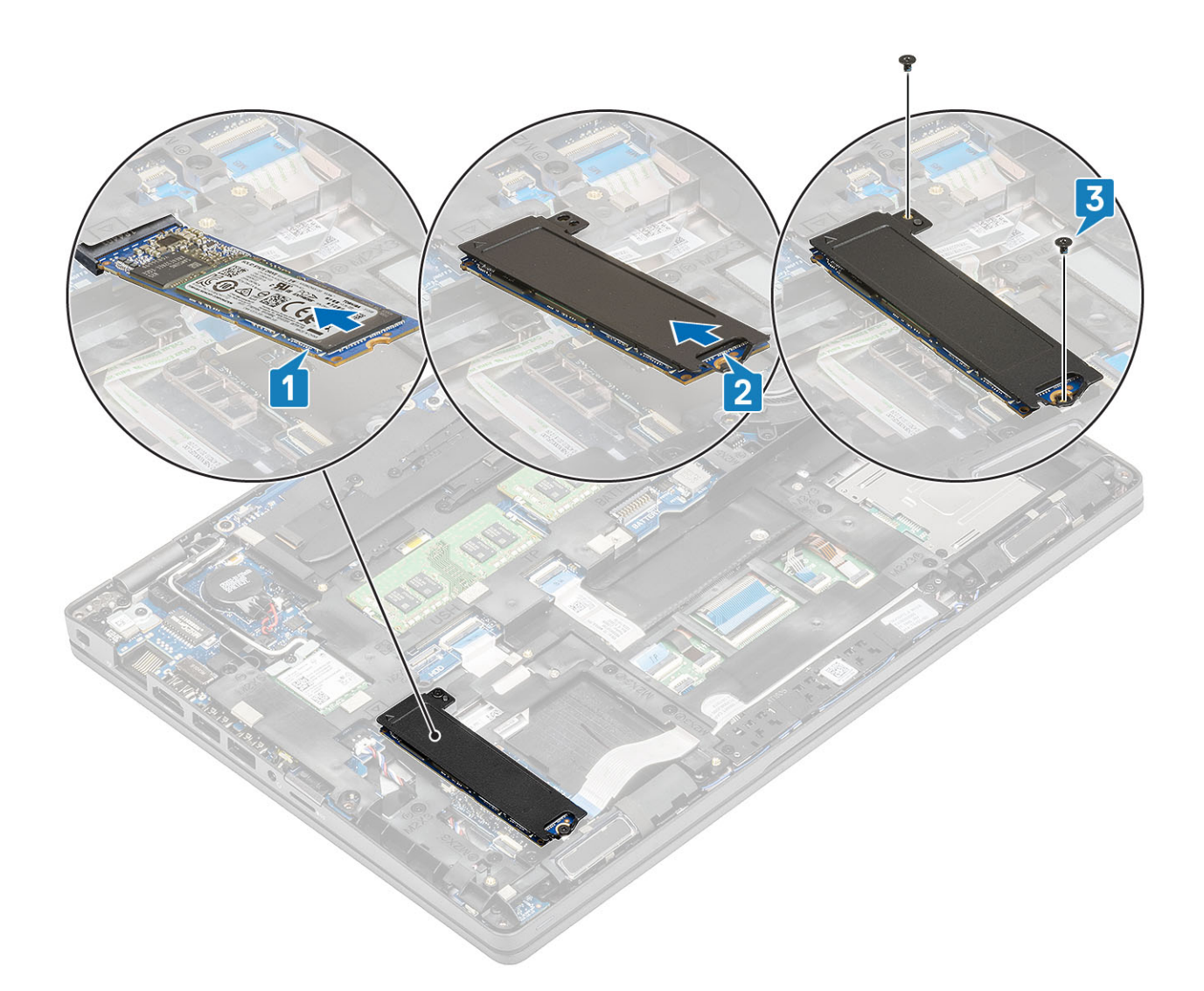

- 1. Coloque la [batería](#page-26-0).
- 2. Coloque la [cubierta de la base.](#page-21-0)
- 3. Reemplace la [tarjeta microSD.](#page-17-0)
- 4. Siga los procedimientos que se describen en [Después de manipular el interior de la computadora](#page-8-0)

# **Soporte de la unidad de estado sólido**

## **Extracción del soporte de la unidad de estado sólido**

### **Requisitos previos**

- 1. Siga los procedimientos que se describen en [Antes de manipular el interior de la computadora](#page-5-0)
- 2. Quite la [tarjeta microSD.](#page-17-0)
- 3. Extraiga la [cubierta de la base.](#page-18-0)
- 4. Extraiga la [batería.](#page-24-0)
- 5. Extraiga la [SSD M.2.](#page-38-0)

- 1. Quite el tornillo único (M2x3) que fija el soporte al reposamanos [1].
- 2. Retire el soporte de la SSD de la ranura del reposamanos [2].

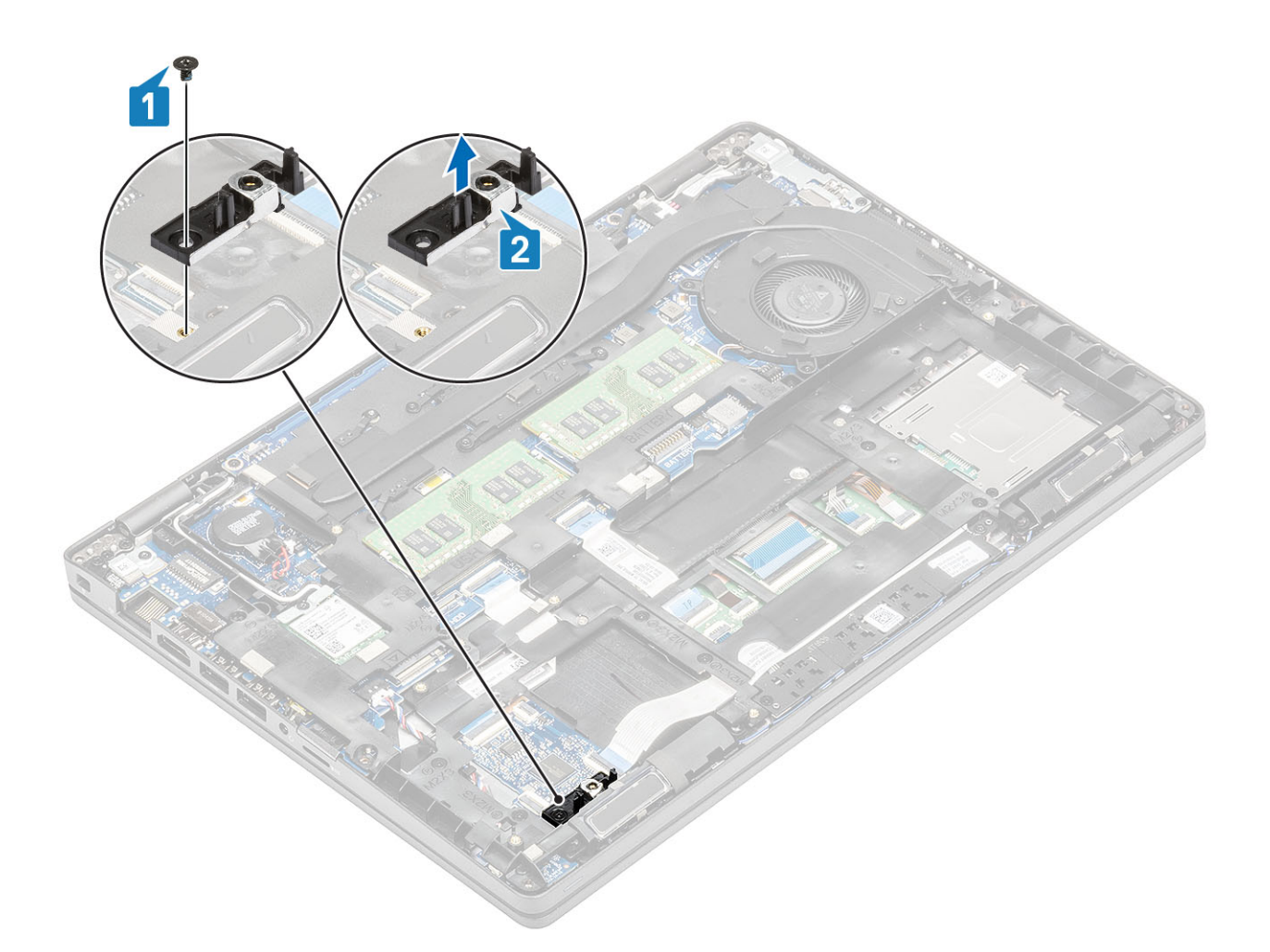

# **Instalación del soporte de la unidad de estado sólido**

- 1. Alinee el soporte e insértelo en la ranura del reposamanos [1].
- 2. Reemplace el tornillo único (M2x3) para fijar el soporte al reposamanos [2].

<span id="page-42-0"></span>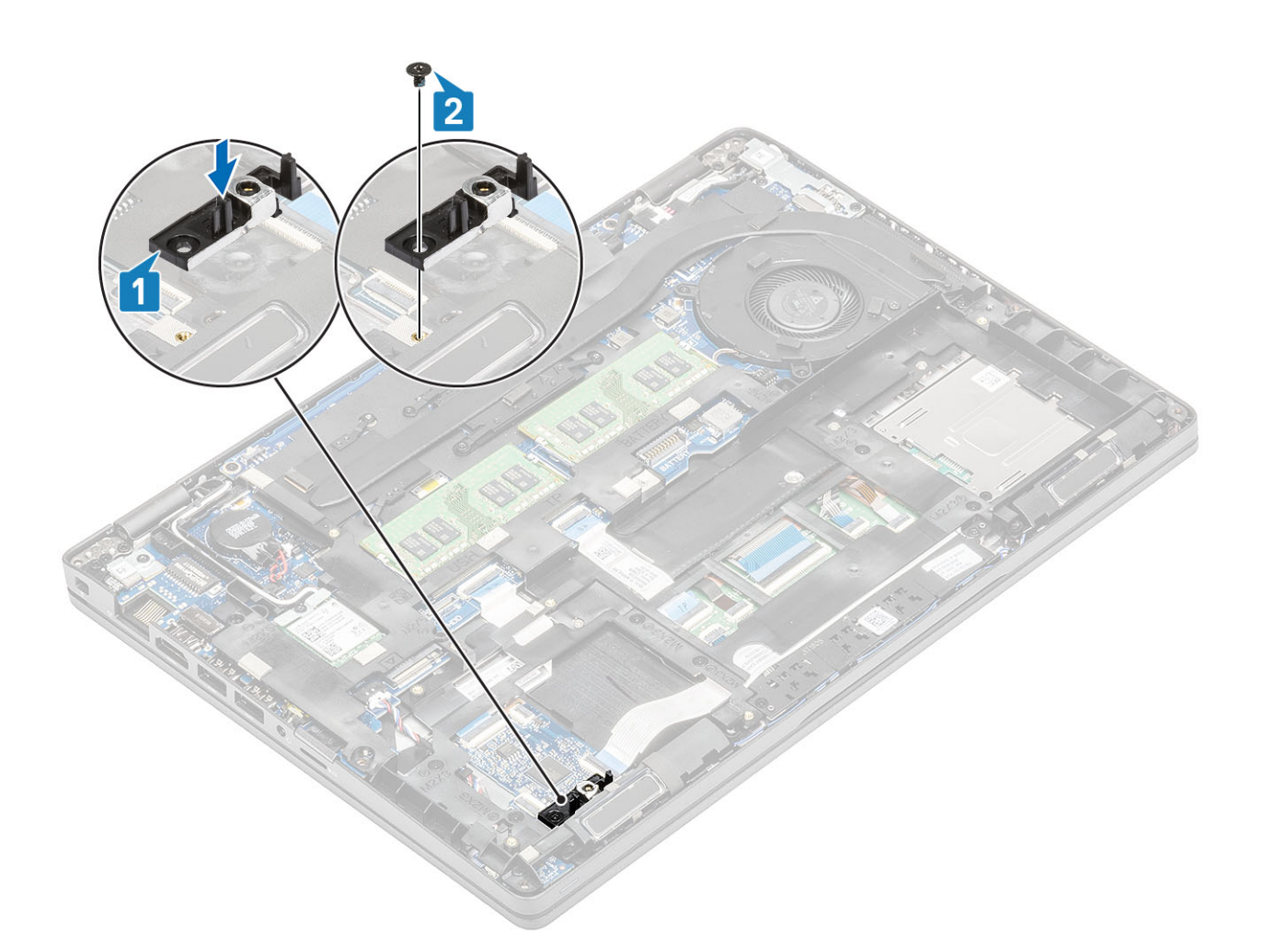

- 1. Vuelva a colocar la [SSD M.2.](#page-39-0)
- 2. Coloque la [batería](#page-26-0).
- 3. Coloque la [cubierta de la base.](#page-21-0)
- 4. Reemplace la [tarjeta microSD.](#page-17-0)
- 5. Siga el procedimiento que se describe en [Después de manipular el interior de la computadora](#page-8-0).

# **Marco interno**

## **Extracción del marco interno**

### **Requisitos previos**

- 1. Siga los procedimientos que se describen en [Antes de manipular el interior de la computadora](#page-5-0)
- 2. Quite la [tarjeta microSD.](#page-17-0)
- 3. Extraiga la [cubierta de la base.](#page-18-0)
- 4. Extraiga la [batería.](#page-24-0)
- 5. Extraiga la [tarjeta WLAN.](#page-28-0)
- 6. Extraiga la [SSD M.2.](#page-28-0)
- 7. Extraiga el [soporte de la SSD M.2](#page-40-0).

### **Pasos**

1. Quite los cables de la antena WLAN.

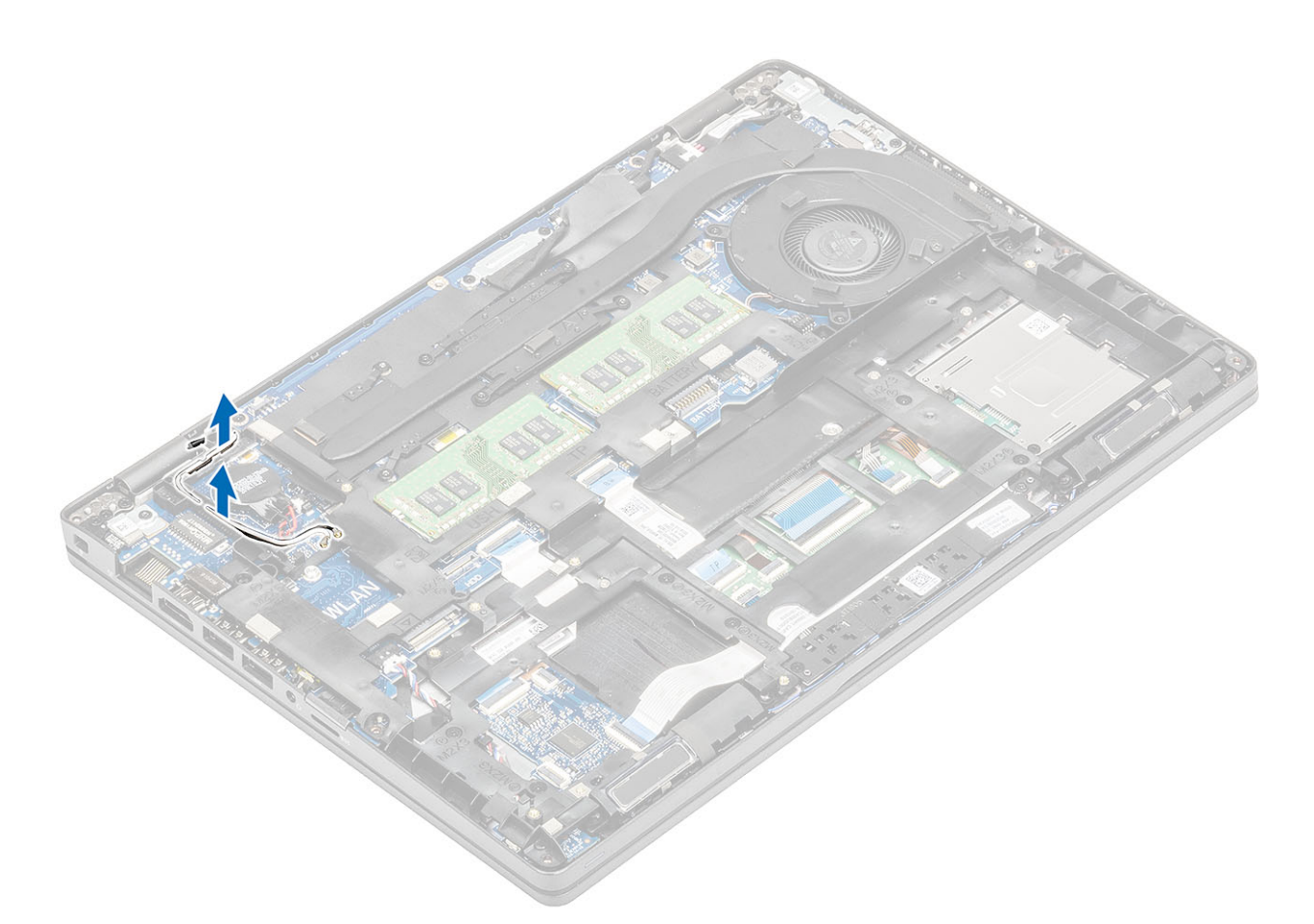

- 2. Quite los cinco tornillos (M2x5) que fijan el marco interno a la tarjeta madre [1].
- 3. Quite los seis tornillos (M2x3) que fijan el marco interno al chasis del sistema [2].
- 4. Levante el marco interno para extraerlo del chasis del sistema [3].

<span id="page-44-0"></span>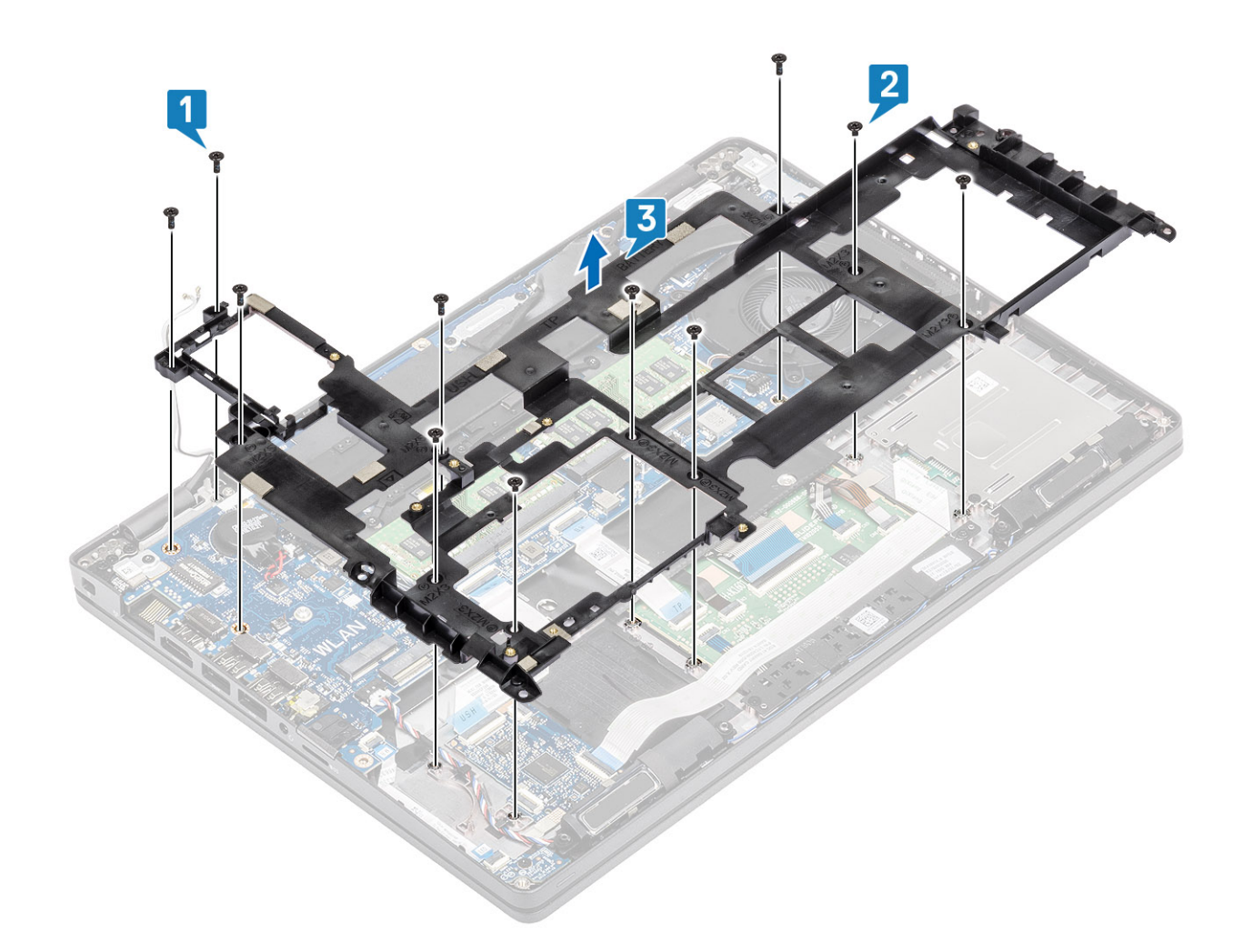

## **Instalación del marco interno**

- 1. Alinee y coloque el marco interno en el chasis del sistema [1].
- 2. Vuelva a colocar los seis tornillos (M2x3) para fijar el marco interno al chasis del sistema [2].
- 3. Vuelva a colocar los cinco tornillos (M2x5) para fijar el marco interno a la tarjeta madre [3].

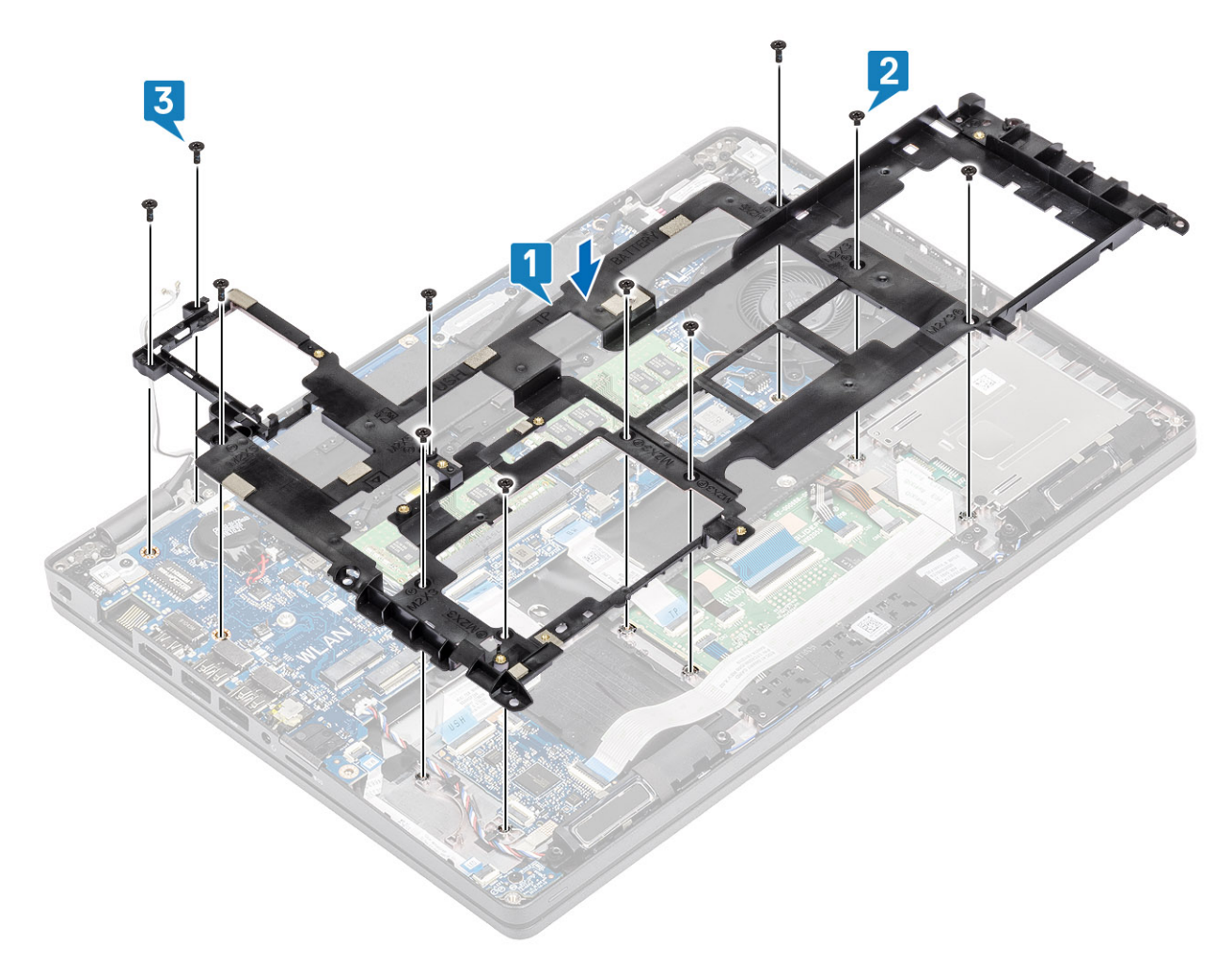

4. Vuelva a colocar los cables de la antena WLAN.

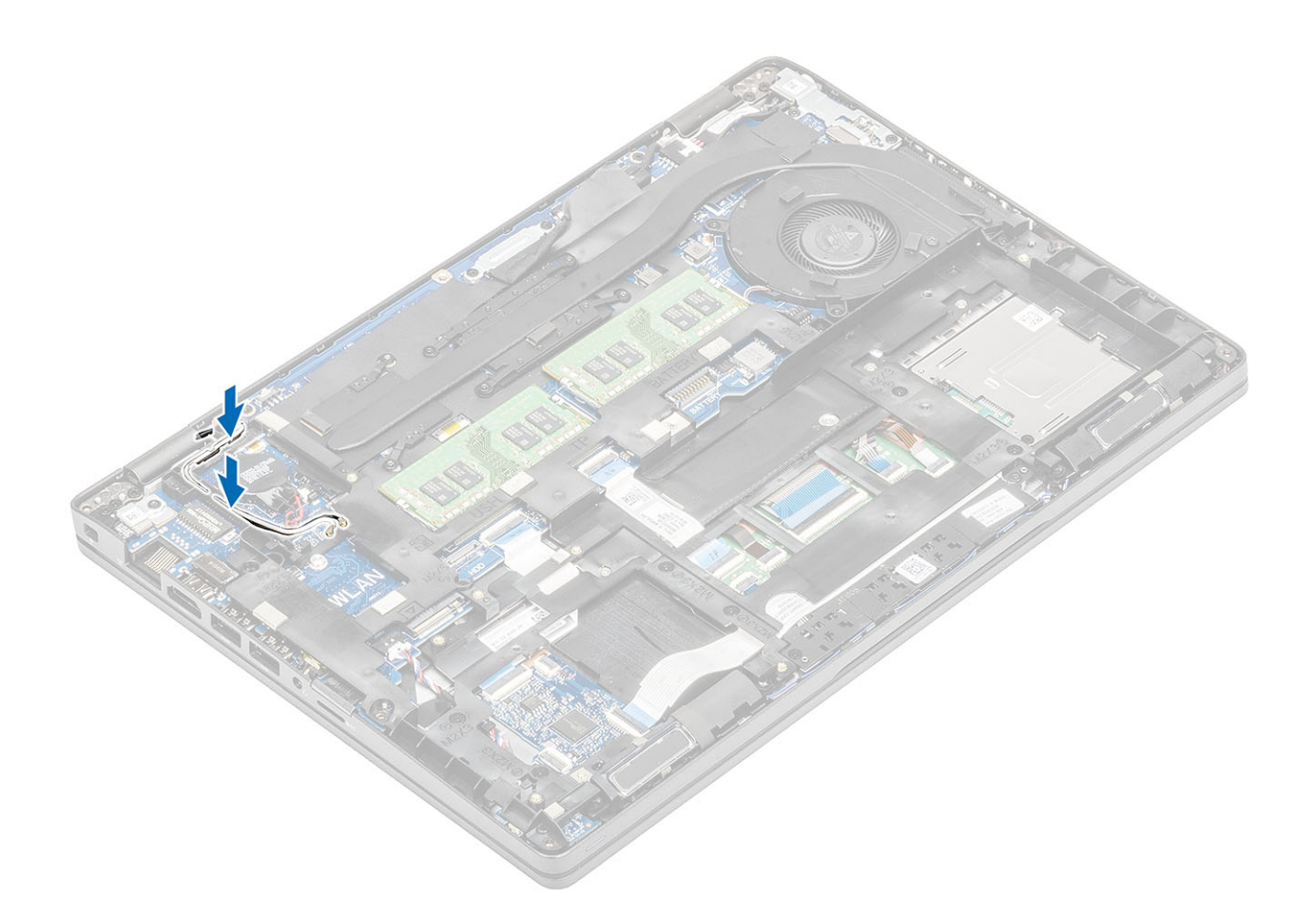

- 1. Vuelva a colocar el [soporte de SSD M.2.](#page-29-0)
- 2. Vuelva a colocar la [SSD M.2.](#page-29-0)
- 3. Reemplace la [tarjeta WLAN.](#page-29-0)
- 4. Coloque la [batería](#page-26-0).
- 5. Coloque la [cubierta de la base.](#page-21-0)
- 6. Reemplace la [tarjeta microSD.](#page-17-0)
- 7. Siga el procedimiento que se describe en [Después de manipular el interior de la computadora](#page-8-0).

# **el lector de tarjeta inteligente o Smart Card**

## **Extracción de la lectora de tarjetas inteligentes**

#### **Requisitos previos**

- 1. Siga los procedimientos que se describen en [Antes de manipular el interior de la computadora](#page-5-0)
- 2. Quite la [tarjeta microSD.](#page-17-0)
- 3. Extraiga la [cubierta de la base.](#page-18-0)
- 4. Extraiga la [batería.](#page-24-0)
- 5. Extraiga la [tarjeta WLAN.](#page-28-0)
- 6. Extraiga el [marco interno](#page-42-0).

- 1. Desconecte el cable plano flexible (FFC) de la lectora de SmartCard del conector en la placa USH [1].
- 2. Retire el FFC de la SmartCard del reposamanos [2].

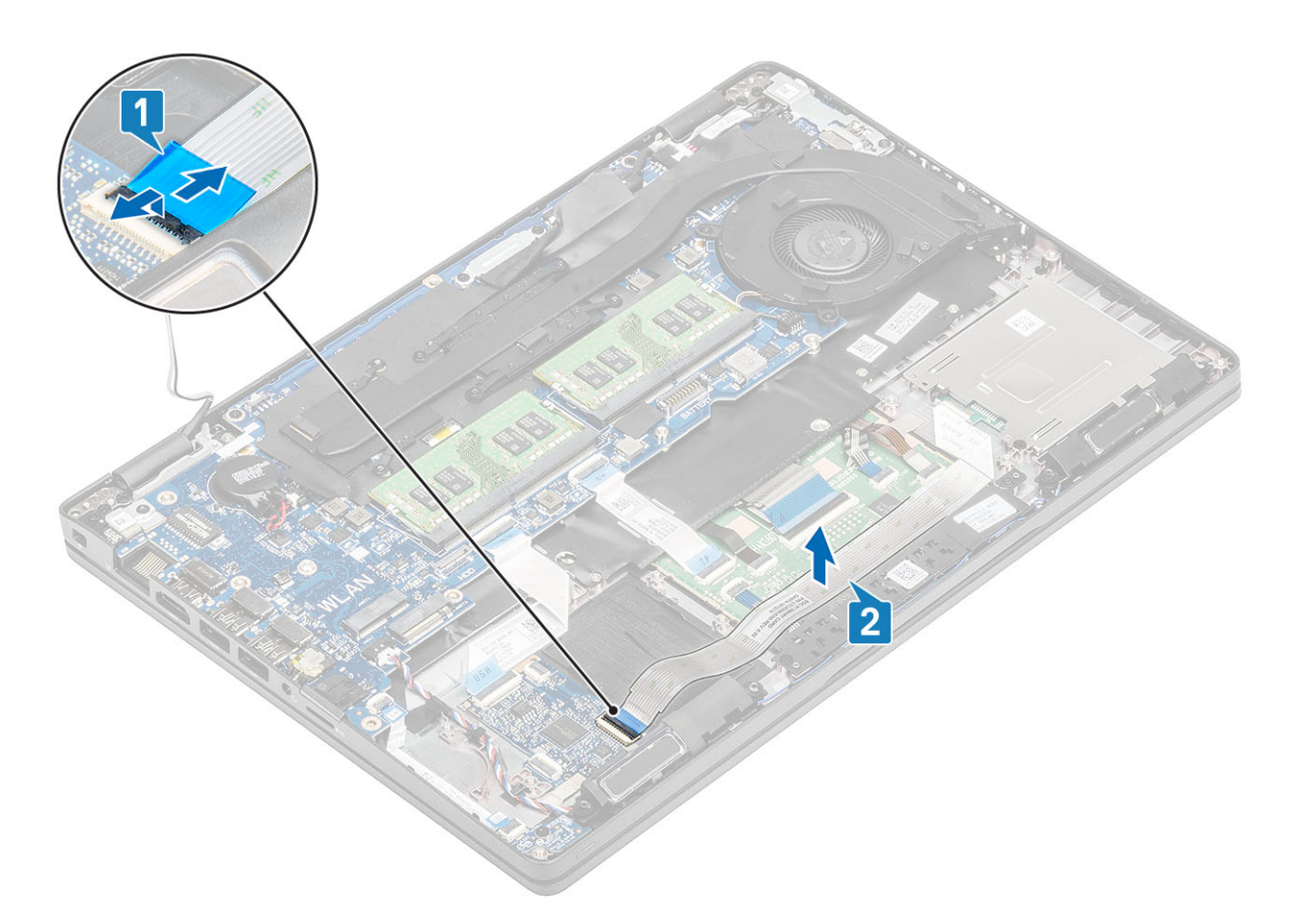

- 3. Quite los tres tornillos (M2x3) que fijan la lectora de SmartCard al reposamanos [1].
- 4. Levante la placa de la lectora de SmartCard para extraerla del reposamanos [2].

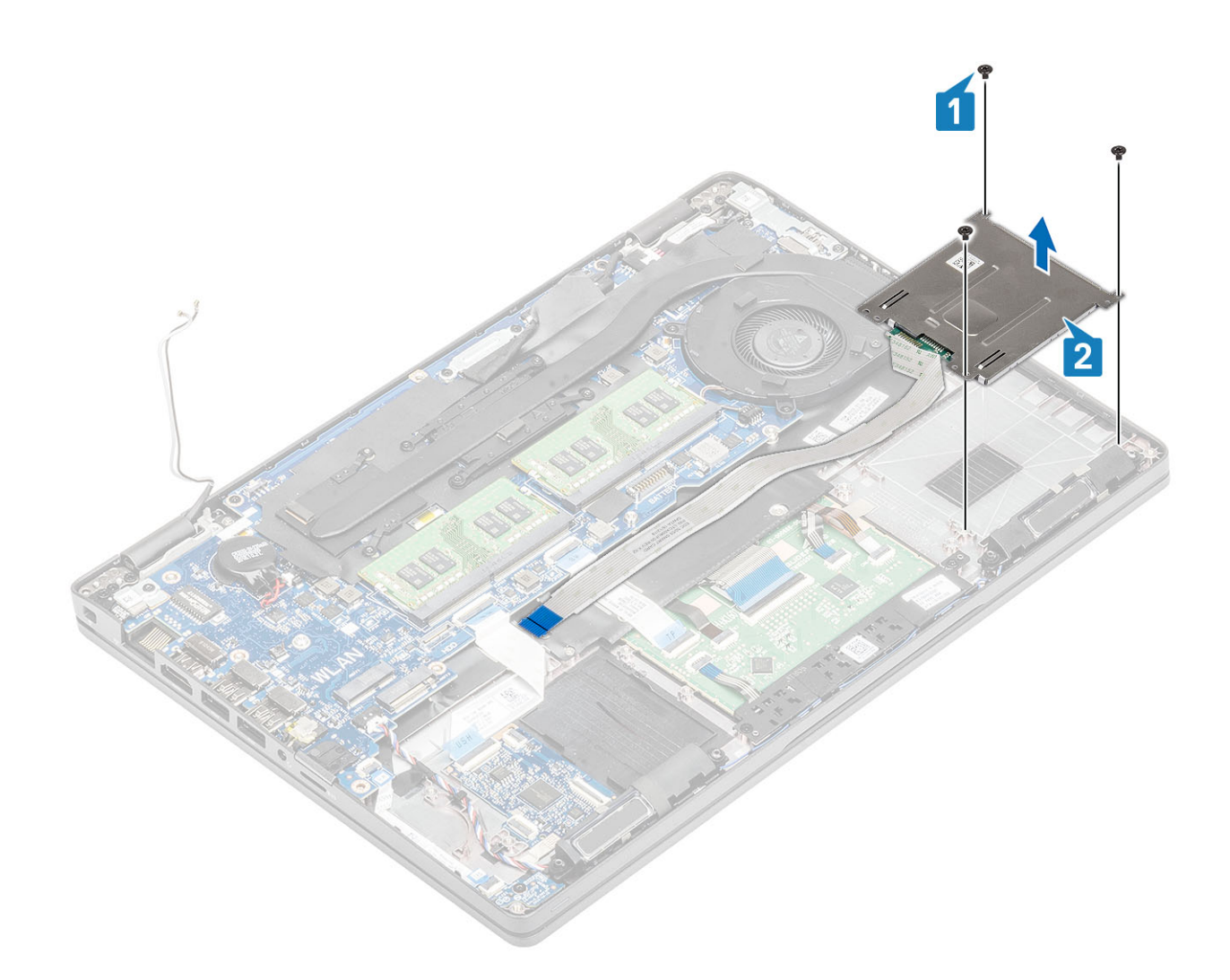

# **Instalación de la lectora de tarjetas inteligentes**

- 1. Coloque la placa de la lectora de SmartCard en el reposamanos [1].
- 2. Reemplace los tres tornillos (M2x3) para fijar la lectora de SmartCard al reposamanos [2].

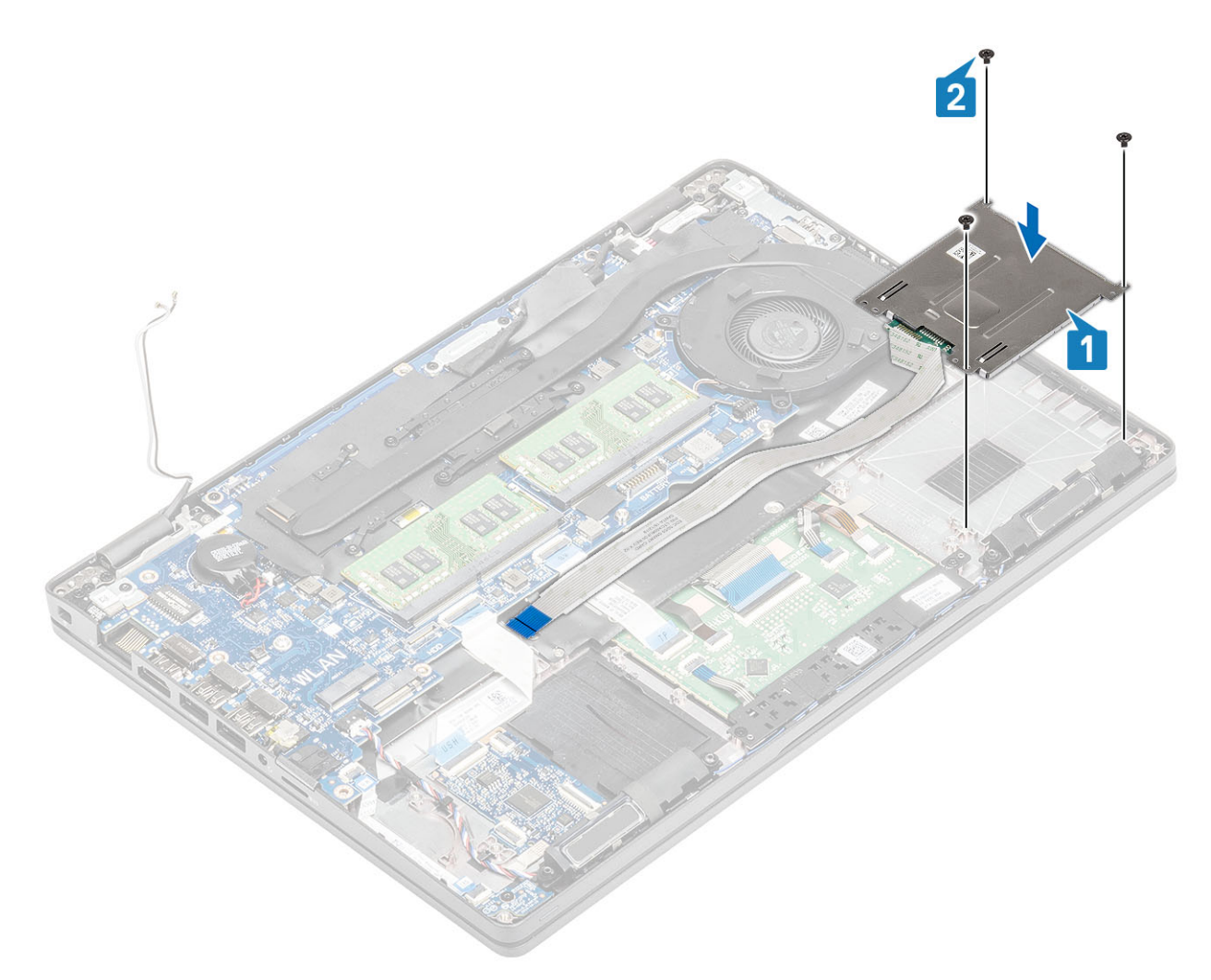

- 3. Conecte el FFC de la lectora de SmartCard al conector de la placa de USH [1].
- 4. Adhiera el FFC de la lectora de SmartCard al reposamanos [2].

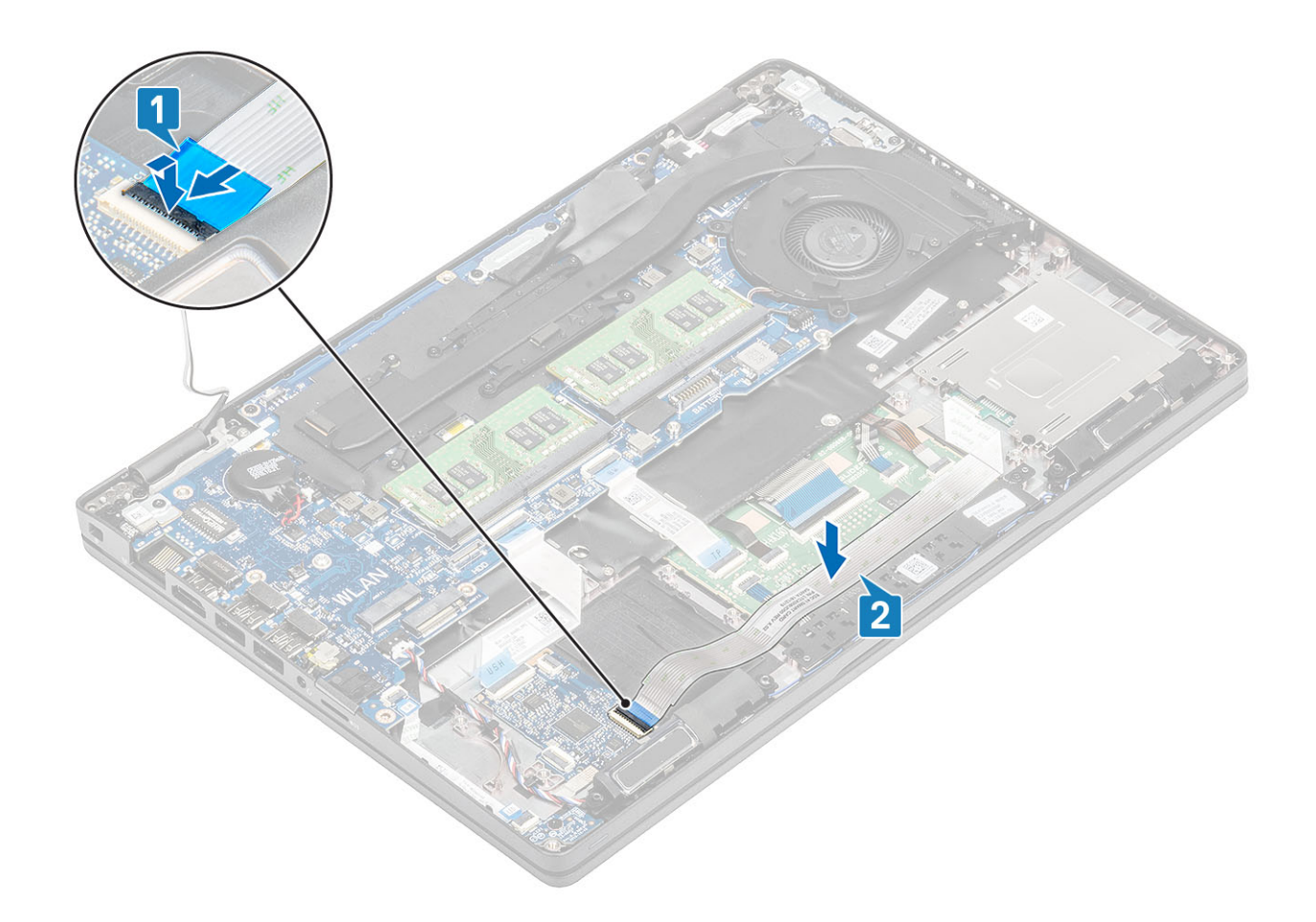

- 1. Coloque el [marco interno](#page-44-0).
- 2. Reemplace la [tarjeta WLAN.](#page-29-0)
- 3. Coloque la [batería](#page-26-0).
- 4. Coloque la [cubierta de la base.](#page-21-0)
- 5. Reemplace la [tarjeta microSD.](#page-17-0)
- 6. Siga el procedimiento que se describe en [Después de manipular el interior de la computadora](#page-8-0).

# **Botones de la almohadilla de contacto**

# **Extracción de la placa del botón para la almohadilla de contacto**

### **Requisitos previos**

- 1. Siga los procedimientos que se describen en [Antes de manipular el interior de la computadora](#page-5-0)
- 2. Quite la [tarjeta microSD.](#page-17-0)
- 3. Extraiga la [cubierta de la base.](#page-18-0)
- 4. Extraiga la [batería.](#page-24-0)
- 5. Extraiga el [altavoz.](#page-59-0)

- 1. Abra el pestillo y desconecte el cable flexible plano (FFC) de la lectora de tarjetas inteligentes de la placa de USH [1].
- 2. Despegue el FFC de la lectora de tarjetas inteligentes del reposamanos [2].

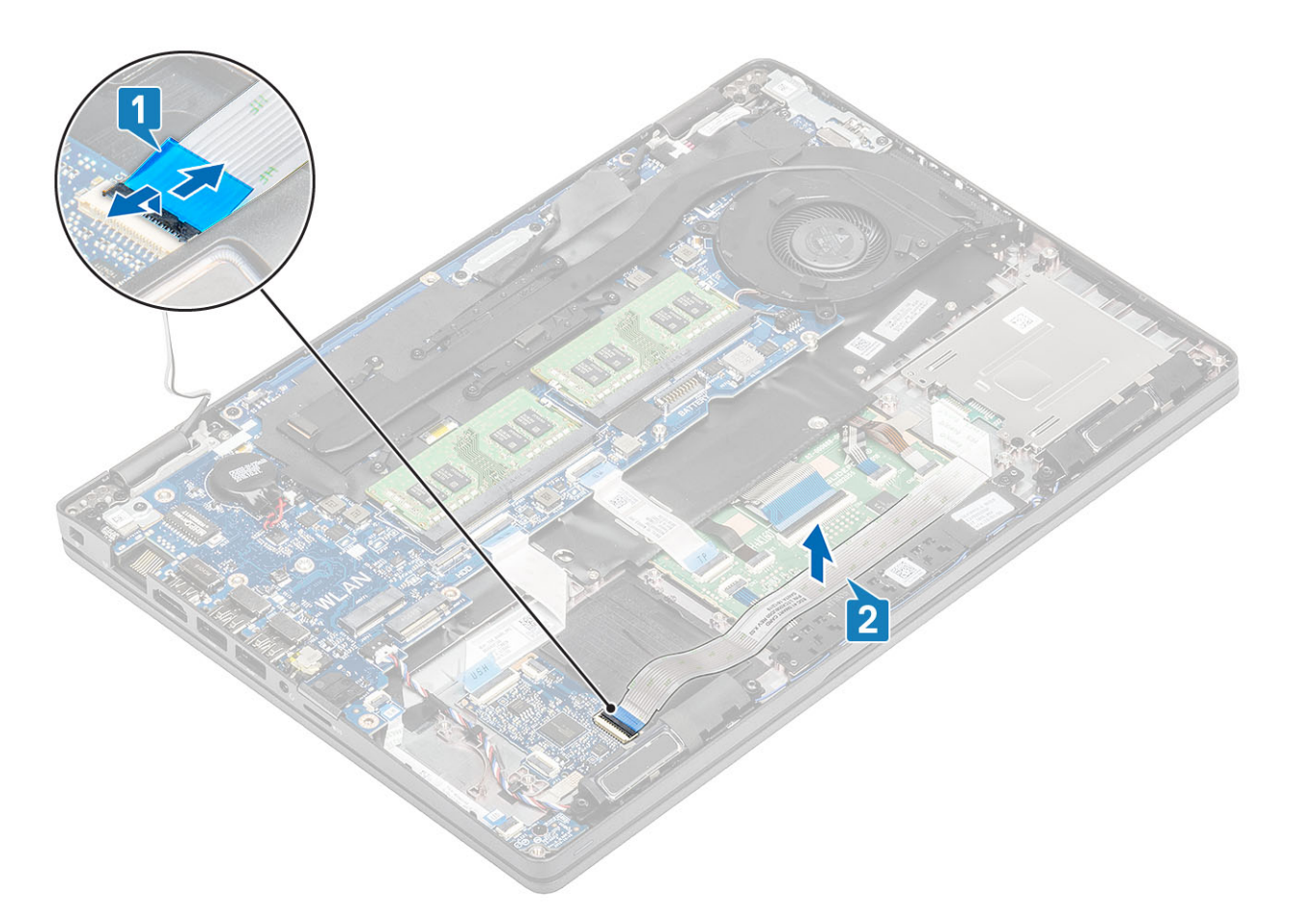

3. Abra el pestillo y desconecte el cable de la placa del botón de la almohadilla de contacto del conector en la placa de la almohadilla de contacto [1, 2].

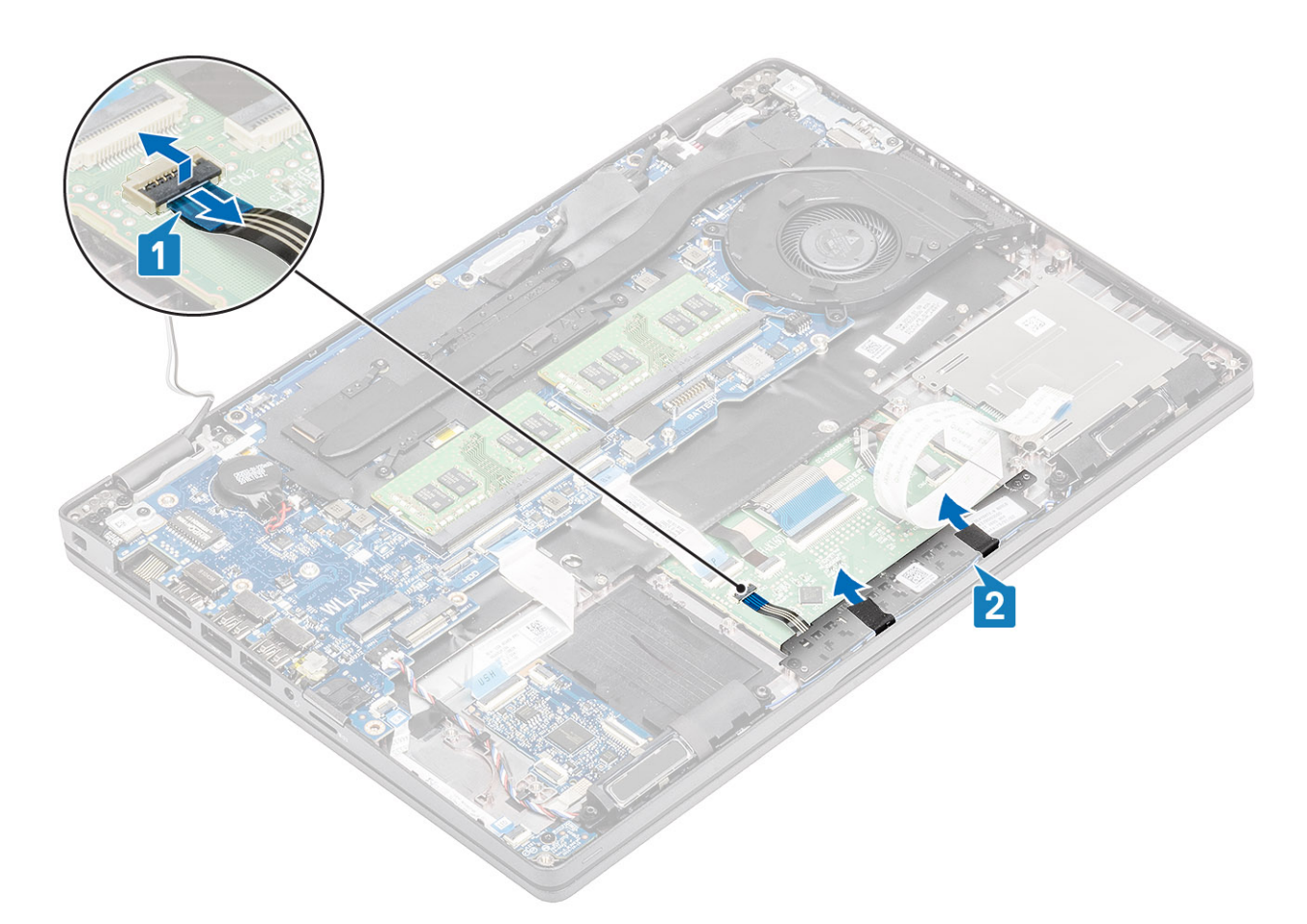

- 4. Quite los dos tornillos (M2x3) que fijan el soporte del botón de la almohadilla de contacto al reposamanos [1].
- 5. Levante el soporte del botón de la almohadilla de contacto para quitarlo de la computadora [2].

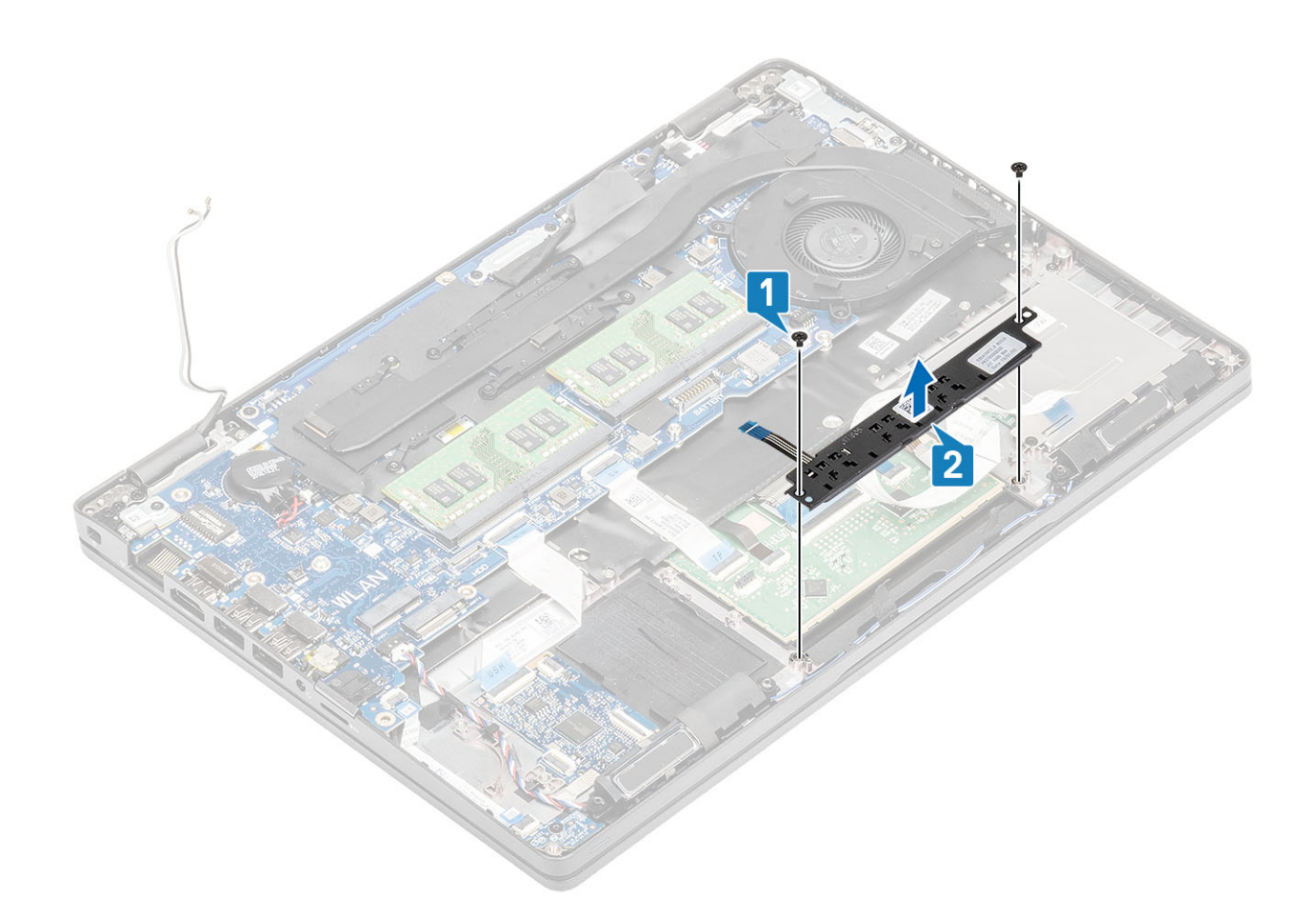

## **Instalación de la placa del botón para la almohadilla de contacto**

- 1. Coloque la placa del botón de la almohadilla de contacto en la ranura del reposamanos [1].
- 2. Reemplace los dos tornillos (M2x3) para fijar la placa del botón de la almohadilla de contacto al reposamanos [2].

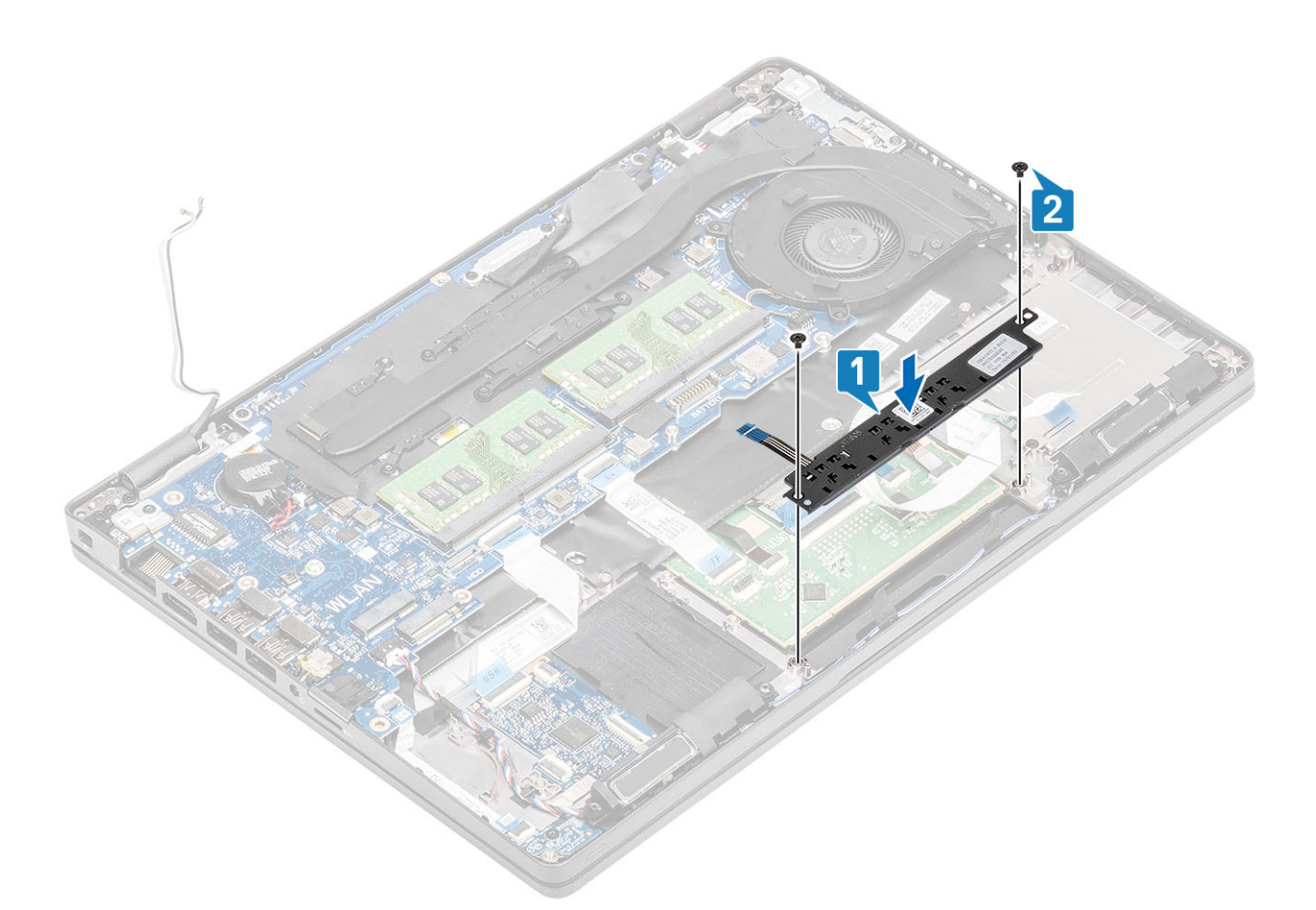

3. Conecte el cable de la placa del botón de la almohadilla de contacto en el conector de la placa de la almohadilla de contacto [1, 2].

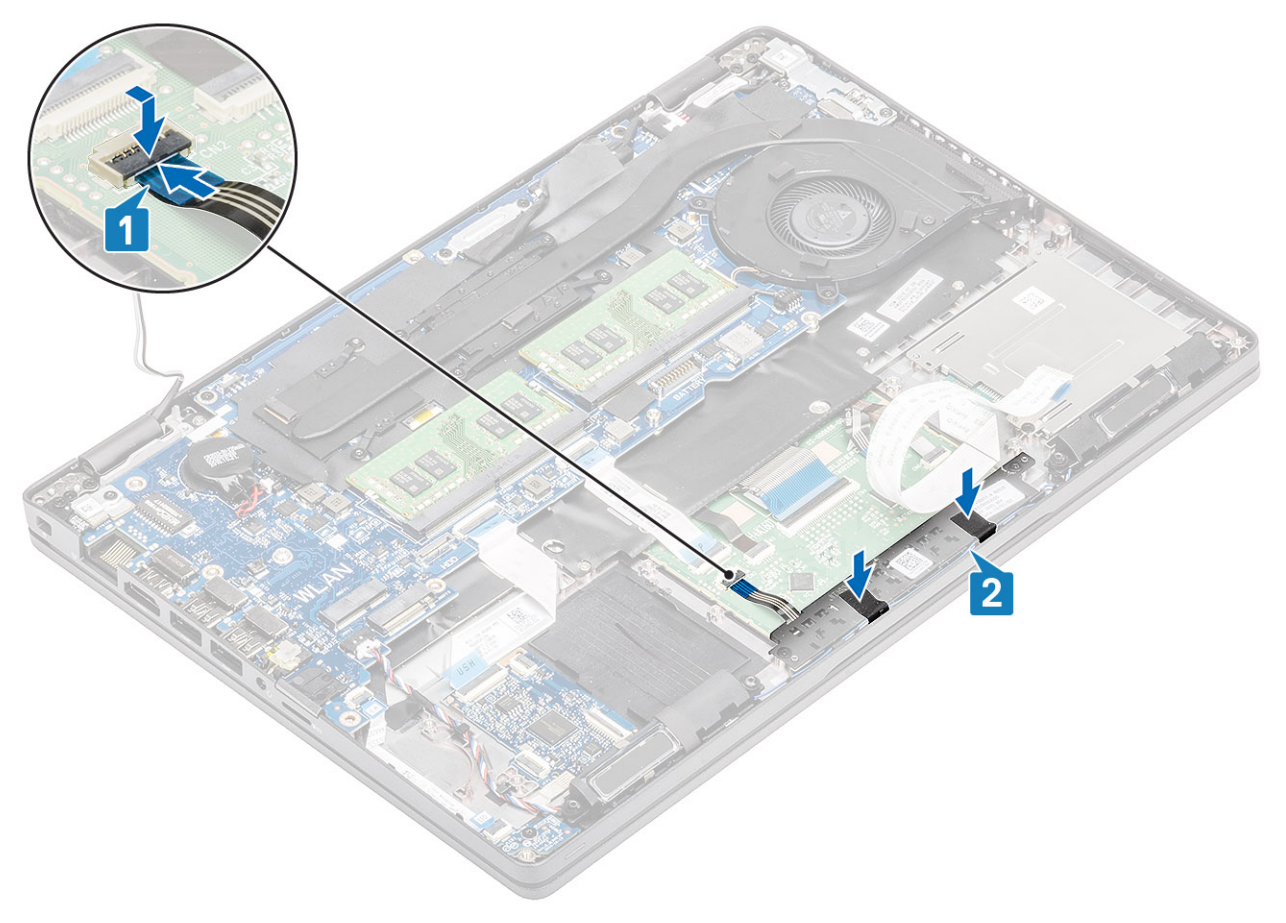

- 4. Conecte el cable flexible plano (FFC) de la lectora de tarjetas inteligentes a la placa de USH [1].
- 5. Adhiera el FFC en el reposamanos [2].

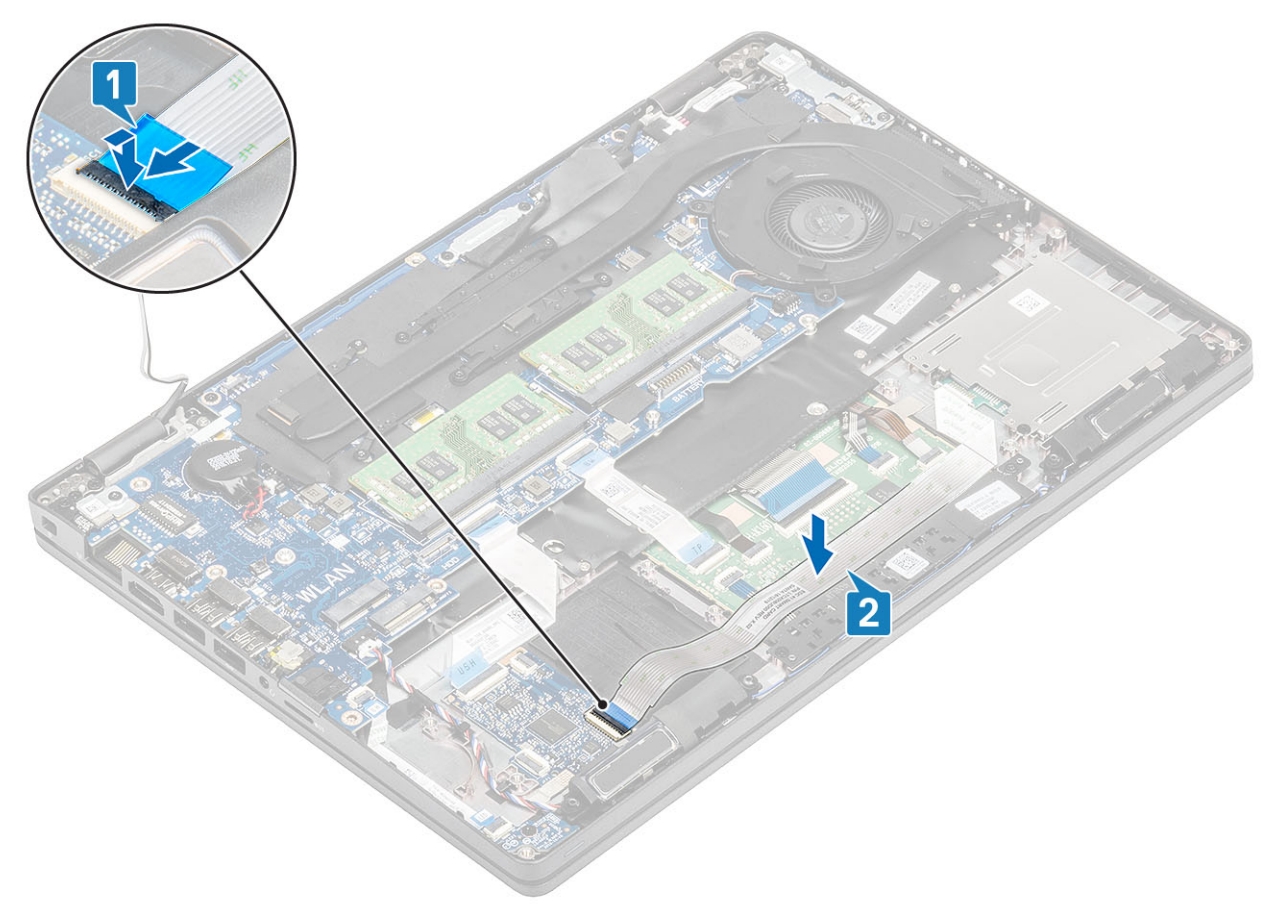

- 1. Coloque el [altavoz.](#page-60-0)
- 2. Coloque la [batería](#page-26-0).
- 3. Coloque la [cubierta de la base.](#page-21-0)
- 4. Reemplace la [tarjeta microSD.](#page-17-0)
- 5. Siga los procedimientos que se describen en [Después de manipular el interior de la computadora](#page-8-0)

# **Placa de LED**

## **Extracción de la placa de LED**

#### **Requisitos previos**

- 1. Siga los procedimientos que se describen en [Antes de manipular el interior de la computadora](#page-5-0)
- 2. Quite la [tarjeta microSD.](#page-17-0)
- 3. Extraiga la [cubierta de la base.](#page-18-0)
- 4. Extraiga la [batería.](#page-24-0)

- 1. Desconecte el cable de la placa de LED del conector en la tarjeta madre del sistema [1].
- 2. Quite el cable de la placa de LED [2].

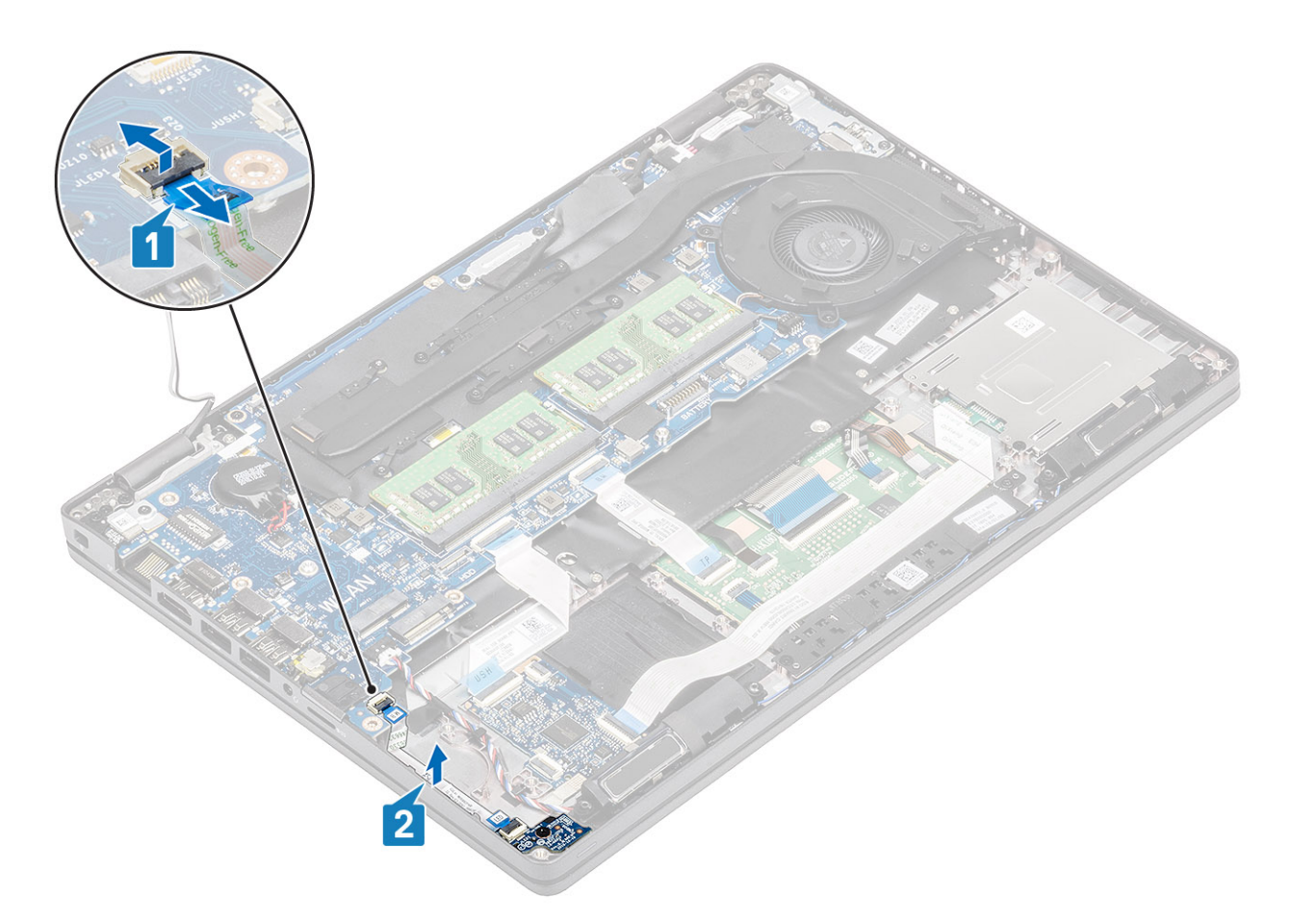

- 3. Quite el tornillo único (M2x3) que fija la placa de LED al reposamanos [1].
- 4. Levante la placa de LED para quitarla de la computadora [2].

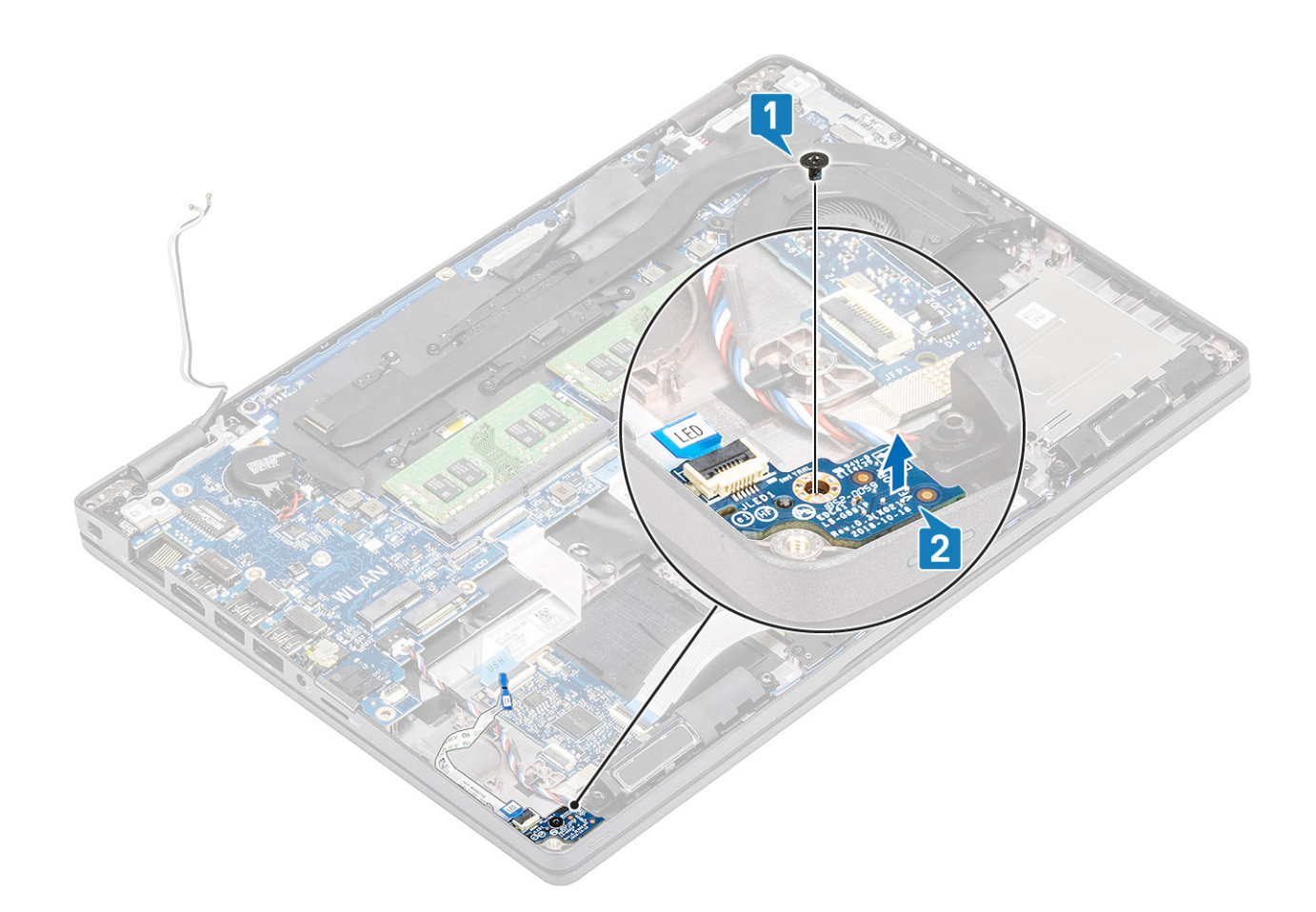

# **Instalación de la placa de LED**

- 1. Coloque la placa de LED y alinee el orificio para tornillo de la placa de LED con el orificio para tornillo del reposamanos [1].
- 2. Reemplace el tornillo único (M2x3) para fijar la placa de LED al reposamanos [2].

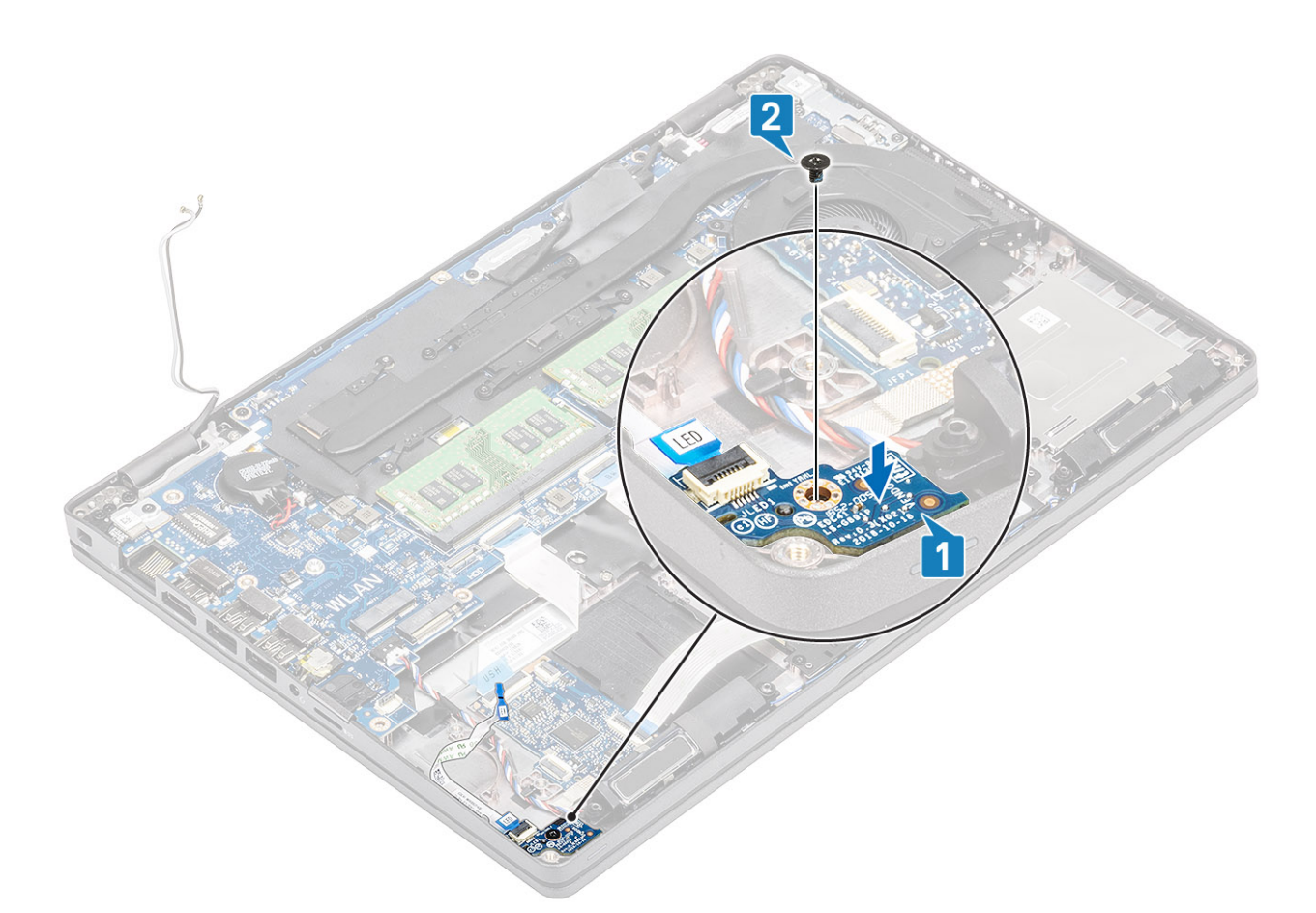

3. Conecte el cable de la placa de LED al conector de la tarjeta madre del sistema y coloque el cable de la placa de LED [1, 2].

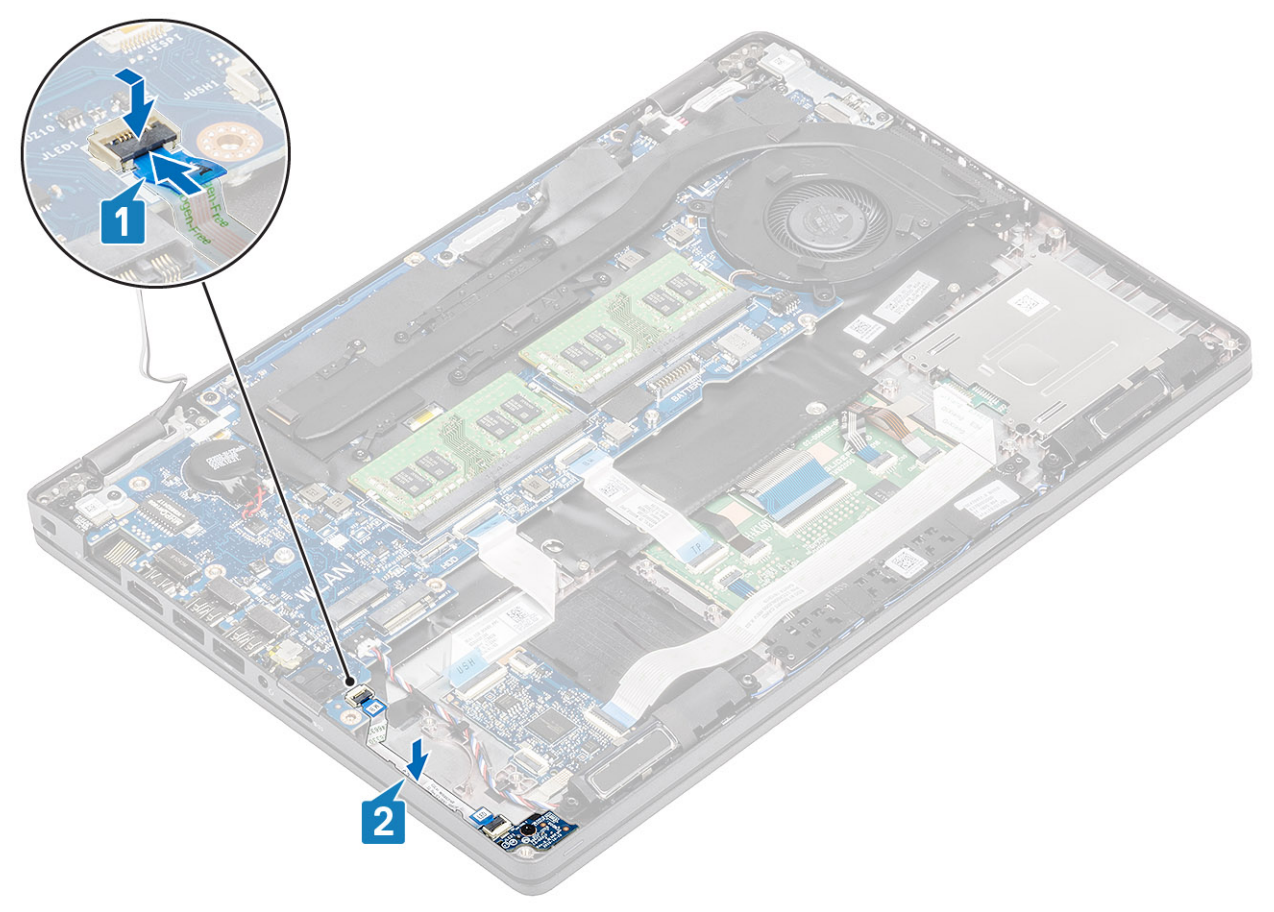

- <span id="page-59-0"></span>1. Coloque la [batería](#page-26-0).
- 2. Coloque la [cubierta de la base.](#page-21-0)
- 3. Reemplace la [tarjeta microSD.](#page-17-0)
- 4. Siga los procedimientos que se describen en [Después de manipular el interior de la computadora](#page-8-0)

# **Altavoces**

## **Extracción de los altavoces**

### **Requisitos previos**

- 1. Siga los procedimientos que se describen en [Antes de manipular el interior de la computadora](#page-5-0)
- 2. Quite la [tarjeta microSD.](#page-17-0)
- 3. Extraiga la [cubierta de la base.](#page-18-0)
- 4. Extraiga la [batería.](#page-24-0)

### **Pasos**

- 1. Desconecte el cable del altavoz del conector en la tarjeta madre del sistema [1].
- 2. Despegue las cintas adhesivas y quite el cable del altavoz [2, 3].

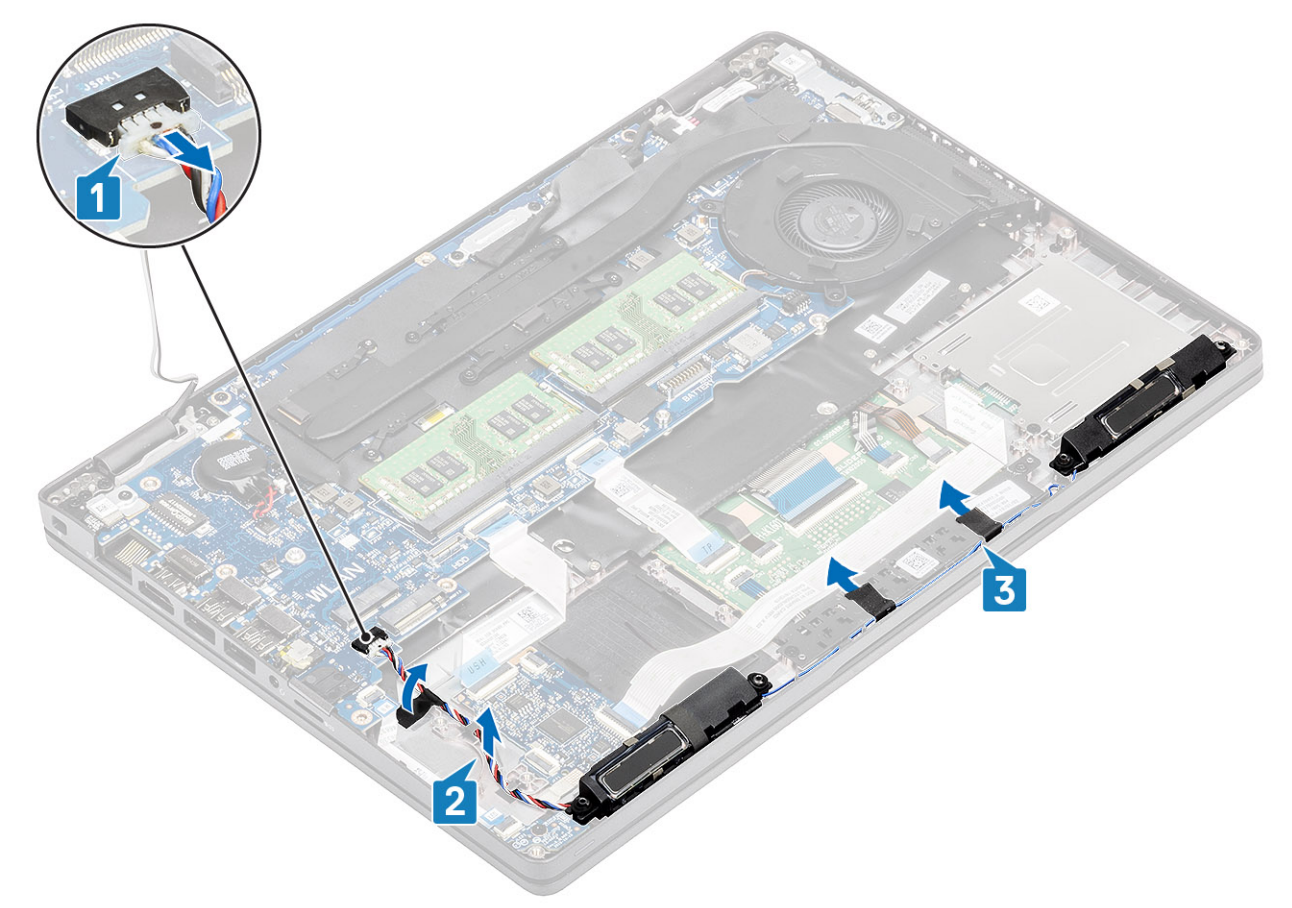

3. Levante los altavoces para quitarlos del reposamanos.

<span id="page-60-0"></span>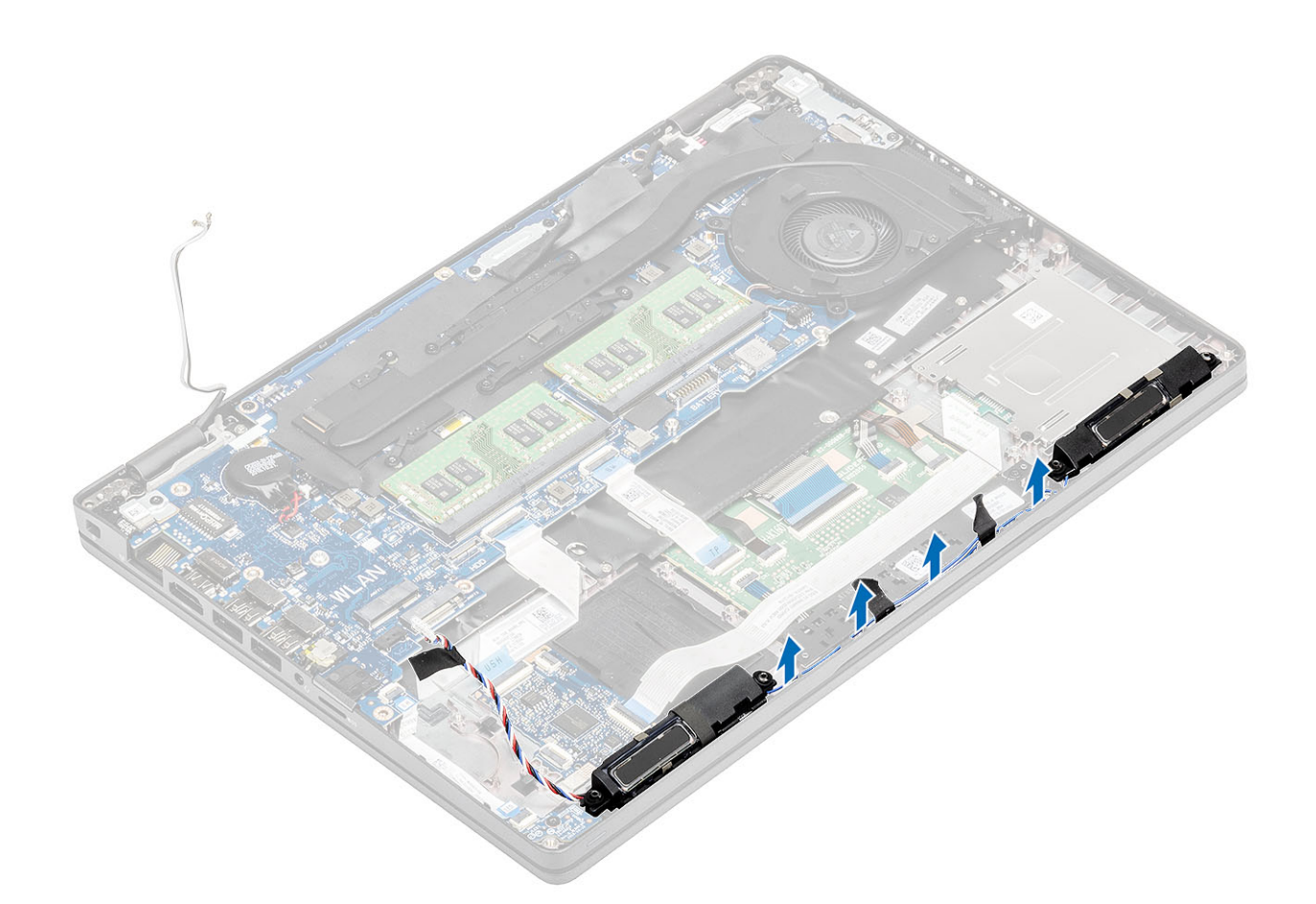

## **Instalación de los altavoces**

- 1. Mediante los postes de alineación y las arandelas de goma, coloque los altavoces en las ranuras del reposamanos.
- 2. Coloque el cable del altavoz siguiendo las guías.

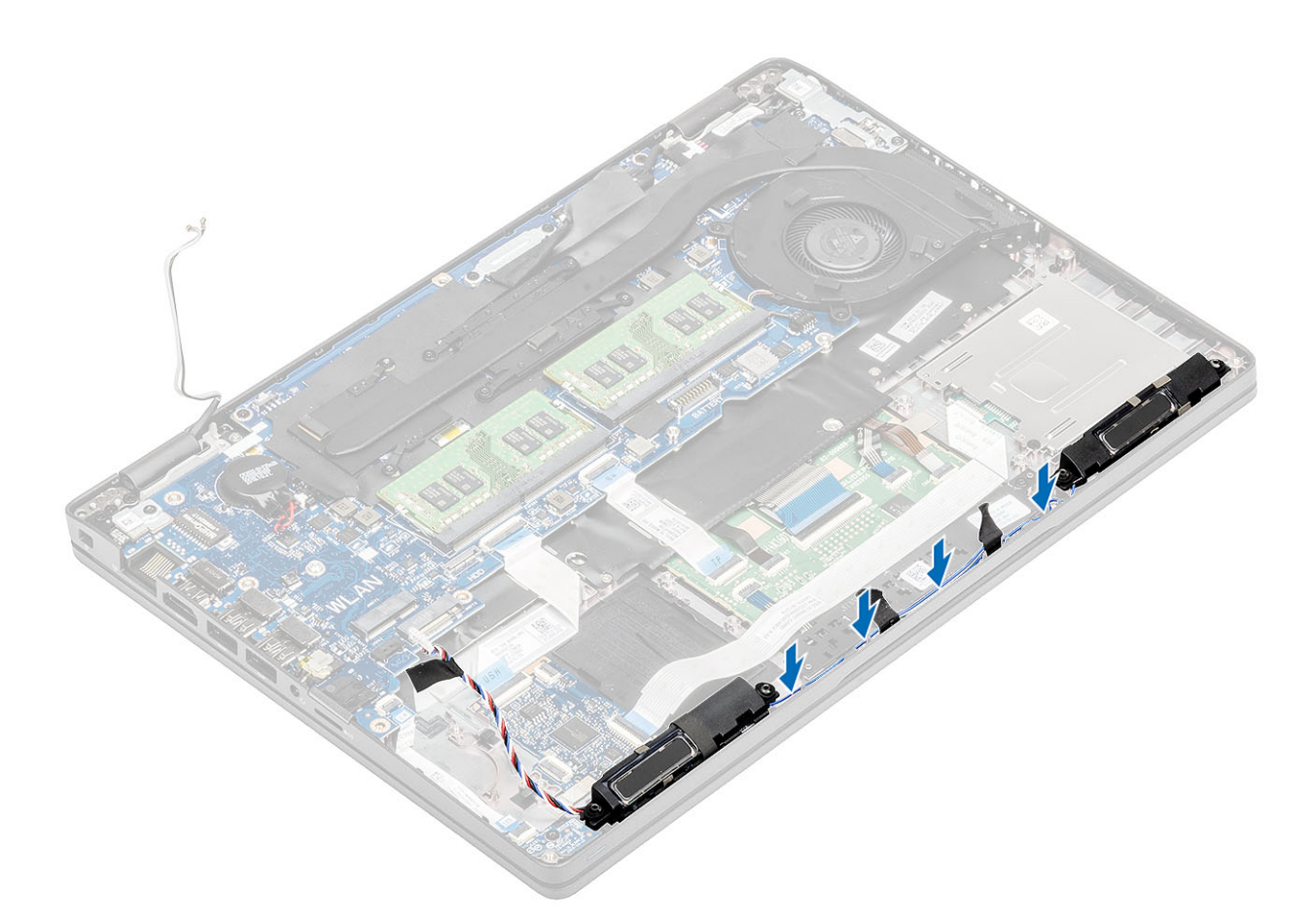

- 3. Adhiera la cinta adhesiva para fijar el cable del altavoz al reposamanos [1].
- 4. Conecte el cable del altavoz al conector de la tarjeta madre del sistema [2, 3].

<span id="page-62-0"></span>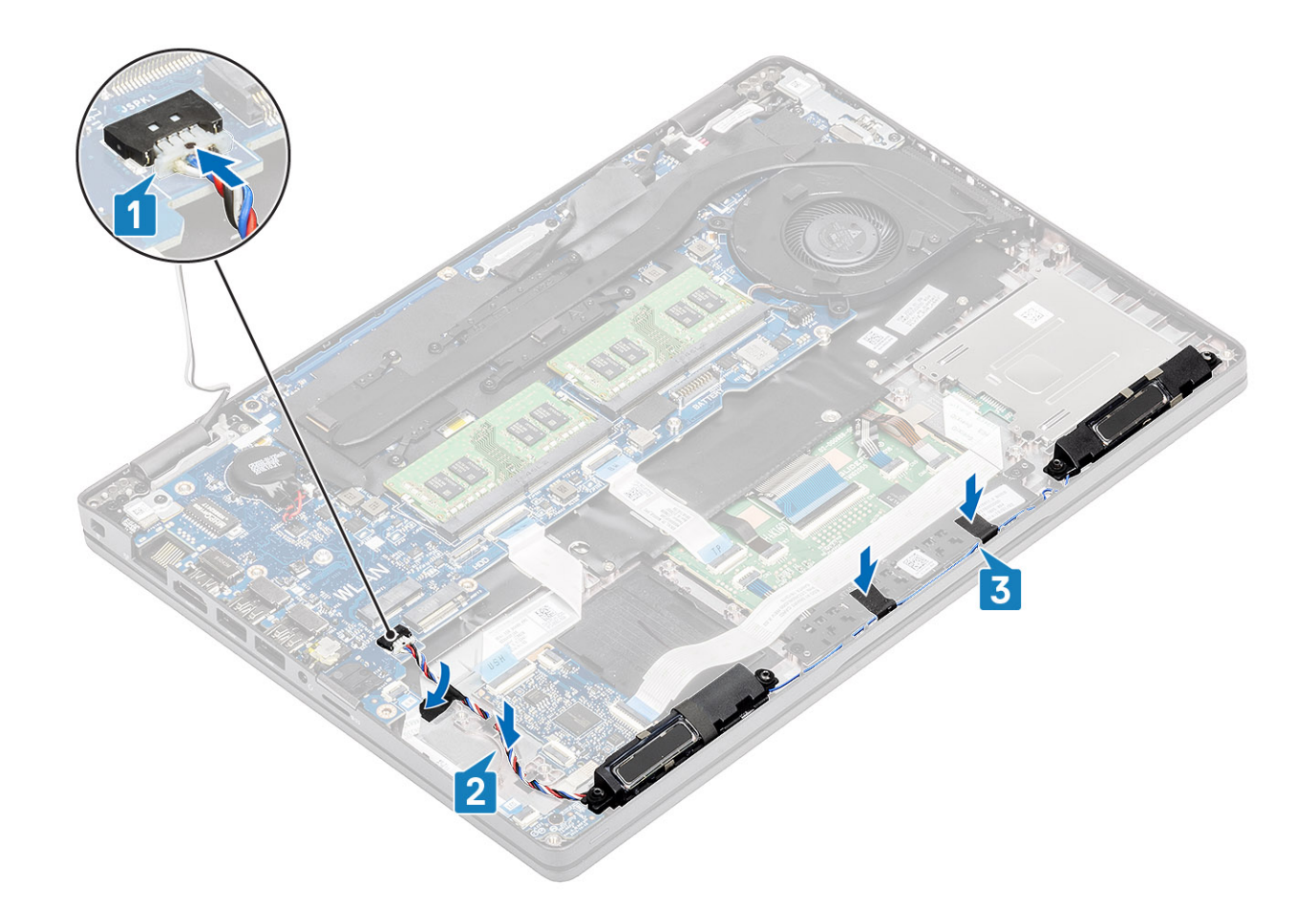

- 1. Coloque la [batería](#page-26-0).
- 2. Coloque la [cubierta de la base.](#page-21-0)
- 3. Reemplace la [tarjeta microSD.](#page-17-0)
- 4. Siga los procedimientos que se describen en [Después de manipular el interior de la computadora](#page-8-0)

# **el ensamblaje del disipador de calor**

## **Extracción del ensamblaje del disipador de calor**

#### **Requisitos previos**

- 1. Siga los procedimientos que se describen en [Antes de manipular el interior de la computadora](#page-5-0)
- 2. Quite la [tarjeta microSD.](#page-17-0)
- 3. Extraiga la [cubierta de la base.](#page-18-0)
- 4. Extraiga la [batería.](#page-24-0)
- 5. Extraiga el [marco interno](#page-42-0).

#### **Pasos**

1. Desconecte el cable del ventilador del sistema del conector en la tarjeta madre del sistema.

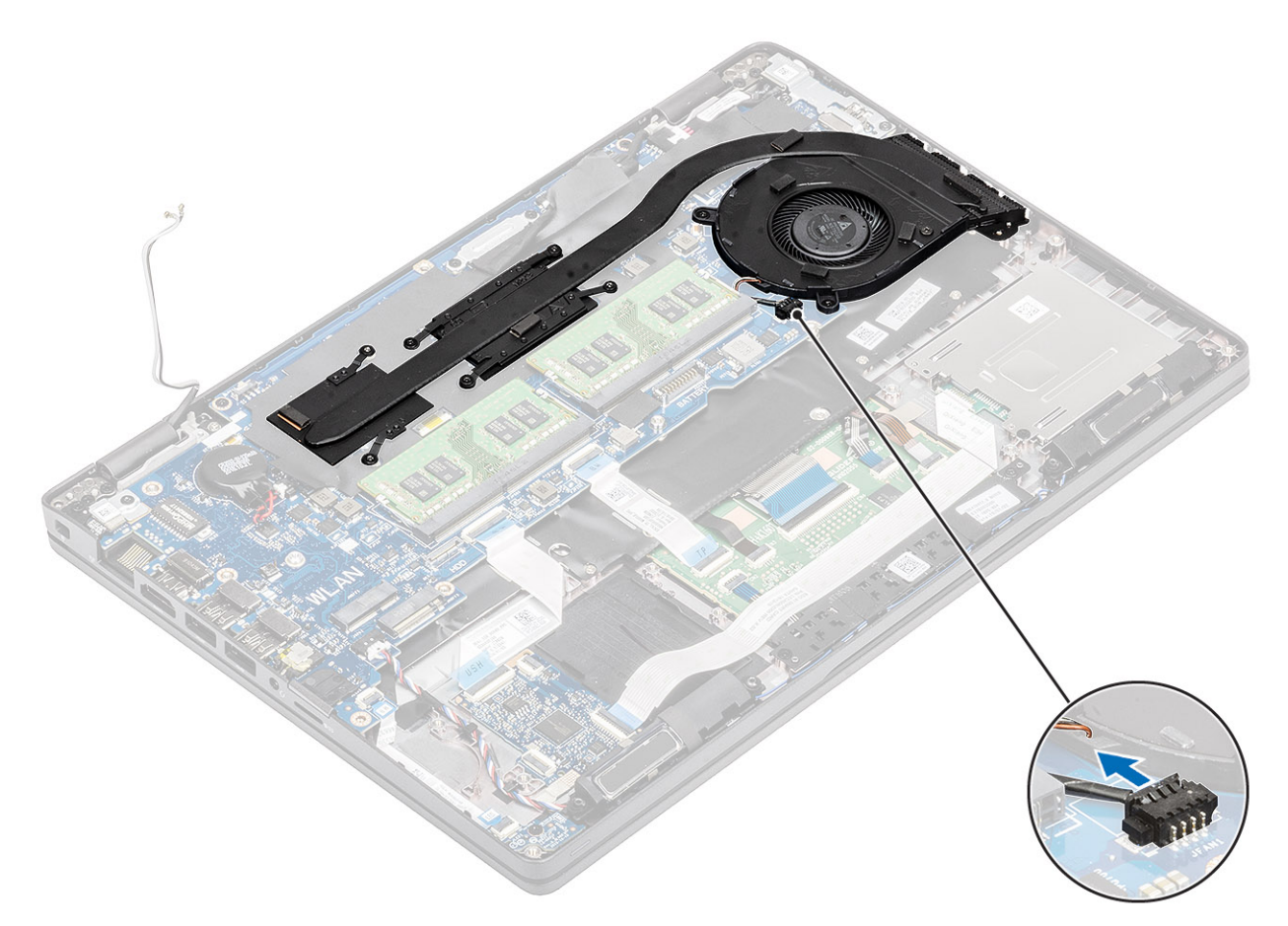

- 2. Quite los seis tornillos (M2x3) que fijan el ensamblaje del disipador de calor a la tarjeta madre [1].
	- **NOTA: Quite los tornillos en el orden de los números de leyendas [1, 2, 3, 4, 5, 6], como se indica en el disipador de calor.**
- 3. Quite los dos tornillos (M2x3) que fijan la sección del ventilador del disipador de calor a la tarjeta madre y levante el ensamblaje del disipador de calor [2].

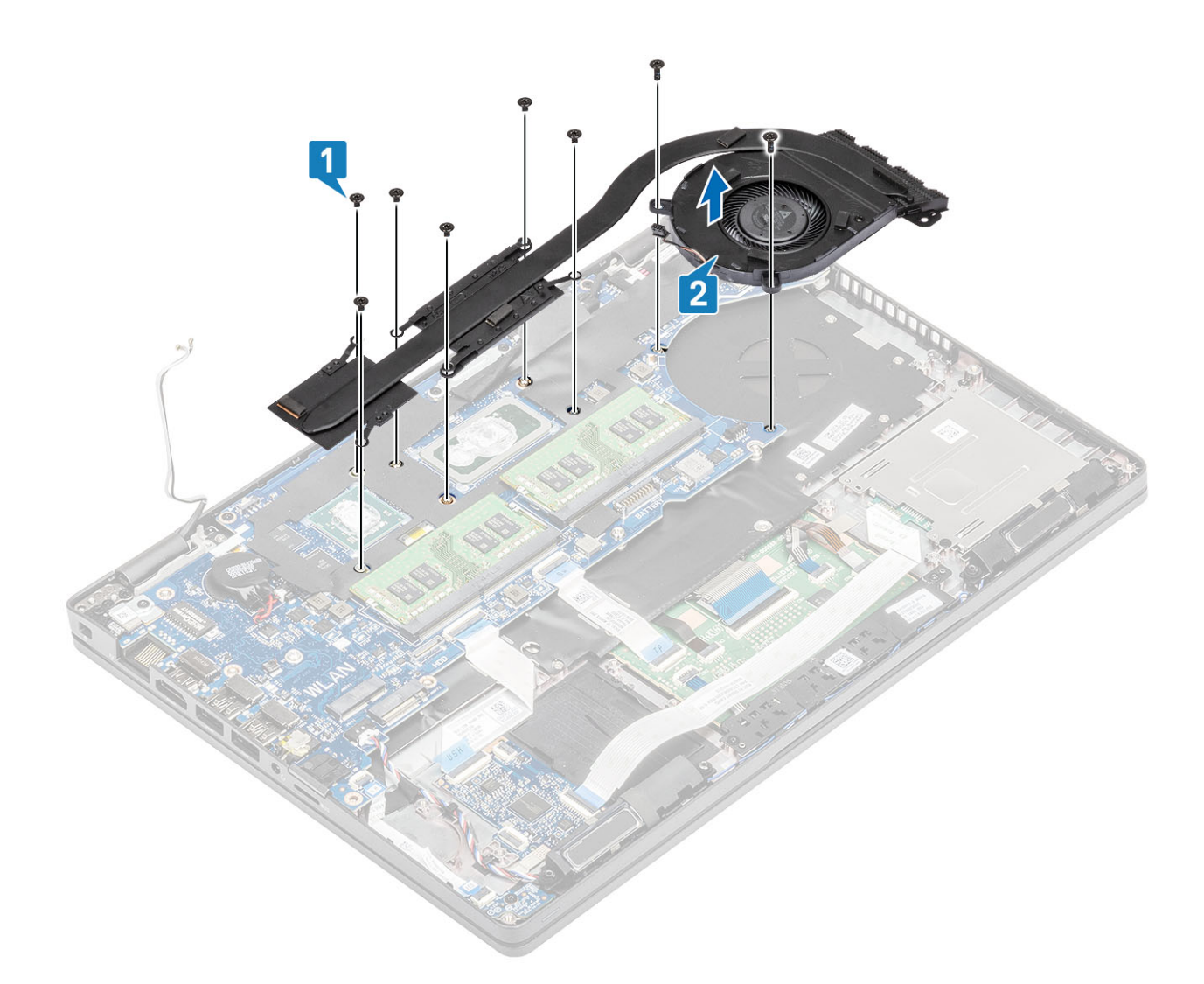

## **Instalación del ensamblaje del disipador de calor**

- 1. Coloque el ensamblaje del disipador de calor en la tarjeta madre y alinee los orificios para tornillos del disipador de calor con los orificios para tornillos de la tarjeta madre [1].
- 2. Sustituya los dos tornillos (M2x3) que fijan la sección del ventilador del ensamblaje del disipador de calor a la tarjeta madre.
- 3. En orden secuencial (como se indica en el disipador de calor), ajuste los seis tornillos (M2x3) que fijan el ensamblaje del disipador de calor a la tarjeta madre [2].

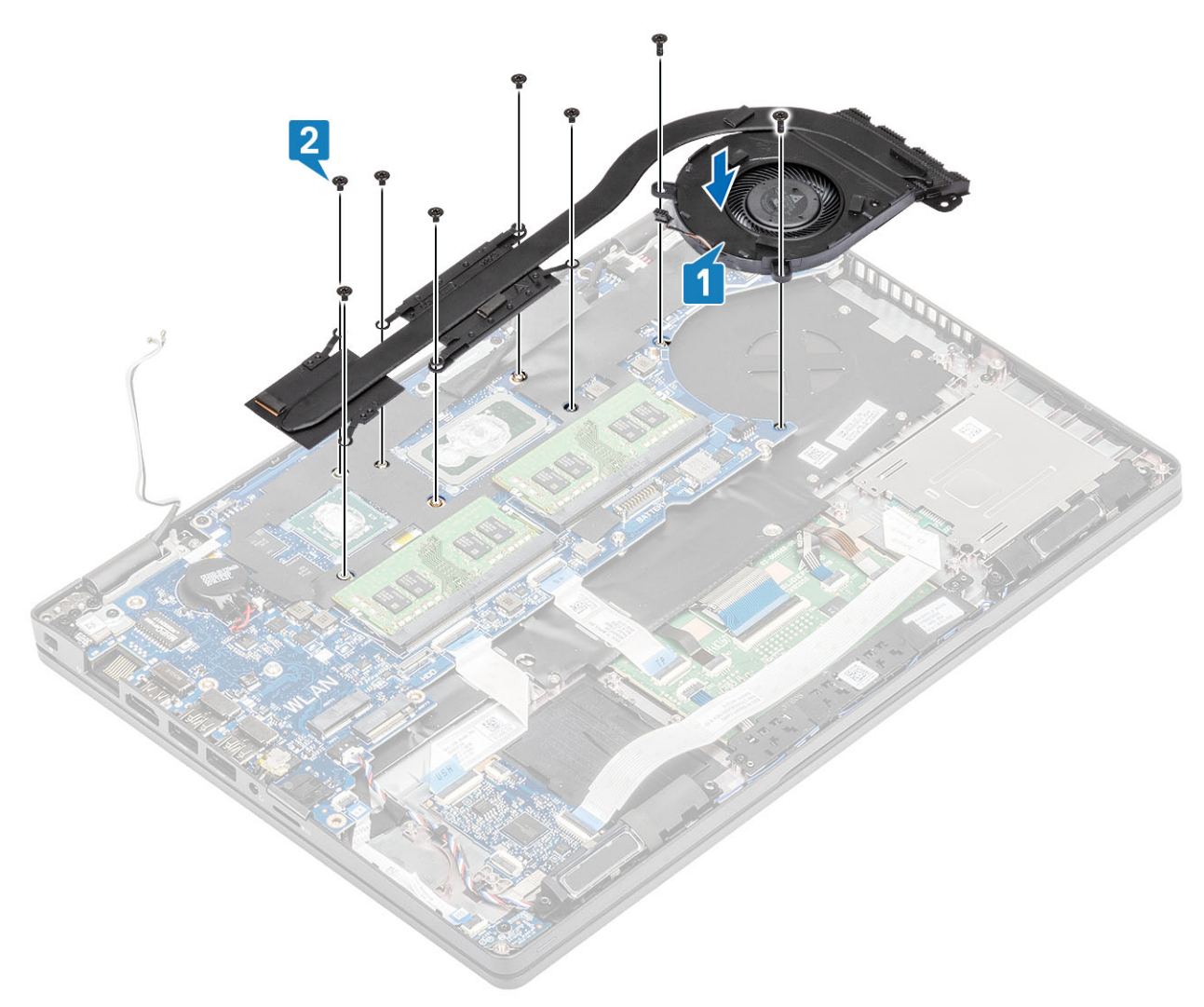

4. Conecte el cable del ventilador del sistema del conector en la tarjeta madre.

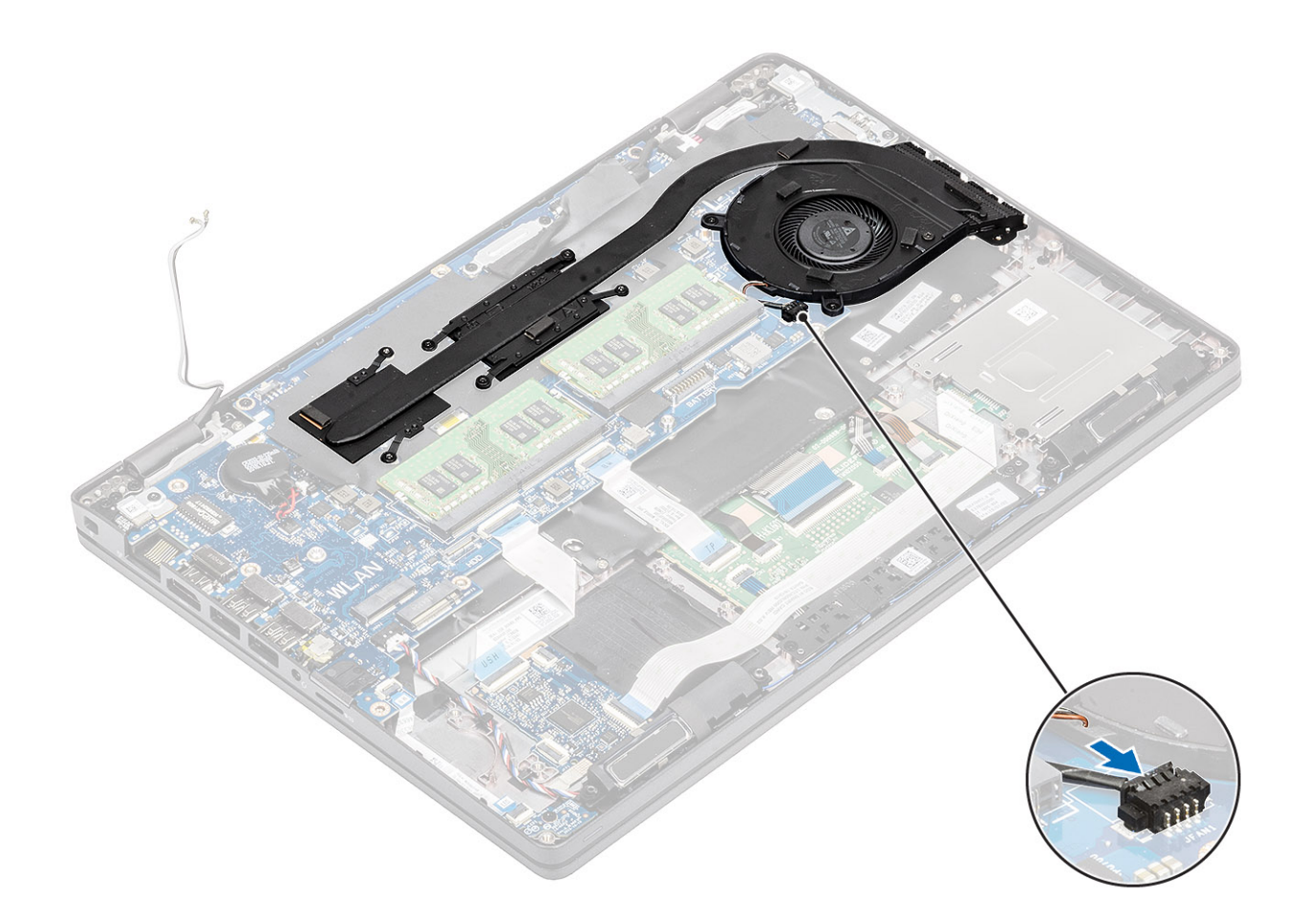

- 1. Coloque el [marco interno](#page-44-0).
- 2. Coloque la [batería](#page-26-0).
- 3. Coloque la [cubierta de la base.](#page-21-0)
- 4. Reemplace la [tarjeta microSD.](#page-17-0)
- 5. Siga el procedimiento que se describe en [Después de manipular el interior de la computadora](#page-8-0).

# **Placa base**

## **Extracción de la placa base**

### **Requisitos previos**

- 1. Siga los procedimientos que se describen en [Antes de manipular el interior de la computadora](#page-5-0)
- 2. Quite la [tarjeta microSD.](#page-17-0)
- 3. Extraiga la [cubierta de la base.](#page-18-0)
- 4. Extraiga la [batería.](#page-24-0)
- 5. Extraiga el [módulo de memoria](#page-32-0).
- 6. Extraiga la [tarjeta WLAN.](#page-28-0)
- 7. Extraiga la [batería de tipo botón.](#page-30-0)
- 8. Quite la [entrada de CC.](#page-34-0)
- 9. Extraiga la [SSD M.2.](#page-38-0)
- 10. Extraiga el [ensamblaje del disipador de calor](#page-62-0).

- 1. Levante el pestillo y desconecte los siguientes cables de la tarjeta madre:
	- a) Cable del altavoz [1].
	- b) Cable de la placa de LED [2].
	- c) FFC USH [3].
	- d) FFC de la superficie táctil [4].

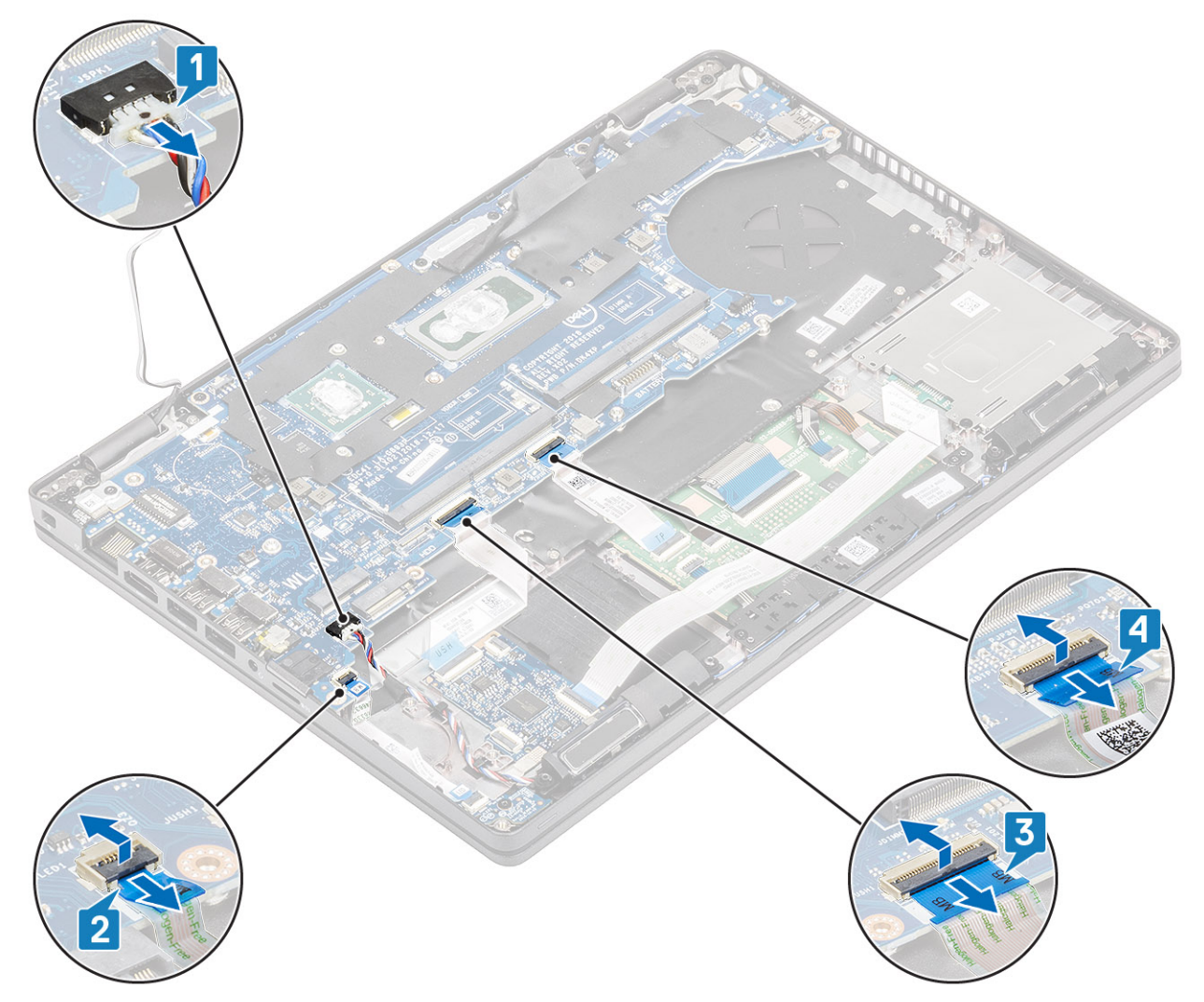

- 2. Quite el tornillo único (M2x3) que fija el soporte de apoyo de huellas dactilares en la tarjeta madre del sistema [1].
- 3. Levante el soporte de apoyo de huellas dactilares para quitarlo de la computadora [2].
- 4. Desconecte el puerto de huellas dactilares [3].

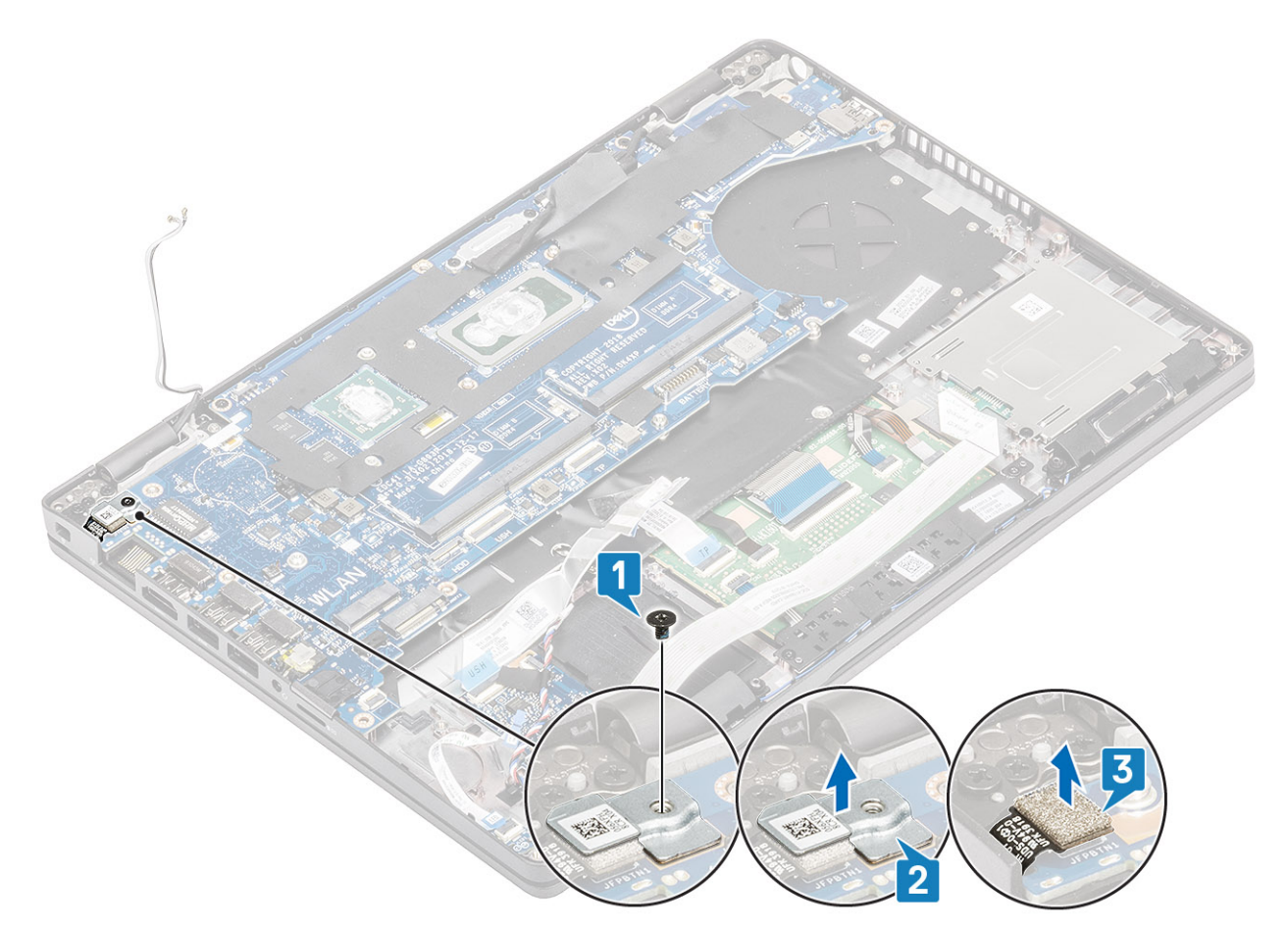

- 5. Retire la cinta adhesiva del cable eDP que está conectado a la tarjeta madre [1].
- 6. Quite los dos tornillos (M2x3) que fijan el soporte de eDP a la tarjeta madre [2].
- 7. Quite el soporte de eDP de la computadora [3].
- 8. Levante el pestillo y desconecte el cable de eDP del conector en la tarjeta madre [4].
- 9. Desconecte el cable de batería del conector de la placa base [5].

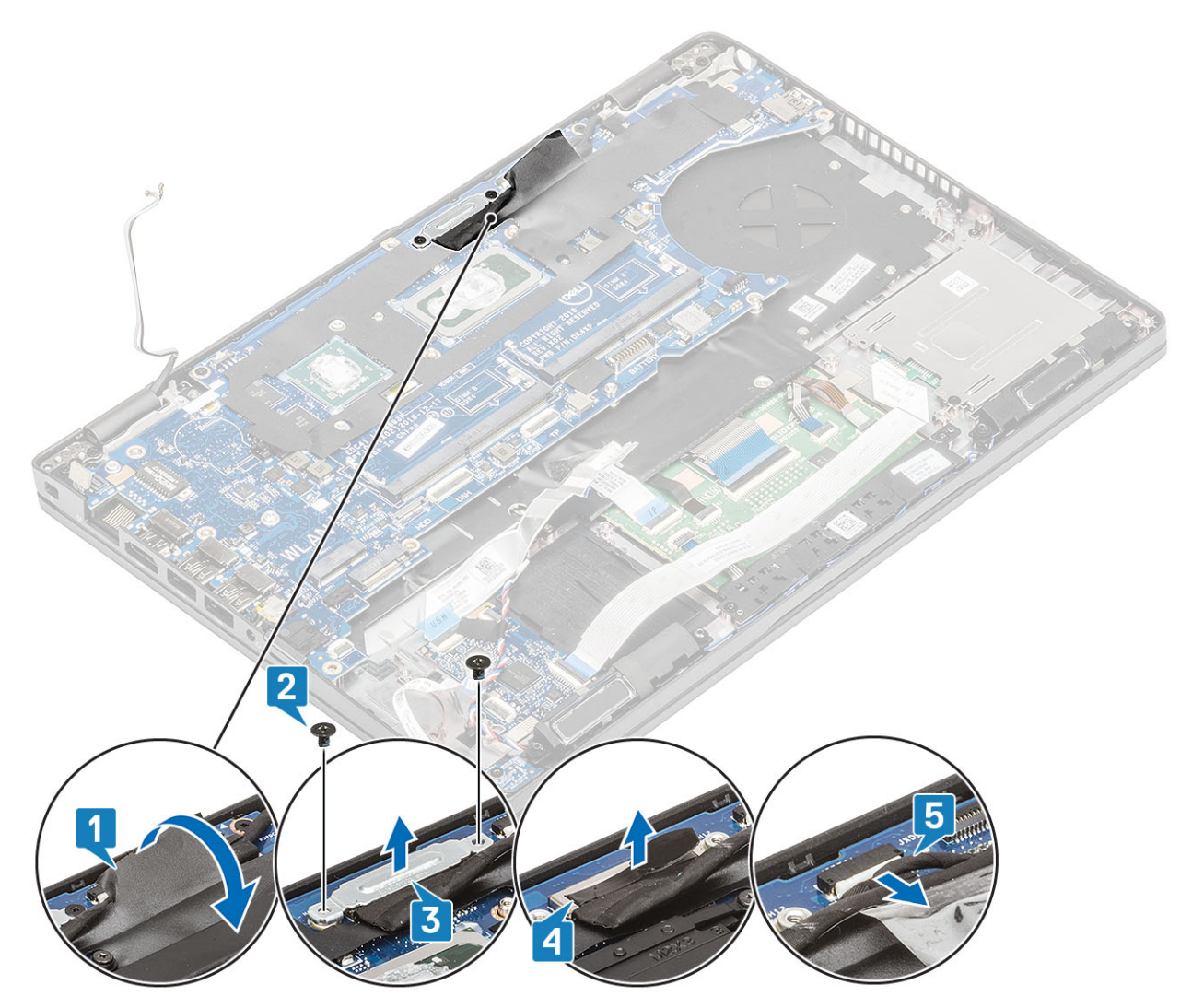

- 10. Quite los dos tornillos (M2x3) que fijan la tarjeta madre al reposamanos [1].
- 11. Levante la placa base para extraerla del equipo [2].

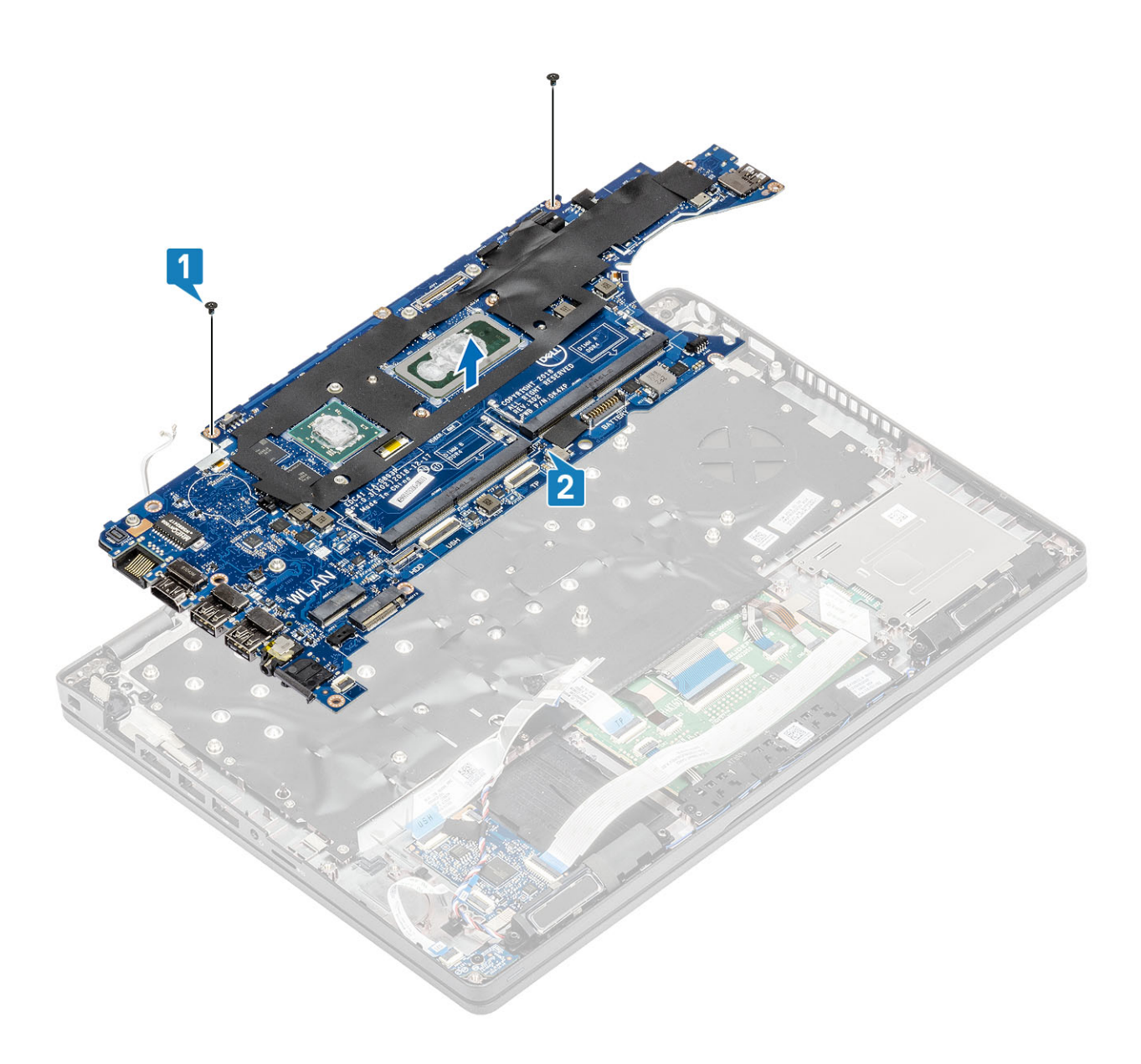

# **Instalación de la placa base**

- 1. Alinee y coloque la tarjeta madre en el reposamanos [1].
- 2. Sustituya los dos tornillos (M2x3) para fijar la tarjeta madre al reposamanos [2].

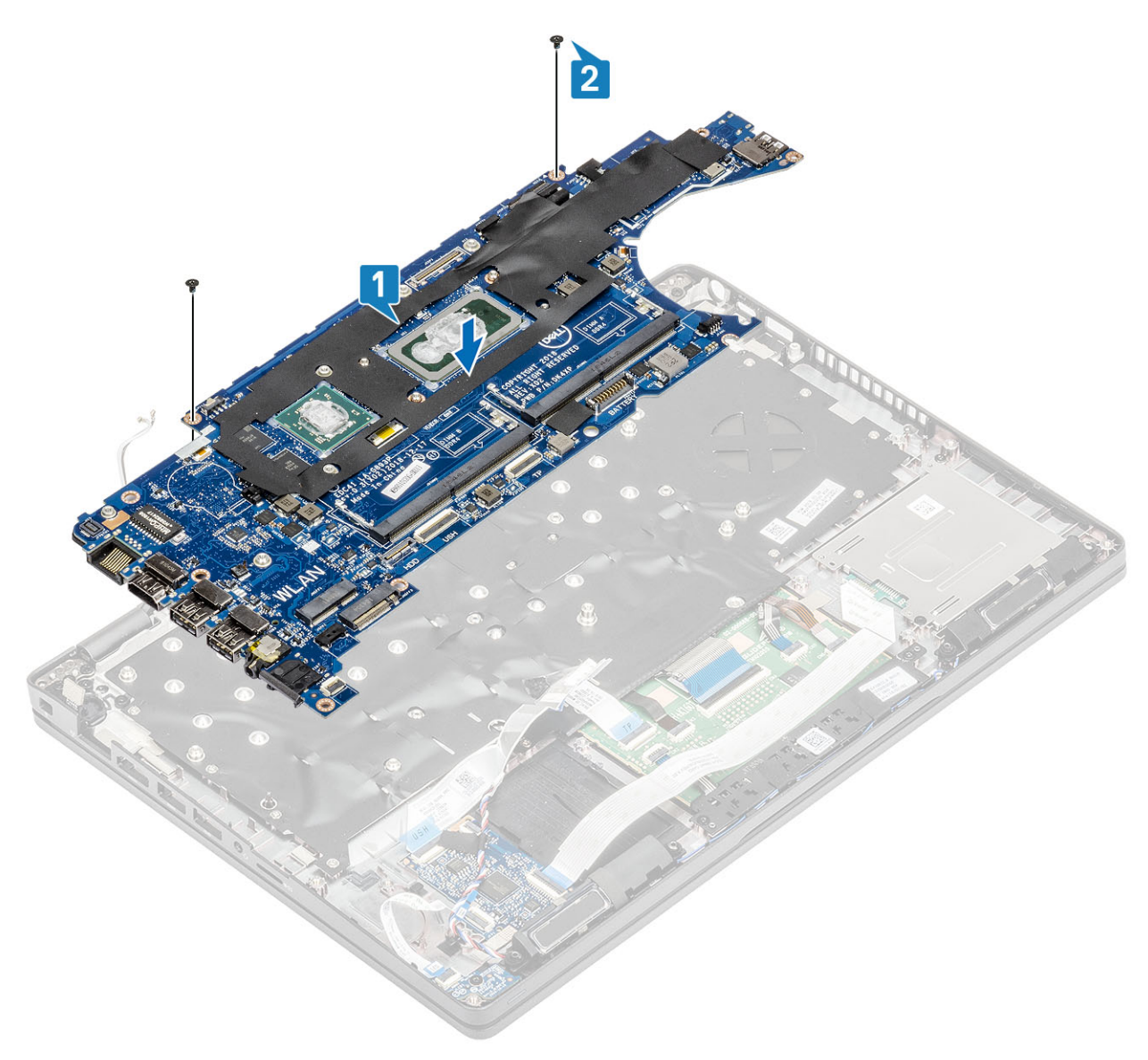

- 3. Conecte el cable al conector de la tarjeta madre [1].
- 4. Conecte el cable de eDP al conector en la tarjeta madre [2].
- 5. Coloque el soporte de apoyo de eDP sobre el conector de eDP [3].
- 6. Sustituya los dos tornillos (M2x3) para fijar el soporte de eDP a la tarjeta madre [4].
- 7. Adhiera la cinta adhesiva del cable eDP que está conectado a la tarjeta madre [5].
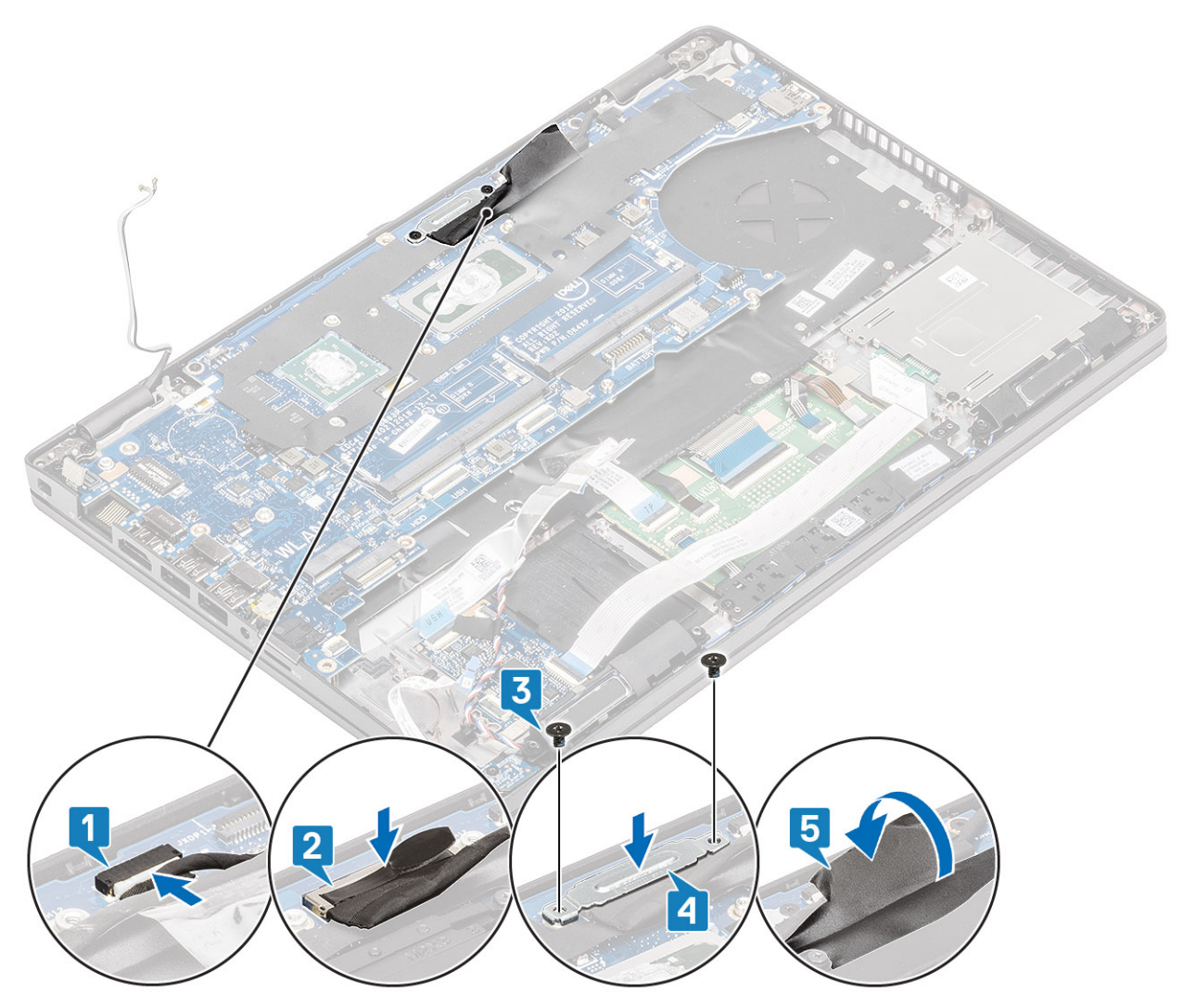

- 8. Conecte el cable de la lectora de huellas dactilares al conector de la tarjeta madre del sistema [1].
- 9. Coloque el soporte de apoyo de huellas dactilares [2].
- 10. Reemplace el tornillo único (M2x3) para fijar el soporte de apoyo de huellas dactilares a la tarjeta madre del sistema [3].

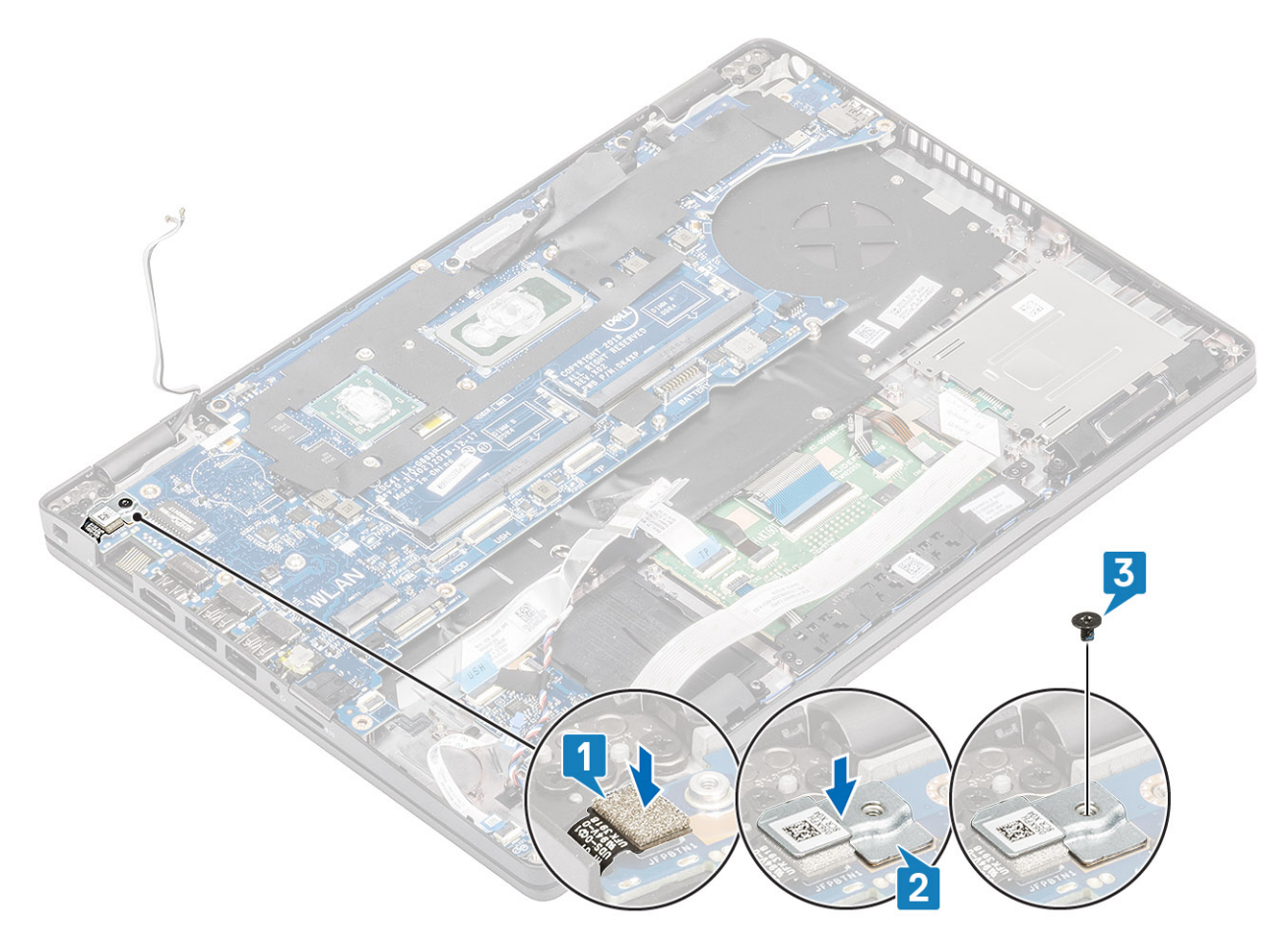

- 11. Conecte los siguientes cables a la placa base:
	- a) Cable del altavoz [1].
	- b) Cable de la placa de LED [2].
	- c) FFC de USH [3]
	- d) FFC de la superficie táctil [4].

<span id="page-74-0"></span>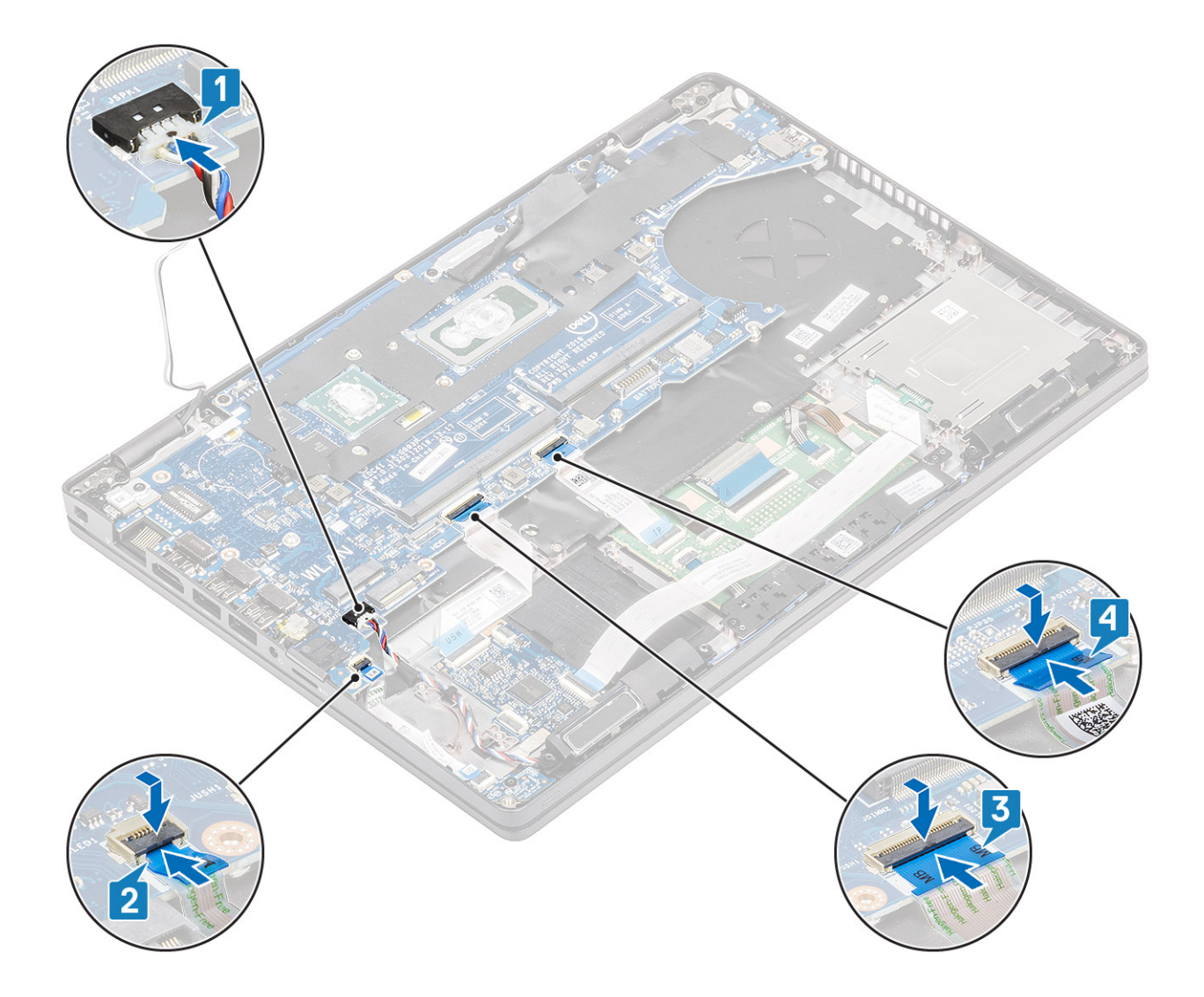

- 1. Sustituya el [ensamblaje del disipador de calor.](#page-64-0)
- 2. Vuelva a colocar la [SSD M.2.](#page-39-0)
- 3. Reemplace la [entrada de CC](#page-36-0).
- 4. Reemplace la [batería de tipo botón.](#page-31-0)
- 5. Reemplace la [tarjeta WLAN.](#page-29-0)
- 6. Coloque el [módulo de memoria](#page-33-0).
- 7. Coloque la [batería](#page-26-0).
- 8. Coloque la [cubierta de la base.](#page-21-0)
- 9. Reemplace la [tarjeta microSD.](#page-17-0)
- 10. Siga el procedimiento que se describe en [Después de manipular el interior de la computadora](#page-8-0).

# **Teclado**

# **Extracción del teclado**

- 1. Siga los procedimientos que se describen en [Antes de manipular el interior de la computadora](#page-5-0)
- 2. Quite la [tarjeta microSD.](#page-17-0)
- 3. Extraiga la [cubierta de la base.](#page-18-0)
- 4. Extraiga la [batería.](#page-24-0)
- 5. Extraiga el [altavoz.](#page-59-0)
- 6. Extraiga el [módulo de memoria](#page-32-0).
- 7. Quite la [entrada de CC.](#page-34-0)
- 8. Extraiga la [tarjeta WLAN.](#page-28-0)
- 9. Extraiga la [placa base.](#page-66-0)

### **NOTA: La tarjeta madre del sistema se puede quitar con el ensamblaje del disipador de calor conectado.**

10. Quite la [batería de tipo botón.](#page-30-0)

### **Pasos**

1. Levante el pestillo y desconecte el cable de retroiluminación y el cable del teclado de los conectores de la almohadilla de contacto.

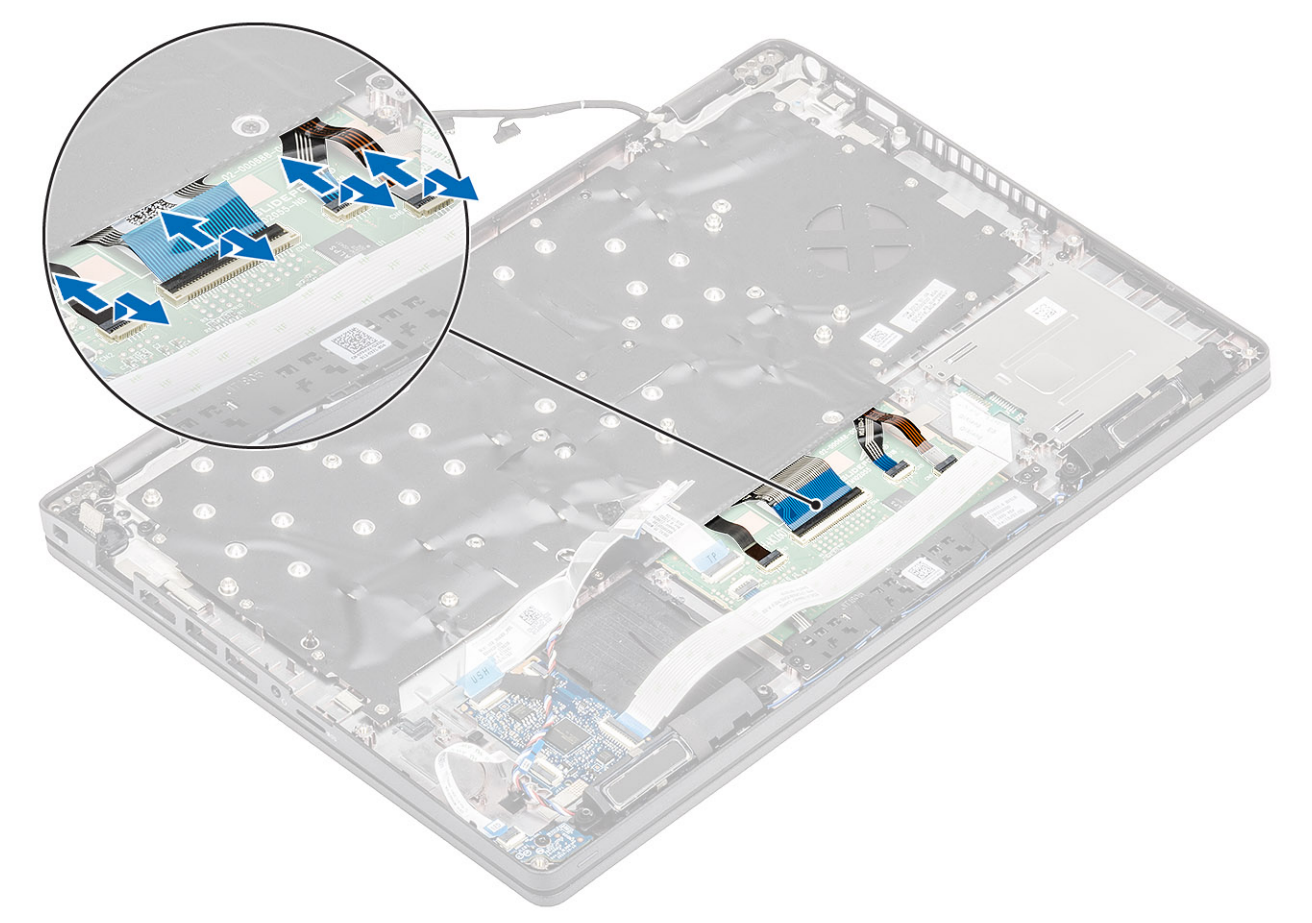

- 2. Quite los 18 tornillos (M2x2.5) que fijan el teclado al reposamanos [1].
- 3. **NOTA: El FFC de la superficie táctil cubre uno de los tornillos que fijan el ensamblaje del teclado al reposamanos.**

Quite el teclado de la computadora [2].

<span id="page-76-0"></span>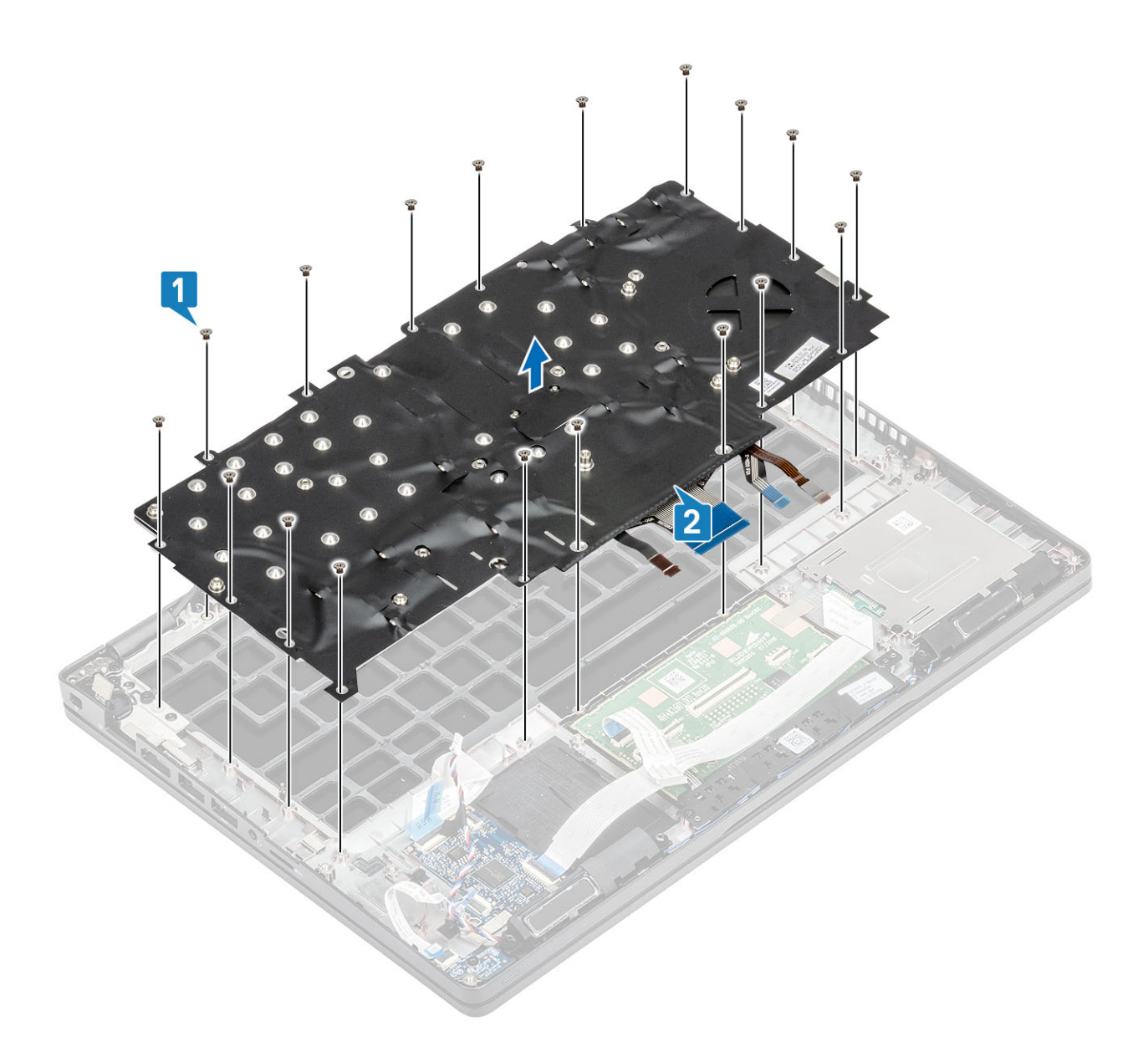

# **Instalación del teclado**

### **Pasos**

1. Alinee y coloque el teclado en el reposamanos [1].

2. Sustituya los 18 (M2x2.5) tornillos (M2x2) para fijar el teclado al reposamanos [2].

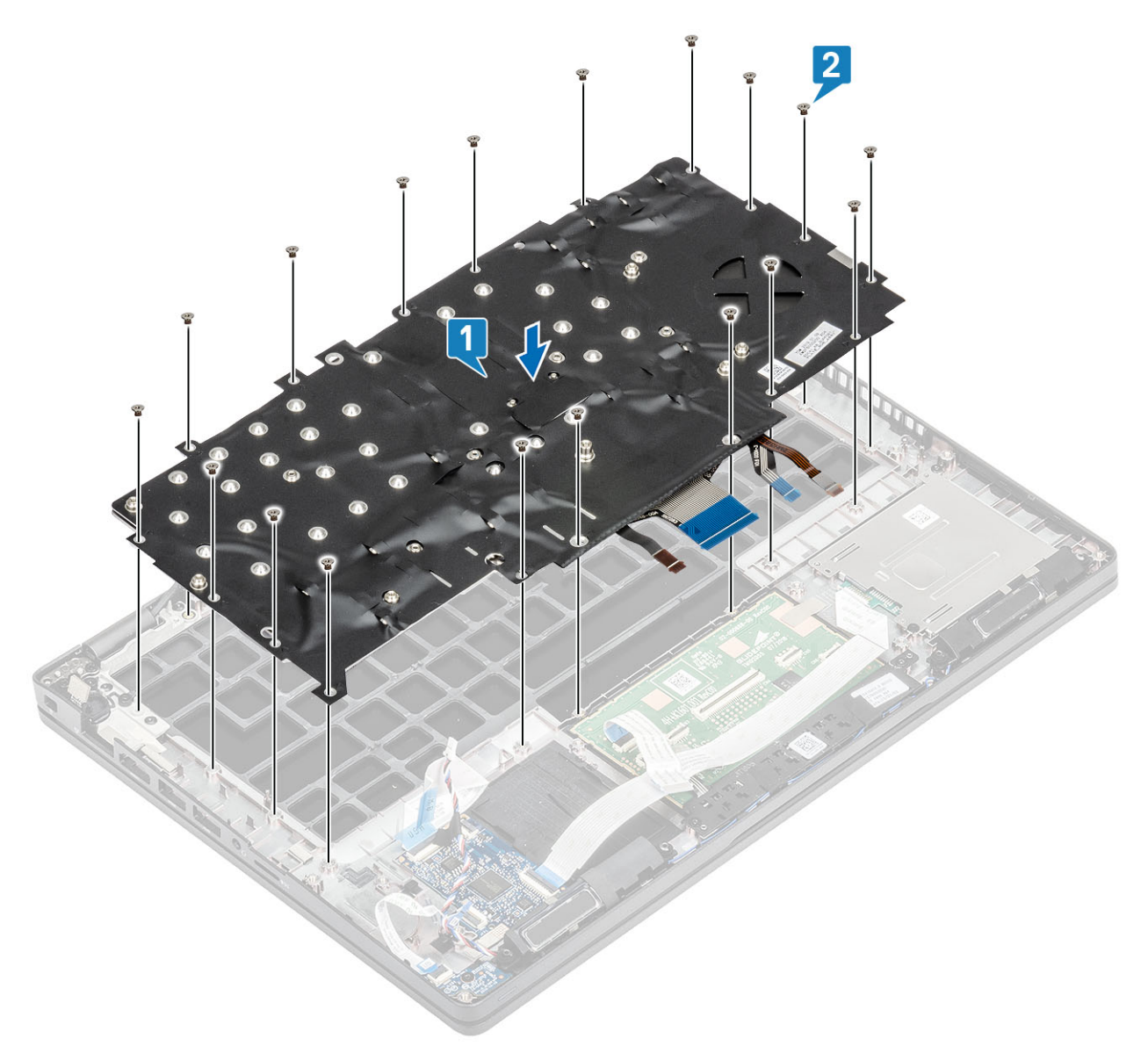

3. Conecte el cable de retroiluminación y el cable del teclado a los conectores en la almohadilla de contacto.

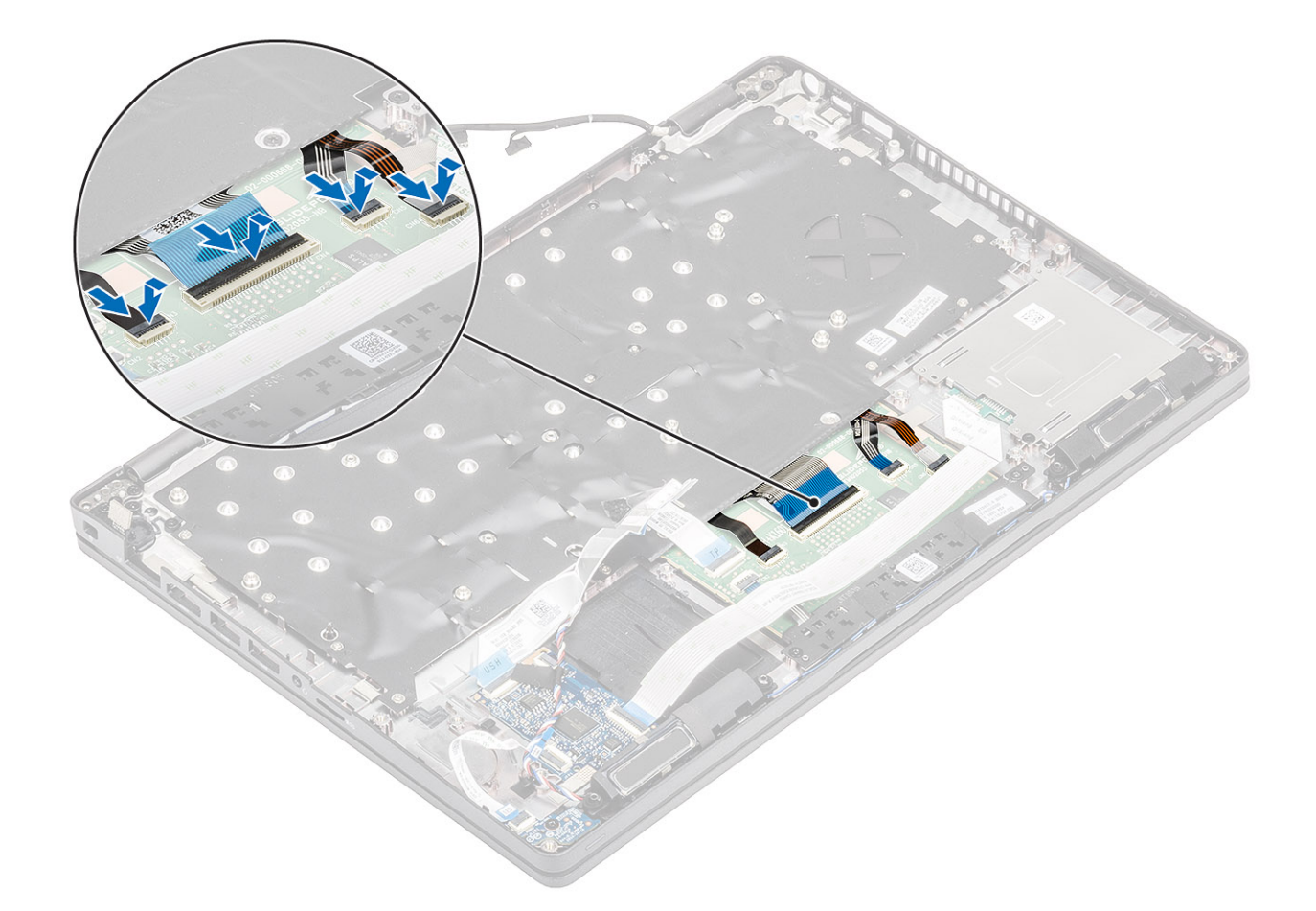

- 1. Reemplace la [batería de tipo botón.](#page-31-0)
- 2. Sustituya la [placa base](#page-70-0).

### **NOTA: La tarjeta madre del sistema se puede reemplazar con el ensamblaje del disipador de calor conectado.**

- 3. Reemplace la [tarjeta WLAN.](#page-29-0)
- 4. Reemplace la [entrada de CC](#page-36-0).
- 5. Coloque el [módulo de memoria](#page-33-0).
- 6. Coloque el [altavoz.](#page-60-0)
- 7. Coloque la [batería](#page-26-0).
- 8. Coloque la [cubierta de la base.](#page-21-0)
- 9. Reemplace la [tarjeta microSD.](#page-17-0)
- 10. Siga los procedimientos que se describen en [Después de manipular el interior de la computadora](#page-8-0)

# **Soporte del teclado**

# **Extracción del soporte del teclado**

- 1. Siga los procedimientos que se describen en [Antes de manipular el interior de la computadora](#page-5-0)
- 2. Quite la [tarjeta microSD.](#page-17-0)
- 3. Extraiga la [cubierta de la base.](#page-18-0)
- 4. Extraiga la [batería.](#page-24-0)
- 5. Extraiga el [altavoz.](#page-59-0)
- 6. Extraiga el [módulo de memoria](#page-32-0).
- 7. Quite la [entrada de CC.](#page-34-0)
- 8. Extraiga la [tarjeta WLAN.](#page-28-0)
- 9. Extraiga la [placa base.](#page-66-0)

### **NOTA: La tarjeta madre del sistema se puede quitar con el ensamblaje del disipador de calor conectado.**

- 10. Quite la [batería de tipo botón.](#page-30-0)
- 11. Extraiga el [teclado](#page-74-0).

### **Pasos**

- 1. Quite los seis tornillos (M2x2) que fijan el teclado al soporte del teclado [1].
- 2. Quite el teclado del soporte [2].

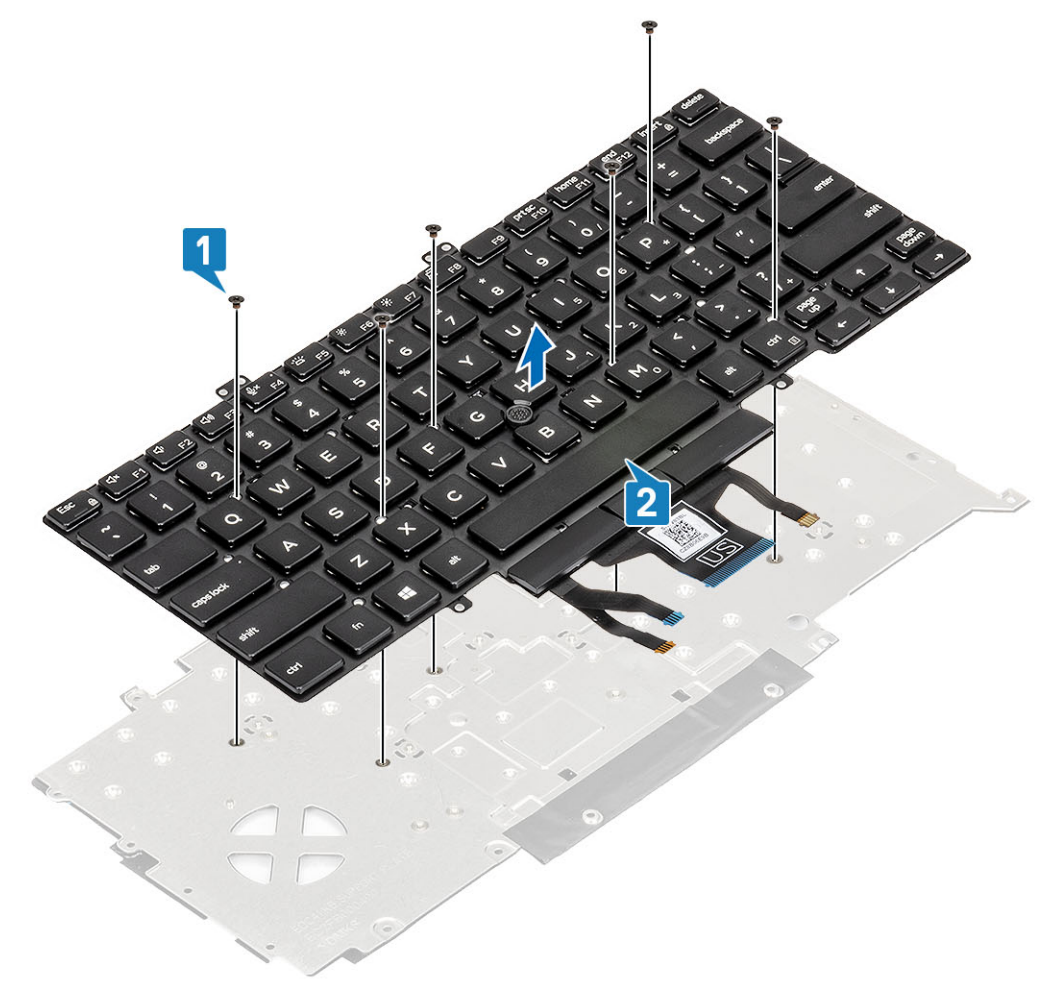

# **Instalación del soporte del teclado**

- 1. Alinee y coloque el teclado en el soporte del teclado [1].
- 2. Reemplace los seis tornillos (M2x2) para fijar el teclado en el soporte [2].

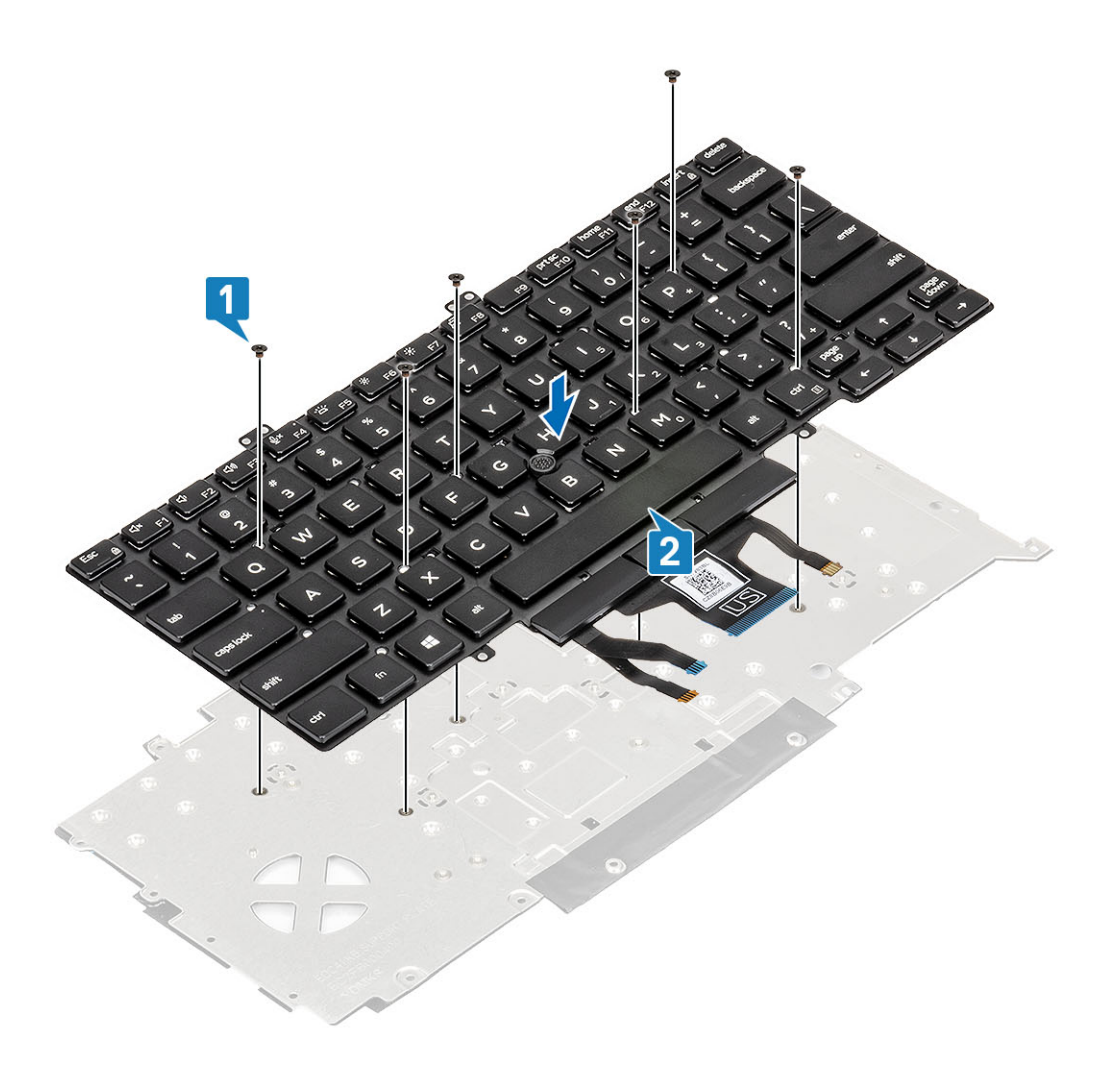

- 1. Coloque el [teclado](#page-76-0).
- 2. Reemplace la [batería de tipo botón.](#page-31-0)
- 3. Sustituya la [placa base](#page-70-0).

### **NOTA: La tarjeta madre del sistema se puede reemplazar con el ensamblaje del disipador de calor conectado.**

- 4. Reemplace la [tarjeta WLAN.](#page-29-0)
- 5. Reemplace la [entrada de CC](#page-36-0).
- 6. Coloque el [módulo de memoria](#page-33-0).
- 7. Coloque el [altavoz.](#page-60-0)
- 8. Coloque la [batería](#page-26-0).
- 9. Coloque la [cubierta de la base.](#page-21-0)
- 10. Reemplace la [tarjeta microSD.](#page-17-0)
- 11. Siga los procedimientos que se describen en [Después de manipular el interior de la computadora](#page-8-0)

# **Botón de encendido**

# **Extracción del botón de encendido con lectora de huellas dactilares**

#### **Requisitos previos**

1. Siga los procedimientos que se describen en [Antes de manipular el interior de la computadora](#page-5-0)

- 2. Quite la [tarjeta microSD.](#page-17-0)
- 3. Extraiga la [cubierta de la base.](#page-18-0)
- 4. Extraiga la [batería.](#page-24-0)
- 5. Extraiga el [altavoz.](#page-59-0)
- 6. Extraiga el [módulo de memoria](#page-32-0).
- 7. Quite la [entrada de CC.](#page-34-0)
- 8. Extraiga la [tarjeta WLAN.](#page-28-0)
- 9. Extraiga la [placa base.](#page-66-0)

## **NOTA: La tarjeta madre del sistema se puede quitar con el ensamblaje del disipador de calor conectado.**

- 10. Quite la [batería de tipo botón.](#page-30-0)
- 11. Extraiga el [teclado](#page-74-0).

### **Pasos**

- 1. Sustituya los dos tornillos (M2x3) que fijan el botón de encendido con lectora de huellas dactilares en el reposamanos [1].
- 2. Levante el botón de encendido con lectora de huellas dactilares del reposamanos [2].

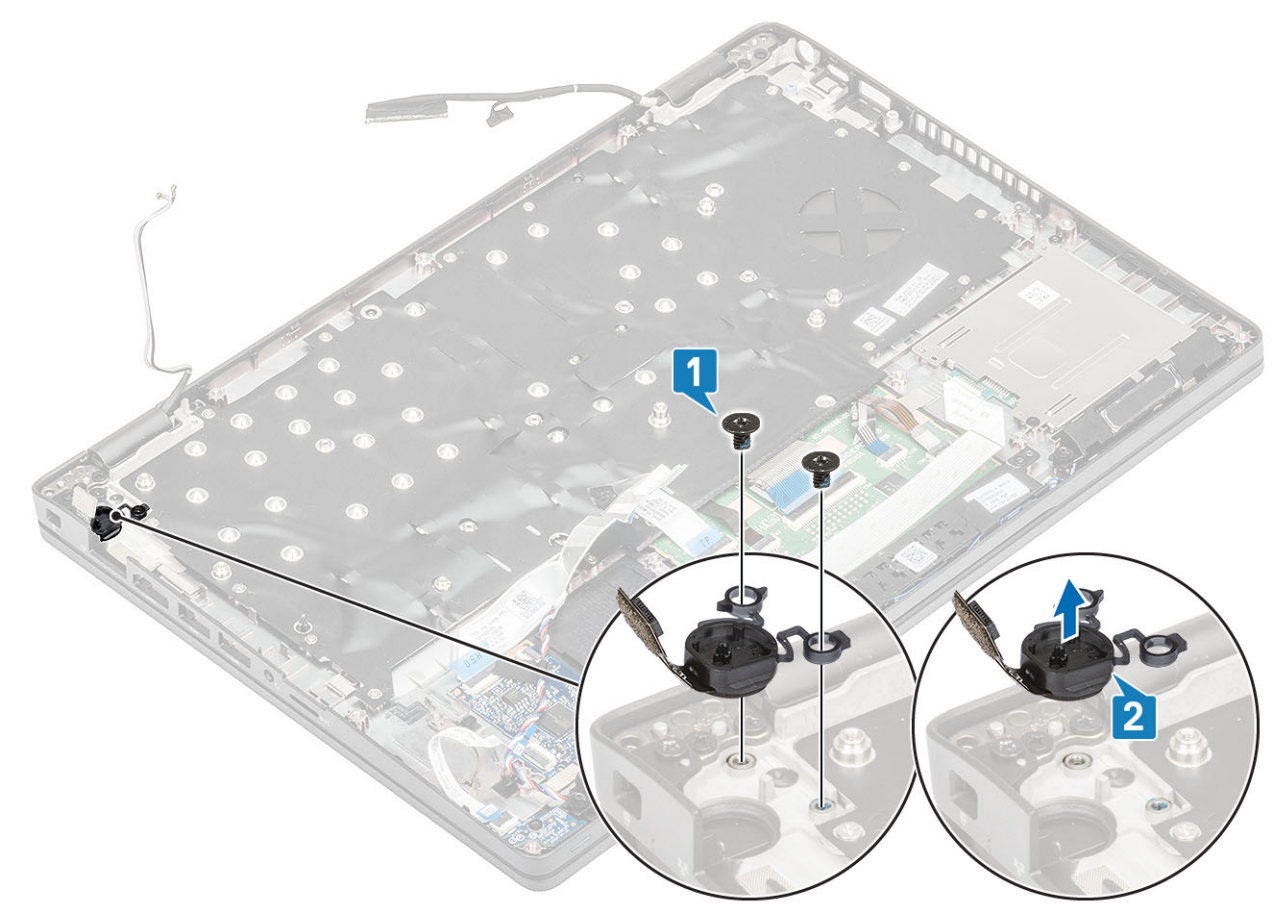

# **Instalación del botón de encendido con lectora de huellas dactilares**

- 1. Coloque el botón de encendido con lectora de huellas dactilares en el reposamanos [1].
- 2. Vuelva a colocar los dos tornillos (M2x3) que fijan el botón de encendido con lectora de huellas dactilares en el reposamanos [ 2].

<span id="page-82-0"></span>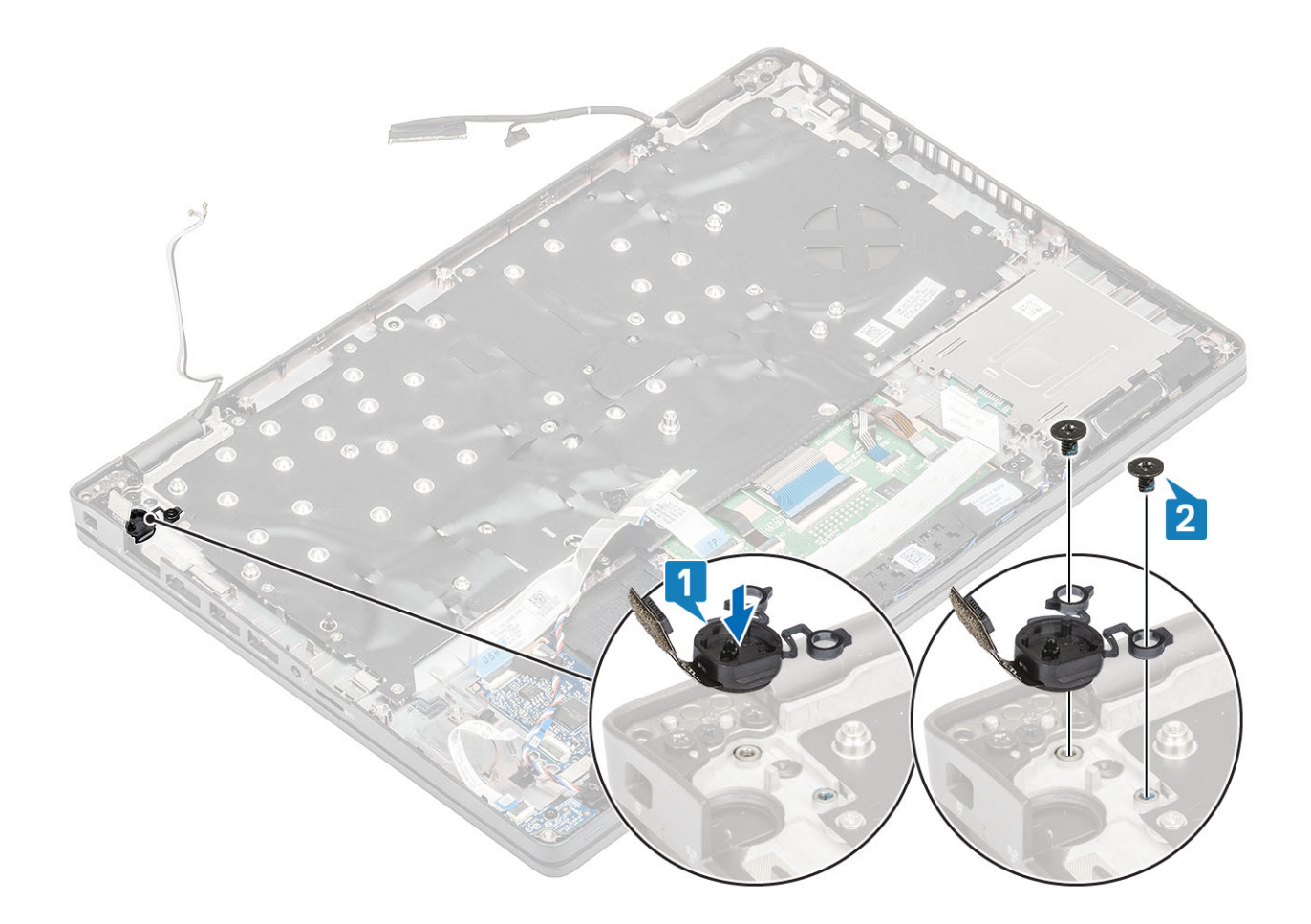

- 1. Coloque el [teclado](#page-76-0).
- 2. Reemplace la [batería de tipo botón.](#page-31-0)
- 3. Sustituya la [placa base](#page-70-0).

#### **NOTA: La tarjeta madre del sistema se puede reemplazar con el ensamblaje del disipador de calor conectado.**

- 4. Reemplace la [tarjeta WLAN.](#page-29-0)
- 5. Reemplace la [entrada de CC](#page-36-0).
- 6. Coloque el [módulo de memoria](#page-33-0).
- 7. Coloque el [altavoz.](#page-60-0)
- 8. Coloque la [batería](#page-26-0).
- 9. Coloque la [cubierta de la base.](#page-21-0)
- 10. Reemplace la [tarjeta microSD.](#page-17-0)
- 11. Siga el procedimiento que se describe en [Después de manipular el interior de la computadora](#page-8-0).

# **Ensamblaje de la pantalla**

# **Extracción del ensamblaje de la pantalla**

- 1. Siga los procedimientos que se describen en [Antes de manipular el interior de la computadora](#page-5-0)
- 2. Quite la [tarjeta microSD.](#page-17-0)
- 3. Extraiga la [cubierta de la base.](#page-18-0)
- 4. Extraiga la [batería.](#page-24-0)
- 5. Extraiga la [tarjeta WLAN.](#page-28-0)

- 1. Quite la antena inalámbrica de las guías de colocación en la tarjeta madre [1].
- 2. Despegue la cinta que fija el soporte del cable de eDP [2].
- 3. Quite los dos tornillos (M2x3) que fijan el soporte del cable de eDP a la tarjeta madre [3].
- 4. Levante el soporte del cable de eDP para quitarlo de la tarjeta madre [4].
- 5. Desconecte y quite el cable de eDP [5, 6].

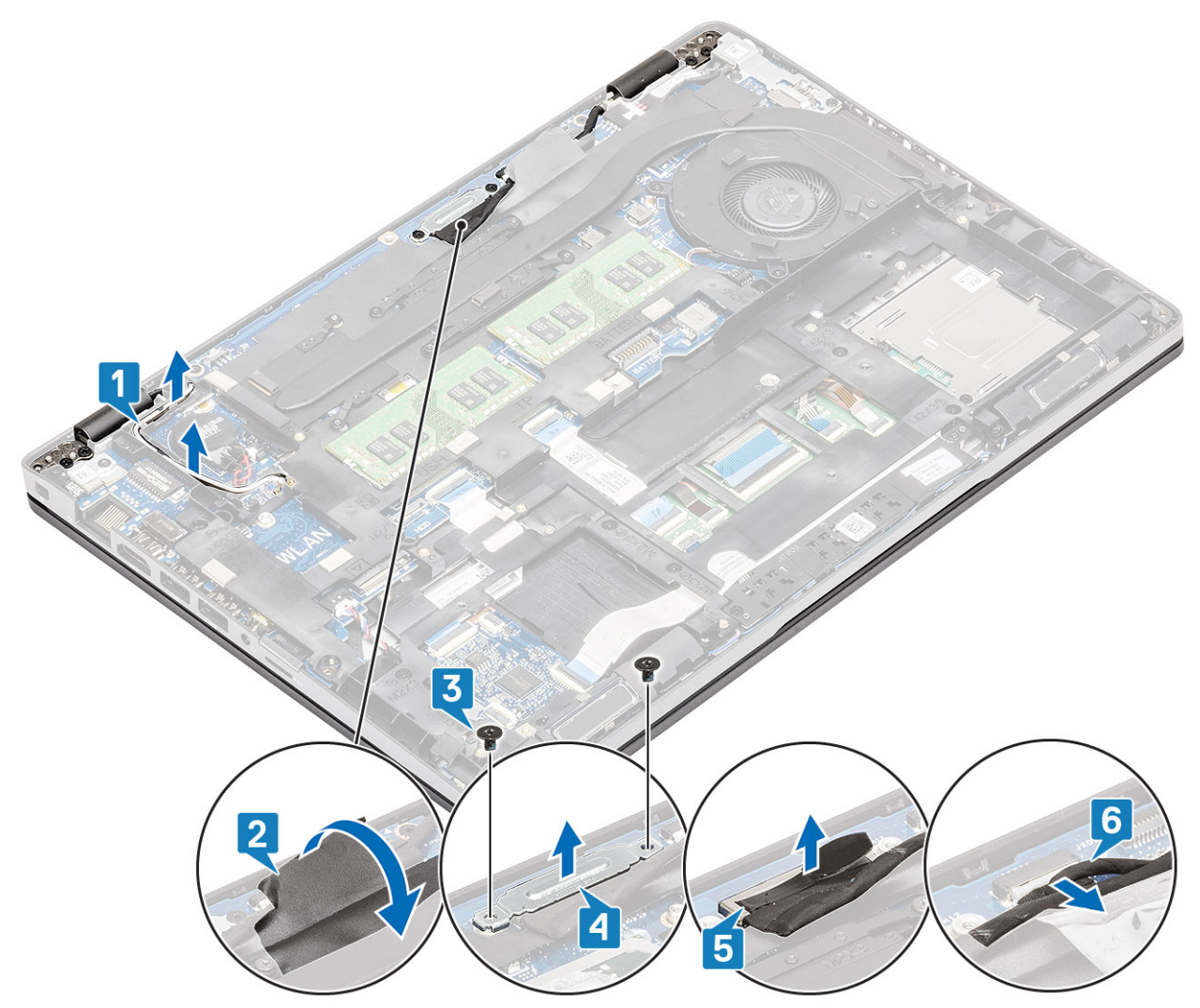

6. Abra el ensamblaje de la pantalla en un ángulo de 180 grados, gire el sistema y colóquelo en una superficie plana.

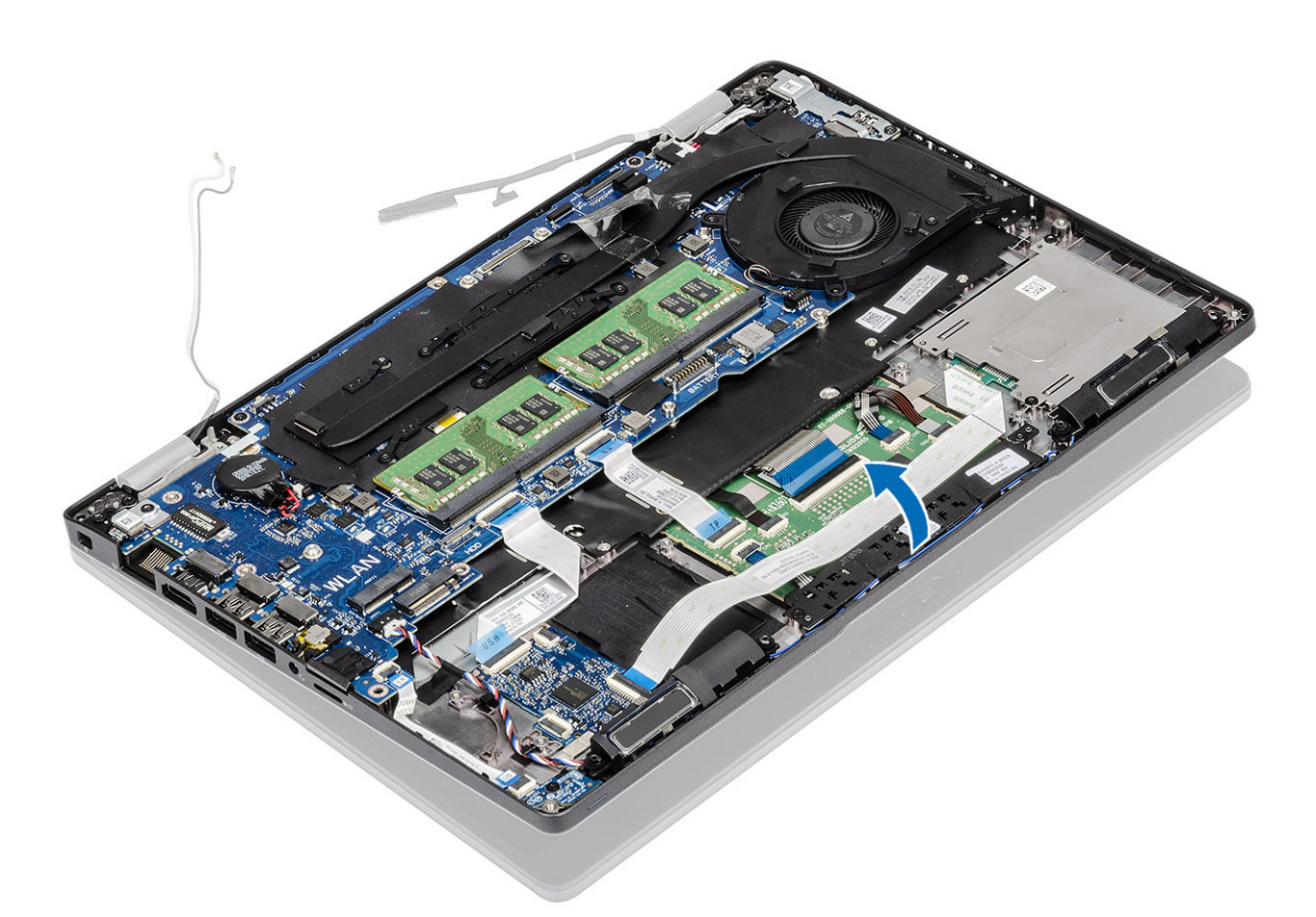

- 7. Quite los cuatro tornillos (M2.5x5) que fijan el ensamblaje de la pantalla al chasis del sistema [1].
- 8. Quite el ensamblaje de la pantalla del sistema [2].

<span id="page-85-0"></span>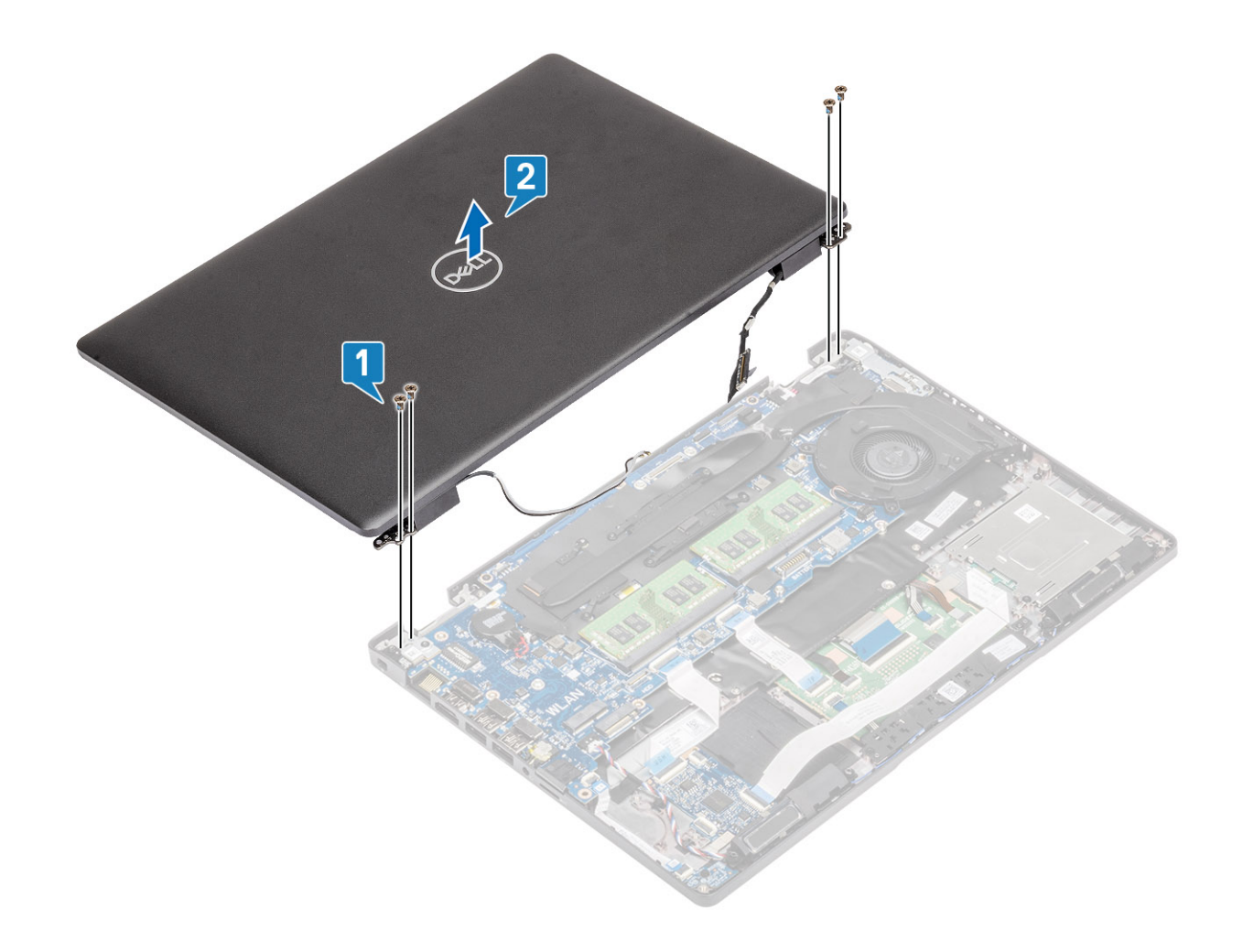

# **Instalación del ensamblaje de la pantalla**

#### **Sobre esta tarea**

**NOTA: Asegúrese de que las bisagras se abran completamente antes de sustituir el ensamblaje de la pantalla del reposamanos.**

- 1. Alinee y coloque el chasis del sistema debajo de las bisagras del ensamblaje de la pantalla [1].
- 2. Sustituya los cuatro (M2.5x5) tornillos que fijan el ensamblaje de la pantalla al chasis del sistema [2].

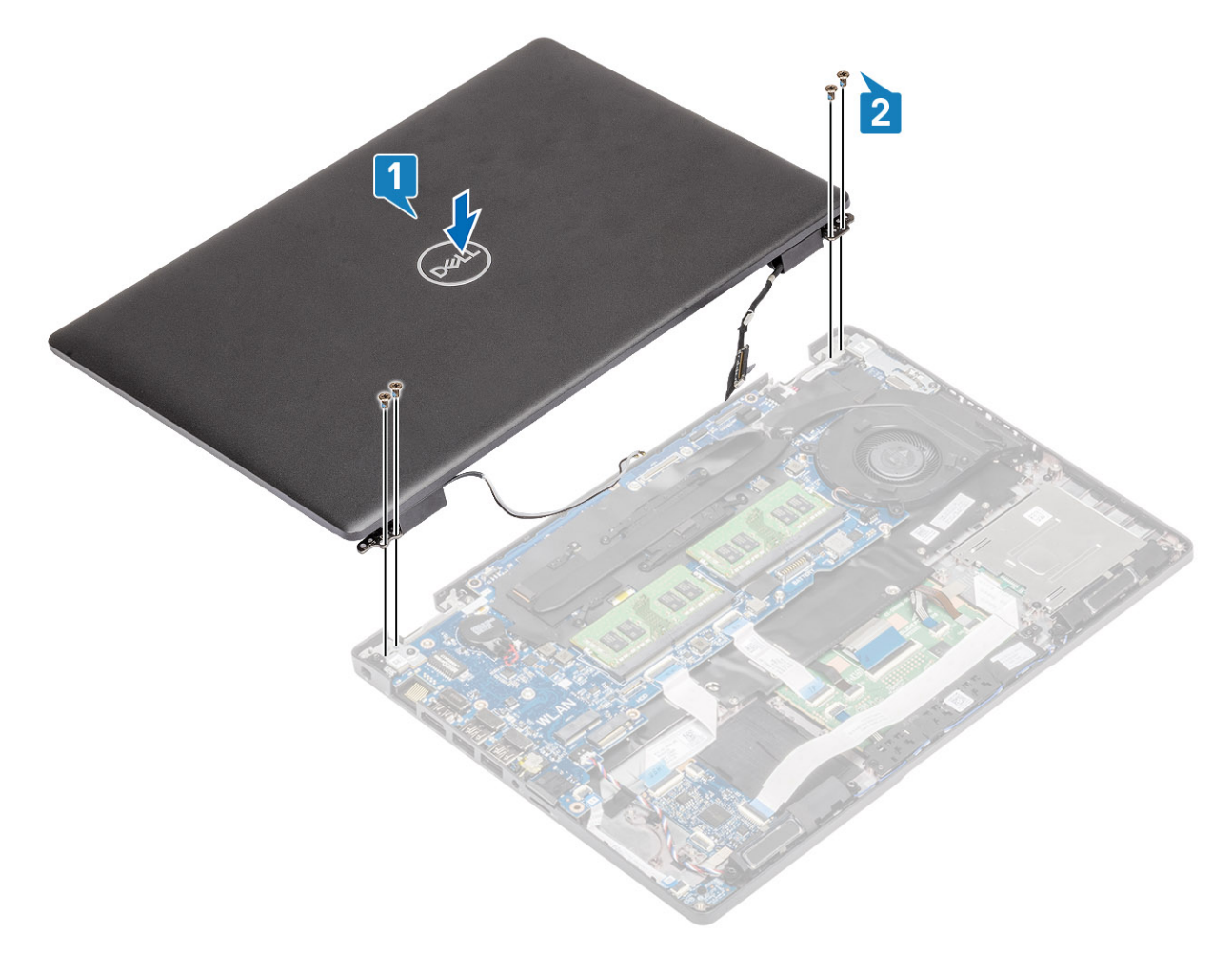

3. Coloque el chasis del sistema en el ensamblaje de la pantalla.

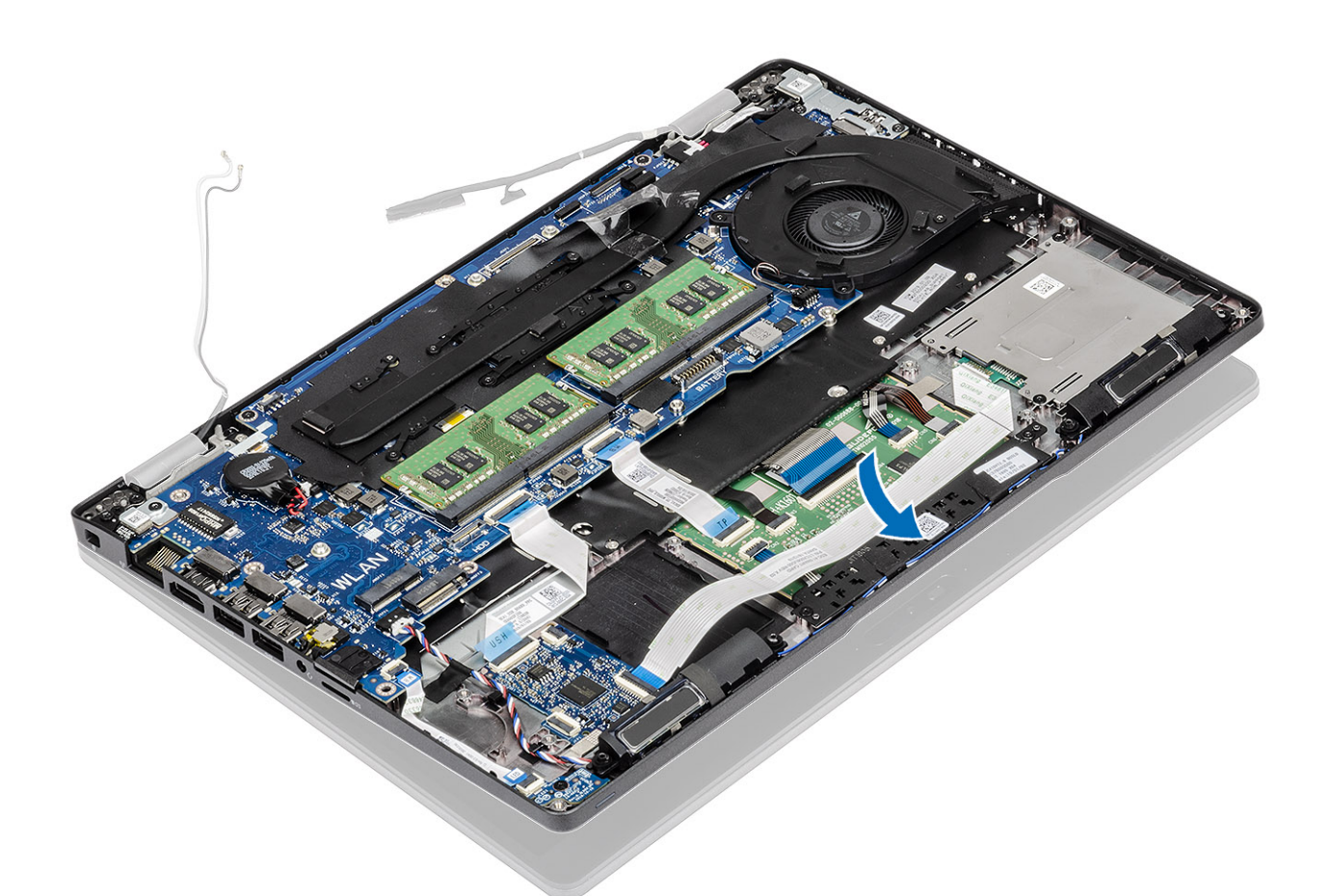

- 4. Vuelva a colocar la antena inalámbrica a través de las guías de colocación en la tarjeta madre [1].
- 5. Conecte el cable al conector de la tarjeta madre [2].
- 6. Conecte el cable de eDP al conector de eDP en la tarjeta madre [3].
- 7. Coloque el soporte del cable de eDP en la tarjeta madre [4].
- 8. Sustituya los dos tornillos (M2x3) que fijan el soporte del cable de eDP a la tarjeta madre [5].
- 9. Adhiera la cinta que fija el soporte del cable de eDP a la tarjeta madre [6].

<span id="page-88-0"></span>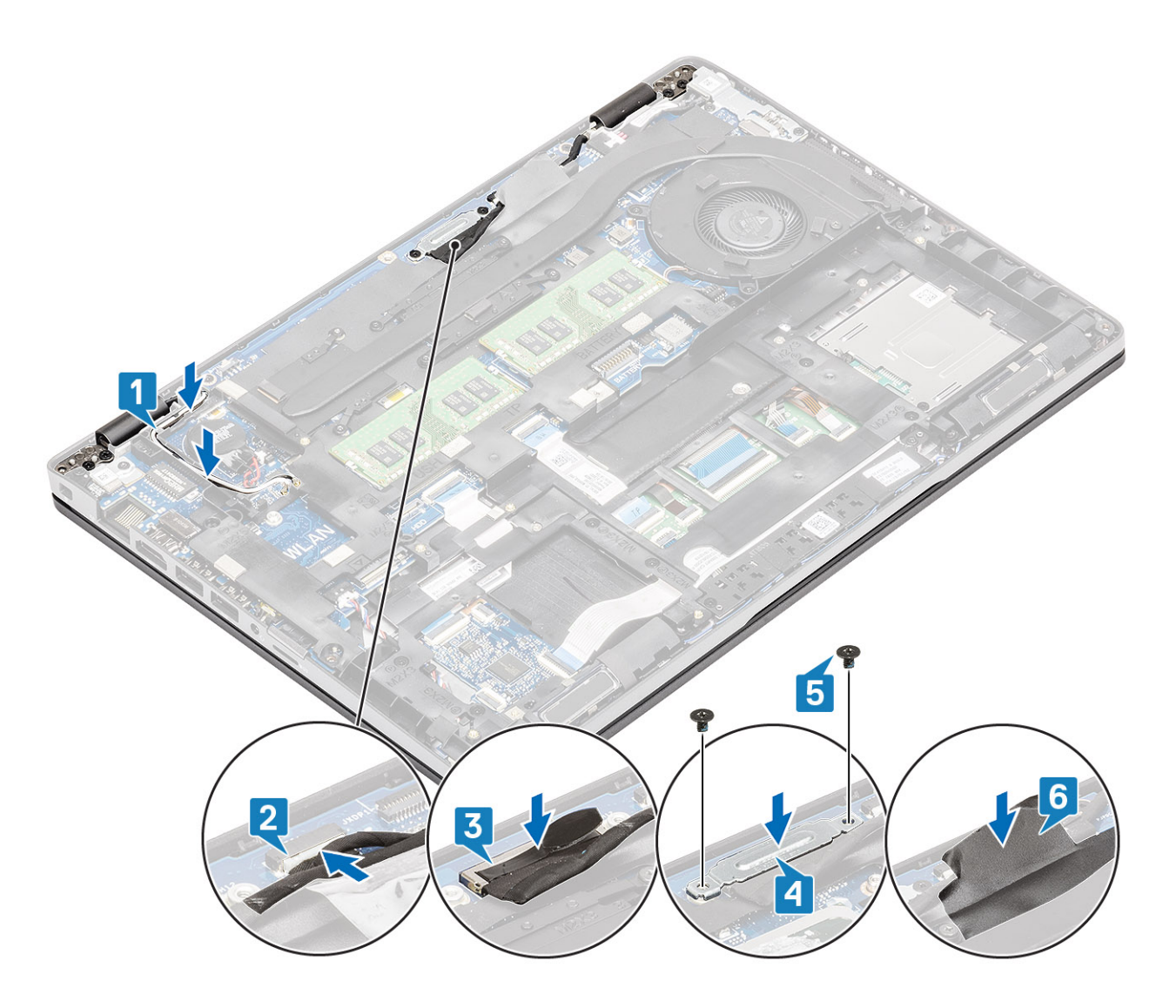

- 1. Reemplace la [tarjeta WLAN.](#page-29-0)
- 2. Coloque la [batería](#page-26-0).
- 3. Coloque la [cubierta de la base.](#page-21-0)
- 4. Reemplace la [tarjeta microSD.](#page-17-0)
- 5. Siga el procedimiento que se describe en [Después de manipular el interior de la computadora](#page-8-0).

# **Embellecedor de la pantalla**

# **Extracción del bisel de la pantalla**

- 1. Siga los procedimientos que se describen en [Antes de manipular el interior de la computadora](#page-5-0)
- 2. Quite la [tarjeta microSD.](#page-17-0)
- 3. Extraiga la [cubierta de la base.](#page-18-0)
- 4. Extraiga la [batería.](#page-24-0)
- 5. Extraiga el [ensamblaje de la pantalla](#page-82-0).

## 1. **NOTA: El bisel de la pantalla no se puede reutilizar después de quitarlo.**

Utilice un instrumento de plástico acabado en punta para hacer palanca con cuidado y levantar los orificios cerca de las bisagras izquierda y derecha, en el borde inferior del bisel de la pantalla [1].

### 2. A **PRECAUCIÓN: Al hacer palanca para abrir la cubierta de la pantalla, asegúrese de hacer palanca en el borde exterior de dicha cubierta con las manos o con punzones de plástico; el uso de un destornillador u otros objetos afilados puede dañar la cubierta de la pantalla.**

Haga palanca con cuidado para abrir el borde interior del bisel de la pantalla y haga palanca para abrir el borde interior de los laterales izquierdo y derecho del bisel [2].

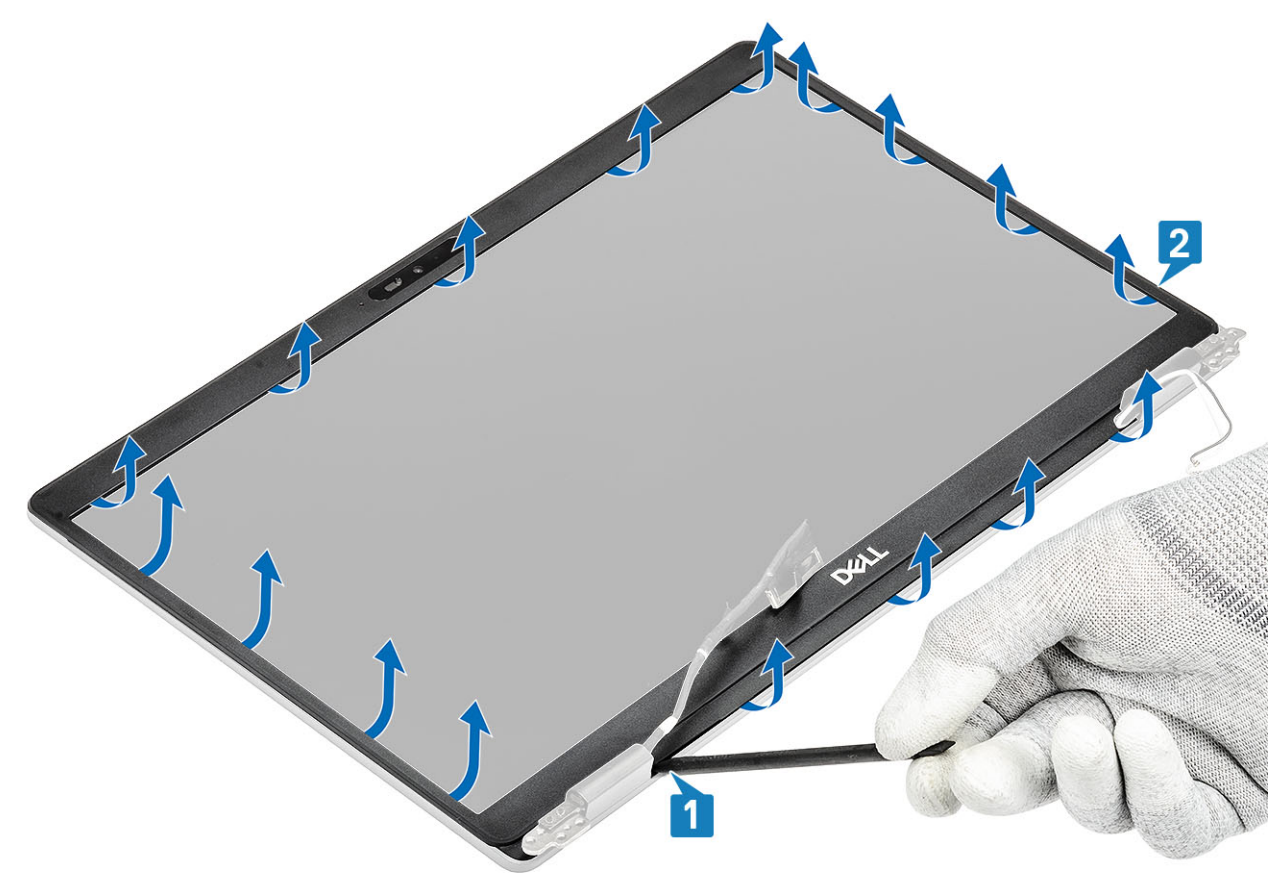

3. Levante el bisel de la pantalla para quitarlo del ensamblaje de la pantalla.

<span id="page-90-0"></span>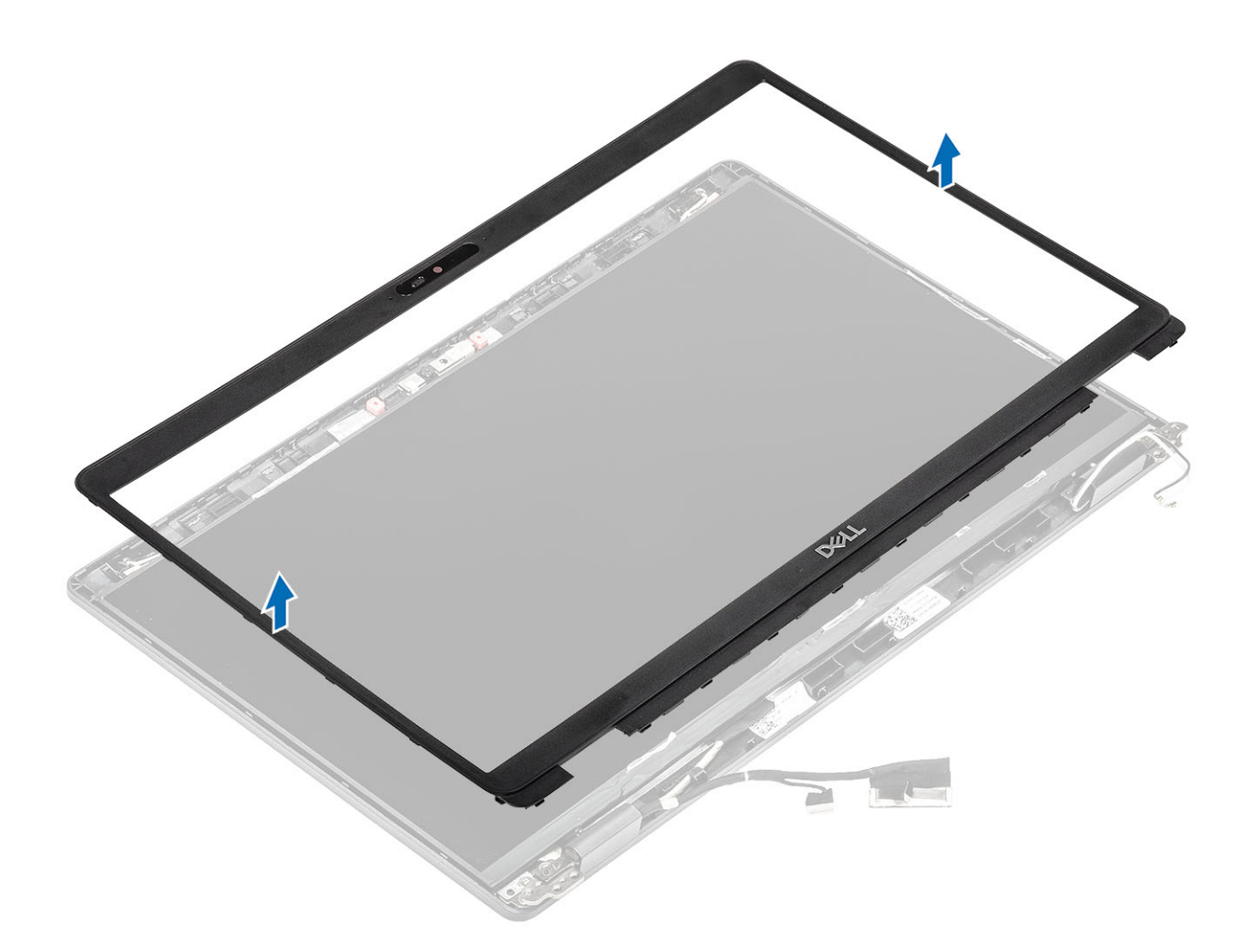

# **Instalación del embellecedor de la pantalla**

### **Pasos**

Alinee el bisel de la pantalla con el ensamblaje de la pantalla y encájelo suavemente en su sitio.

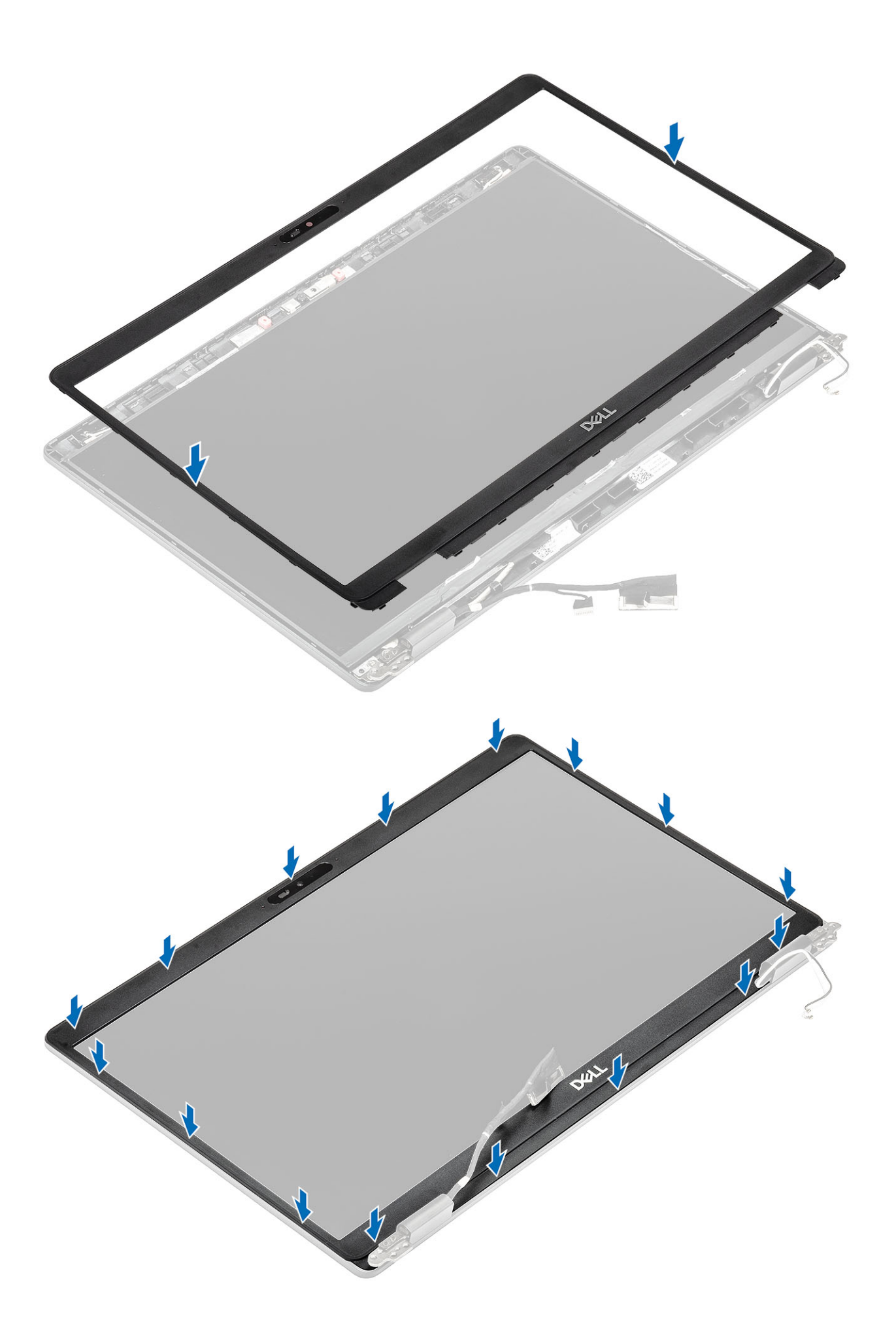

- <span id="page-92-0"></span>1. Coloque el [ensamblaje de la pantalla](#page-85-0).
- 2. Coloque la [batería](#page-26-0).
- 3. Coloque la [cubierta de la base.](#page-21-0)
- 4. Reemplace la [tarjeta microSD.](#page-17-0)
- 5. Siga los procedimientos que se describen en [Después de manipular el interior de la computadora](#page-8-0)

# **Panel de la pantalla**

# **Extracción del panel de la pantalla**

#### **Requisitos previos**

- 1. Siga los procedimientos que se describen en [Antes de manipular el interior de la computadora](#page-5-0)
- 2. Quite la [tarjeta microSD.](#page-17-0)
- 3. Extraiga la [cubierta de la base.](#page-18-0)
- 4. Extraiga la [batería.](#page-24-0)
- 5. Extraiga el [ensamblaje de la pantalla](#page-82-0).
- 6. Extraiga el [embellecedor de la pantalla.](#page-88-0)
- 7. Quite las [tapas de las bisagras.](#page-98-0)
- 8. Extraiga las [bisagras de la pantalla](#page-102-0).

#### **Pasos**

1. Quite los dos (M2.5x3) tornillos que fijan el panel de la pantalla al ensamblaje de la pantalla [1], levante y gire el panel de la pantalla para acceder al cable de la pantalla [2].

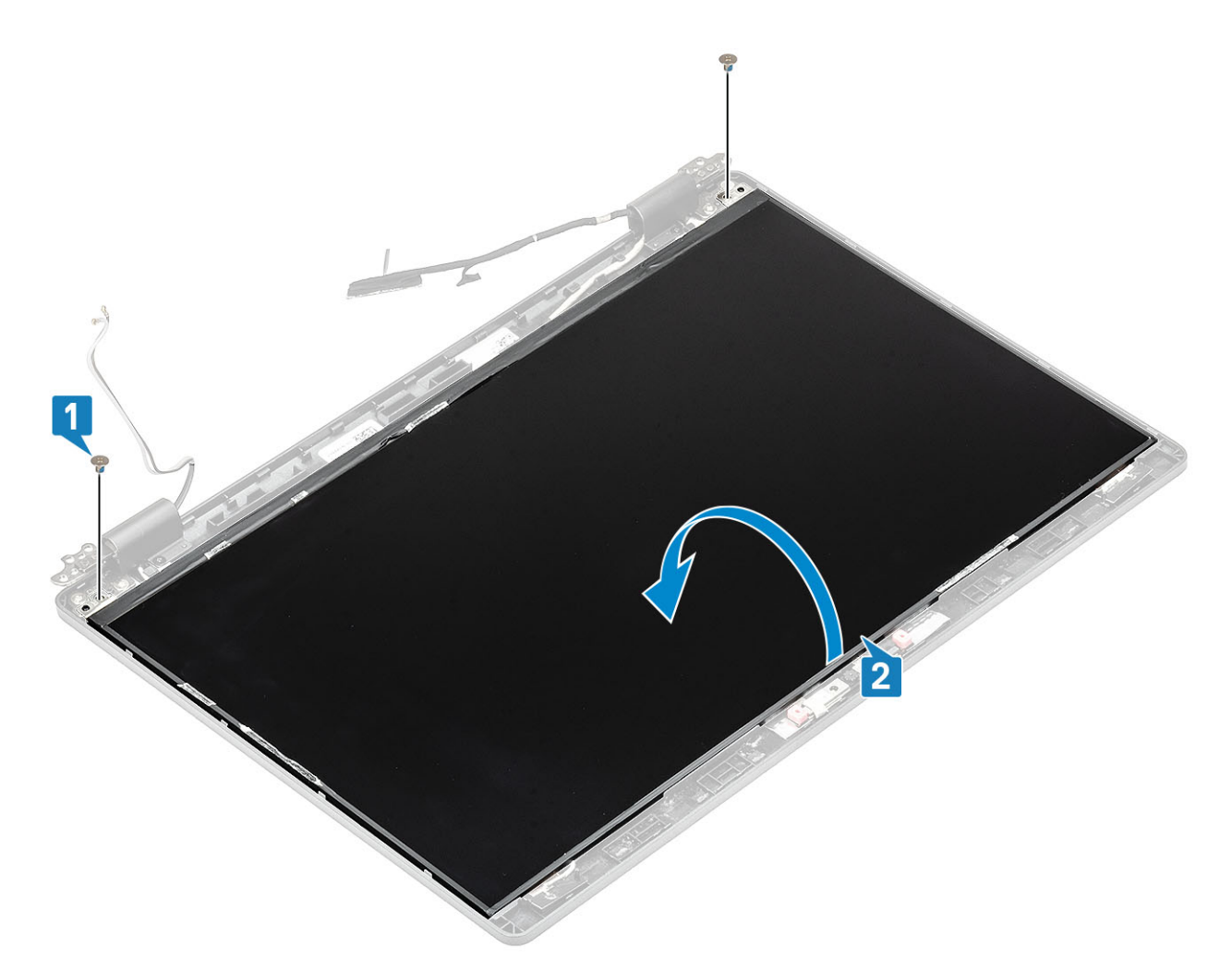

- 2. Despegue la cinta conductora [1] del conector del cable de la pantalla.
- 3. Quite la tira adhesiva que fija el conector del cable de la pantalla [2].
- 4. Levante el pestillo y desconecte el cable de la pantalla del conector en el panel de la pantalla [3, 4].
	- **NOTA: No tire y libere las cintas extensibles (SR) del panel de la pantalla. No es necesario separar los soportes del panel de la pantalla.**

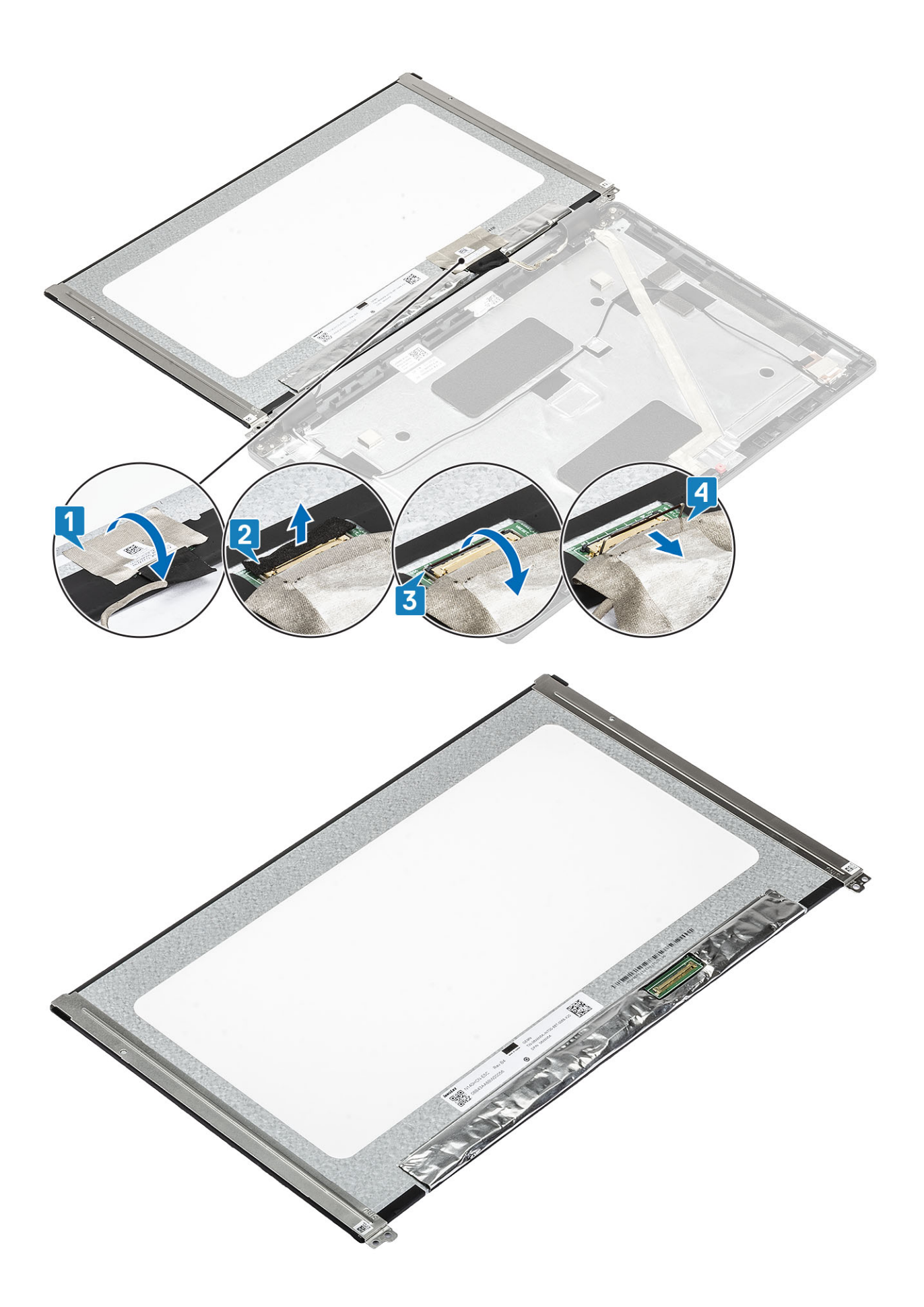

# <span id="page-95-0"></span>**Instalación del panel de la pantalla**

### **Pasos**

- 1. Conecte el cable de la pantalla al conector y cierre el pestillo [1, 2].
- 2. Adhiera la tira adhesiva para fijar el conector del cable de la pantalla [3].
- 3. Adhiera la cinta conductora para fijar el conector del cable de la pantalla [4].

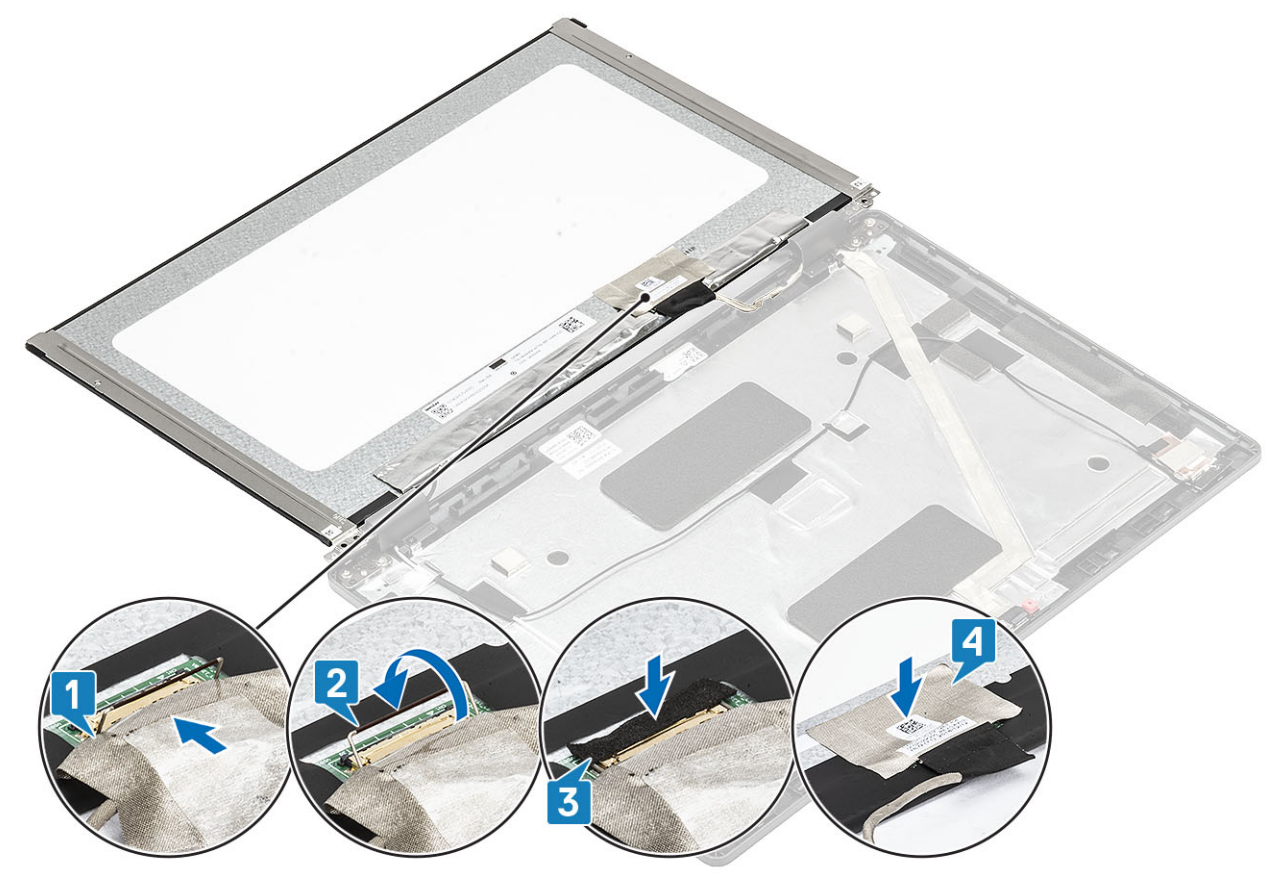

4. **NOTA: El panel LCD viene con dos soportes (L+R) que primero deben converger y, luego, fijar dos tornillos que se encuentran en la base del panel LCD.**

Sustituya los dos (M2.5x3) tornillos que fijan el panel de la pantalla al ensamblaje de la pantalla.

<span id="page-96-0"></span>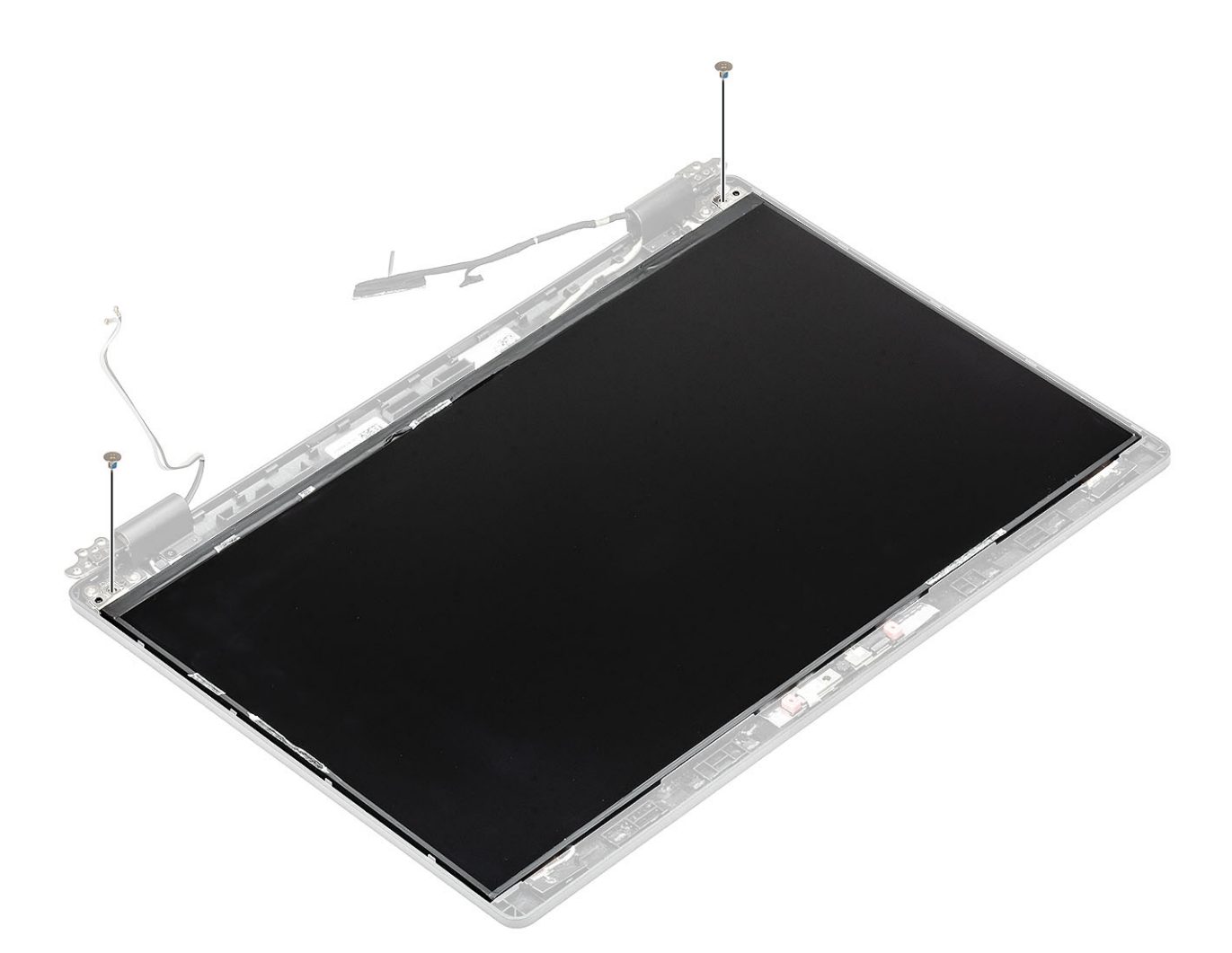

- 1. Coloque las [bisagras de la pantalla.](#page-101-0)
- 2. Reemplace las [tapas de las bisagras.](#page-99-0)
- 3. Coloque el [embellecedor de la pantalla.](#page-90-0)
- 4. Coloque el [ensamblaje de la pantalla](#page-85-0).
- 5. Coloque la [batería](#page-26-0).
- 6. Coloque la [cubierta de la base.](#page-21-0)
- 7. Reemplace la [tarjeta microSD.](#page-17-0)
- 8. Siga los procedimientos que se describen en [Después de manipular el interior de la computadora](#page-8-0)

# **Cámara**

# **Extracción de la cámara**

- 1. Siga los procedimientos que se describen en [Antes de manipular el interior de la computadora](#page-5-0)
- 2. Quite la [tarjeta microSD.](#page-17-0)
- 3. Extraiga la [cubierta de la base.](#page-18-0)
- 4. Extraiga la [batería.](#page-24-0)
- 5. Extraiga el [ensamblaje de la pantalla](#page-82-0).
- 6. Extraiga el [embellecedor de la pantalla.](#page-88-0)
- 7. Quite las [tapas de las bisagras.](#page-98-0)
- <span id="page-97-0"></span>8. Extraiga las [bisagras de la pantalla](#page-102-0).
- 9. Extraiga el [panel de la pantalla.](#page-92-0)

- 1. Despegue las dos cintas conductoras que fijan la cámara en su lugar [1].
- 2. Haga palanca con cuidado y levante el módulo de la cámara para quitarlo de la cubierta posterior de la pantalla [2].
- 3. Desconecte el cable de la cámara del conector en el módulo de la cámara [3].

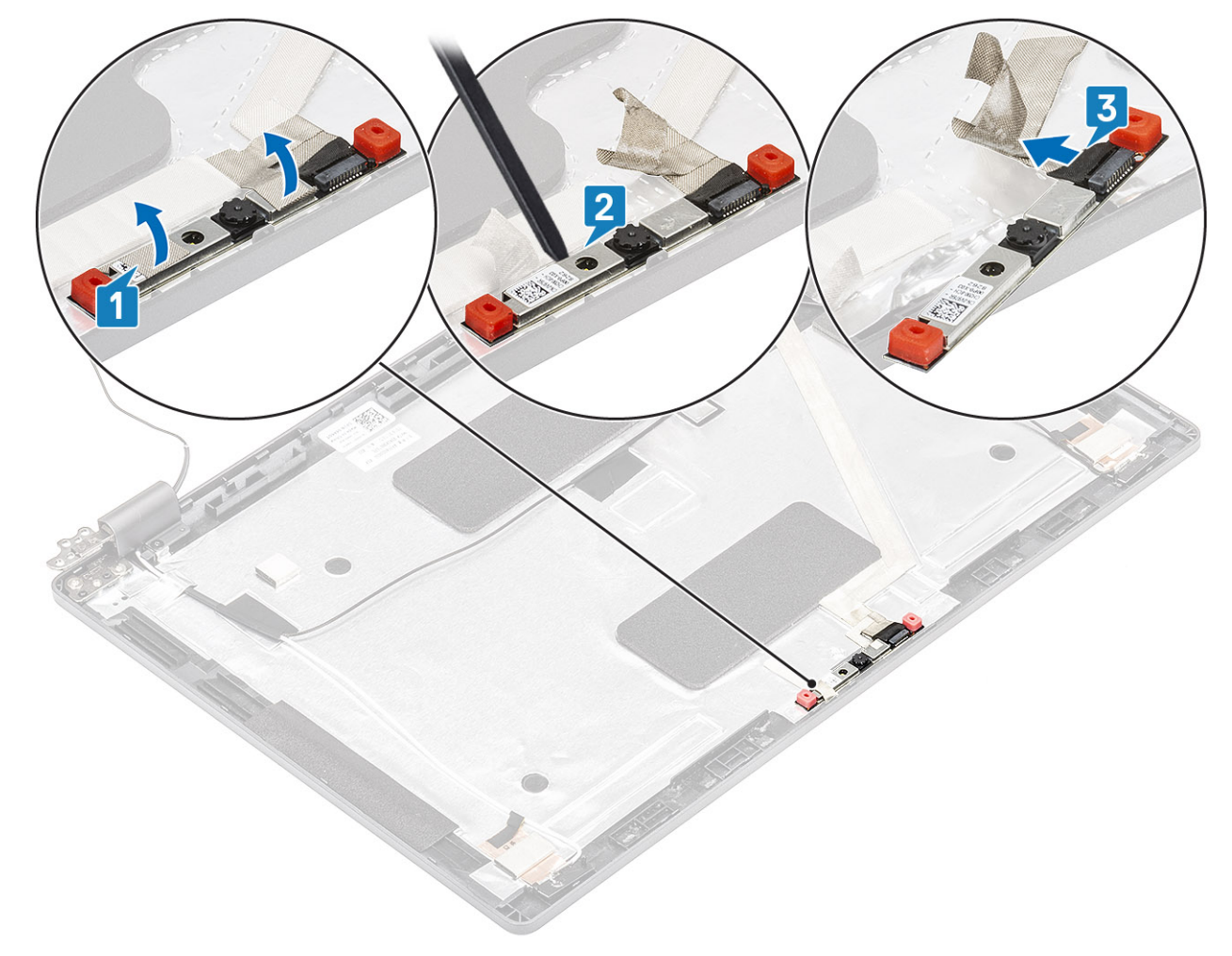

## **Instalación de la cámara**

- 1. Conecte el cable de la cámara al conector del módulo de la cámara [1].
- 2. Inserte la cámara en la ranura de la cubierta posterior de la pantalla [2].
- 3. Adhiera las dos cintas conductoras sobre la cámara [3].

<span id="page-98-0"></span>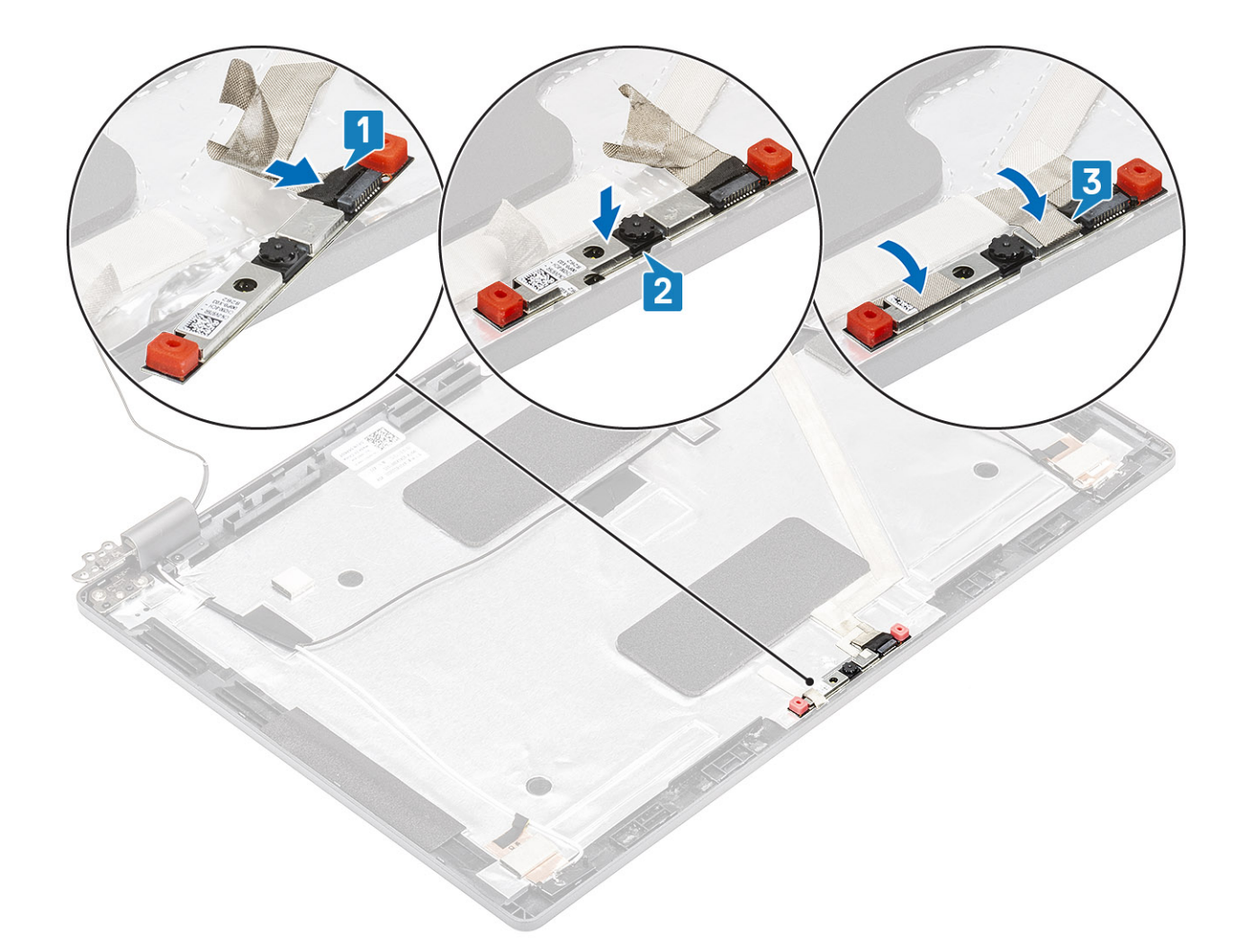

- 1. Coloque el [panel de la pantalla.](#page-95-0)
- 2. Coloque las [bisagras de la pantalla.](#page-101-0)
- 3. Reemplace las [tapas de las bisagras.](#page-99-0)
- 4. Coloque el [embellecedor de la pantalla.](#page-90-0)
- 5. Coloque el [ensamblaje de la pantalla](#page-85-0).
- 6. Coloque la [batería](#page-26-0).
- 7. Coloque la [cubierta de la base.](#page-21-0)
- 8. Reemplace la [tarjeta microSD.](#page-17-0)
- 9. Siga los procedimientos que se describen en [Después de manipular el interior de la computadora](#page-8-0)

# **Cubiertas de las bisagras**

# **Extracción de las tapas de las bisagras**

- 1. Siga los procedimientos que se describen en [Antes de manipular el interior de la computadora](#page-5-0)
- 2. Quite la [tarjeta microSD.](#page-17-0)
- 3. Extraiga la [cubierta de la base.](#page-18-0)
- 4. Extraiga la [batería.](#page-24-0)
- 5. Extraiga el [ensamblaje de la pantalla](#page-82-0).
- 6. Extraiga el [embellecedor de la pantalla.](#page-88-0)

- <span id="page-99-0"></span>1. Quite los dos tornillos (M2x3) que fijan las tapas de las bisagras al chasis [1].
- 2. Pellizque las tapas de las bisagras para soltarlas de la cubierta posterior de la pantalla y deslice hacia adentro para quitar las tapas de la bisagra de la pantalla [2].

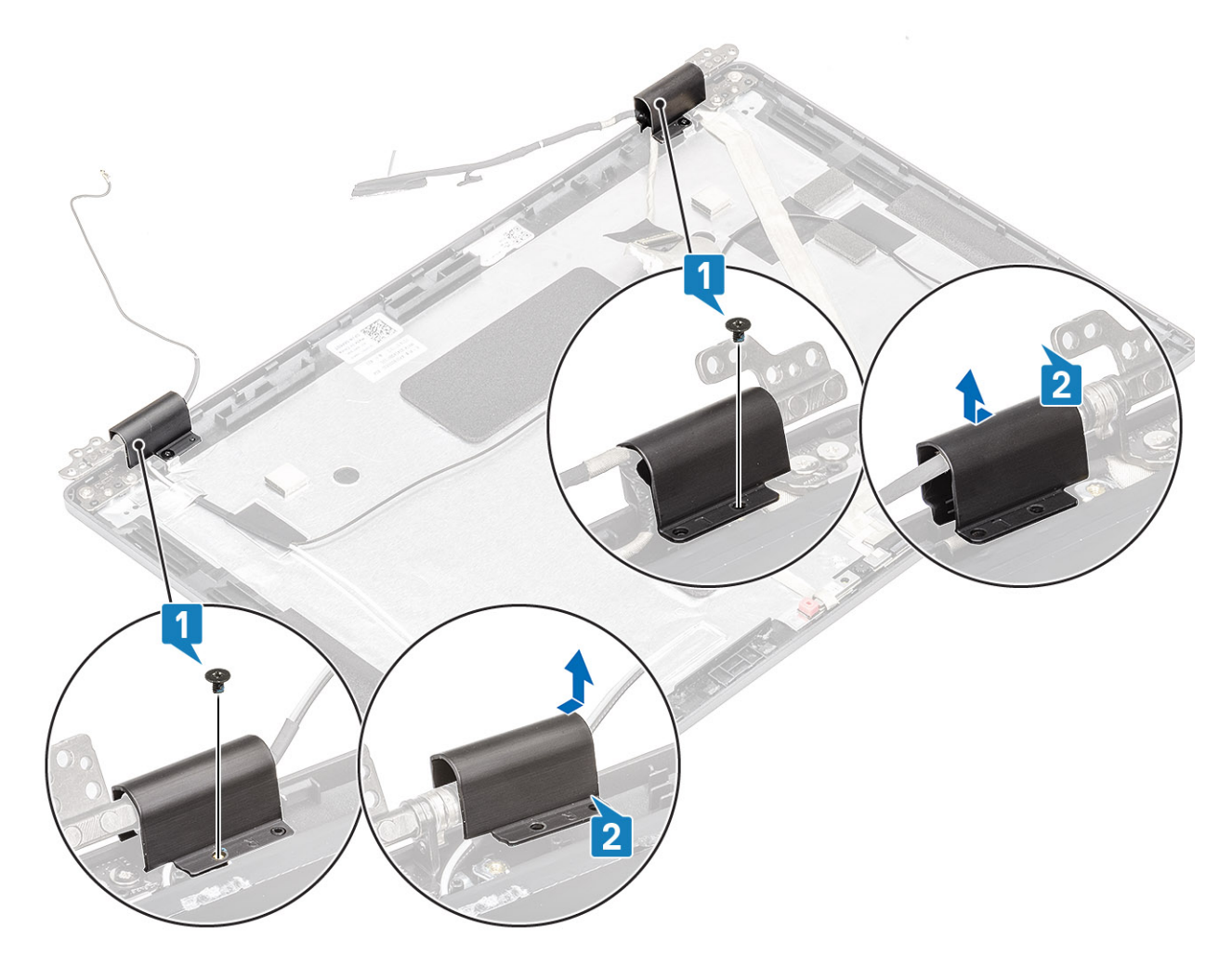

# **Instalación de las tapas de las bisagras**

- 1. Coloque las tapas de las bisagras y deslice hacia afuera [1].
- 2. Sustituya los dos tornillos (M2x3) para fijar las tapas de las bisagras a la bisagra de la pantalla.

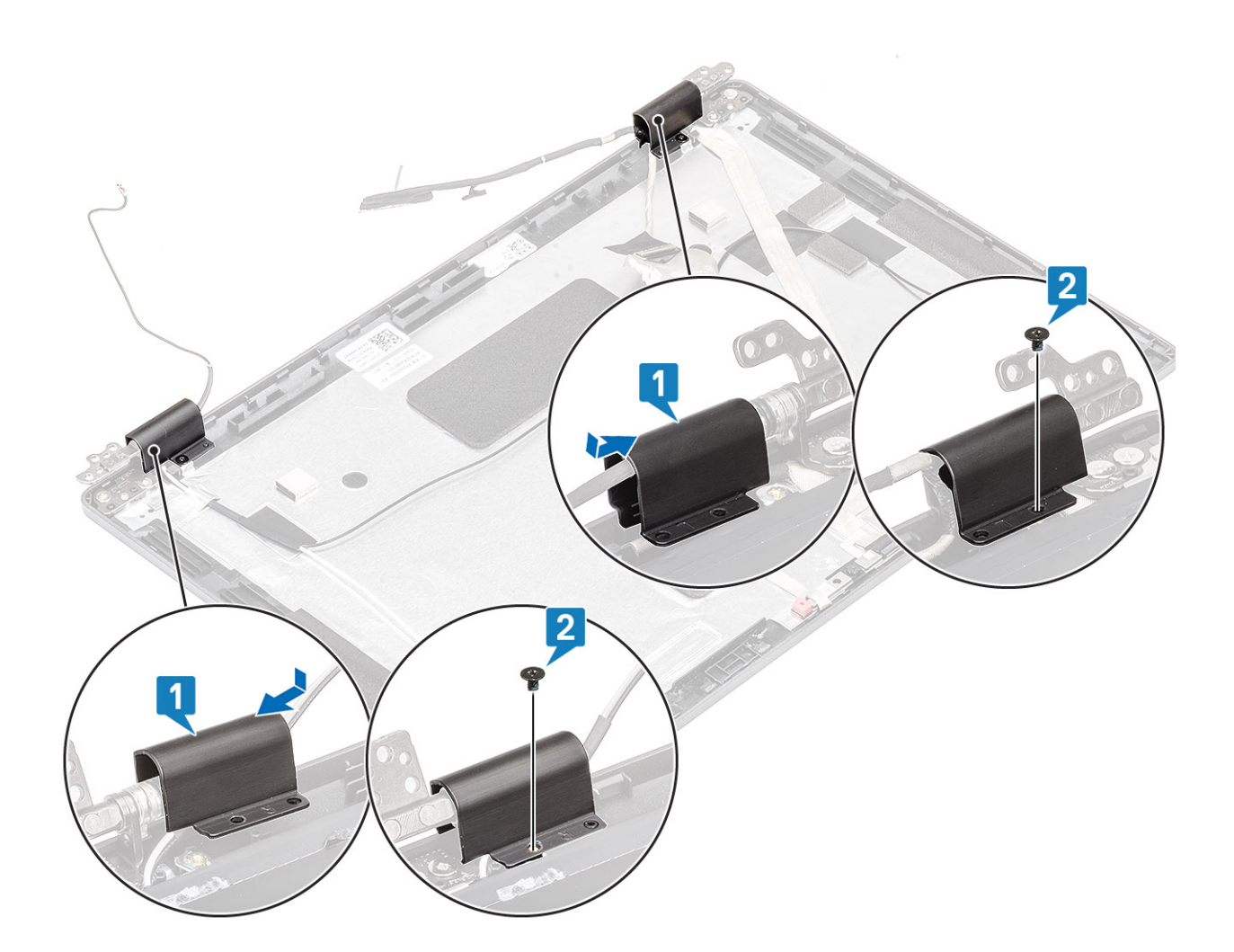

- 1. Coloque el [embellecedor de la pantalla.](#page-90-0)
- 2. Coloque el [ensamblaje de la pantalla](#page-85-0).
- 3. Coloque la [batería](#page-26-0).
- 4. Coloque la [cubierta de la base.](#page-21-0)
- 5. Reemplace la [tarjeta microSD.](#page-17-0)
- 6. Siga los procedimientos que se describen en [Después de manipular el interior de la computadora](#page-8-0)

# **Bisagras de la pantalla**

## **Extracción de la bisagra de la pantalla**

- 1. Siga los procedimientos que se describen en [Antes de manipular el interior de la computadora](#page-5-0)
- 2. Quite la [tarjeta microSD.](#page-17-0)
- 3. Extraiga la [cubierta de la base.](#page-18-0)
- 4. Extraiga la [batería.](#page-24-0)
- 5. Extraiga el [ensamblaje de la pantalla](#page-82-0).
- 6. Extraiga el [embellecedor de la pantalla.](#page-88-0)
- 7. Quite las [tapas de las bisagras.](#page-98-0)

- <span id="page-101-0"></span>1. Quite los cuatro tornillos (M2.5x3) que fijan la bisagra de la pantalla al ensamblaje de la pantalla [1].
- 2. Quite las bisagras de la pantalla de la cubierta posterior de la pantalla [2].

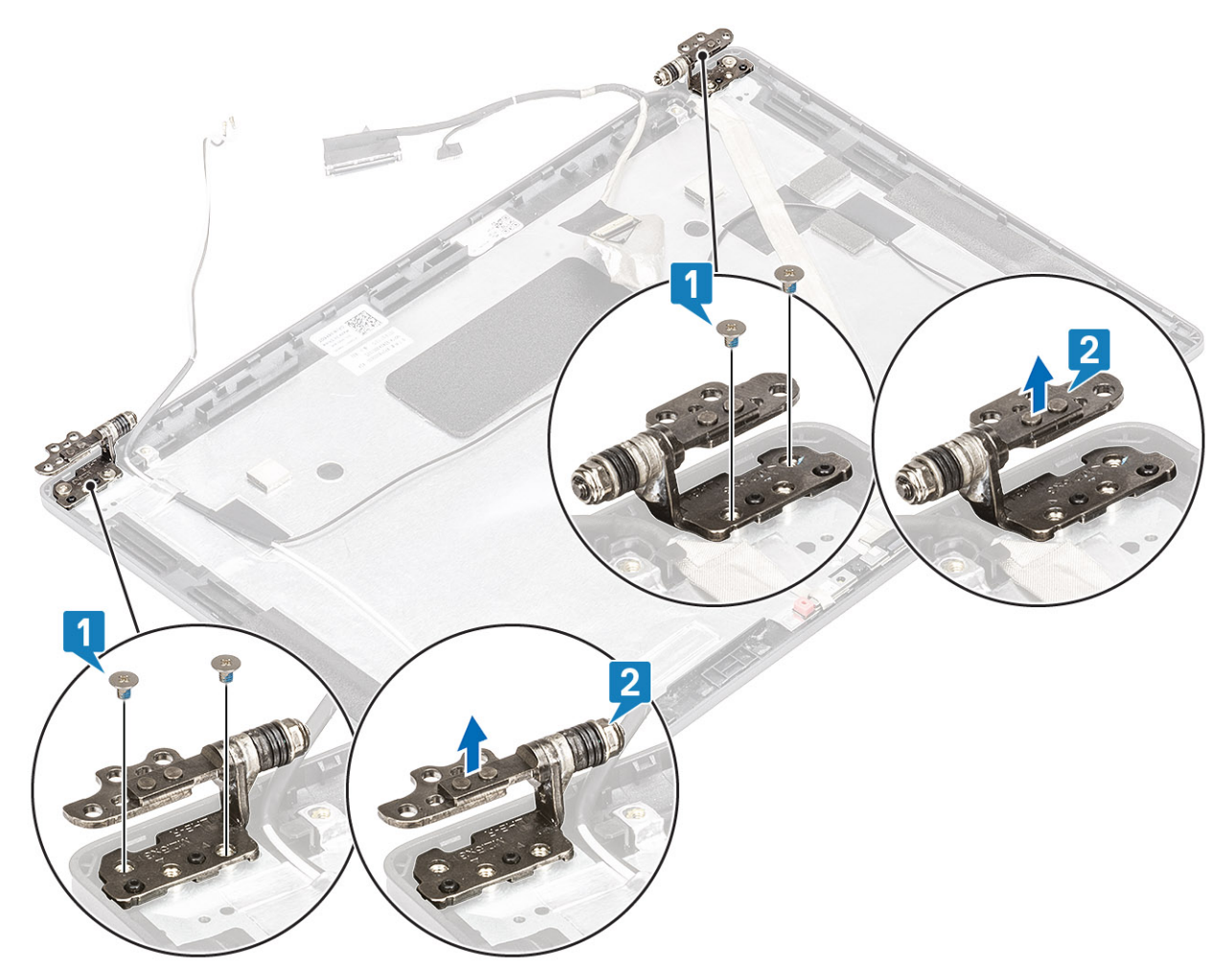

# **Instalación de la bisagra de la pantalla**

- 1. Coloque la bisagra de la pantalla en el ensamblaje de la pantalla.
- 2. Reemplace los cuatro tornillos (M2.5x3) para fijar la bisagra de la pantalla al ensamblaje de la pantalla.

<span id="page-102-0"></span>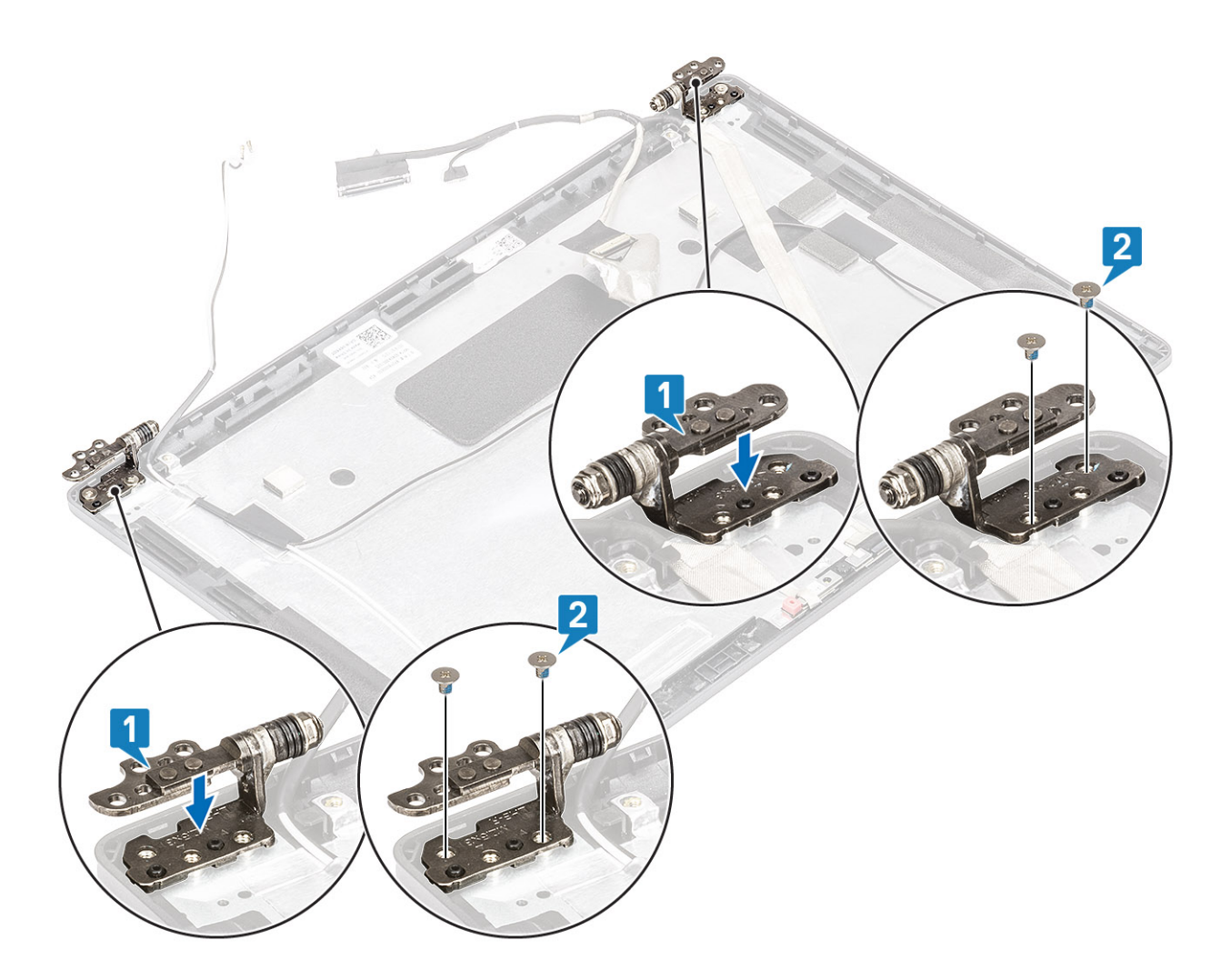

- 1. Reemplace las [tapas de las bisagras.](#page-99-0)
- 2. Coloque el [embellecedor de la pantalla.](#page-90-0)
- 3. Coloque el [ensamblaje de la pantalla](#page-85-0).
- 4. Coloque la [batería](#page-26-0).
- 5. Coloque la [cubierta de la base.](#page-21-0)
- 6. Reemplace la [tarjeta microSD.](#page-17-0)
- 7. Siga los procedimientos que se describen en [Después de manipular el interior de la computadora](#page-8-0)

# **Cable de la pantalla (eDP)**

## **Extracción del cable de la pantalla**

- 1. Siga los procedimientos que se describen en [Antes de manipular el interior de la computadora](#page-5-0)
- 2. Quite la tarieta microSD.
- 3. Extraiga la [cubierta de la base.](#page-18-0)
- 4. Extraiga la [batería.](#page-24-0)
- 5. Extraiga el [ensamblaje de la pantalla](#page-82-0).
- 6. Extraiga el [embellecedor de la pantalla.](#page-88-0)
- 7. Quite las [tapas de las bisagras.](#page-98-0)
- 8. Extraiga las bisagras de la pantalla.
- <span id="page-103-0"></span>9. Extraiga el [panel de la pantalla.](#page-92-0)
- 10. Extraiga la [cámara](#page-96-0)

Despegue la cinta conductora, quite el cable de la pantalla para liberarlo del adhesivo y levántelo de la cubierta posterior de la pantalla.

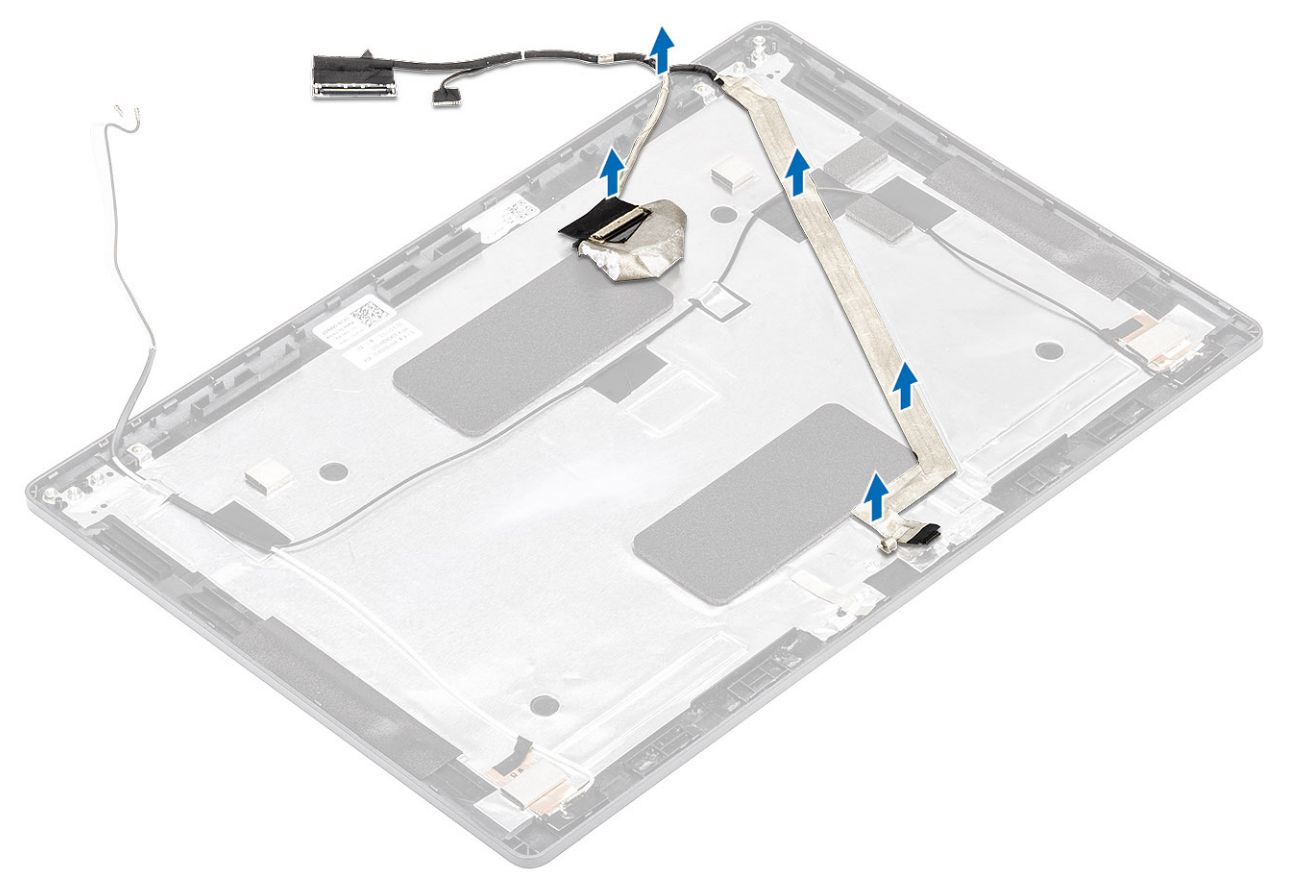

# **Instalación del cable de la pantalla**

- 1. Adhiera el cable de la pantalla a la cubierta posterior de la pantalla.
- 2. Adhiera la cinta conductora y coloque el cable de la pantalla en la cubierta posterior de la pantalla.

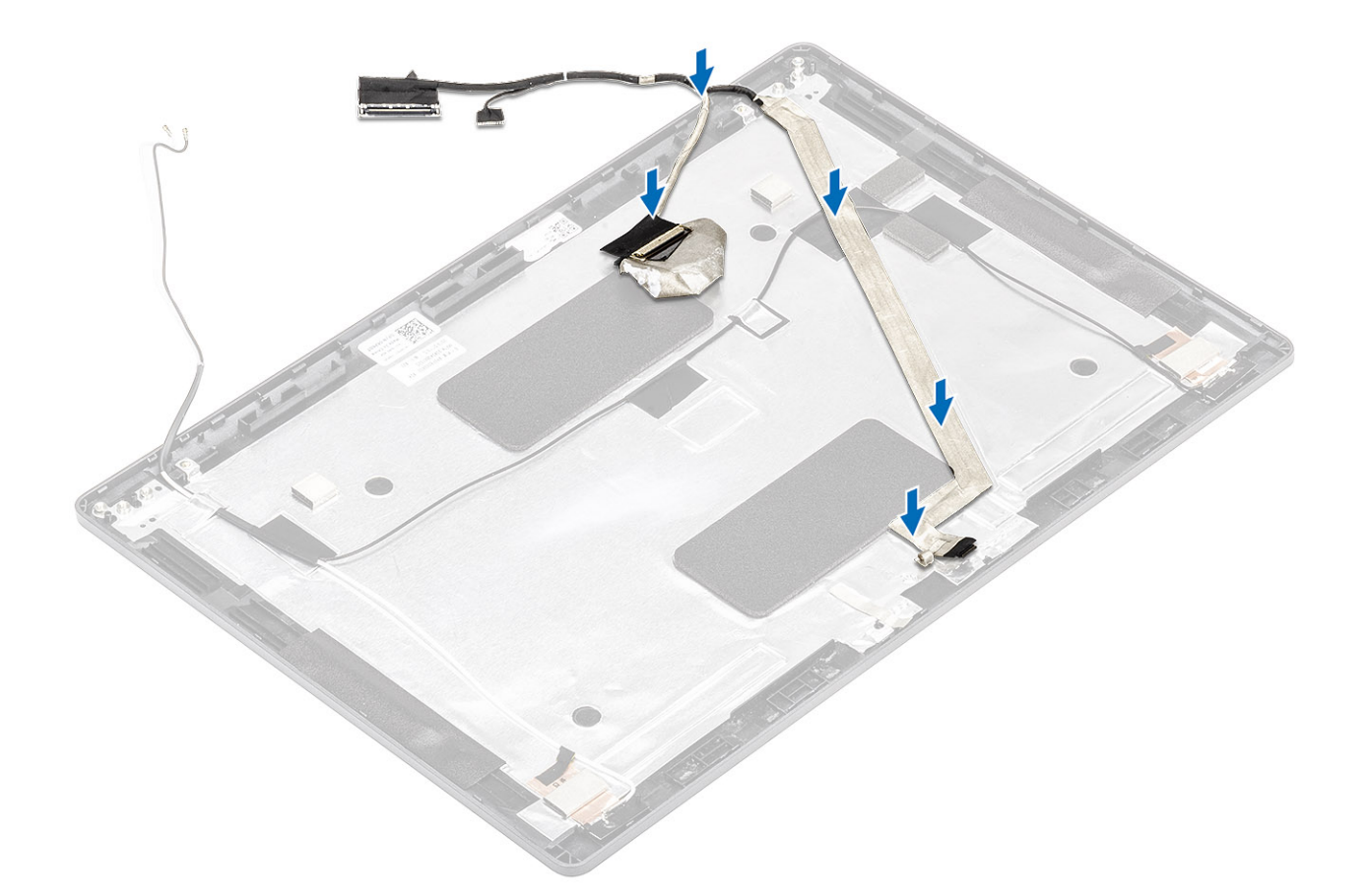

- 1. Coloque la [cámara](#page-97-0).
- 2. Coloque el [panel de la pantalla.](#page-95-0)
- 3. Coloque las [bisagras de la pantalla.](#page-101-0)
- 4. Reemplace las [tapas de las bisagras.](#page-99-0)
- 5. Coloque el [embellecedor de la pantalla.](#page-90-0)
- 6. Coloque el [ensamblaje de la pantalla](#page-85-0).
- 7. Coloque la [batería](#page-26-0).
- 8. Coloque la [cubierta de la base.](#page-21-0)
- 9. Reemplace la [tarjeta microSD.](#page-17-0)
- 10. Siga los procedimientos que se describen en [Después de manipular el interior de la computadora](#page-8-0)

# **Ensamblaje de la cubierta posterior de la pantalla**

# **Reemplazo de la cubierta posterior de la pantalla**

- 1. Siga los procedimientos que se describen en [Antes de manipular el interior de la computadora](#page-5-0)
- 2. Quite la tarieta microSD.
- 3. Extraiga la [cubierta de la base.](#page-18-0)
- 4. Extraiga la [batería.](#page-24-0)
- 5. Extraiga el [ensamblaje de la pantalla](#page-82-0).
- 6. Extraiga el [embellecedor de la pantalla.](#page-88-0)
- 7. Quite las [tapas de las bisagras.](#page-98-0)
- 8. Extraiga las [bisagras de la pantalla](#page-102-0).
- 9. Extraiga el [panel de la pantalla.](#page-92-0)
- 10. Extraiga la [cámara](#page-96-0)
- 11. Extraiga el [cable de la pantalla](#page-102-0).

#### **Sobre esta tarea**

Después de realizar los pasos anteriores, quedará la cubierta posterior de la pantalla.

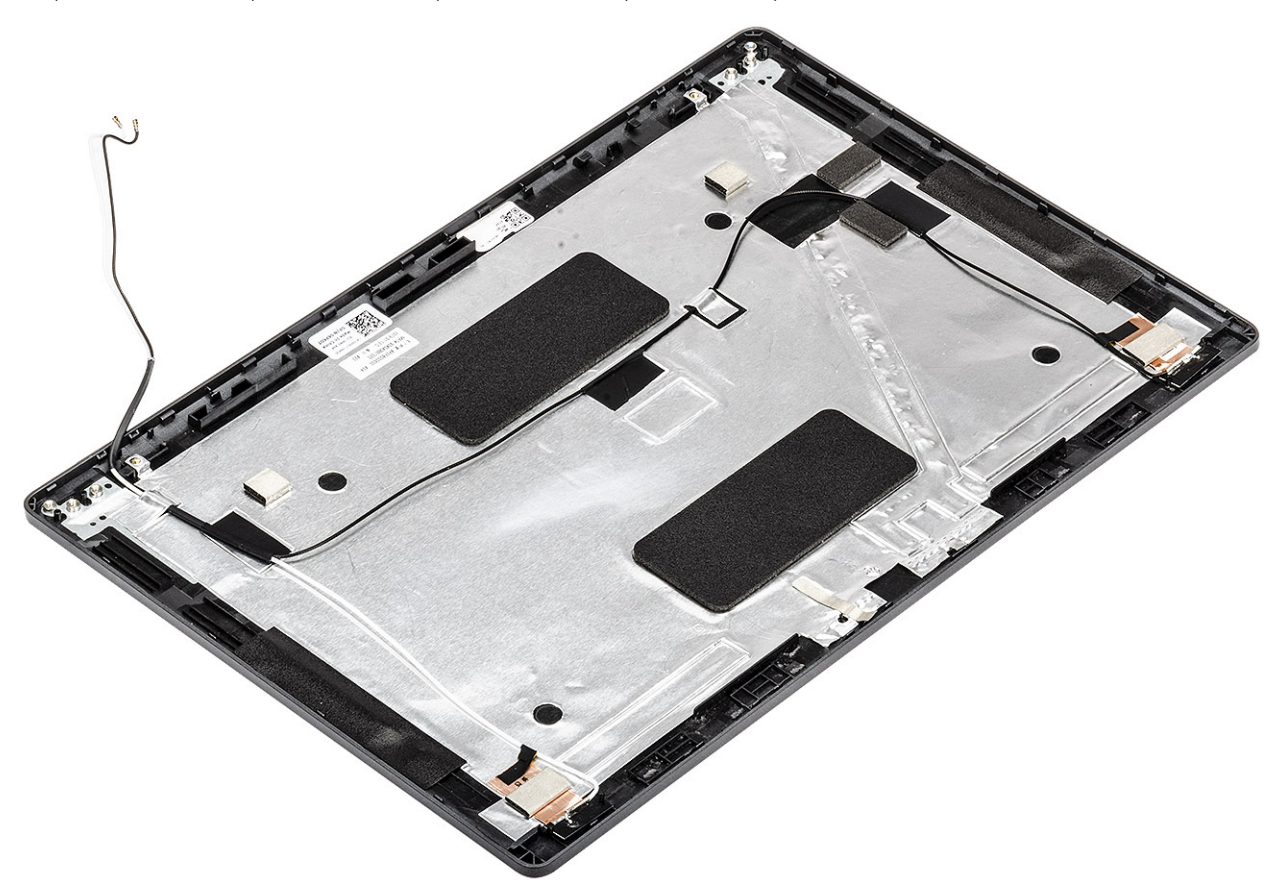

#### **Siguientes pasos**

- 1. Coloque el [cable de la pantalla.](#page-103-0)
- 2. Coloque la [cámara](#page-97-0).
- 3. Coloque el [panel de la pantalla.](#page-95-0)
- 4. Coloque las [bisagras de la pantalla.](#page-101-0)
- 5. Reemplace las [tapas de las bisagras.](#page-99-0)
- 6. Coloque el [embellecedor de la pantalla.](#page-90-0)
- 7. Coloque el [ensamblaje de la pantalla](#page-85-0).
- 8. Coloque la [batería](#page-26-0).
- 9. Coloque la [cubierta de la base.](#page-21-0)
- 10. Reemplace la [tarjeta microSD.](#page-17-0)
- 11. Siga los procedimientos que se describen en [Después de manipular el interior de la computadora](#page-8-0)

# **Ensamblaje del reposamanos**

# **Reemplazo del ensamblaje del teclado y el reposamanos**

- 1. Siga los procedimientos que se describen en [Antes de manipular el interior de la computadora](#page-5-0)
- 2. Quite la [tarjeta microSD.](#page-17-0)
- 3. Extraiga la [cubierta de la base.](#page-18-0)
- 4. Extraiga la [batería.](#page-24-0)
- 5. Extraiga el [altavoz.](#page-59-0)
- 6. Extraiga el [módulo de memoria](#page-32-0).
- 7. Quite la [entrada de CC.](#page-34-0)
- 8. Extraiga la [tarjeta WLAN.](#page-28-0)
- 9. Extraiga la [placa base.](#page-66-0)

### **NOTA: La tarjeta madre del sistema se puede quitar con el ensamblaje del disipador de calor conectado.**

- 10. Quite la [batería de tipo botón.](#page-30-0)
- 11. Extraiga el [teclado](#page-74-0).
- 12. Quite la [lectora de tarjetas inteligentes](#page-46-0).

### **Sobre esta tarea**

Después de realizar los pasos anteriores, queda el ensamblaje del teclado y el reposamanos.

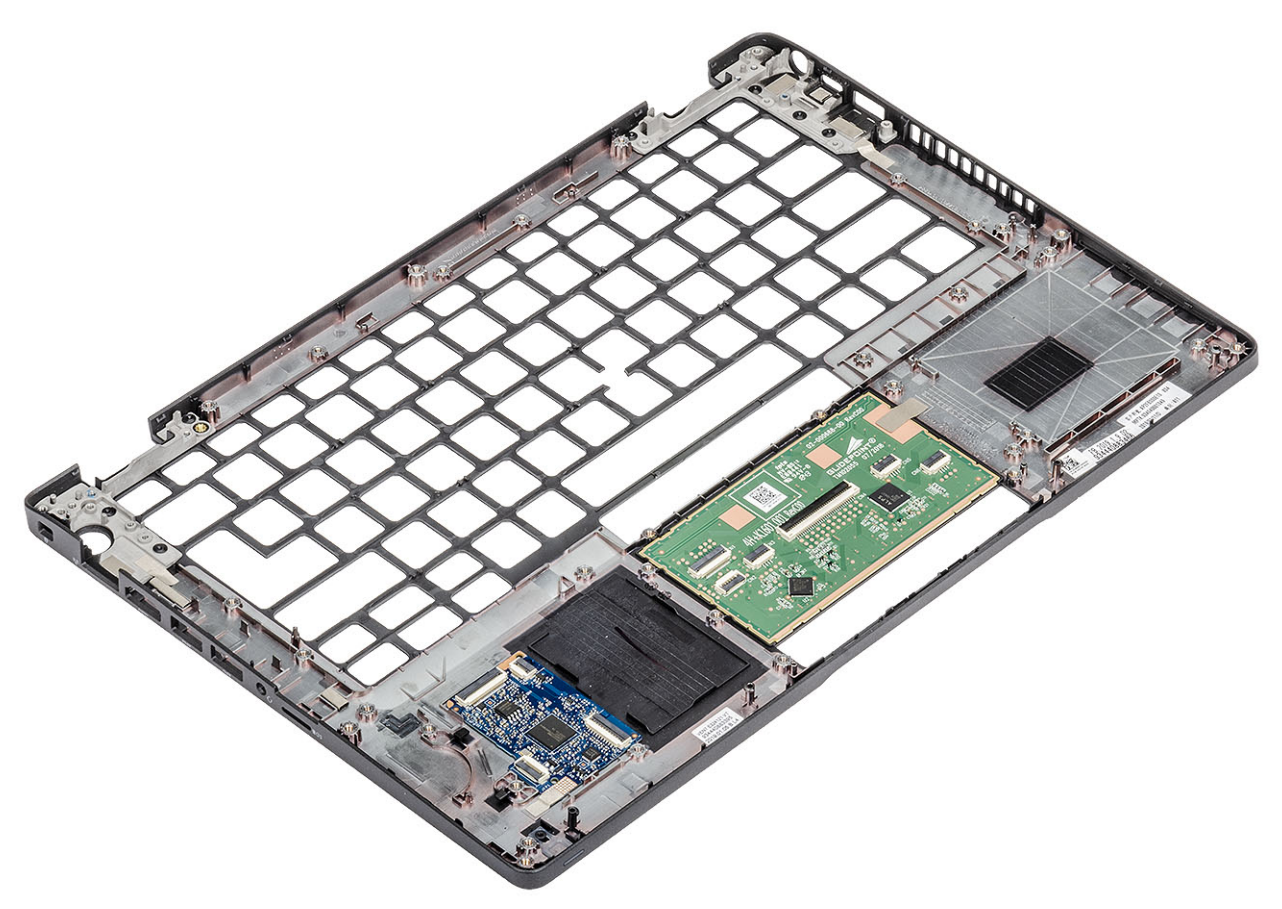

### **Siguientes pasos**

- 1. Reemplace la [lectora de tarjetas inteligentes.](#page-48-0)
- 2. Coloque el [teclado](#page-76-0).
- 3. Reemplace la [batería de tipo botón.](#page-31-0)
- 4. Sustituya la [placa base](#page-70-0).

### **NOTA: La tarjeta madre del sistema se puede reemplazar con el ensamblaje del disipador de calor conectado.**

- 5. Reemplace la [tarjeta WLAN.](#page-29-0)
- 6. Reemplace la [entrada de CC](#page-36-0).
- 7. Coloque el [módulo de memoria](#page-33-0).
- 8. Coloque el [altavoz.](#page-60-0)
- 9. Coloque la [batería](#page-26-0).
- 10. Coloque la [cubierta de la base.](#page-21-0)

11. Reemplace la [tarjeta microSD.](#page-17-0)

12. Siga los procedimientos que se describen en [Después de manipular el interior de la computadora](#page-8-0)
# **Solución de problemas**

# **Diagnósticos Enhanced Pre-boot System Assessment (Evaluación del sistema de preinicio ePSA)**

#### **Sobre esta tarea**

Los diagnósticos de ePSA (también llamados diagnósticos del sistema) realizan una revisión completa del hardware. Los ePSA están incorporados con el BIOS y ejecutados por el BIOS internamente. Los diagnósticos incorporados del sistema ofrecen un conjunto de opciones para determinados dispositivos o grupos de dispositivos, permitiendo las siguientes acciones:

- Ejecutar pruebas automáticamente o en modo interactivo
- Repetir las pruebas
- Visualizar o guardar los resultados de las pruebas
- Ejecutar pruebas exhaustivas para introducir pruebas adicionales que ofrezcan más información sobre los dispositivos que han presentado errores
- Ver mensajes de estado que indican si las pruebas se han completado correctamente
- Ver mensajes de error que informan de los problemas que se han encontrado durante las pruebas

**NOTA: Algunas pruebas para dispositivos específicos requieren la intervención del usuario. Asegúrese siempre de estar en la terminal de la computadora cuando las pruebas de diagnóstico se ejecuten.**

### **Ejecución de los diagnósticos de ePSA**

#### **Pasos**

- 1. Encienda el equipo.
- 2. Cuando el equipo esté iniciando, presione la tecla <F12> cuando aparezca el logotipo de Dell.
- 3. En la pantalla del menú de inicio, seleccione la opción **Diagnostics (Diagnósticos)**.
- 4. Haga clic en la flecha situada en la esquina inferior izquierda. Se muestra la página de diagnósticos.
- 5. Presione la flecha situada en la esquina inferior derecha para ir a la página de listado. Los elementos detectados aparecen enumerados.
- 6. Si desea ejecutar una prueba de diagnóstico en un dispositivo específico, presione <Esc> y haga clic en **Yes (Sí)** para detener la prueba de diagnóstico.
- 7. Seleccione el dispositivo del panel izquierdo y haga clic en **Run Tests (Ejecutar pruebas)**.
- 8. Si hay algún problema, aparecerán los códigos de error. Anote el código de error y el número de validación y contáctese con Dell.

## **Indicadores luminosos de diagnóstico del sistema**

#### **Indicador luminoso del estado de la batería**

Indica el estado de carga de la batería y de alimentación.

**Blanco fijo**: El adaptador de alimentación está conectado y la batería tiene una carga superior al 5 %.

**Ámbar**: El equipo funciona con la batería y la batería tiene una carga inferior al 5 %.

**Off (Apagado)**

- El adaptador de alimentación está conectado y la batería está completamente cargada.
- El equipo funciona con la batería y la batería tiene una carga superior al 5 %.
- El equipo se encuentra en estado de suspensión, hibernación o está apagado.

El indicador luminoso de estado de la batería y de alimentación parpadea en color ámbar junto con códigos de sonido para indicar errores.

Por ejemplo, el indicador luminoso de estado de la batería y de alimentación parpadea en ámbar dos veces seguido de una pausa y, a continuación, parpadea en blanco tres veces seguido de una pausa. Este patrón 2-3 continúa hasta que el ordenador se apague, lo que indica que no se ha detectado memoria o RAM.

La siguiente tabla muestra los diferentes patrones de los indicadores luminosos de estado de la batería y de alimentación, y los problemas asociados.

### **Tabla 3. Códigos LED**

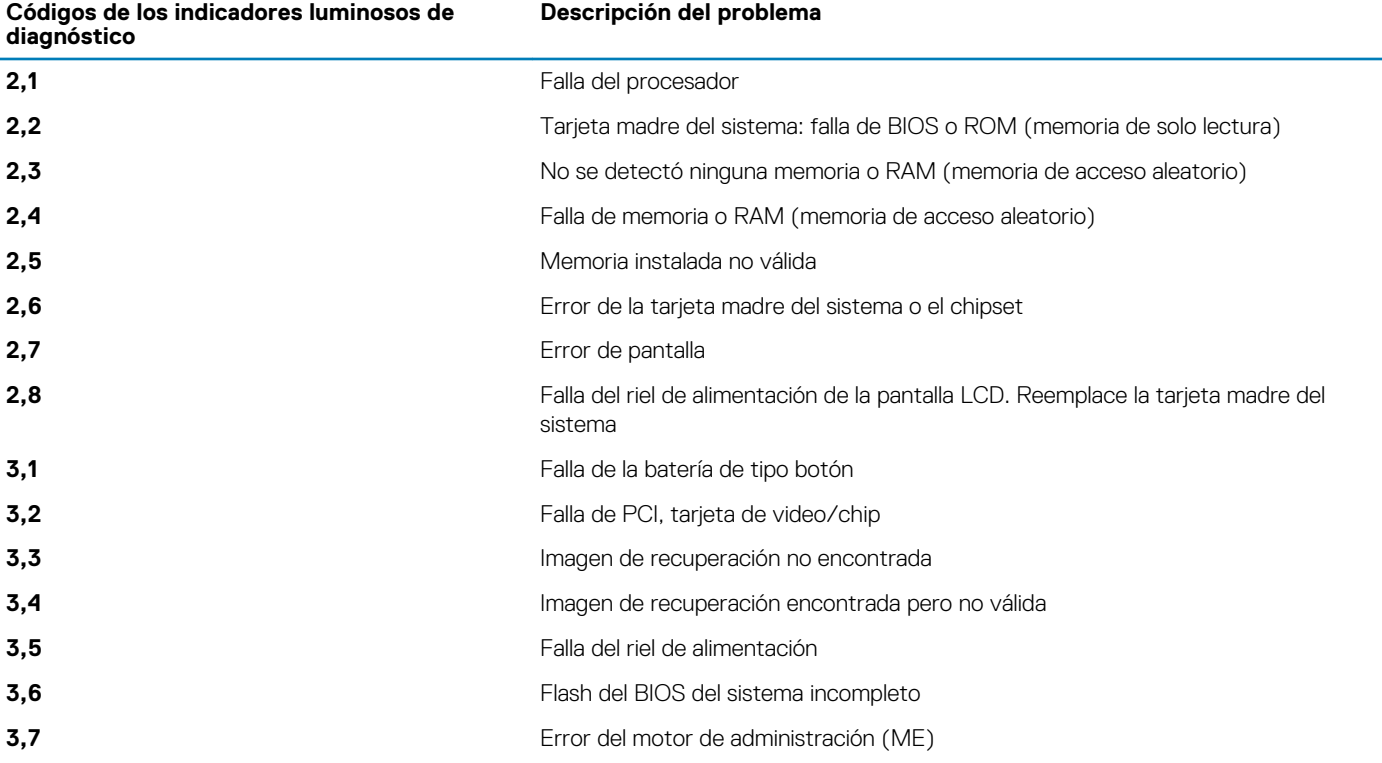

**Indicador luminoso de estado de la cámara:** indica que la cámara está en uso.

- Blanco fija: La cámara está en uso.
- Apagada: La cámara no está en uso.

**Indicador luminoso de estado de Bloq Mayús:** indica si Bloq Mayús está activado o desactivado.

- Blanca fijo: El bloqueo de mayúsculas está activado.
- Desactivado: El bloqueo de mayúsculas está desactivado.

## **Ciclo de apagado y encendido de wifi**

#### **Sobre esta tarea**

Si la computadora no puede acceder a Internet debido a problemas de conectividad de wifi, se puede realizar un procedimiento de ciclo de apagado y encendido de wifi. El siguiente procedimiento ofrece las instrucciones sobre cómo realizar un ciclo de apagado y encendido de wifi:

**NOTA: Algunos proveedores de servicios de Internet (ISP) proporcionan un dispositivo combinado de módem/** Œ **enrutador.**

#### **Pasos**

1. Apague el equipo.

- 2. Apague el módem.
- 3. Apague el enrutador inalámbrico.
- 4. Espere 30 segundos.
- 5. Encienda el enrutador inalámbrico.
- 6. Encienda el módem.
- 7. Encienda la computadora.

# **Obtención de ayuda**

**6**

### **Temas:**

• Cómo ponerse en contacto con Dell

### **Cómo ponerse en contacto con Dell**

#### **Requisitos previos**

**NOTA: Si no tiene una conexión a Internet activa, puede encontrar información de contacto en su factura de compra, en su albarán de entrega, en su recibo o en el catálogo de productos Dell.**

#### **Sobre esta tarea**

Dell proporciona varias opciones de servicio y asistencia en línea y por teléfono. La disponibilidad varía según el país y el producto y es posible que algunos de los servicios no estén disponibles en su área. Si desea ponerse en contacto con Dell para tratar cuestiones relacionadas con las ventas, la asistencia técnica o el servicio de atención al cliente:

#### **Pasos**

- 1. Vaya a **Dell.com/support.**
- 2. Seleccione la categoría de soporte.
- 3. Seleccione su país o región en la lista desplegable **Elija un país o región** que aparece al final de la página.
- 4. Seleccione el enlace de servicio o asistencia apropiado en función de sus necesidades.